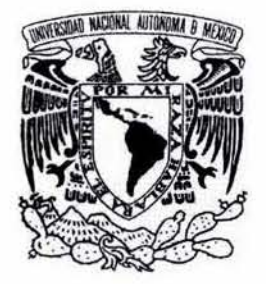

UNIVERSIDAD NACIONAL AUTÓNOMA **DE** MÉXICO

Escuela Nacional de Estudios Profesionales Acatlán

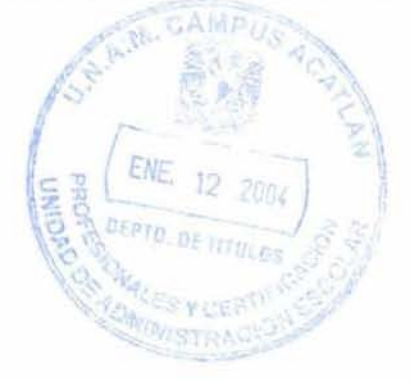

# **ELEMENTO VIGA TRIDIMENSIONAL PARA EL ANÁLISIS DE CIMENTACIONES PROFUNDAS EN SUELOS BLANDOS**

# **TESIS**

# **Que para obtener el título de Ingeniero Civil presenta**

# **Gumesindo AlejO Jiménez Chong**

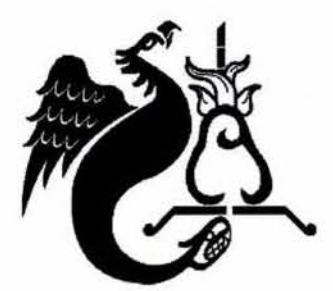

Asesor: M.1. Sergio Antonio Martínez

Enero 2004

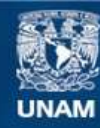

Universidad Nacional Autónoma de México

**UNAM – Dirección General de Bibliotecas Tesis Digitales Restricciones de uso**

## **DERECHOS RESERVADOS © PROHIBIDA SU REPRODUCCIÓN TOTAL O PARCIAL**

Todo el material contenido en esta tesis esta protegido por la Ley Federal del Derecho de Autor (LFDA) de los Estados Unidos Mexicanos (México).

**Biblioteca Central** 

Dirección General de Bibliotecas de la UNAM

El uso de imágenes, fragmentos de videos, y demás material que sea objeto de protección de los derechos de autor, será exclusivamente para fines educativos e informativos y deberá citar la fuente donde la obtuvo mencionando el autor o autores. Cualquier uso distinto como el lucro, reproducción, edición o modificación, será perseguido y sancionado por el respectivo titular de los Derechos de Autor.

# **ESTA TESIS NO SALE**  $n$ E LA BIBLIOTECA

÷.

Agradezco al *Dr. Miguel P. Romo Organista,*  coordinador de la Subdirección de Geotecnia del Instituto de Ingeniería de la UNAM, por el apoyo brindado durante la elaboración de esta tesis.

Autorizo a la Dirección General de Bibliotecas de la UNAM a difundir en formato electrónico e impreso el contenido de mi trabajo recepcional. NOMBRE: *Jimeger Chong* l e sinds Aleja<br>Gumesinds Aleja<br>13 de enero de 2004 FECHA: <sup>F</sup> <sup>I</sup> RMA:  $\overline{\phantom{a}}$ 

 $\mathbf{1}$ 

# **Contenido**

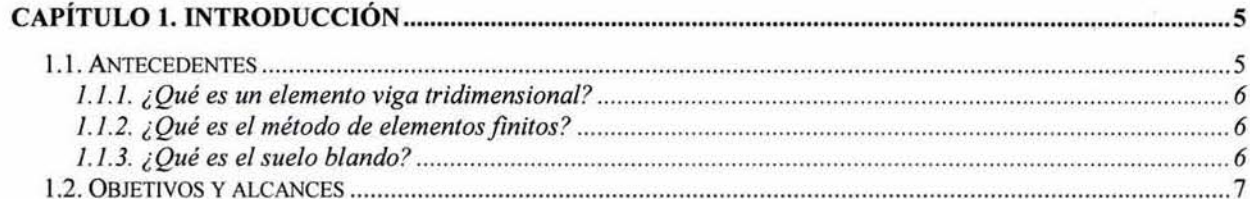

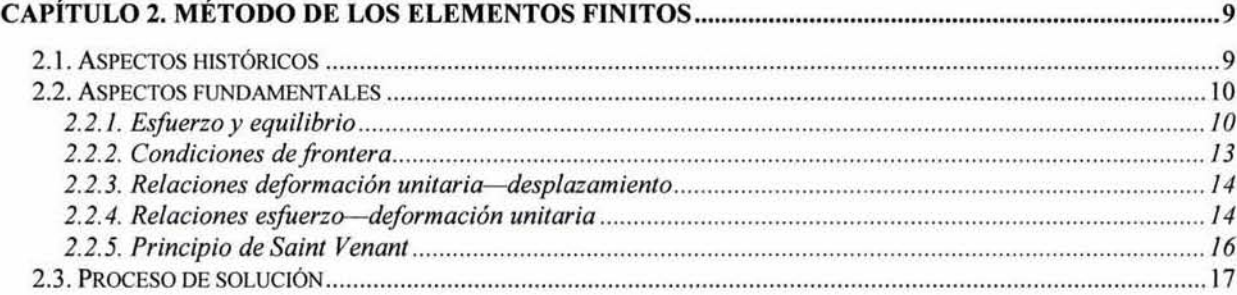

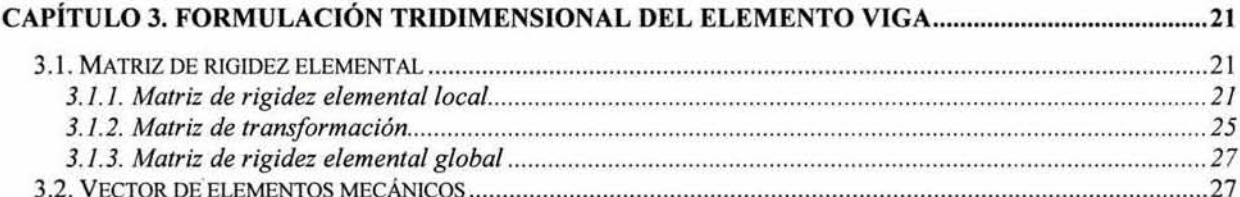

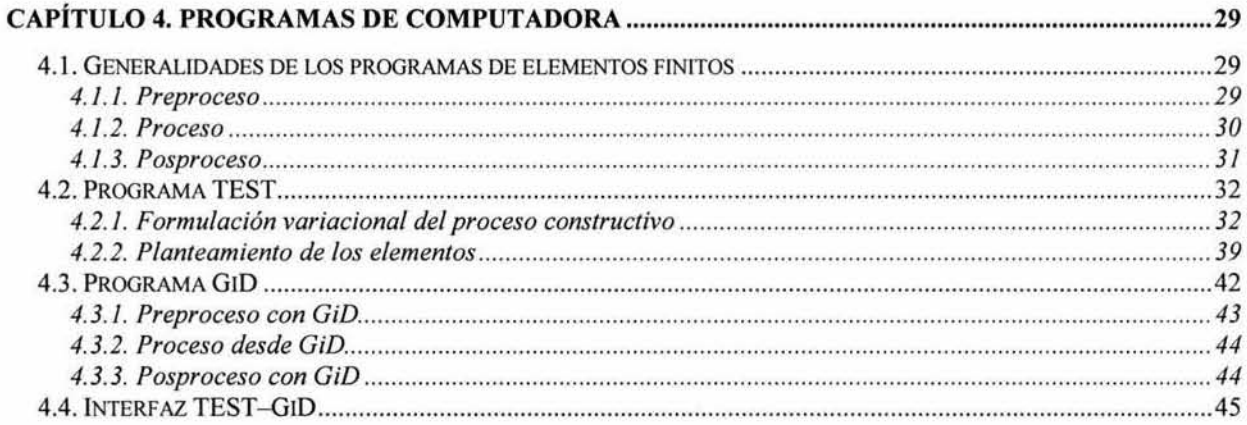

Elemento viga tridimensional para el análisis de cimentaciones profundas en suelos blandos

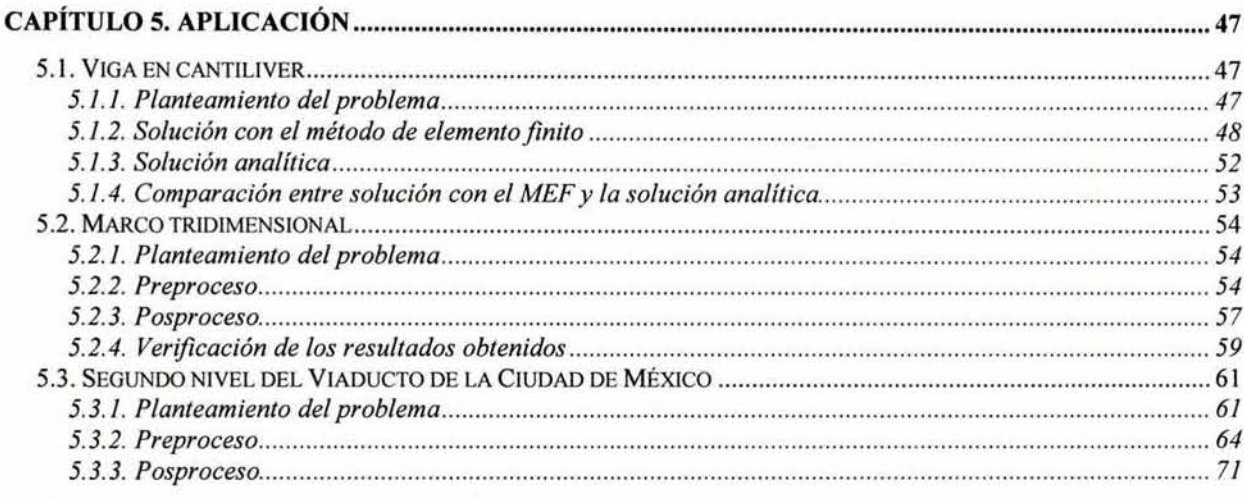

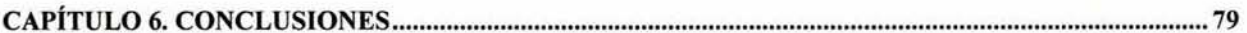

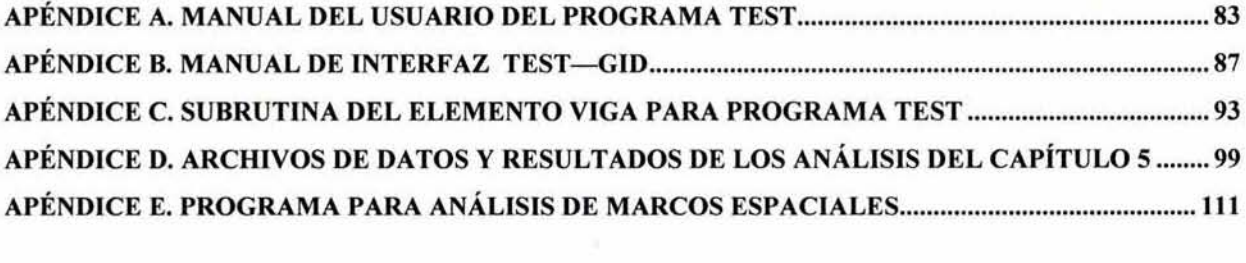

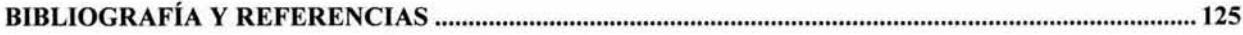

# **Capítulo 1. Introducción**

Esta tesis trata el uso del elemento viga tridimensional en el análisis de cimentaciones profundas en suelos blandos. Las investigaciones necesarias para su desarrollo fueron realizadas en el Instituto de Ingeniería de la UNAM dentro de un programa de investigación que tiene como objetivo desarrollar una alternativa de análisis para problemas de cimentaciones y obras de tierra.

## **1. 1. Antecedentes**

Actualmente es necesario obtener soluciones numéricas aproximadas en lugar de soluciones exactas de forma cerrada. Por ejemplo, se desea encontrar la capacidad de carga de una placa con huecos dispares que tiene rigidez variable, la concentración de contaminantes durante condiciones atmosféricas no uniformes o la velocidad de flujo de un líquido al pasar por un vertedor no uniforme. Es posible definir las ecuaciones que representan las condiciones de frontera de estos problemas, pero es dificil encontrar una solución analítica sencilla. La dificultad de estos tres ejemplos está al considerar la geometría u otros factores dificiles de cuantificar. Soluciones analíticas a estos problemas raramente existen y omitirían "arbitrariamente" muchos factores; este tipo de problemas son los que la ingeniería llama *por resolver.* 

Los recursos del analista usualmente vienen al rescate y proveen diferentes alternativas para librar el dilema. Una posibilidad es asumir *simplificaciones para ignorar las dificultades* y reducir el problema a uno que pueda ser manejado. Algunas veces este procedimiento funciona, pero otras no, esto proporciona inexactitud o respuestas erróneas. Una alternativa más viable es enfrentar las complejidades y encontrar una solución numérica aproximada.

En el caso de los análisis de las cimentaciones profundas en suelos blandos, los analistas acostumbran emplear algunas simplificaciones para resolver los problemas, a cambio de estas simplificaciones se obtienen diseños conservadores que incrementan considerablemente el costo de las obras.

En este trabajo se presenta una alternativa para el análisis de las cimentaciones en suelos blandos, para esto se adaptará un elemento finito viga tridimensional a un programa de cómputo desarrollado en el Instituto de Ingeniería de la UNAM•.

Para definir los antecedentes de esta tesis es necesario responder a tres preguntas.

• Referencias 29, 30, 18 y 24.

### 1.1.1. ¿Qué es un elemento viga tridimensional?

Las vigas son miembros esbeltos que se usan para soportar cargas transversales. Son ejemplos de vigas los miembros horizontales largos usados en edificios y puentes, y las flechas apoyadas en cojinetes.

Las estructuras con miembros rígidamente conectados se les ll ama *marcos rígidos.* Los marcos cuentan con miembros tanto horizontales como verticales y algunas veces diagonales. Los elementos estructurales de los marcos, al igual que las vigas, están sujetos a esfuerzos axiales, flexionantes y torsionantes. Cuando se modelan los marcos rígidos en tres dimensiones suelen llamarse *marcos espaciales.* Los marcos espaciales son encontrados en el análisis de edificios, en la modelación de chasis de auto, en el disefio de cuadros de bicicleta, etc.

En el análisis con el método de elementos finitos todos los miembros de los marcos espaciales se tratan como vigas, incluso columnas verticales o miembros inclinados, esto se logra con una transformación de coordenadas.

En esta tesis se modelarán pilotes de cimentación usando el mismo elemento con el que se suelen modelar los marcos espaciales, el *elemento viga tridimensional.* 

#### 1.1.2. ¿Qué es el método de elementos finitos?

El método de elementos finitos es una técnica de análisis numérico para obtener soluciones aproximadas a una amplia variedad de problemas de ingeniería. Originalmente se desarrolló en el estudio de esfuerzos en complejas estructuras aéreas, desde entonces se ha extendido y aplicado al amplio campo de la mecánica del medio continuo. Debido a su diversidad y flexibilidad como herramienta de análisis ha recibido amplia atención en las escuelas de ingeniería y en la industria.

Aunque el breve comentario del párrafo anterior responde la pregunta que encabeza esta sección, éste no nos da la definición operacional que necesitamos para aplicar el método a algún problema particular. Una definición operacional — tan larga como una descripción de fundamentos del método— requiere considerablemente más de un párrafo para desarrollarse.

#### 1.1.3. ¿Qué es el suelo blando?

El suelo es un material multifásico constituido por un sistema de partículas, es no-lineal, inelás*tico, anisotrópico, heterogéneo* y *con defectos.* 

El suelo blando está formado con partículas sólidas en su mayoría muy finas, estas partículas pueden ser de limo, materia orgánica o minerales de arcilla. El comportamiento del suelo blando depende de las propiedades de compresibilidad, resistencia y permeabilidad, y del tiempo.

La mayoría de los modelos no toman en cuenta estos aspectos, por lo que se crean incógnitas acerca de la aproximación con que un modelo puede predecir el comportamiento del suelo. Un modelo ideal para describir el comportamiento del suelo debe basarse en las características mecánicas y fisicoquímicas de sus partículas. Este modelo consideraría giros y deformaciones de cada partícula del suelo. Sin embargo, los conocimientos actuales no penniten estudiar estos modelos, por 10 tanto la mayor parte de las hipótesis de ellos se basan en comportamientos macroscópicos de los materiales.

Se ha tratado de describir el comportamiento del suelo mediante varias teorías. La elasticidad lineal, por ejemplo, ha sido utilizada ampliamente. Debido a que el suelo es muy complejo para modelarlo con modelos matemáticos se han desarrollado leyes como la elasto-plasticidad para dar una mejor descripción del comportamiento del suelo.

# 1.2. Objetivos y alcances

El objetivo principal de este trabajo es mostrar cómo el elemento viga puede emplearse para el análisis de cimentaciones profundas, esto se logra mediante el establecimiento numérico de un elemento finito viga tridimensional a un programa empleado para el análisis de procesos constructivos en suelos blandos.

En el capítulo dos, se explican los fundamentos físico-matemáticos del método de los elementos finitos, la exposición de estos fundamentos es necesaria para comprender cómo se realizan los análisis con este método.

En el capítulo tres se explica el planteamiento físico-matemático del elemento viga tridimensional para comprender cómo se construye la matriz de rigidez y poder así construir las mallas de elementos finitos con este elemento e interpretar los resultados que se obtienen de los análisis.

Debido a que el objetivo principal de este trabajo es la adaptación numérica de un elemento a un programa de cómputo que emplea el método de elementos finitos, se explica el funcionamiento tipico de los programas de cómputo que emplean este método. Se pone particular atención al planteamiento del programa al que se adapta el elemento viga y a otro programa usado como herramienta de análisis. Todo esto se explica en el capítulo cuatro.

Finalmente, en el capítulo cinco, con el propósito de exponer y explicar el procedimiento de análisis con el programa al que se adaptó numéricamente el elemento viga tridimensional, se presentan algunos análisis con los que *se* demuestra que los resultados obtenidos son correctos. Además se muestra la gran capacidad que tiene para el análisis de problemas que con otros métodos de análisis son muy difíciles de plantear debido a su compleja geometría.

# **Capítulo 2. Método de los elementos finitos**

El método de los elementos finitos es un método numérico usado para resolver problemas matemáticos de ingeniería y fisica. A pesar de que es un método aproximado su confiabilidad ha ganado terreno en un gran número de aplicaciones. El análisis mediante el método de elementos finitos abarca estructuras de edificios, aviones, automóviles, suelo o roca; complicados sistemas térmicos como el de una planta de energía nuclear y fluidos circulando a través de un dueto, de un vertedor o de material terreo. Otras áreas de aplicación incluyen gases compresibles, electrostática, problemas de lubricación y análisis de vibración de sistemas.

Este capitulo tiene como objetivo dar a conocer los aspectos y fundamentos básicos del método de los elementos finitos, así como delinear el procedimiento de solución.

## **2. 1. Aspectos históricos**

La idea de representar un dominio dado como una colección de partes discretas no es exclusiva del método de elementos finitos, esta idea se remonta a los antiguos matemáticos quienes obtuvieron el valor de  $\pi$  con una aproximación de 40 dígitos a partir de un método que representa el perímetro de un círculo como un polígono con un número finito de lados aplicando una metodología que tiene similitudes con la seguida típicamente por el método de los elementos finitos<sup>\*</sup>, ver la Figura 2.1.

En los tiempos modernos, esta idea tuvo aceptación en el análisis estructural de aeronaves, donde por ejemplo, las alas y el fuselaje son tratados como un ensamble de travesaños, paneles y cubiertas. En 1941 Hrenikoff introdujo el llamado *método del trabajo del marco* en el cual un medio plano elástico es representado por una colección de barras y vigas. El uso de la interpolación polinominal por partes definidas sobre un subdominio para aproximar funciones desconocidas puede ser encontrado en el trabajo de Courant (1943), quien usó un ensamble de elementos triangulares y el principio de energía potencial mínima para estudiar el problema de torsión de Saint Venant.

A pesar de que ciertos aspectos clave del método de elemento finito pueden ser encontrados en los trabajos de Hrenikoff (1941) y Courant (1943), su presentación formal es atribuida a Argyris y Kelsey (1960) en un libro sobre teoremas de energía y métodos matriciales. Además a Tumer, Clough, Martín y Topp (1956) que obtuvieron las matrices de rigidez para armaduras, vigas y otros elementos. El término *elemento finito* se atribuye a Clough, quien lo uso por primera vez en 1960.

En los primeros años de la década de 1960, los ingenieros usaron el método para obtener soluciones aproximadas en problemas de análisis de esfuerzos, flujo de fluidos, transferencia de calor y

Estas similitudes son expuestas en referencia 23.

otras áreas. El primer libro de elementos finitos por Zienkiewicz y Cheung fue publicado en 1967. A finales de la década de 1960 y principios de la siguiente, el análisis por elemento finito se aplicó a problemas no lineales y de grandes deformaciones.

Las bases matemáticas se fijaron en la década de 1970, se desarrollaron elementos nuevos y métodos de convergencia, entre otras actividades encaminadas a la eficiencia del cálculo matemático.

Aunque el avance en el desarrollo de elementos y nuevos procedimientos fue limitado por falta de equipo de cómputo eficiente, actualmente los avances en computadoras mainframe (supercomputadoras) y la disponibilidad de poderosas microcomputadoras han puesto el método al alcance de estudiantes e ingenieros que trabajan en pequeñas empresas.

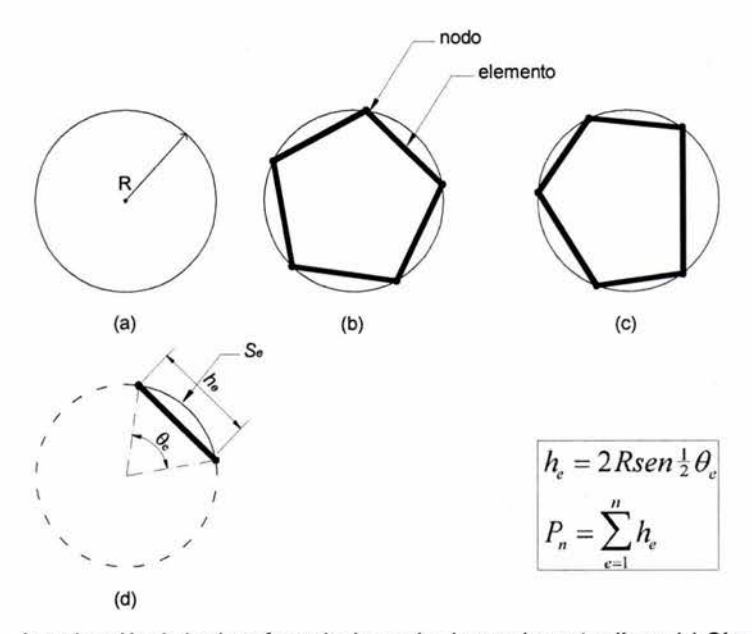

Figura 2.1 Aproximación de la circunferencia de un círculo por elementos línea: (a) Círculo de radio R; (b) mallas uniformes *y* (c) no uniformes usadas para representar la circunferencia del círculo; (d) un elemento típico.

# **2.2. Aspectos fundamentales**

### **2.2.1. Esfuerzo y equilibrio**

En la Figura 2.2 se muestra un cuerpo tridimensional que ocupa un volumen  $V$  y tiene una superficie S. Los puntos en el cuerpo están identificados por las coordenadas *x,* y, *z.* La frontera del cuerpo se restringe a la región donde se especifica el desplazamiento. Sobre una parte de la frontera se aplica una fuerza distribuida por unidad de área T, llamada también tracción. Debido a la acción de la fuerza se deforma el cuerpo. La deformación en un punto  $\mathbf{x}$  (= [x, y, z]<sup>T</sup>) está dada por las tres componentes de su desplazamiento:

Las matrices (y vectores) se distinguirán a lo largo del texto por letras negritas

Método de elementos finitos

$$
\mathbf{u} = [u, v, w]^{\mathrm{T}} \tag{2.1}
$$

La fuerza distribuida por unidad de volumen, por ejemplo el peso por unidad de volumen, es el vector f dado por:

$$
\mathbf{f} = [f_x, f_y, f_z]^\mathsf{T} \tag{2.2}
$$

En la Figura 2.2 se muestra la fuerza de cuerpo actuando sobre el volumen elemental *dV,* La tracción superficial T puede darse por el valor de sus componentes en puntos sobre la superficie de la siguiente manera:

$$
\mathbf{T} = [T_x, T_y, T_z]^{\mathrm{T}}
$$
\n(2.3)

ejemplos de tracción son las fuerzas de contacto distribuidas y la acción de la presión.

Una carga P actuando en un punto *i* se representa por sus tres componentes como:

$$
\mathbf{P} = \left[ P_x, P_y, P_z \right]^\mathrm{T} \tag{2.4}
$$

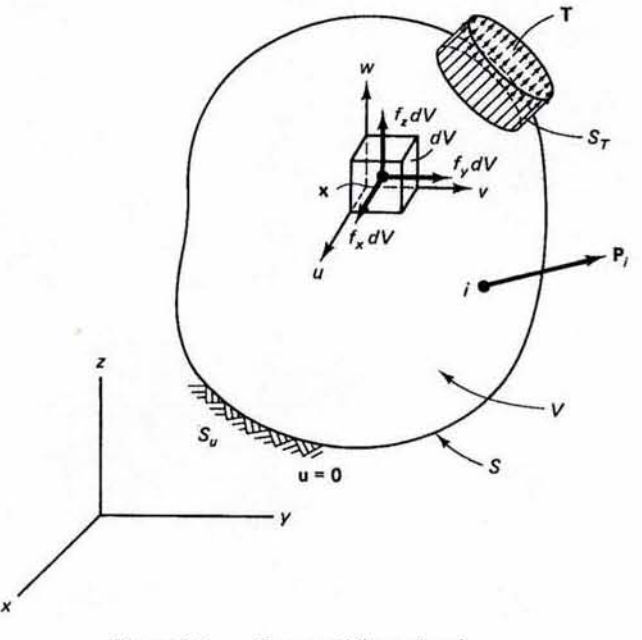

Figura 2.2 Cuerpo tridimensional.

En la Figura 2.3 se muestran los esfuerzos que actúan sobre el volumen elemental *dV.* Cuando el volumen *dV* se contrae a un punto, el tensor de esfuerzo se representa colocando sus componentes en una matriz simétrica (3×3). Sin embargo, se puede representar a los esfuerzos por medio de sus seis componentes independientes como sigue:

$$
\boldsymbol{\sigma} = \left[\sigma_x, \sigma_y, \sigma_z, \tau_{yz}, \tau_{xz}, \tau_{xy}\right]^T
$$
\n(2.5)

donde  $\sigma_x$ ,  $\sigma_y$ ,  $\sigma_z$  son esfuerzos normales y  $\tau_{yz}$ ,  $\tau_{xz}$ ,  $\tau_{xy}$  son esfuerzos cortantes.

Si se considera el equilibrio del volumen elemental mostrado en la Figura 2.2, las fuerzas sobre las caras se obtienen multiplicando los esfuerzos por las áreas correspondientes. Escribiendo  $\sum F_x = 0$ ,  $\sum F_y = 0$  y  $\sum F_z = 0$ , y recordando que  $dV = dx, dy, dz$ , se obtienen las ecuaciones de equilibrio:

$$
\frac{\partial \sigma_x}{\partial x} + \frac{\partial \tau_{xy}}{\partial y} + \frac{\partial \tau_{xz}}{\partial z} + f_x = 0
$$
\n
$$
\frac{\partial \tau_{xy}}{\partial x} + \frac{\partial \sigma_y}{\partial y} + \frac{\partial \tau_{yz}}{\partial z} + f_y = 0
$$
\n
$$
\frac{\partial \tau_{xz}}{\partial x} + \frac{\partial \tau_{yz}}{\partial y} + \frac{\partial \sigma_z}{\partial z} + f_z = 0
$$
\n(2.6)

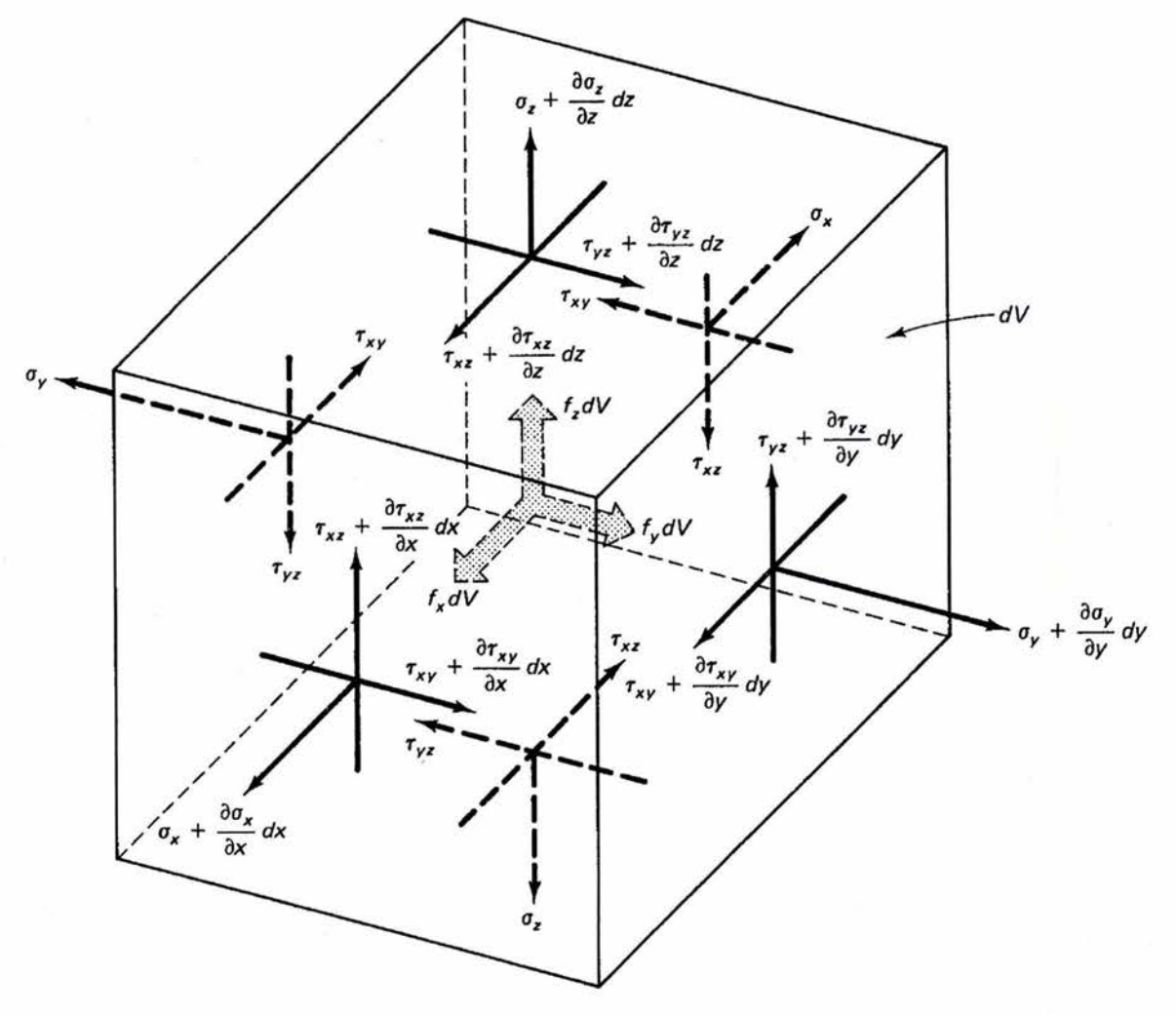

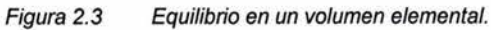

## **2.2.2. Condiciones de frontera**

Con referencia a la Figura 2.2 se observa que hay condiciones de desplazamiento en la frontera y relaciones de carga en la superficie. Si  $\bf{u}$  se especifica como parte de la frontera denotada por  $S_{\rm u}$ , tenemos:

$$
\mathbf{u} = 0 \text{ sobre } \mathbf{S_u} \tag{2.7}
$$

que es una condición de desplazamiento nulo.

*X* 

Por otro lado, considerando ahora el equilibrio del tetraedro elemental *ABCD,* mostrado en la Figura 2.4 donde *DA, DB,* y *DC* son paralelas a los ejes *x, y, z* respectivamente y *dA* es el área definida por los vértices *ABC*, si  $\mathbf{n} = [n_{x}, n_{y}, n_{z}]^{\mathsf{T}}$  es la normal unitaria a *dA*, entonces el área  $BCD = n_x dA$  el área  $ADC = n_y dA$  y el área  $ADB = n_z dA$ . La consideración del equilibrio a lo largo de los tres ejes coordenados da:

$$
\sigma_x n_x + \tau_{xy} n_y + \tau_{xz} n_z = T_x
$$
  
\n
$$
\tau_{xy} n_x + \sigma_y n_y + \tau_{yz} n_z = T_y
$$
  
\n
$$
\tau_{xz} n_x + \tau_{yz} n_y + \sigma_z n_z = T_z
$$
\n(2.8)

Esas condiciones deben satisfacerse sobre la frontera *Sr* donde se aplican las tracciones. En esta descripción, las cargas puntuales deben tratarse como cargas distribuidas sobre áreas pequeñas pero finitas.

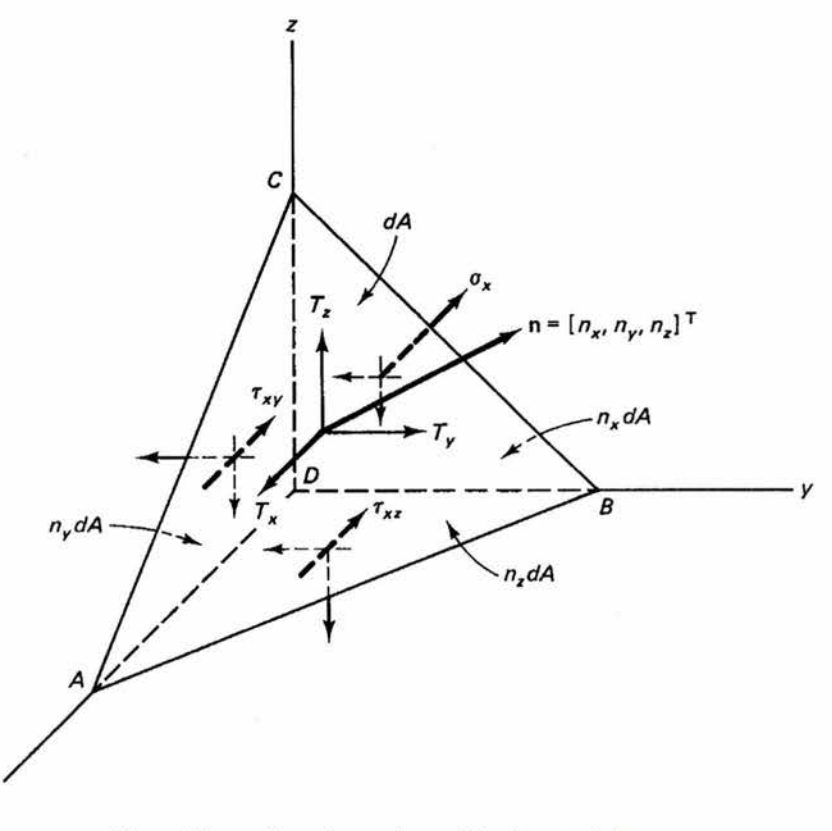

Figura 2.4 Un volumen elemental en la superficie.

## **2.2.3. Relaciones deformación unitaria-desplazamiento**

La representación de las deformaciones unitarias en una forma vectorial que corresponden a los esfuerzos de la ecuación 2.5, es:

$$
\boldsymbol{\varepsilon} = \left[\varepsilon_x, \varepsilon_y, \varepsilon_z, \gamma_{yz}, \gamma_{xz}, \gamma_{xy}\right]^T
$$
 (2.9)

donde  $\varepsilon_x$ ,  $\varepsilon_y$  y  $\varepsilon_z$  son deformaciones unitarias normales y  $\gamma_{yz}$ ,  $\gamma_{xz}$  y  $\gamma_{xy}$  son deformaciones angulares unitarias cortantes.

La Figura 2.5 muestra la deformación de la cara  $dx$ —dz para pequeñas deformaciones que serán las consideradas aquí. Tomando en cuenta también las otras caras, se puede escribir:

$$
\varepsilon = \left[ \frac{\partial u}{\partial x}, \frac{\partial v}{\partial y}, \frac{\partial w}{\partial z}, \frac{\partial v}{\partial z} + \frac{\partial w}{\partial y}, \frac{\partial u}{\partial z} + \frac{\partial w}{\partial x}, \frac{\partial u}{\partial y} + \frac{\partial v}{\partial x} \right]^T
$$
(2.10)

La relación de la Ecuación 2.10 sólo se cumple para deformaciones pequeñas.

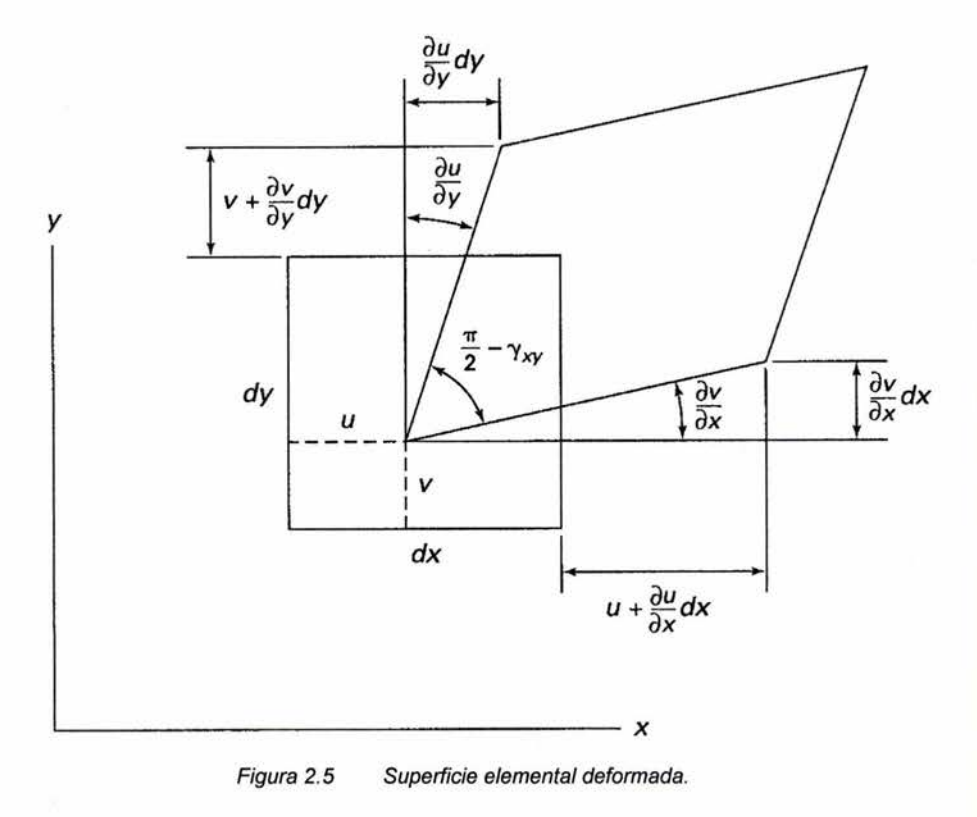

## **2.2.4. Relaciones esfuerzo-deformación unitaria**

Para materiales elásticos lineales, las relaciones esfuerzo—deformación unitaria provienen de la ley de Hooke generalizada. Para materiales isotrópicos, las dos propiedades del material son el módulo de Young (E) y la relación de Poisson (v). Si se considera un cubo elemental dentro del cuerpo, la ley de Hooke es:

$$
\varepsilon_{x} = \frac{\sigma_{x}}{E} - \nu \frac{\sigma_{y}}{E} - \nu \frac{\sigma_{z}}{E}
$$
\n
$$
\varepsilon_{y} = -\nu \frac{\sigma_{x}}{E} + \frac{\sigma_{y}}{E} - \nu \frac{\sigma_{z}}{E}
$$
\n
$$
\varepsilon_{z} = -\nu \frac{\sigma_{x}}{E} - \nu \frac{\sigma_{y}}{E} + \frac{\sigma_{z}}{E}
$$
\n
$$
\gamma_{yz} = \frac{\tau_{yz}}{G}
$$
\n
$$
\gamma_{xz} = \frac{\tau_{xz}}{G}
$$
\n
$$
\gamma_{xy} = \frac{\tau_{xy}}{G}
$$
\n(2.11)

El módulo de corte G esta dado por:

$$
G = \frac{E}{2(1+\nu)}\tag{2.12}
$$

De las relaciones de la ley de Hooke (Ecuación 2.11) se obtiene:

$$
\varepsilon_x + \varepsilon_y + \varepsilon_z = \frac{1 - 2\nu}{E} \left( \sigma_x + \sigma_y + \sigma_z \right)
$$
\n(2.13)

La relación inversa a la Ecuación 2.13 se obtiene considerando un procedimiento matemático riguroso<sup>\*</sup>. Al sustituir  $(\sigma_y + \sigma_z)$  y otras relaciones en la ecuación 2.11 se obtiene:

$$
\sigma = D\epsilon \tag{2.14}
$$

donde D es la matriz simétrica del material dada por:

$$
\mathbf{D} = \begin{bmatrix} 1 - \nu & \nu & \nu & 0 & 0 & 0 \\ \nu & 1 - \nu & \nu & 0 & 0 & 0 \\ \nu & \nu & 1 - \nu & 0 & 0 & 0 \\ 0 & 0 & 0 & \frac{1}{2} - \nu & 0 & 0 \\ 0 & 0 & 0 & 0 & \frac{1}{2} - \nu & 0 \\ 0 & 0 & 0 & 0 & 0 & \frac{1}{2} - \nu \end{bmatrix}
$$
 (2.15)

Este procedimiento se puede apreciar en la referencia 31 .

Elemento viga tridimensional para el análisis de cimentaciones profundas en suelos blandos

### **2.2.4.1. Casos especiales**

#### *2.2.4.1.1. Una dimensión*

En una dimensión tenemos esfuerzos normales  $\sigma$  a lo largo de *x*, así como la deformación unitaria correspondiente E. La relación esfuerzo--deformación unitaria para éste caso, considerando la Ecuación 2.14 es:

$$
\boldsymbol{\sigma} = E \boldsymbol{\varepsilon} \tag{2.16}
$$

#### *2. 2. 4.1. 2. Dos dimensiones*

En dos dimensiones, los problemas se modelan como esfuerzo plano y deformación unitaria plana:

*Esfuerzo plano.* Se dice que un cuerpo plano delgado sometido a carga plana sobre su borde está en esfuerzo plano. Ejemplos de problemas de esfuerzos planos son los análisis de placas donde la componente de esfuerzo en la dirección normal al área es nulo.

*Deformación plana.* Si un cuerpo largo plano de sección transversal uniforme está sometido a una carga transversal a lo largo de su longitud puede tratarse como sometido a deformación plana. Ejemplos de deformación plana son muros de retención o presas donde la componente de deformación en la dirección longitudinal es despreciable o nula.

En realidad los problemas de dos dimensiones de esfuerzo plano y de deformación plana son simplificaciones muy válidas a análisis de cuerpos tridimensionales<sup>\*</sup>.

#### *2.2.4.1.3. Tres dimensiones con material e/asto- plástico*

Las relaciones esfuerzo--deformación unitaria deducidas aquí son solo válidas para materiales elásticos, las relaciones usadas para material elasto-plástico se expondrán en el capítulo cuatro de este trabajo.

### **2.2.5. Principio de Saint Venant**

Con frecuencia tenemos que hacer aproximaciones al definir condiciones de frontera para representar una interfaz soporte estructura. Para definir un soporte en el método de elementos finitos se definen como nulos los desplazamientos en los grados de libertad de los nodos del extremo de un elemento, al hacer esto se tiene la incertidumbre de sí será suficiente definir solo en los nodos las restricciones que en realidad son aplicadas a toda una superficie.

Por ejemplo, considere un voladizo, libre en un extremo y unido a una columna por medio de remaches en el otro. Surge la pregunta de si el extremo remachado es total o parcialmente rígido y si cada punto en la sección transversal va a tener las mismas condiciones de frontera que los demás.

Saint Venant consideró el efecto de diferentes aproximaciones a la solución de todo el problema. El principio de Saint Venant establece que en tanto las diferentes aproximaciones sean estática-

Las relaciones inversas de la ecuación 2.11 para estos casos son proporcionadas en la mayoría de los libros de elemento finito, por ejemplo en las referencias 31 y 32.

mente equivalentes, las soluciones resultantes serán válidas en regiones bastante alejadas del apoyo. Es decir, las soluciones pueden diferir en forma significativa solo en la vecindad inmediata del soporte.

## *2.3.* **Proceso de solución**

Hasta aquí se ha aludido la esencia del método del elemento finito, ahora se discutirá en detalle el proceso de solución. En un problema continuo<sup>\*</sup> de cualquier dimensión en un campo variable (ya sea de presión, temperatura, desplazamiento, esfuerzo, o cualquier otra cantidad) se tienen valores infinitos debido a que son función de puntos genéricos en el cuerpo en la región de solución. Consecuentemente el problema es uno con un infinito número de incógnitas. El procedimiento de *discreti*zación<sup>†</sup> en elementos finitos reduce el problema a uno con un número finito de incógnitas logrado a partir de la división de la región en elementos y, además, expresando el campo de incógnitas en términos que se asumen con funciones de aproximación.

Las funciones de aproximación (comúnmente llamadas funciones de interpolación o funciones de forma) son definidas en términos de los valores del campo de variables en puntos específicos llamados *nodos* o *puntos nodales.* Los nodos usualmente se sitúan en los contornos de los elementos donde otros elementos adjuntos se conectan. Conjuntamente con los nodos de contorno, un elemento puede tener también nodos internos. Los valores nodales del campo variable y las funciones de interpolación para los elementos definen completamente el comportamiento en el interior del elemento.

Para la representación de elementos finitos los valores nodales del campo variable se convierten en incógnitas. Una vez que estas incógnitas son encontradas las funciones de interpolación definen el campo variable en todo el ensamble de elementos.

Claramente, la naturaleza de la solución y el grado de aproximación depende no solamente del tamaño y número de elementos usados sino también de las funciones de interpolación seleccionadas. Como se puede esperar no se pueden escoger funciones arbitrariamente porque, indiscutiblemente, ciertas condiciones de compatibilidad deben ser satisfechas. A menudo las funciones son escogidas a fin de que el campo variable o sus derivativos sean continuas a través de los contornos del elemento.

Hasta ahora se ha discutido brevemente el concepto de modelar arbitrariamente una región formada con el ensamble de elementos finitos. También se ha mencionado que se requieren funciones de interpolación correctamente definidas para cada elemento. No se ha mencionado, sin embargo, una importante característica del método de elementos finitos que lo distingue de otros métodos numéricos. Esta característica es la facultad de formular soluciones de elementos individuales antes de juntarlos todos para representar el problema completo. Esto significa, por ejemplo, que si se estudia un problema de análisis de esfuerzos, se encuentra *lafuerza-desplazamiento* o *rigidez característica*  de cada elemento individual y entonces se ensamblan los elementos para encontrar el esfuerzo en toda la estructura. En esencia, un problema complejo se reduce a considerar una serie de problemas simplificados.

Se define continuo como un cuerpo de materia (sólido, líquido o gas) o simplemente una región de espacio en el cual un fenómeno particular esta ocurriendo.

t Este término se refiere a la división del continuo en un número finito de partes.

Otra ventaja del método de elementos finitos es la variedad de formas en la cual se pueden formular las propiedades de los elementos individuales. Hay básicamente tres diferentes aproximaciones:

El primer modo de aproximación para obtener las propiedades elementales es llamado *aproxi· mación directa* porque su origen se puede seguir del análisis estructural. Aunque la aproximación directa puede ser usada solo en problemas relativamente simples (este es el caso del elemento que se estudia en este trabajo), estos métodos directos fraternizan con el álgebra matricial durante el manejo de las ecuaciones de elementos finitos.

Propiedades elementales obtenidas a partir de aproximaciones directas, pueden también obtenerse con *aproximaciones variacionales.* La aproximación variacional se basa en el cálculo de variaciones e involucra extremización funcional. Para problemas en mecánica de sólidos las funciones se fusionan con la energía potencial, la energía complementaria u otras diversificaciones de éstas, tal como lo estipula el principio variacional de Reisser. El planteamiento variacional en el que se basa el programa tratado en este trabajo se estudiará en el capitulo cuarto.

Una tercera e incluso más versátil aproximación para derivar las propiedades de los elementos tiene su base en las matemáticas; es el método *aproximación de residuos pesados.* Los residuos pesados se originan con las ecuaciones gobernantes del problema y prosiguen sin la base de un orden variacional. Esta aproximación es positiva porque en consecuencia se vuelve posible extender el método de elemento finito a problemas donde no existen funciones disponibles. El método de los residuos pesados es ampliamente usado para derivar propiedades elementales en aplicaciones no estructurales tales como la transferencia de calor y la mecánica de fluidos.

Sin importar cual sea el método de aproximación usado para encontrar las propiedades elementales, la solución de un problema continuo por el método de elementos finitos, siempre sigue un proceso paso a paso. Para sintetizar en términos generales como trabaja el método de elementos finitos se presentan concisamente los siguientes pasos del proceso de solución.

- *l. Discretización del continuo.* Este primer paso consiste en dividir la región continua en elementos de geometría simple. Una considerable variedad de tipos de elementos puede ser empleada para la solución de diferentes formas en una región. Evidentemente, cuando se analiza una estructura elástica ésta tiene diferentes tipos de componentes tales como losas, vigas y columnas, no es atractivo pero es así mismo necesario el usar diferentes tipos de elementos en la solución. A pesar de que el número y tipo de elementos en un problema dado es cuestión de un juicio ingenieril, el análisis puede basarse en la experiencia de la misma línea.
- *2. Selección de las funciones de interpolación.* El siguiente paso es asignar nodos a cada elemento para después escoger las funciones de interpolación para representar la variación del campo variable sobre cada elemento. El campo variable puede ser un escalar, un vector o un tensor de orden superior. Frecuentemente son seleccionados polinomios como funciones de interpolación para el campo variable debido a que son fáciles de integrar y diferenciar. El grado del polinomio escogido depende del número de nodos asignado al elemento, la naturaleza y número de incógnitas de cada nodo y a lo largo de los contornos del elemento.
- *3. Encontrar las propiedades elementales.* Una vez que el modelo del elemento finito ha sido establecido (esto es, una vez que los elementos y sus funciones de interpolación han sido seleccionados), se está listo para determinar las ecuaciones matriciales expresando las propiedades de los elementos individuales. Para esta tarea

se usa uno de los tres tipos de aproximación mencionadas: la aproximación directa, la aproximación variacional, o la aproximación por residuos pesados.

- *4. Ensamble de las propiedades elementales para obtener el sistema de ecuaciones.*  Para obtener las propiedades de todo el sistema a partir de los elementos se tienen que "ensamblar" todas las propiedades elementales. En otras palabras se combinan las ecuaciones matriciales expresando el comportamiento del sistema entero. Las ecuaciones matriciales para el sistema tienen la misma forma que las ecuaciones de un elemento individual, excepto porque contienen muchos más términos debido a que incluyen todos los nodos. La base para el procedimiento de ensamble tiene origen en el hecho de que a cada nodo, donde los elementos están interconectados, el valor del campo variable es el mismo para cada elemento compartido por nodo.
- *5. Imposición de las condiciones de frontera.* Antes de que el sistema de ecuaciones esté listo para resolverse se debe modificar para tomar en cuenta las condiciones de frontera del problema. En este paso se imponen los valores nodales conocidos de las variables nodales y las cargas nodales.
- *6. Resolver el sistema de ecuaciones.* El proceso de ensamble proporciona un sistema lineal de ecuaciones, al ser resuelto se obtienen los valores de las incógnitas nodales.

$$
KQ = F \tag{2.17}
$$

*7. Hacer cálculos adicionales si se desea.* Muchas veces se usa la solución del sistema de ecuaciones lineales para el cálculo de otros importantes parámetros. Este es el caso de análisis estructurales como los que se desarrollan en este trabajo, dadas las incógnitas del sistema que son las componentes de desplazamiento, se calcula el estado de esfuerzos en el suelo y los elementos mecánicos en los miembros estructurales.

En el capítulo cuarto se verá cómo este proceso es llevado a algoritmos computacionales que, aunque son esencialmente simples, requieren de mucha disciplina para su desarrollo.

# **Capítulo 3. Formulación tridimensional del elemento viga**

A continuación se presenta la formulación de la matriz característica de rigidez que relaciona las fuerzas con los desplazamientos en los extremos de cada elemento viga tridimensional. La matriz de rigidez de cada uno de los elementos se ensambla en la matriz de rigidez estructural, que a su vez relaciona las fuerzas en cada nodo de la estructura con sus desplazamientos respectivos.

Como consecuencia de los desplazamientos, que son resultado de un sistema de cargas actuando en la estructura, se tienen elementos mecánicos a todo lo largo de ésta, en este capítulo también se presenta el vector que contiene los elementos mecánicos en los extremos de cada uno de los elementos viga tridimensional.

# **3. 1. Matriz de rigidez elemental**

La *matriz de rigidez elemental,* que se calcula para cada uno de los elementos viga tridimensional usados en los análisis a resolver, se obtiene a partir de una *matriz de rigidez elemental local* y una *matriz de transformación.* La matriz de rigidez elemental es también llamada, estrictamente, *matriz de rigidez elemental global.* 

### **3.1.1. Matriz de rigidez elemental local**

Como un recurso para unificar el cómputo en el proceso de solución, el método de los elementos finitos considera coordenadas locales para el cálculo de la *fuerza-desplazamiento* o *rigidez característica* de los elementos finitos que simulan el dominio.

Las coordenadas locales de cada elemento son independientes de la posición del elemento con respecto al sistema coordenado global común. En el elemento viga tridimensional la orientación del eje coordenado local  $x'$ -y'-z' se establece usando tres puntos o *nodos*, como se puede ver en la Figura 3.1.

Se observa en la Figura 3 .1 que los nodos *i* y *j* son los extremos del elemento y que el nodo k es un punto usado como referencia el cual no debe estar a lo largo de la línea que une los nodos *i* y *j.*  Los ejes coordenados locales quedan definidos de la siguiente manera:

- El eje x ' está a lo largo de la línea del punto *i* al punto j, alineado al eje centroidal.
- $\blacksquare$  El eje y' se encuentra en el plano definido por los puntos *i*, *j* y *k*.
- $\blacksquare$  El eje z' se define automáticamente por el hecho de que  $x'-y'-z'$  forman un sistema coordenado derecho.
- El origen del sistema coordenado coincide con el nodo *i .*

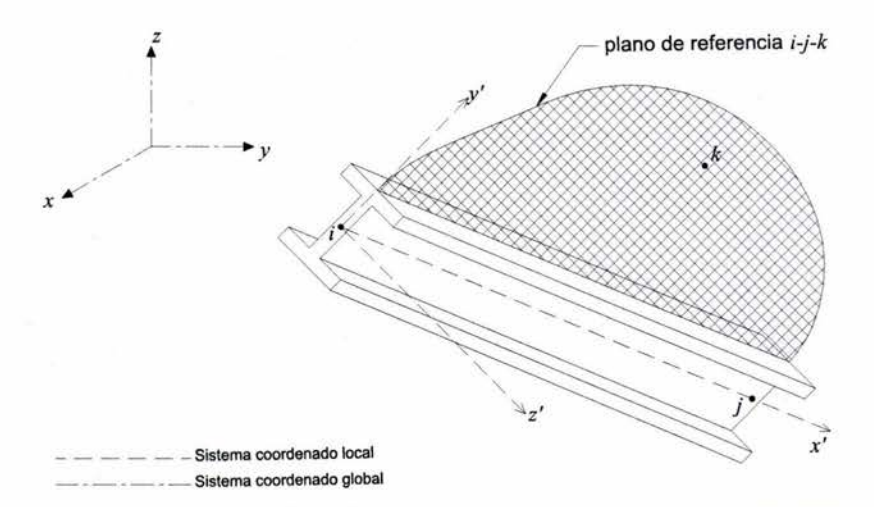

Figura 3.1 Sistema coordenado local de un elemento viga y el sistema coordenado global.

En cada uno de los dos puntos extremos, o nodos, del elemento se consideran seis grados de libertad, en cada nodo se tiene:

- a) un desplazamiento a lo largo del eje *x* ', asociado a fuerzas axiales,
- b) dos desplazamientos paralelos a los ejes y ' y *z* ', asociados a fuerzas cortantes en éstas mismas direcciones,
- c) un giro alrededor del eje *x* ', asociado a momentos torsionantes,
- d) dos giros alrededor de los ejes y ' y *z* ', asociados a momentos flexionantes actuando alrededor de los mismos.

De lo anterior, la matriz de rigidez característica de cada elemento es de 12×12.<sup>\*</sup>

Considerando por un momento que los ejes locales  $x'-y'-z'$  son paralelos a los ejes globales *x-y-z* lo que implica que los grados de libertad en coordenadas locales y globales son los mismos (Figura 3.2).

Existen formulaciones de elementos viga tridimensional con más de dos nodos a lo largo del eje centroidal, con lo que la matriz de rigidez tendría que considerar seis grados de libertad por cada nodo adicional, en programas donde se usan diversos tipos de elementos combinados (sólidos, placas y barras) éstos no se acostumbran emplear por la dificultad en la creación de mallas.

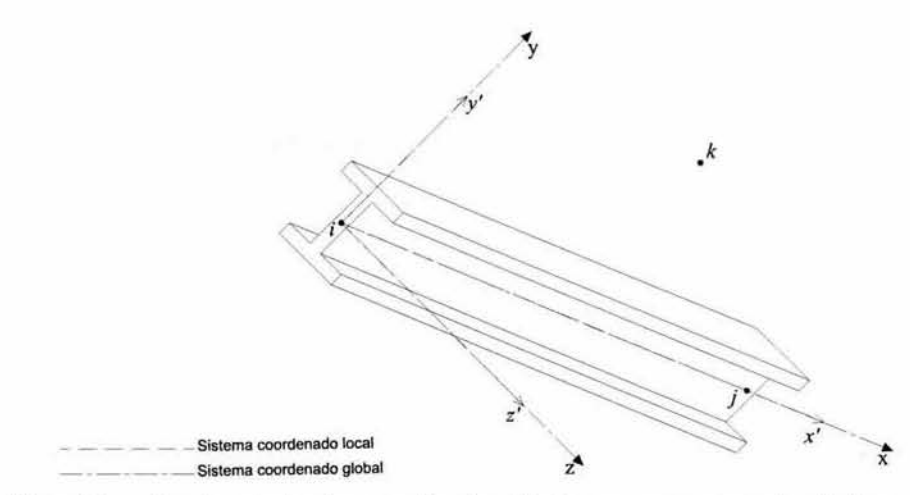

Figura 3.2 Coordenadas locales y coordenadas globales, que por un momento coinciden.

En el elemento de la Figura 3.2, donde coincide el sistema coordenado local con el sistema coordenado global, la evaluación de los coeficientes de rigidez se obtiene al imponer desplazamientos unitarios en cada uno de los seis grados de libertad de cada uno de los nodos *i* y *j*, ésta imposición de desplazamientos y sus resultados se exponen en la Figura 3.3.

Elemento viga tridimensional para el análisis de cimentaciones profundas en suelos blandos

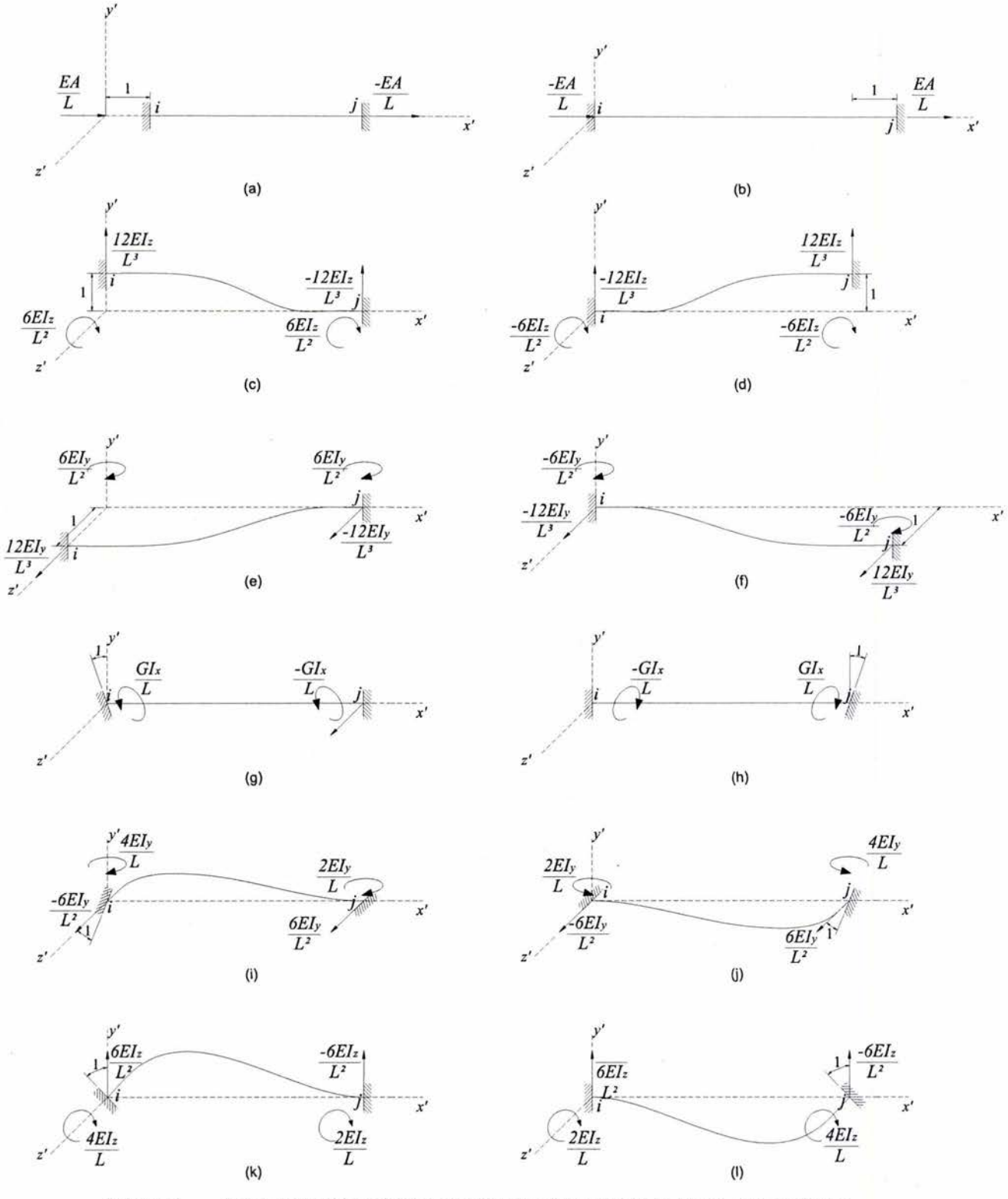

Figura 3.3 Evaluación de los coeficientes de rigidez por imposición de desplazamientos unitarios.

Los coeficientes de rigidez están en función de las propiedades geométricas de la sección transversal y son especificadas por los cuatro parámetros siguientes:

- $A \rightarrow$ área transversal
- $l_y \rightarrow$  momento de inercia con respecto al eje y'
- $l_z \rightarrow$  momento de inercia con respecto al eje z'

 $J \rightarrow$  momento polar de inercia para secciones circulares o tubulares<sup>\*</sup>

además de las propiedades mecánicas del material, que son

- $E \rightarrow$  módulo de Young
- $G \rightarrow$  módulo de cortante

una propiedad adicional de la geometría es:

 $L \rightarrow$  longitud del elemento

Los coeficientes de rigidez se acomodan en la matriz de rigidez elemental de la siguiente manera:

$$
\mathbf{k} = \begin{bmatrix}\n\frac{EA}{L} & 0 & 0 & 0 & 0 & 0 & -\frac{EA}{L} & 0 & 0 & 0 & 0 & 0 & 0 \\
0 & \frac{12EI_x}{L^3} & 0 & 0 & 0 & \frac{6EI_x}{L^3} & 0 & -\frac{12EI_x}{L^3} & 0 & 0 & 0 & \frac{6EI_x}{L^2} \\
0 & 0 & \frac{12EI_y}{L^3} & 0 & -\frac{6EI_y}{L^3} & 0 & 0 & 0 & -\frac{12EI_y}{L} & 0 & -\frac{6EI_y}{L^3} & 0 \\
0 & 0 & 0 & \frac{GL}{L} & 0 & 0 & 0 & 0 & 0 & -\frac{GL}{L} & 0 & 0 \\
0 & 0 & -\frac{6EI_x}{L^2} & 0 & \frac{4EI_x}{L} & 0 & 0 & 0 & \frac{6EI_x}{L} & 0 & \frac{2EI_x}{L} & 0 \\
-\frac{EA}{L} & 0 & 0 & 0 & 0 & \frac{EA}{L} & 0 & -\frac{6EI_x}{L^3} & 0 & 0 & 0 & 0 & \frac{2EI_x}{L} \\
-\frac{EA}{L} & 0 & 0 & 0 & 0 & \frac{6EI_x}{L} & 0 & \frac{12EI_y}{L^3} & 0 & 0 & 0 & 0 & \frac{6EI_x}{L^3} \\
0 & -\frac{12EI_x}{L^3} & 0 & 0 & 0 & \frac{6EI_x}{L^2} & 0 & \frac{12EI_y}{L^3} & 0 & 0 & 0 & -\frac{6EI_x}{L^3} \\
0 & 0 & -\frac{12EI_y}{L} & 0 & \frac{6EI_y}{L^2} & 0 & 0 & 0 & 0 & \frac{GL}{L} & 0 & \frac{6EI_y}{L^3} & 0 \\
0 & 0 & -\frac{6EI_y}{L^3} & 0 & \frac{2EI_y}{L} & 0 & 0 & 0 & \frac{6EI_y}{L^2} & 0 & \frac{4EI_x}{L} & 0 \\
0 & \frac{6EI_x}{L^3} & 0 & 0 & 0 & \frac{2EI_x}{L} & 0 & -\frac{6EI_x}{L^3} & 0 & 0 & 0 & \frac{4EI_x}{L}\n\end{bmatrix}
$$
(3.1)

## **3.1.2. Matriz de transformación**

Una vez calculada la matriz de rigidez del elemento en coordenadas locales o *matriz de rigidez elemental local,* es necesario hacer la *transformación* a coordenadas globales para obtener la *matriz de rigidez elemental global* con la que se ensamblará la *matriz de rigidez característica estructural.*  La transformación se obtiene empleando una *matriz de transformación* formada por cosenos directores.

La matriz de transformación T de 12×12 está definida en base de la matriz  $\lambda$  de 3×3

Para secciones de perfiles de acero (como secciones I) el momento polar de inercia se proporciona en textos especializados en estructuras metálicas y para secciones rectangulares se puede usar el momento polar de un circulo inscrito en la sección transversal sin error considerable.

Elemento viga tridimensional para el análisis de cimentaciones profundas en suelos blandos

$$
\mathbf{T} = \begin{bmatrix} \lambda & 0 \\ \lambda & \lambda \\ 0 & \lambda \end{bmatrix} \tag{3.2}
$$

donde:

$$
\lambda = \begin{bmatrix} l_1 & m_1 & n_1 \\ l_2 & m_2 & n_2 \\ l_3 & m_3 & n_3 \end{bmatrix}
$$
 (3.3)

Aquí, */¡, m1* y *n1* son los cosenos de los ángulos entre los ejes *x'* y los ejes *x, y* y *z* respectivamente; de igual forma *12, m2* y *n2* son los cosenos de los ángulos entre y' y los ejes *x,* y y *z;* mientras que  $l_3$ ,  $m_3$  y  $n_3$  están asociados con el eje *z'*. Estos cosenos directores, y por consiguiente la matrizλ, se obtienen de las coordenadas de los nodos *i*, *j* y *k* como sigue:

$$
l_1 = \frac{x_j - x_i}{l_e} \tag{3.4}
$$

$$
m_1 = \frac{y_j - y_i}{L} \tag{3.5}
$$

$$
n_1 = \frac{z_j - z_i}{L} \tag{3.6}
$$

$$
l_e = \sqrt{(x_j - x_i)^2 + (y_j - y_i)^2 + (z_j - z_i)^2}
$$
 (3.7)

Sea ahora:

$$
\mathbf{V}_{x'} = \begin{bmatrix} I_1 & m_1 & n_1 \end{bmatrix}^T \tag{3.8}
$$

el vector unitario a lo largo del eje *x* '.

Sea también:

$$
\mathbf{V}_{ik} = \begin{bmatrix} x_k - x_i & y_k - y_i & z_k - z_i \\ l_{ik} & l_{ik} & l_{ik} \end{bmatrix}
$$
 (3.9)

$$
l_{ik} = \sqrt{(x_k - x_i)^2 + (y_k - y_i)^2 + (z_k - z_i)^2}
$$
 (3.10)

El vector unitario a lo largo del eje z' está dado por:

$$
\mathbf{V}_{z'} = [l_3 \quad m_3 \quad n_3]^{\mathrm{T}} = \frac{\mathbf{V}_{x'} \times \mathbf{V}_{ik}}{|\mathbf{V}_{x'} \times \mathbf{V}_{ik}|}
$$
(3.11)

Por último, los cosenos directores para el eje y' son:

$$
\mathbf{V}_{z'} = \begin{bmatrix} l_k & m_k & n_k \end{bmatrix}^{\mathrm{T}} = \mathbf{V}_{z'} \times \mathbf{V}_{x'}
$$
\n(3.12)

## **3.1.3. Matriz de rigidez elemental global**

Como se mencionó anteriormente la *matriz de rigidez elemental local* y la *matriz de transformación* son calculadas para unificar el cómputo para la obtención de la *matriz de rigidez elemental global* la cual está dada por:

$$
\mathbf{k} = \mathbf{T}^{\mathrm{T}} \mathbf{k}' \mathbf{T} \tag{3.13}
$$

donde **T** ha sido definida en las ecuaciones 3 .2 a 3 .12 y **k'** en la Ecuación 3 .1.

## **3.2. Vector de elementos mecánicos**

Los resultados que se obtienen del sistema de ecuaciones, el cual se describió en el capítulo dos, son desplazamientos en cada uno los grados de libertad en cada nodo. Por lo anterior al finalizar el proceso de solución se obtienen los desplazamientos en los extremos de los elementos viga tridimensional. Es de gran utilidad el conocer los desplazamientos, ya que con estos conocemos flechas y deformaciones en la estructura y adicionalmente graficar una deformada\* del dominio. Los desplazamientos en los nodos *i* y j del elemento viga forman el vector global de desplazamientos:

$$
\mathbf{q} = \begin{bmatrix} \delta_{x_i} & \delta_{y_i} & \delta_{z_i} & \phi_{x_i} & \phi_{y_i} & \phi_{z_i} & \delta_{x_i} & \delta_{y_i} & \delta_{z_i} & \phi_{x_i} & \phi_{y_i} & \phi_{z_i} \end{bmatrix}^T
$$
(3.14)

donde

 $\delta_{x_i} \rightarrow$  desplazamiento en dirección *x* en el nodo *i*  $\delta_{y_i} \rightarrow$  desplazamiento en dirección y en el nodo *i*  $\delta_z \rightarrow$  desplazamiento en dirección *z* en el nodo *i*  $\phi_{x_i}$   $\rightarrow$  giro alrededor de *x* en el nodo *i*  $\phi_{y_i}$   $\rightarrow$  giro alrededor de *y* en el nodo *i*  $\phi_z \rightarrow$  giro alrededor de *z* en el nodo *i*  $\delta_{x_i}$  $\rightarrow$  desplazamiento en dirección *x* en el nodo *j*  $\delta_{y_i}$   $\rightarrow$  desplazamiento en dirección y en el nodo j  $\delta_{z_j}$ → desplazamiento en dirección *z* en el nodo *j*  $\phi_{x_i} \rightarrow$  giro alrededor de *x* en el nodo *j*  $\phi_{y_i} \rightarrow$  giro alrededor de *y* en el nodo *j*  $\phi_z \rightarrow$  giro alrededor de *z* en el nodo *j* 

Es posible calcular el vector de elementos mecánicos a partir del vector de desplazamientos y de la matriz de rigidez elemental local, el vector de elementos mecánicos es:

$$
\mathbf{f'} = \begin{bmatrix} P_{x'_i} & P_{y'_i} & P_{z'_i} & M_{x'_i} & M_{y'_i} & M_{z'_i} & P_{x'_j} & P_{y'_j} & P_{z'_j} & M_{x'_i} & M_{y'_i} & M_{z'_i} \end{bmatrix}^T
$$
(3.15)

Se define deformada como la representación gráfica del dominio después de sufrir la acción de las fuerzas.

donde

 $P_{x_i}$   $\rightarrow$  fuerza axial en el nodo *i* 

 $P_{y_i}$   $\rightarrow$  cortante en dirección y' en el nodo *i* 

 $P_{z_i}$   $\longrightarrow$  cortante en dirección z' en el nodo *i* 

 $M_{x_i} \rightarrow$  fuerza torsionante en el nodo *i* 

 $M_{y_i} \to$  momento flexionante alrededor de y' en el nodo *i* 

 $M_{z_i} \rightarrow$  momento flexionante alrededor de z' en el nodo *i* 

 $P_{x'} \rightarrow$  fuerza axial en el nodo j

 $P_{y'_j} \rightarrow$  cortante en dirección y' en el nodo j

 $P_{z'}$   $\rightarrow$  cortante en dirección z' en el nodo j

 $M_{x}$ .  $\mathbf{x}$  $\rightarrow$  fuerza torsionante en el nodo j

 $M_{y'} \to$  momento flexionante alrededor de y' en el nodo j

 $M_{z'} \rightarrow$  momento flexionante alrededor de z' en el nodo j

y está definido por:

$$
\mathbf{f}' = \mathbf{k}' \mathbf{q}' \tag{3.16}
$$

donde k' es la matriz de rigidez elemental local dada en la Ecuación 3.1 y q' es el vector de desplazamientos del elemento en el sistema coordenado local, q' se calcula a partir del vector de desplazamientos en el sistema coordenado global con la expresión:

$$
\mathbf{q'} = \mathbf{T}\mathbf{q} \tag{3.17}
$$

# Capítulo 4. Programas de computadora

El propósito en esta sección es explicar las fases del análisis de problemas estructurales y geotécnicos con el método de elementos flnitos usando programas de computadora, además de exponer el planteamiento teórico del programa usado en este trabajo que realiza análisis del proceso constructivo en suelos blandos y, finalmente mostrar brevemente un programa usado como herramienta para los análisis que se desarrollan en este trabajo.

## 4.1. Generalidades de los programas de elementos finitos

Una desventaja del método de elementos finitos es que al resolver problemas, aún los más pequeños, el gran número de variables e incógnitas hacen inoperable el manejo del problema hacia la solución sin el uso de un programa de cómputo.

También se debe considerar que aunque se puede programar la solución de problemas estructurales, geotécnicos o de otra índole; es evidente que no se puede programar el planteamiento del problema, y aún resulta más obvio el hecho de que no se puede programar la interpretación y estudio de los resultados. Por lo anterior el análisis de un problema con el método de los elementos finitos se divide en tres fases: *preproceso, proceso* y *posproceso.* Explicado de una manera muy simplificada se puede precisar que el preproceso es el planteamiento del problema, el proceso es la solución del problema y el posproceso la interpretación y estudio de resultados.

### 4.1.1. Preproceso

El preproceso consiste básicamente en la discretización del continuo, aunque antes el analista debe hacer consideraciones importantes apoyadas en su juicio. La delimitación del problema, la revisión de las condiciones de frontera, el escrutinio de las propiedades mecanicas del continuo y el establecer las fuerzas actuantes son las consideraciones requeridas antes de discretizar el continuo en elementos finitos.

En la discretización se construye una *malla* de elementos finitos, que como se mencionó en el capítulo dos, son de geometría esencialmente simple. Los elementos finitos están interconectados en nodos, estos nodos deben ser situados estratégicamente de modo qué faciliten la ubicación de las cargas y los cambios de material de los elementos. Como regla general se puede indicar que debe haber nodos en los puntos donde se desee colocar una carga y en los puntos donde el material cambia de propiedades.

El número y tamaño de elementos se pueden seleccionar de múltiples formas. Se sabe que cuando más pequeños son los elementos, y por consiguiente concurren más nodos y más elementos,

se obtienen soluciones con gran precisión. Pero a pesar de que las soluciones son más precisas cuando se usan elementos pequeños, se debe tomar en cuenta que por cada elemento se calcula una matriz de rigidez y que el orden del sistema de ecuaciones está en función directa del número de nodos y sus grados de libertad. Algunas veces hacer una malla muy densa\* resulta inoperable debido a que el proceso de cómputo puede extenderse por horas, o incluso por días o semanas. Es aquí donde entra la experiencia del analista, si se analiza un problema usando una malla en la que se acomodan de manera estratégica elementos grandes y pequeños se obtendrá una solución prácticamente igual a la que se obtendría con una malla muy densa. El tiempo de análisis siempre será menor en las mallas con menos elementos.

## **4.1.2. Proceso**

En la gran diversidad de programas de elementos finitos, estáticos y dinámicos, éstos tienen características similares. A continuación se presenta el procedimiento simplificado de un programa típico de elementos finitos para análisis estructural estático:

- 1. lectura de control global (datos generales del problema)
- 2. lectura de nodos (coordenadas y desplazamientos preescritos)
- 3. lectura de cargas
- 4. acomodo inicial del vector de cargas
- 5. lectura de propiedades elementales (propiedades geométricas y mecánicas)
- 6. bucle sobre elementos
	- a. lectura de incidencias, material y otras características
	- b. cálculo de matriz de rigidez elemental
		- i. cálculo, por medio de un método de aproximación, de la matriz de rigidez local k'
		- ii. calculo de la matriz de transformación  $$
		- iii. cálculo de la matriz de rigidez global  $\bf{k}$
	- c. consideración del peso propio del elemento en el vector estructural de cargas F
- 7. ensamble de la matriz de rigidez estructural K
- 8. obtención el vector estructural de desplazamientos  $Q$  del sistema  $KQ = F e$  impresión de resultados en archivos
- 9. cálculos posteriores, como esfuerzos o elementos mecánicos e impresión de estos resultados en archivos.

Como se aprecia en el esquema anterior el método es esencialmente simple<sup>†</sup>, aunque se complica cuando se hacen análisis más complejos o cuando se usan en un mismo análisis diversos tipos de elementos, en la Figura 4.1 se muestra el diagrama de flujo de este proceso.

El programa en el que se basa este trabajo realiza análisis con un procedimiento variacional por etapas constructivas o de excavación, en las que los esfuerzos y los desplazamientos se acumulan,

Densidad es un término usado para señalar la concentración de elementos y nodos de una malla de elementos finitos.

t Algunos autores dividen el proceso de solución en presolución (pasos 1-5) , solución (6-8) y postsolución (9).

esencialmente el programa usa tres tipos de elementos, entre éstos está el elemento viga tridimensional cuya formulación y adaptación es el objetivo de esta tesis.

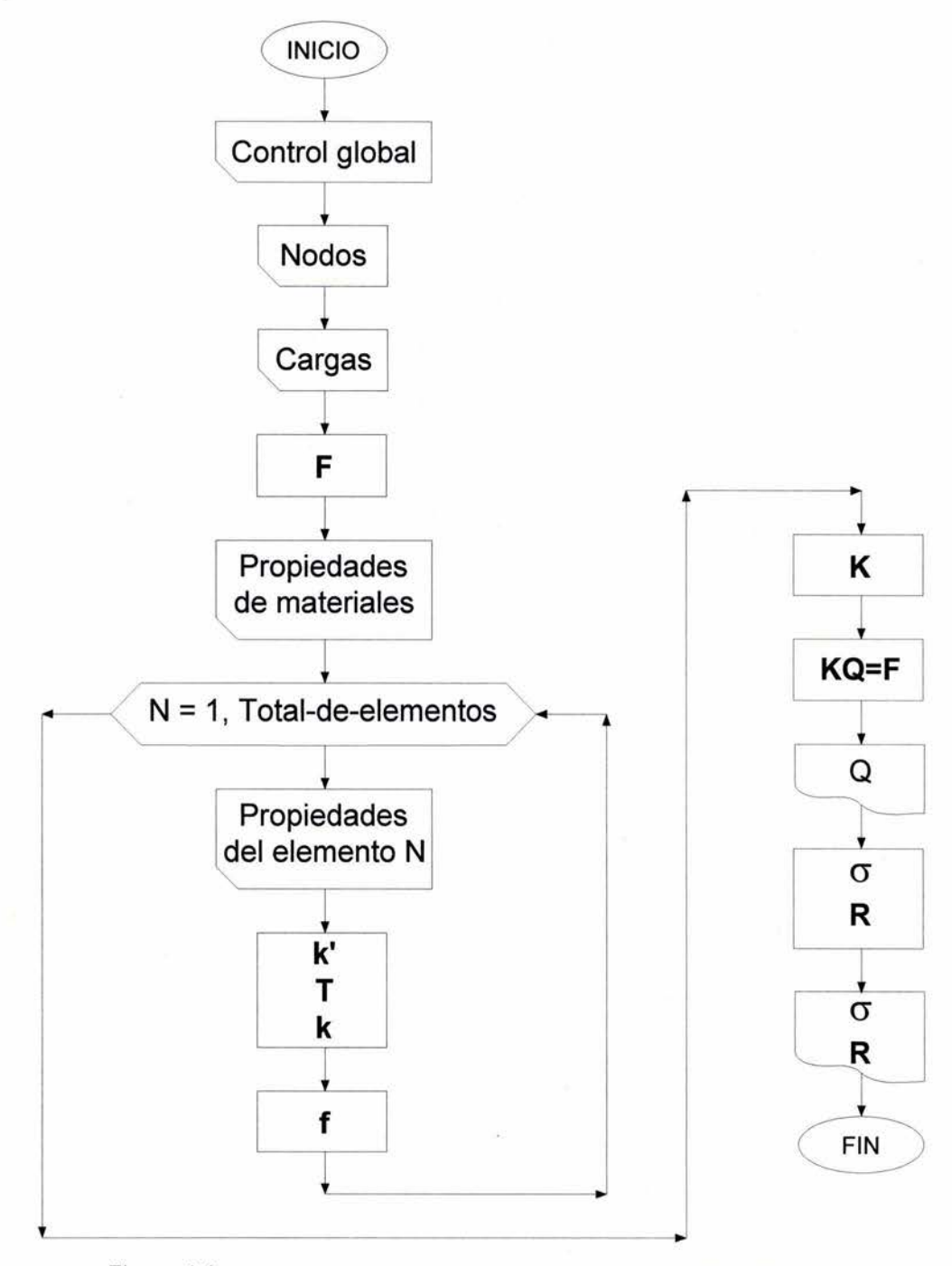

Figura 4.1 Flujo de un programa típico para análisis estructural con el MEF.

## **4.1.3. Posproceso**

La última fase del análisis tiene como objetivo organizar los resultados de manera que se pueda apreciar su magnitud a lo largo del dominio para su estudio.

Particularmente en geotecnia es importante conocer el estado de deformación y de esfuerzos. En obras de tierra como terraplenes y presas o en cimentaciones profundas, al finalizar el análisis se deseará conocer si existen deformaciones diferenciales importantes o acumulaciones de esfuerzos considerables.

# **4.2. Programa TEST**

Muchas obras de tierra, tales como presas de tierra o de enrocamiento con pantalla de concreto, túneles revestidos, cimentaciones a base pilotes, etc. no se pueden modelar solamente con elementos sólidos, si se desea considerar correctamente el problema de interacción suelo-estructura, ya que los elementos sólidos no consideran giros o flexiones. Por consiguiente es necesario incluir elementos estructurales, tales como viga, placa y cascarón, que pueden soportar flexiones. Por ejemplo, en una presa de tierra coh pantalla de concreto, el cuerpo del material térreo se puede modelar con elementos sólidos, mientras que la pantalla de concreto se modela con elementos cascarón. Una cimentación se puede modelar con elementos sólidos para el suelo y elementos placa para la cimentación y los pilotes se pueden modelar con elementos viga.

El programa TEST (Tridimensional ESTático ), desarrollado en el Instituto de Ingeniería de la UNAM (Li; 1990. Li, Romo y Magaña; 1992. Monterroso; 1999. Sarmiento; 2001), es capaz de analizar el problema de interacción suelo-estructura usando elementos sólidos y elementos cascarón, adicionalmente es propósito de esta tesis el adaptar el elemento finito viga tridimensional.

El programa tiene las siguientes características especiales

- 1. Se puede ejecutar en prácticamente cualquier computadora personal
- 2. El tipo de análisis es tridimensional estático
- 3. TEST tiene la opción de modelar el proceso de construcción o de excavación por etapas o la forma de aplicación de cargas secuenciales
- 4. Tiene capacidad de expansión del conjunto de elementos actual, que consiste de elemento sólido, elemento cascarón y, por medio de este trabajo, elemento viga.
- 5. Considera el comportamiento lineal y no-lineal de los materiales elastoplástico-perfecto y cam-clay<sup>\*</sup>.
- 6. El sistema de ecuaciones se resuelve con la solución directa de Gauss empleando conceptos de columna activa y bloques, de tal manera que prácticamente no existe el límite en cuanto el tamaño del problema por analizar.

### **4.2.1. Formulación variacional del proceso constructivo**

La metodología para simular el proceso constructivo basada en el método de elementos finitos fue desarrollada en la década de 1960 (Clough y Woodward, 1967). La idea principal era convertir los esfuerzos distribuidos en cada elemento en fuerzas internas concentradas en los nodos; y después estas fuerzas se aplicaban en la siguiente etapa como solicitaciones externas cuya dirección de aplicación debería ser consistente con el proceso a simular. Si se trataba de construcción las fuerzas nodales se aplicaban en la proporción recién construida; y si se trataba de excavación las cargas se aplicaban con signo opuesto a las calculadas, de tal manera que se formaban nuevas fronteras libres

Referencias 8 y 18.

de carga. Este método, que se identifica más adelante como *convencional,* ha sido exitoso para el caso de construcción y ha presentado desafortunadamente anomalías numéricas para el de excavación.

Se ha observado que la distribución de esfuerzos y deformaciones calculada con el método convencional depende en gran medida de la secuencia de eventos de excavación, aún para un material elástico lineal. Esto, sin embargo, no debe ocurrir. Según los principios de la mecánica del medio continuo, si el medio es elástico lineal la superposición de esfuerzos y deformaciones siempre es válida. Esto implica que la respuesta final del sistema solamente depende de las condiciones de frontera finales que incluyen tanto geometría como las cargas, y es independiente de la historia de carga y la del cambio de geometría. Este argumento explica la unicidad del problema. El método convencional viola el principio de unicidad, hecho que lleva a algunos autores a intentar resolver tal problema usando métodos laboriosos (Desai y Sargand, 1984). No obstante Ghaboussi y sus colaboradores ( 1983, 1984) propusieron un método general y sencillo para simular tanto excavación como construcción de manera unificada, lo cual ha sido interpretado por Borja y otros (1989) usando un algoritmo variacional que se distingue por su elegancia matemática. En el nuevo método variacional la idea original del método convencional sigue vigente excepto que se ha puesto atención especial sobre el dominio del cálculo de las fuerzas nodales internas. Las fuerzas nodales aplicadas en la etapa actual deben calcularse de acuerdo con la configuración actual del sistema y no con la anterior como lo hace el método convencional. De esta manera se ha demostrado la unicidad del problema no solo para un medio elástico lineal sino también para cierto tipo de materiales elasto-plásticos (Borja y otros, 1989). Este método es el que fue implementado en el TEST (1992), el cual se expone a continuación siguiendo el trabajo de Borja y otros (1989) y de Li, Romo y Magaña (1992).

Refiriéndose a la Figura 4.2, el dominio de análisis en el instante *t* es O(t) y las ecuaciones del campo y las condiciones de frontera para este instante son:

$$
\nabla \sigma(\mathbf{u}) - \mathbf{f} = 0 \qquad \text{ sobre } \Omega(t) \tag{4.1}
$$

$$
\mathbf{u} = \mathbf{u}_g \qquad \qquad \text{sobre } \Gamma_g(t) \tag{4.2}
$$

$$
\mathbf{n}\vec{\sigma} = \mathbf{h} \qquad \qquad \text{sobre } \Gamma_{g}(t) \tag{4.3}
$$

donde

 $\nabla \longrightarrow$  vector de operador de gradiente

I

- $\mathbf{u} \rightarrow$  vector de desplazamiento
- $\sigma \rightarrow$  tensor de esfuerzo de Cauchy<sup>\*</sup>
- $\mathbf{u}_{g} \rightarrow$  vector de desplazamiento prescrito
- $h \rightarrow$  vector de tracción prescrita
- $\mathbf{n} \rightarrow$  vector unitario normal a la superficie, dirigido hacia fuera
- $\Gamma_a(t) \rightarrow$  frontera del problema
- $\Gamma_h(t) \rightarrow$  frontera del problema

Referencia 3.

La Ecuación 4.1 describe un problema de valores de frontera. El residuo correspondiente de la Ecuación 4.1 se obtiene mediante un vector de función de peso w:

$$
\int_{\Omega(t)} \mathbf{w} \left( \nabla \ddot{\boldsymbol{\sigma}} (\mathbf{u}) - \mathbf{f} \right) d \Omega = 0 \tag{4.4}
$$

Integrando la Ecuación 4.4 por partes, resulta que

$$
\mathbf{w}_{\text{int}}(t) = \mathbf{w}_{\text{ext}}(t) \tag{4.5}
$$

donde

y

$$
\mathbf{w}_{int}(t) = \int_{\Omega(t)} \nabla \mathbf{w} \sigma(\mathbf{u}) d\Omega
$$
 (4.6)

$$
\mathbf{w}_{ext}(t) = \int_{\Omega(t)} \mathbf{w} \mathbf{f} \, d\Omega + \int_{\Gamma(t)} \mathbf{w} \mathbf{h} \, d\Gamma \tag{4.7}
$$

representan trabajo virtual interno y externo respectivamente.

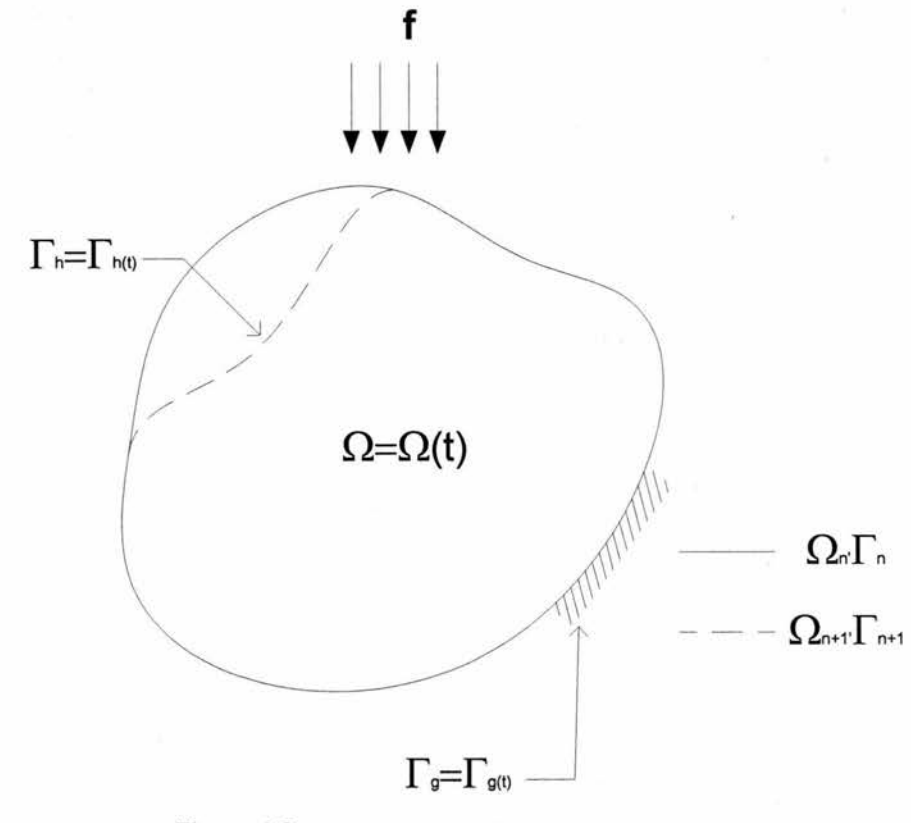

Figura 4.2 Esquema del problema de excavación.

Dentro del marco teórico del método de elementos finitos, la Ecuación 4.5 puede discretizarse para el dominio espacial y temporal resultando en un sistema de ecuaciones algebraicas. Para el instante  $t = t_{n+1}$ , las formas discretizadas de las Ecuaciones 4.5 a 4.7 son:

34

Programas de computadora

$$
\left(\mathbf{f}_{int}\right)_{n+1} = \left(\mathbf{f}_{ext}\right)_{n+1} \tag{4.8}
$$

donde:

$$
\left(\mathbf{f}_{int}\right)_{n+1} = \mathbf{f}_{int}\left(\mathbf{d}_{n+1}\right) = \int_{\Omega(t)} \mathbf{B}^{\mathrm{T}} \boldsymbol{\sigma}_{n+1} d\Omega \tag{4.9}
$$

y

$$
\left(\mathbf{f}_{ext}\right)_{n+1} = \int_{\Omega(t)} \mathbf{N}_{n+1}^{\mathrm{T}} \mathbf{f} \, d\Omega + \int_{(\Gamma_{n})_{n+1}} \mathbf{N}_{n+1}^{\mathrm{T}} \mathbf{h} \, d\Gamma \tag{4.10}
$$

\n- (
$$
\mathbf{f}_{int}
$$
)<sub>n+1</sub> → vector de fuerza interna
\n- ( $\mathbf{f}_{ext}$ )<sub>n+1</sub> → vector de fuerza externa
\n- $\mathbf{d}_{n+1}$  → vector de desplazamiento nodal
\n- $\mathbf{B}_{n+1}$  → matrix global de transformation deformation—desplazamiento
\n- $\mathbf{N}_{n+1}$  → matrix global de de functions de forma
\n- $\sigma_{n+1}$  → vector de esfuerzos (hay que distinguirlo del tensor  $\vec{\sigma}$ )
\n

Nótese que en las Ecuaciones 4.9 y 4.10 todas las cantidades son para el instante  $t_{n+1}$ . Esto implica que el factor de tiempo está involucrado en el problema y su solución debe realizarse marchando el tiempo. De un instante  $t_n$  al otro  $t_{n+1}$ , los desplazamientos nodales sufren un cambio de  $d_n$ a  $d_{n+1}$  y consecuentemente hacen lo mismo los esfuerzos de  $\sigma_n$  a  $\sigma_{n+1}$ . Si el cambio es relativamente pequeño, es posible expresar el vector de esfuerzos en una serie de Taylor de primer orden alrededor de  $\mathbf{d}_n$  como:

$$
\boldsymbol{\sigma}_{n+1} = \boldsymbol{\sigma}_n + \mathbf{C}_{n+1} \mathbf{B}_{n+1} \left( \mathbf{d}_{n+1} - \mathbf{d}_n \right) \tag{4.11}
$$

donde:

$$
\mathbf{C}_{n+1} = \left[\frac{\delta\sigma}{\delta\varepsilon}\right]_{\mathbf{d}=\mathbf{d}_n} \tag{4.12}
$$

es el tensor de segundo orden que depende únicamente de las propiedades del material. Sustituyendo la Ecuación 4.12 en la 4.9 y el resultado en la Ecuación 4.8, se llega finalmente a la siguiente expresión:

$$
\mathbf{k}_{n+1} \Delta \mathbf{d}_{n+1} = \left(\mathbf{f}_{\text{ext}}\right)_{n+1} - \mathbf{f}_{\text{int}} \left(\mathbf{d}_{n}\right)_{n+1} \tag{4.13}
$$

donde:

$$
\mathbf{k}_{n+1} = \int_{\Omega(t)} \mathbf{B}_{n+1}^{\mathrm{T}} \mathbf{C}_{n+1} \mathbf{B}_{n+1} d\Omega \qquad (4.14)
$$

donde:

35

Elemento viga tridimensional para el análisis de cimentaciones profundas en suelos blandos

y

$$
\Delta \mathbf{d}_{n+1} = \mathbf{d}_{n+1} - \mathbf{d}_n \tag{4.15}
$$

$$
\mathbf{f}_{int} \left( \mathbf{d}_{n} \right)_{n+1} = \int_{\Omega(t)} \mathbf{B}_{n+1}^{T} \boldsymbol{\sigma}_{n} \, d\Omega \tag{4.16}
$$

Un aspecto que merece gran atención se nota claramente en la Ecuación 4.16 donde aparece la fuerza interna  $f_{int}(d_n)_{n+1}$ . Dicha fuerza interna se calcula con los esfuerzos en la etapa anterior  $\sigma_n$ pero con la geometría del dominio actual  $\Omega_{n+1}$ . Esto marca la diferencia fundamental del presente método con el convencional en cuanto al cálculo de las fuerzas nodales con el fin de simular el proceso de excavación. Nótese también que las discusiones expuestas arriba no hacen la distinción entre un elemento o un sistema completo que puede abarcar un gran número de elementos, esto es, las formulaciones son igualmente válidas para uno o varios elementos.

Por otro lado, la formulación anterior supone que la solución del problema se puede lograr resolviendo la Ecuación 4.13 sin efectuar ninguna iteración. Sin embargo, esto no es posible si el problema es fuertemente no-lineal debido tanto al comportamiento del material como al cambio geométrico del dominio del problema. Por lo tanto, la formulación anterior debe adaptarse aun algoritmo con iteraciones. Para ello las ecuaciones 4.11-4.16 deben rescribirse ahora para cierta etapa de iteración k en el instante  $t_{n+1}$  obteniéndose así la ecuación final por resolver como:

$$
\mathbf{k}_{n+1}^{k+1} \Delta \mathbf{d}_{n+1}^{k+1} = (\mathbf{f}_{ext})_{n+1} - \mathbf{f}_{int} (\mathbf{d}_n)_{n+1}
$$
 (4.17)

donde:

$$
\mathbf{k}_{n+1}^{k} = \int_{\Omega(t)} \mathbf{B}_{n+1}^{T} \mathbf{C}_{n+1}^{k+1} \mathbf{B}_{n+1} d\Omega
$$
 (4.18)

$$
\mathbf{C}_{n+1}^{k+1} = \left[\frac{\partial \sigma}{\partial \varepsilon}\right]^k \Big|_{\mathbf{d} = \mathbf{d}_n^k} \tag{4.19}
$$

$$
\Delta \mathbf{d}_{n+1}^{k+1} = \mathbf{d}_{n+1}^{k+1} - \mathbf{d}_{n+1}^{k}
$$
 (4.20)

$$
\mathbf{f}_{int} \left( \mathbf{d}_{n+1}^{k} \right) = \int_{\Omega(t)} \mathbf{B}_{n+1}^{T} \boldsymbol{\sigma}_{n+1}^{k} d\Omega
$$
 (4.21)

$$
\boldsymbol{\sigma}_{n+1}^{k+1} = \boldsymbol{\sigma}_{n+1}^k + \mathbf{C}_{n+1}^{k+1} \mathbf{B}_{n+1} \left( \mathbf{d}_{n+1}^{k+1} - \mathbf{d}_{n+1}^k \right)
$$
 (4.22)

La solución del problema converge cuando  $\|\Delta d_{n+1}^{k+1}/d_{n+1}^0\|$  tiende a cero.<sup>\*</sup> Otro criterio de convergencia es evaluar

$$
\mathbf{r}_{n+1}^{k+1} = \mathbf{f}_{\text{int}}\left(\mathbf{d}_{n+1}^{k+1}\right) - \mathbf{f}_{\text{int}}\left(\mathbf{d}_{n+1}^{k}\right)
$$
(4.23)

con el criterio de que  $\left\| \mathbf{r}_{n+1}^{k+1} / \mathbf{r}_{n+1}^{0} \right\|$  tiende a cero.

· 11 11 significa la norma

36
Debe notarse que el proceso iterativo que acaba de describirse no depende del tipo de nolinealidades del problema. Por tanto, su implementación nos permite resolver una gran variedad de problemas geotécnicos donde intervienen simultáneamente diferentes tipos de no-linealidades: geométricas y de los materiales. En la Tabla 4.1 y Figura 4.3 se resume el proceso de la simulación de la construcción y excavación.

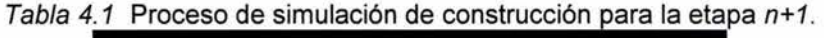

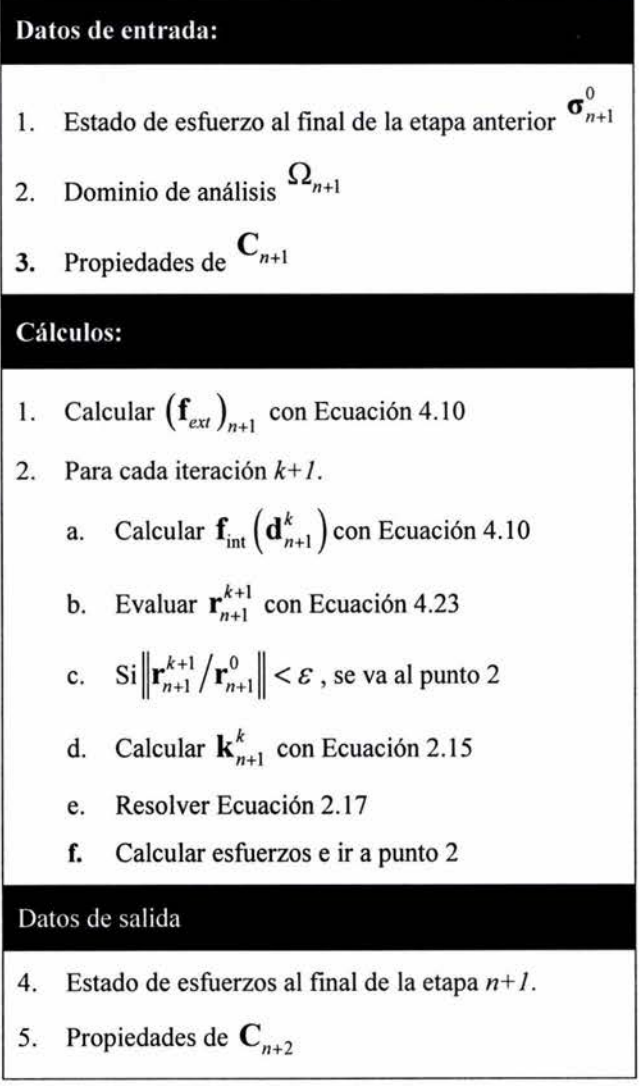

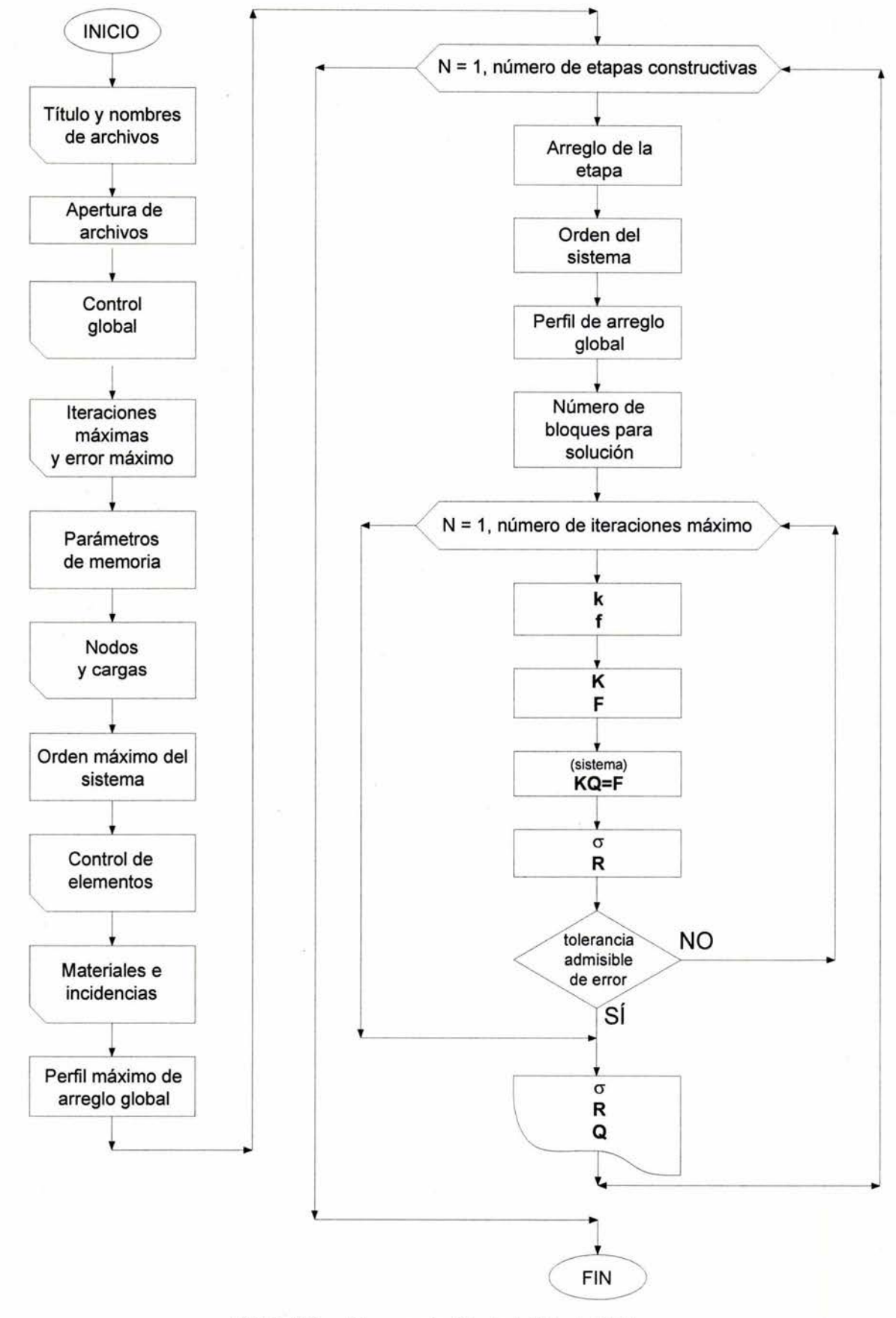

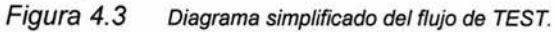

### **4.2.2. Planteamiento de los elementos**

A continuación se presenta de manera simplificada el planteamiento del elemento *sólido•* y del elemento *cascarónt,* ambos empleados por el programa TEST, el elemento *viga* se desarrolló con más detalle en el capítulo anterior.

### **4.2.2.1. Elemento sólido**

#### *4.2.2.1.1. Matriz de rigidez*

La matriz de rigidez de un elemento sólido isoparamétrico tridimensional (Figura 4.4) con ocho nodos está dada por:

$$
\mathbf{k}' = \int_{V} \mathbf{B}^{\mathrm{T}} \mathbf{D} \mathbf{B} \, \mathrm{d} \, V \tag{4.24}
$$

donde el desplazamiento y la fuerza en el nodo *i* se definen como:

$$
\mathbf{q}_i = \begin{bmatrix} u_i & v_i & w_i \end{bmatrix}^\mathrm{T} \tag{4.25}
$$

$$
\mathbf{f}_i = \begin{bmatrix} U_i & V_i & W_i \end{bmatrix}^\mathrm{T} \tag{4.26}
$$

respectivamente, de tal manera que:

$$
kq = f \tag{4.27}
$$

la matriz **B** se calcula como:

$$
\mathbf{B}_{i} = \begin{bmatrix} \frac{\delta N_{i}}{\delta x} & 0 & 0 \\ 0 & \frac{\delta N_{i}}{\delta y} & 0 \\ 0 & 0 & \frac{\delta N_{i}}{\delta z} \\ \frac{\delta N_{i}}{\delta y} & \frac{\delta N_{i}}{\delta x} & 0 \\ 0 & \frac{\delta N_{i}}{\delta z} & \frac{\delta N_{i}}{\delta y} \\ 0 & \frac{\delta N_{i}}{\delta z} & \frac{\delta N_{i}}{\delta y} \\ \frac{\delta N_{i}}{\delta z} & 0 & \frac{\delta N_{i}}{\delta x} \end{bmatrix}
$$
(4.28)

y *N¡* es la función de interpolación. La matriz **D** tiene la siguiente forma:

Referencias 19, 29 y 30.

t Referencia 17 y 24.

Elemento viga tridimensional para el análisis de cimentaciones profundas en suelos blandos

$$
\mathbf{D} = \frac{E(1-\nu)}{(1+\nu)(1-2\nu)} \begin{bmatrix} 1 & \frac{\nu}{(1-\nu)} & \frac{\nu}{(1-\nu)} & 0 & 0 & 0 \\ \frac{\nu}{(1-\nu)} & 1 & \frac{\nu}{(1-\nu)} & 0 & 0 & 0 \\ \frac{\nu}{(1-\nu)} & \frac{\nu}{(1-\nu)} & 1 & 0 & 0 & 0 \\ 0 & 0 & 0 & \frac{1-2\nu}{2(1-\nu)} & 0 & 0 \\ 0 & 0 & 0 & 0 & \frac{1-2\nu}{2(1-\nu)} & 0 \\ 0 & 0 & 0 & 0 & 0 & \frac{1-2\nu}{2(1-\nu)} \end{bmatrix}
$$
(4.29)

siendo

 $E \rightarrow$  módulo de Young

 $v \rightarrow$  relación de Poisson

### *4.2.2. 1.2. Esfuerzo*

El vector de esfuerzos se define como:

$$
\boldsymbol{\sigma} = \begin{bmatrix} \sigma_x & \sigma_y & \sigma_z & \tau_x & \tau_y & \tau_z \end{bmatrix}
$$
 (4.30)

la fórmula para calcularlo es:

$$
\sigma = DBq' \tag{4.31}
$$

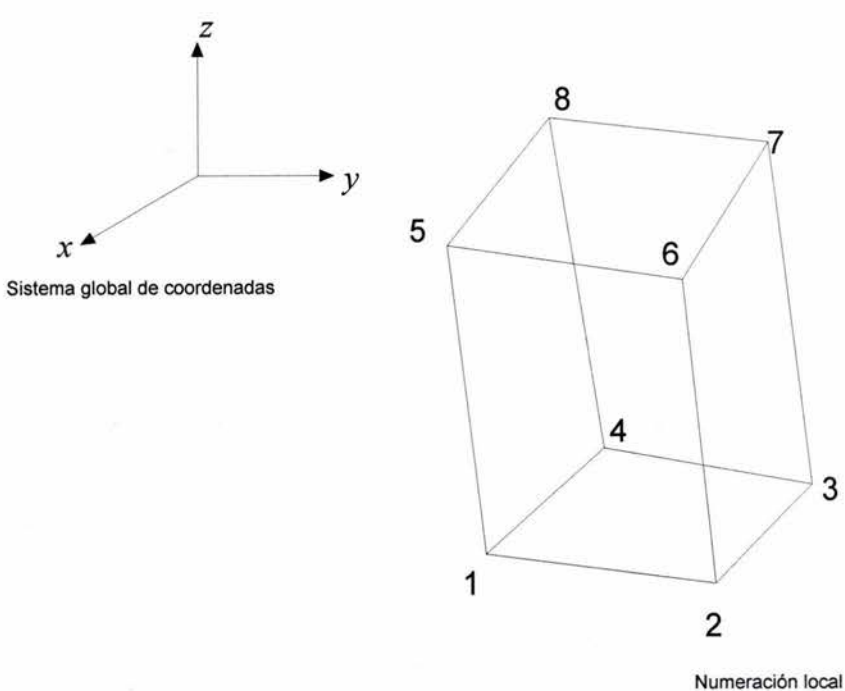

del elemento sólido

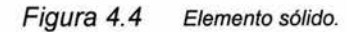

### **4.2.2.2. Elemento cascarón**

El elemento cascarón empleado en el programa TEST es un elemento bilineal de cuatro nodos (Figura 4.5) propuesto por Kanon-Nunkulchai\*. Las hipótesis básicas de su comportamiento son:

- 1. Una sección plana normal a la superficie media del cascarón permanecerá plana después de la deformación. De lo cual, la formulación incluye deformación por corte transversal y no se asume la hipótesis de Kirchoff-Love.
- 2. Los esfuerzos en la dirección normal *z,* son despreciables. Esta condición induce un estado de esfuerzo plano en planos paralelos a la superficie media del elemento.

#### *4. 2. 2. 2.1. Matriz de rigidez*

Es conveniente dividir la matriz de rigidez elemental k en dos partes, una que considere efectos por flexión y membrana *km* y otra que tome en cuenta efectos por corte transversal *ks,* lo que permite utilizar un esquema de integración numérico apropiado para cada aportación; con lo anterior la matriz de rigidez será de la forma:

$$
\mathbf{k} = \sum_{i=1}^{4} \sum_{j=1}^{4} \left( \mathbf{k}_{m_{ij}} + \mathbf{k}_{s_{ij}} \right)
$$
(4.32)

La matriz de rigidez elemental por efectos de flexión y membrana se define como:

$$
\mathbf{k}_{m_{ij}} = \int_{-1}^{1} \int_{-1}^{1} \begin{bmatrix} 2\mathbf{B}_{1mi} {}^{T} \mathbf{C}_{m} \mathbf{B}_{1mj} & 0 \\ 0 & \frac{2}{3} \mathbf{B}_{3mi} {}^{T} \mathbf{C}_{m} \mathbf{B}_{3mj} \end{bmatrix} \begin{bmatrix} J_{r,s,o} \end{bmatrix} d\mathbf{r} d\mathbf{s}
$$
 (4.33)

Mientras que la matriz de rigidez elemental por efectos de corte transversal se define como:

$$
\mathbf{k}_{s_{y}} = \int_{-1}^{1} \int_{-1}^{1} \left[ \frac{2\mathbf{B}_{1s_{j}}^{T} \mathbf{C}_{s} \mathbf{B}_{1s_{j}}}{2\mathbf{B}_{2s_{j}}^{T} \mathbf{C}_{s} \mathbf{B}_{1s_{j}}} - 2\mathbf{B}_{2s_{j}}^{T} \mathbf{C}_{s} \mathbf{B}_{2s_{j}} + \frac{2}{3} \mathbf{B}_{3s_{j}}^{T} \mathbf{C}_{s} \mathbf{B}_{3s_{j}} \right] |J_{r,s,o}| \, \mathrm{d}r \, \mathrm{d}s
$$
 (4.34)

La matriz C que relaciona esfuerzo—desplazamiento se divide en dos:

$$
\mathbf{C}_{m} = \frac{E}{1 - \nu} \begin{bmatrix} 1 & \nu & 0 \\ \nu & 1 & 0 \\ 0 & 0 & \frac{1 - \nu}{2} \end{bmatrix}
$$
(4.35)

$$
C_s = \frac{E \frac{\nu}{(1-\nu)}}{2(1-\nu)} \begin{bmatrix} 1 & 0 \\ 0 & 1 \end{bmatrix}
$$
 (4.36)

La matriz deformación-desplazamiento B está dividida convenientemente en varias matrices, como se aprecia en las ecuaciones 4.33 y 4.34, las expresiones que definen estas matrices se pueden encontrar en la obra de Krishnamoorthy.<sup>†</sup>

Referencia 28.

t Referencia 17.

Elemento viga tridimensional para el análisis de cimentaciones profundas en suelos blandos

#### *4. 2. 2. 2. 2. Esfuerzo y elementos mecánicos*

Las expresiones para obtener el vector de elementos mecánicos  $f$  y el vector de esfuerzos  $\sigma$ , a partir del vector de desplazamientos **q,** son respectivamente:

$$
\sigma = CBq \tag{4.37}
$$

$$
\mathbf{f} = \int_{V} \mathbf{B}^{\mathrm{T}} \boldsymbol{\sigma} \, \mathrm{d}V \tag{4.38}
$$

Como se ha expuesto las matrices C y **B** están divididas, lo que dificulta la solución de las expresiones 4.37 y 4.38, sin embargo esto se logra separando las componentes de cada nodo en sus grados de libertad.

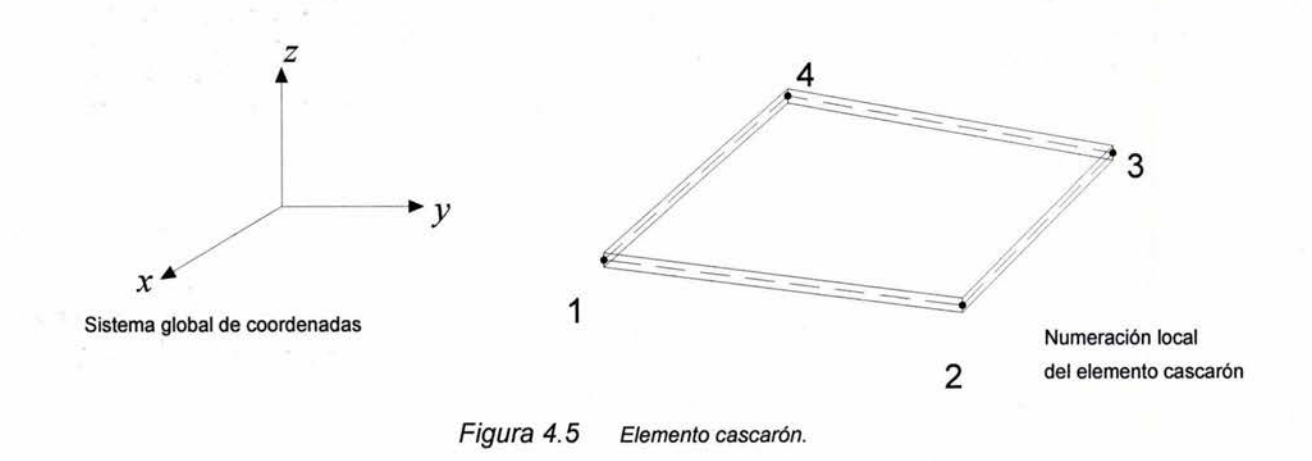

# **4.3. Programa GiD**

Los programas de cómputo que realizan el proceso de solución requieren uno o varios archivos de datos que contienen la información del problema. Estos archivos contienen la información de los nodos, como coordenadas y desplazamientos preescritos; información de las cargas, como magnitud y sentido; información de los elementos, como incidencias y tipo de material; además de información general del problema, como número de nodos, cargas, tipos de elemento, etc.

Al finalizar el proceso los programas crean archivos de resultados, los resultados se deben organizar de manera que su estudio sea posible, esto se logra principalmente con gráficas y algunas veces con tablas.

En el *CIMNE* (Centro Internacional de Métodos Numéricos en Ingeniería) se desarrolló el programa GiD (Geometría y Datos), diseñado como herramienta para los análisis con el método de elementos finitos, para el preproceso y el posproceso. Eugenio Oñate, director del CIMNE presentó el programa GiD en el Vol.1 de la revista *GiD Times* con los siguientes párrafos:•

Traducción de la referencia 21.

"La preparación de datos para análisis y visualización de resultados es uno de los cuellos de botella en la práctica y uso de métodos numéricos, son problemas comunes para los métodos de elemento finito, volumen finito, diferencias finitas, elemento de frontera, entre otras técnicas numéricas.

El acceso a computadoras poderosas y recientes avances de investigación en métodos numéricos brindan un amplio rango de alcance para la simulación de problemas reales. Como resultado está haciéndose usual la solución de geometrías muy complejas, tales como los análisis estructurales de autos o aeroplanos completos, el estudio del flujo de aire dentro de un sofisticado dominio tridimensional, el modelado del proceso de moldeado de una pieza mecánica.

Todos estos problemas comparten aspectos como una compleja geometría, la generación de grandes mallas, la definición de condiciones de frontera, y otros datos para análisis y la visualización de resultados.

GiD fue concebido para facilitar la vida a los ingenieros en la solución de los problemas expuestos, considerando el estado-del-arte, facilitando el pre y posproceso en un entorno amigable, adaptable y personal. GiD también permite a los estudiantes entrar al mundo del análisis de ingeniería usando PCs. Todos pueden ligar fácilmente sus códigos numéricos en el nuevo pre y postprocesador. La portabilidad de GiD en sistemas Windows, Linux y Unix es otro concepto clave de su gran extensión de uso. Recientes experiencias han demostrado que todas estas características hacen a GiD una herramienta en pre y posproceso para estudiantes universitarios y también para ingenieros trabajando en industrias."

### **4.3.1. Preproceso con GiD**

En base a una descripción geométrica, que puede ser creada con un CAD<sup>+</sup> integrado, GiD genera mallas de elementos finitos, examina los parámetros y datos del problema y escribe los archivos requeridos por el programa de cómputo que realiza el proceso.

#### **4.3.1.1. Opciones de generación de mallas**

Antes de la generación de mallas se crean entidades geométricas, estas entidades son *puntos, líneas, superficies* y *volúmenes;* que representan el continuo a discretizar. La generación de mallas se puede realizar de numerosas opciones, éstas pueden ser del tipo:

- n *Estructuradas:* se definen con relativa facilidad por el analista, se pueden realizar tanto mallas bidimensionales de cuadriláteros y triángulos como mallas tridimensionales de tetraedros o hexaedros.
- n *No estructuradas:* las mallas se generan automáticamente basándose en criterios de espaciamiento definidos por el analista, éstas incluyen, mallas bidimensionales de cuadriláteros y triángulos además de mallas tridimensionales de tetraedro.

### **4.3.1.2. Propiedades, condiciones de frontera y sistema de cargas**

La generación de mallas se puede llevar a cabo después de que todos los atributos y datos han sido asignados a las entidades geométricas, aunque también estos atributos pueden ser asignados a los elementos de la malla. Los atributos a asignar a las entidades o a los elementos pueden ser condiciones de frontera, propiedades mecánicas o propiedades geométricas.

<sup>•</sup> Acrónimo para Computer Aided Design (Diseño con ayuda de computadora).

El sistema de cargas a que se someterá una estructura puede definirse en los nodos de la malla o en las entidades geométricas (pueden ser líneas o puntos).

Además de las propiedades de los elementos se requiere de datos específicos, dependiendo de cada programa, éstos pueden ser calculados internamente dentro de GiD como el número de cargas, de nodos, de elementos, etc. También existen datos que requieren ser introducidos manualmente por el analista como nombre de análisis, parámetros de memoria a emplear, tolerancia a errores de iteración, etc.; para esto es posible definir cuadros de diálogo que permiten introducir los datos fácilmente.

### **4.3.2. Proceso desde GiD**

Aunque GiD es una herramienta de pre y posproceso, desde él se puede ejecutar un *archivo por lotes* que contiene las instrucciones requeridas para que el programa que hace el proceso de análisis sea ejecutado.

### **4.3.3. Posproceso con GiD**

Después que el proceso es realizado, GiD lee archivos de resultados y los transforma en gráficos de isovalores, deformadas, mapas vectoriales. Puede realizar secuencias animadas para análisis dinámicos, mapas de contorno, y otras variaciones a estos gráficos.

En las Figuras 4.6 a 4.8 se muestran algunos análisis de problemas resueltos con GiD.

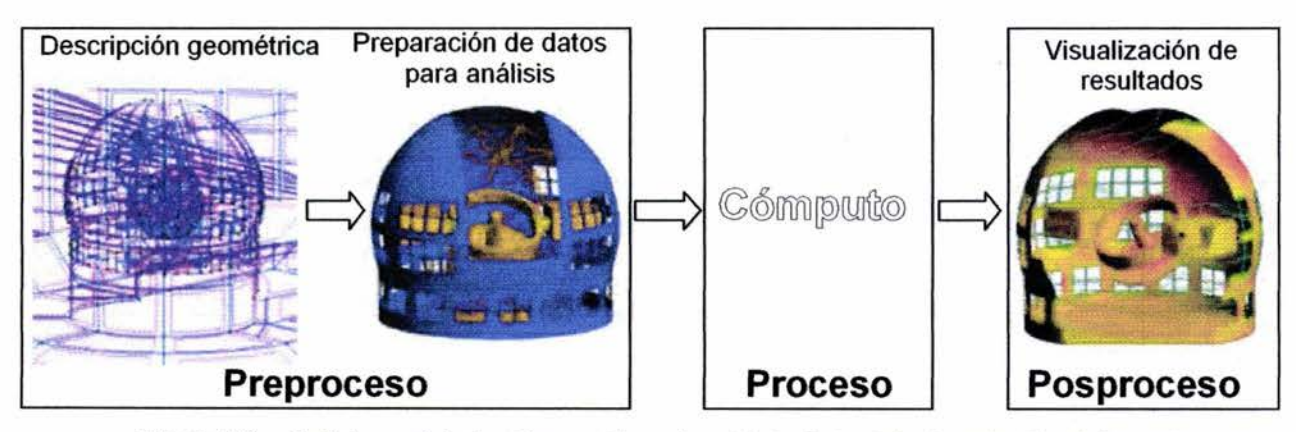

Figura 4. 6 Análisis aerodinámico del nuevo telescopio en Isla La Palma, Islas Canarias, España.

Analizado por GRANTECAN y expuesto en sitio de internet de GiD.

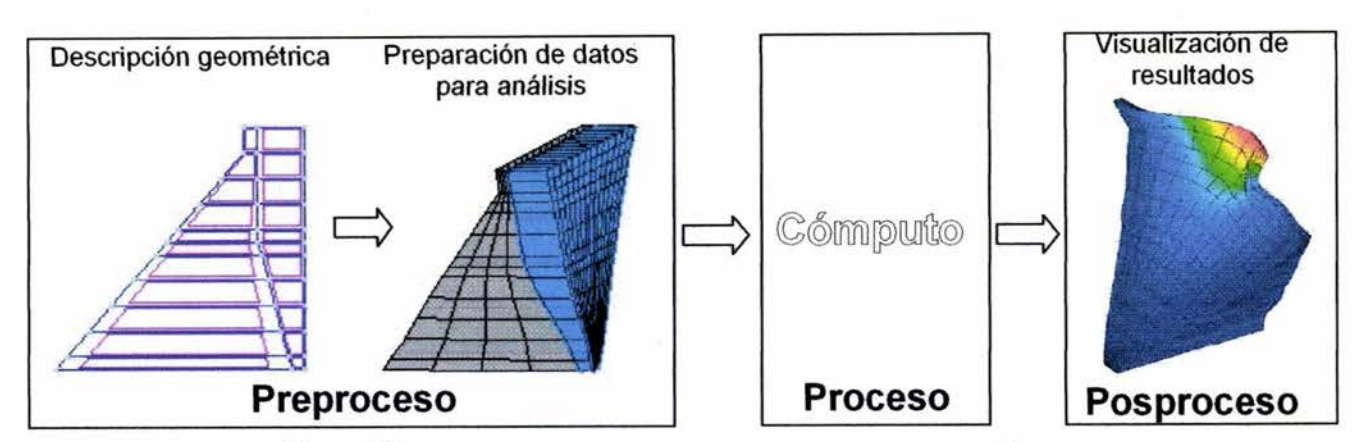

Figura 4.7 Análisis hidrodinámico de la Presa Trigomil, Jalisco, México.

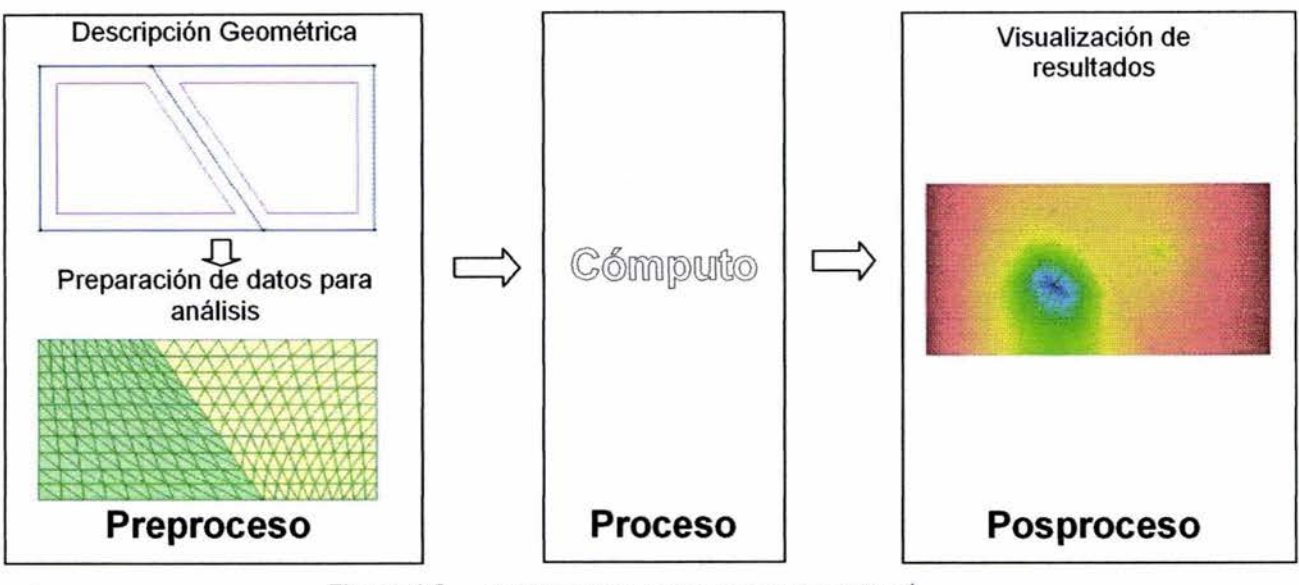

Figura 4.8 Análisis del flujo subterráneo en un aculfero.<sup>†</sup>

# **4.4. Interfaz TEST-GiD**

El programa TEST requiere un archivo de datos<sup> $\ddagger$ </sup> que contiene la información geométrica, mecánica y variacional del problema. Después de la ejecución, al realizar el proceso, escribe en varios archivos los resultados, tales como: desplazamientos, esfuerzos en los elementos sólidos y elementos mecánicos en los elementos viga y cascarón; los resultados se escriben en cada una de las etapas constructivas procesadas.

GiD es capaz de generar archivos de datos con formato definido por el analista. Para definir este formato es necesario crear una interfaz que consiste en una serie de archivos ejecutables. Además GiD recoge los resultados calculados por TEST para que el analista pueda visualizar los resultados por medio de herramientas gráficas.

Referencia 14.

t Analizado considerando flujo irrotacional.

<sup>\*</sup> Se presenta en el apéndice A un manual del programa TEST <sup>y</sup>tres archivos de datos en el apéndice E.

En el desarrollo de este trabajo se realizó la interfaz requerida para que trabajen conjuntamente los programas TEST y GiD (Fig. 4.9), esta interfaz se usó para el análisis de los ejemplos expuestos en el capítulo siguiente.

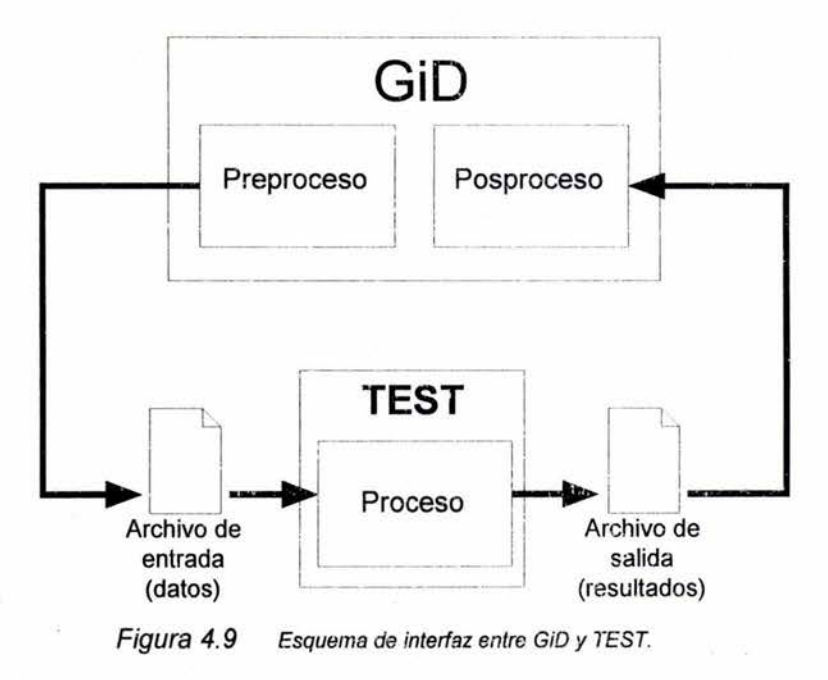

<sup>•</sup> Se presenta en el apéndice B un manual de esta interfaz.

# **Capítulo 5. Aplicación**

Con el propósito de exponer las fases de análisis empleando el método de los elementos finitos en este capítulo se resolverán tres problemas. El proceso de análisis emplea el programa TEST con el establecimiento del elemento finito viga tridimensional y en el preproceso y posproceso, el programa GiD.\*

priye fransans

 $-1.10$ 

学部

Los dos primeros problemas no tienen carácter geotécnico ni relación con cimentaciones profundas, éstos se incluyen con un propósito demostrativo. En el primer problema se trata una viga en cantiliver, la cual tiene una solución cerrada dada por la mecánica de materiales. Como segundo ejemplo se tiene un marco espacial. Los resultados obtenidos por el programa TEST se verifican de la siguiente manera: en el caso de la viga en cantiliver con la solución dada por la mecánica de materiales y en el caso del marco rígido espacial con los resultados obtenidos por un programa reconocido.

En el tercer problema se mostrará cómo el elemento viga puede emplearse para modelar una cimentación basada en un sistema de pilotes.

# **5. 1. Viga en cantiliver**

Se tiene una viga empotrada en un extremo, sobre la que actúan dos cargas puntuales. Con el programa TEST se obtendrán los valores de desplazamiento y los elementos mecánicos en los extremos de los elementos finitos, con estos resultados se grafica la deformada y los diagramas de elementos mecánicos.

Para verificar los resultados obtenidos, éstos se comparan con los dados por la mecánica de materiales.

### **5.1.1. Planteamiento del problema**

Se tiene una viga de longitud L empotrada en un extremo a la que se le aplican dos cargas puntuales de magnitud  $\frac{p}{2}$  ubicadas a una distancia  $\frac{p}{3}$  y a  $\frac{p}{3}$  del empotramiento como se muestra en la Figura 5.1. Las propiedades geométricas de la sección transversal y las propiedades mecánicas de material se consideran unitarias.

<sup>·</sup>si el lector está interesado en seguir con más detalle los ejemplos expuestos puede acudir al Apéndice D en el que se presentan los archivos de datos y resultados del programa TEST.

Elemento viga tridimensional para el análisis de cimentaciones profundas en suelos blandos

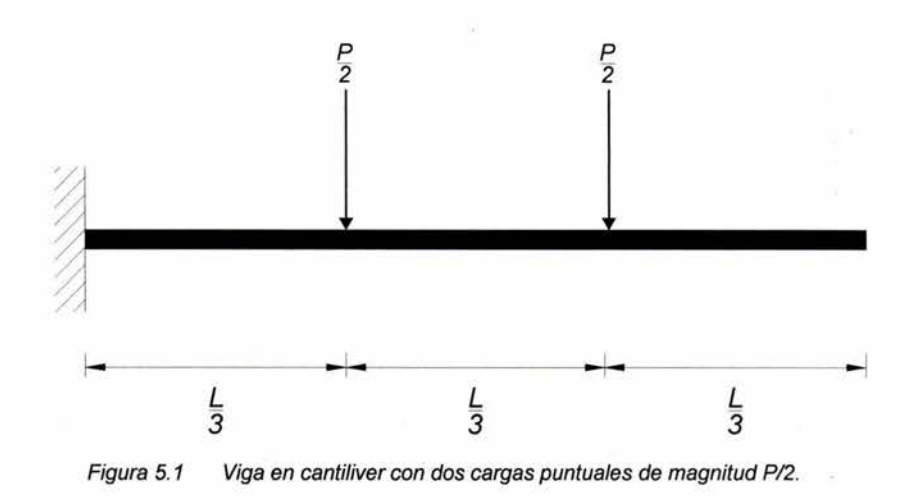

#### **5.1.2. Solución con el método de elemento finito**

A continuación se analizará la viga en cantiliver expuesta anteriormente. Por la simpleza del problema se puede exponer detalladamente el preproceso en el que se discretiza la viga y se pueden entender con facilidad las gráficas obtenidas en el posproceso.

#### **5.1.2.1. Preproceso**

Se explicó en el capítulo tres que el elemento viga tridimensional requiere de tres puntos para definir el sistema coordenado local, los nodos *i* y j son los extremos del elemento, y el nodo k es un nodo que no debe estar a lo largo de la línea que pasa por los nodos  $i \, y \, j$ , debido a lo anterior, para definir el nodo k en los elementos se requiere crear un nodo auxiliar que debe estar alineado al eje  $v'$ de los elementos que forman la viga. Considerando esto se puede proceder con el preproceso del análisis.

Se debe ubicar la viga tratada en un sistema coordenado global. En este análisis se coloca el origen del sistema en el extremo empotrado, el eje *x* coincide con el eje centroidal de la viga, el eje *y* es paralelo a las cargas puntuales y el eje *z* queda definido al considerar que se usa un sistema coordenado derecho, ver la Figura 5.2.

#### *5.1. 2.1.1. Condiciones de frontera*

En el nodo que corresponderá al extremo empotrado de la viga en cantiliver se consideran desplazamientos lineales y angulares nulos.

#### *5.1. 2.1. 2. Discretización del problema*

La malla de elementos finitos se construyó con once elementos, ésta se puede ver en la Figura 5.2. El nodo  $II$  es el nodo de referencia k de los elementos que simulan la viga, el elemento con incidencias en los nodos *11* y *10* es necesario debido al planteamiento numérico del programa TEST y no interfiere en los resultados de los demás elementos.

En las Tablas 5.1 y 5.2 se muestran las coordenadas nodales y las incidencias de los elementos.

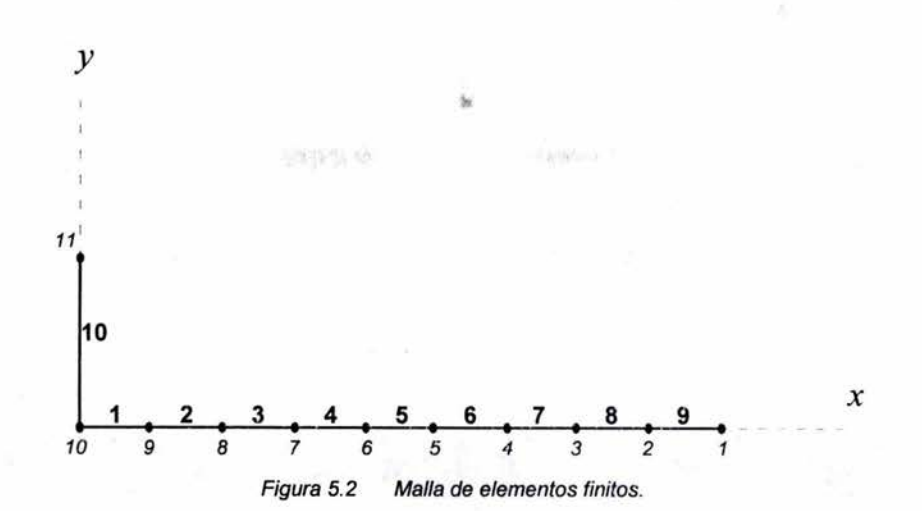

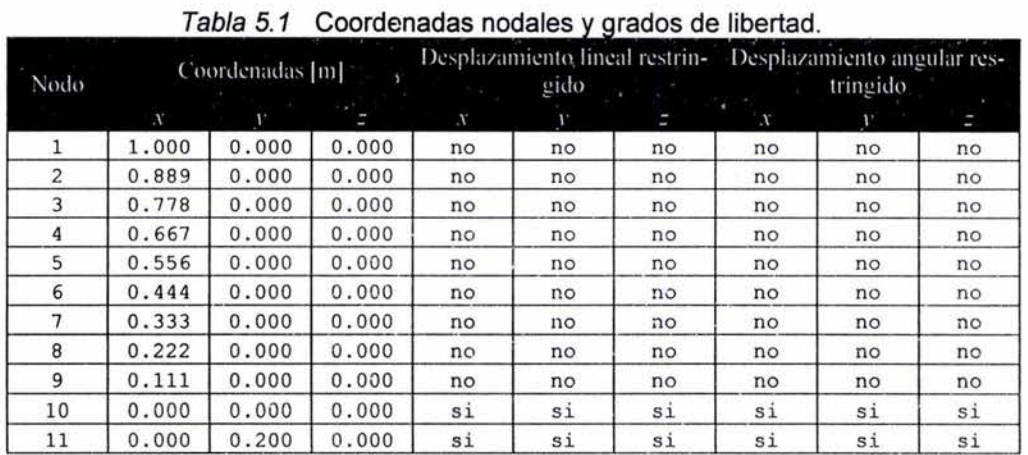

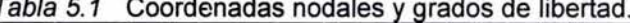

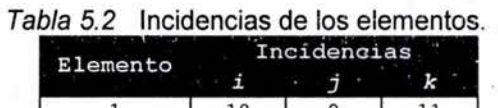

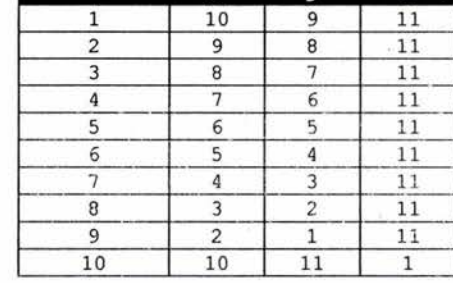

### *5.1. 2.1. 3. Sistema de cargas*

Ambas cargas actuantes tienen sólo una componente vertical paralela a *y* con una magnitud de 0.5 unidades, ver la Tabla 5.3.

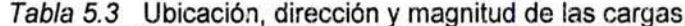

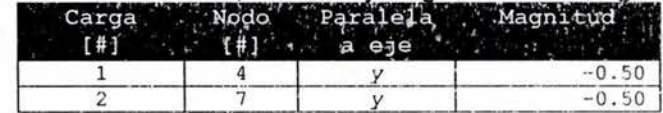

Elemento viga tridimensional para el análisis de cimentaciones profundas en suelos blandos

### **5.1.2.2. Posproceso**

A continuación se presentan tablas y gráficas con los resultados obtenidos.

#### *5.1. 2. 2.1. Deformaciones*

Los desplazamientos en cada uno de los nodos se muestran en la Tabla 5.4.

Se observa en la Tabla 5.4 y en la Figura 5.3 que la deformación máxima es de -0.11114 unidades y que en los nodos en que se aplican las cargas ésta es de 0.0215618 y 0.064871.

|      |                 | Fabia 3.4             |                 | Delumiaciones en los nouos de la viga. |                 |                            |  |  |
|------|-----------------|-----------------------|-----------------|----------------------------------------|-----------------|----------------------------|--|--|
| Nodo |                 | Desplazamiento lineal |                 | Desplazamiento angular                 |                 |                            |  |  |
|      | $\mathbf x$     |                       | z               | $\mathbf x$                            | y               | z                          |  |  |
|      | $0.00000E + 00$ | $-1.11140E-01$        | $0.00000E + 00$ | $0.00000E + 00$                        |                 | $0.00000E+00$ -1.38944E-01 |  |  |
| 2    | $0.00000E + 00$ | $-9.57167E-02$        | $0.00000E + 00$ | $0.00000E + 00$                        | $0.00000E+00$   | $-1.38945E - 01$           |  |  |
| 3    | $0.00000E + 00$ | $-8.02939E - 02$      | $0.00000E + 00$ | $0.00000E + 00$                        | $0.00000E + 00$ | $-1.38945E - 01$           |  |  |
| 4    | $0.00000E + 00$ | $-6.48709E - 02$      | $0.00000E + 00$ | $0.00000E + 00$                        | $0.00000E + 00$ | $-1.38945E-01$             |  |  |
| 5.   | $0.00000E + 00$ | $-4.95619E-02$        | $0.00000E + 00$ | $0.00000E + 00$                        |                 | $0.00000E+00$ -1.35866E-01 |  |  |
| 6    | $0.00000E + 00$ | $-3.48102E - 02$      | $0.00000E + 00$ | $0.00000E + 00$                        | $0.00000E + 00$ | $-1.26513E-01$             |  |  |
|      | $0.00000E+00$   | $-2.15681E-02$        | $0.00000E + 00$ | $0.00000E + 00$                        | $0.00000E + 00$ | $-1.11056E - 01$           |  |  |
| 8    | $0.00000E+00$   | $-1.04976E - 02$      | $0.00000E+00$   | $0.00000E + 00$                        | $0.00000E + 00$ | $-8.63586E - 02$           |  |  |
| 9    | $0.00000E + 00$ | $-2.85233E-03$        | $0.00000E + 00$ | $0.00000E + 00$                        | $0.00000E + 00$ | $-4.93398E - 02$           |  |  |
| 10   | $0.00000E + 00$ | $0.00000E + 00$       | $0.00000E + 00$ | $0.00000E + 00$                        | $0.00000E + 00$ | $0.00000E + 00$            |  |  |
| 11   | $0.00000E + 00$ | $0.00000E + 00$       | $0.00000E+00$   | $0.00000E + 00$                        | $0.00000E + 00$ | $0.00000E+00$              |  |  |

Tabla 5.4 Defonnaciones en los nodos de la viga.

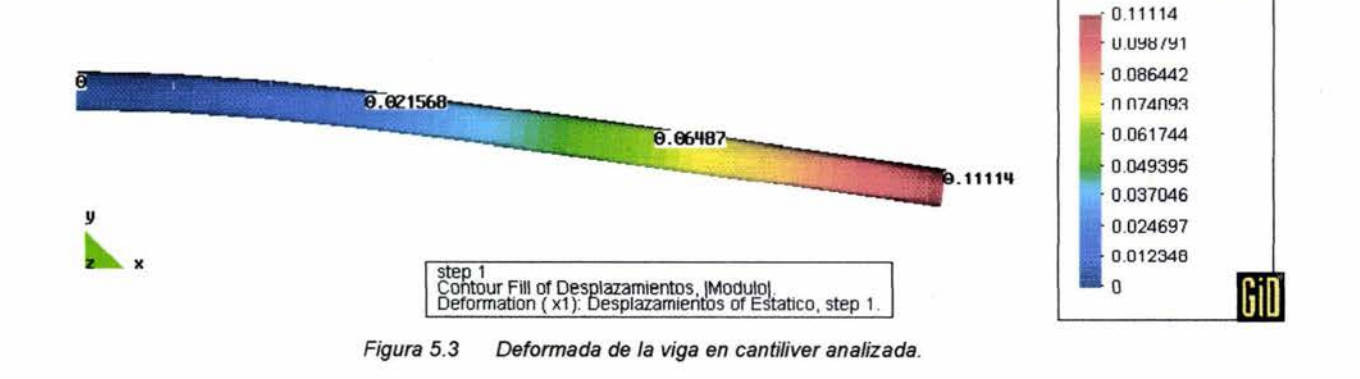

### *5.1.2.2.2. Elementos mecánicos*

Los elementos mecánicos obtenidos en los extremos de los elementos viga se muestran en la Tabla 5.5.

5.4). Al graficar los resultados anteriores se obtienen los diagramas de elementos mecánicos (Figura.

|                                                                                    | Fx            | Fy            | Fz            | Mx            | My            | Mz             |
|------------------------------------------------------------------------------------|---------------|---------------|---------------|---------------|---------------|----------------|
|                                                                                    | $0.000E + 00$ | $-9.993E-01$  | $0.000E + 00$ | $0.000E + 00$ | $0.000E + 00$ | $4.994E - 01$  |
|                                                                                    | $0.000E + 00$ | $-9.993E-01$  | $0.000E + 00$ | $0.000E + 00$ | $0.000E + 00$ | $-3.885E-01$   |
|                                                                                    | $0.000E + 00$ | $-9.993E-01$  | $0.000E + 00$ | $0.000E + 00$ | $0.000E + 00$ | 3.885E-01      |
|                                                                                    | $0.000E + 00$ | $-9.993E-01$  | $0.000E + 00$ | $0.000E + 00$ | $0.000E + 00$ | $-2.775E - 01$ |
|                                                                                    | $0.000E + 00$ | $-9.993E-01$  | $0.000E + 00$ | $0.000E + 00$ | $0.000E + 00$ | 2.775E-01      |
| Elemento Nodo<br>$\overline{2}$<br>3<br>5<br>$\overline{6}$<br>8<br>$\overline{9}$ | $0.000E + 00$ | $-9.993E-01$  | $0.000E + 00$ | $0.000E + 00$ | $0.000E + 00$ | $-1.666E-01$   |
|                                                                                    | $0.000E + 00$ | $-4.991E-01$  | $0.000E + 00$ | $0.000E + 00$ | $0.000E + 00$ | 1.666E-01      |
|                                                                                    | $0.000E + 00$ | $-4.991E-01$  | $0.000E + 00$ | $0.000E + 00$ | $0.000E + 00$ | $-1.112E-01$   |
|                                                                                    | $0.000E + 00$ | $-4.992E-01$  | $0.000E + 00$ | $0.000E + 00$ | $0.000E + 00$ | 1.112E-01      |
|                                                                                    | $0.000E + 00$ | $-4.992E-01$  | $0.000E + 00$ | $0.000E + 00$ | $0.000E + 00$ | $-5.528E-02$   |
|                                                                                    | $0.000E + 00$ | $-4.994E-01$  | $0.000E + 00$ | $0.000E + 00$ | $0.000E + 00$ | 5.528E-02      |
|                                                                                    | $0.000E + 00$ | $-4.994E-01$  | $0.000E + 00$ | $0.000E + 00$ | $0.000E + 00$ | 1.216E-04      |
|                                                                                    | $0.000E + 00$ | $-2.570E-05$  | $0.000E + 00$ | $0.000E + 00$ | $0.000E + 00$ | $-1.185E-04$   |
|                                                                                    | $0.000E + 00$ | $-2.570E-05$  | $0.000E + 00$ | $0.000E+00$   | $0.000E + 00$ | 4.190E-05      |
|                                                                                    | $0.000E + 00$ | 3.705E-04     | $0.000E + 00$ | $0.000E + 00$ | $0.000E + 00$ | $-4.395E - 05$ |
|                                                                                    | $0.000E + 00$ | 3.705E-04     | $0.000E + 00$ | $0.000E + 00$ | $0.000E + 00$ | 8.012E-07      |
|                                                                                    | $0.000E + 00$ | 6.652E-04     | $0.000E + 00$ | $0.000E + 00$ | $0.000E + 00$ | $-2.579E - 06$ |
|                                                                                    | $0.000E + 00$ | $6.652E - 04$ | $0.000E + 00$ | $0.000E + 00$ | $0.000E + 00$ | 1.519E-06      |
| 10                                                                                 | $0.000E + 00$ | $0.000E + 00$ | $0.000E + 00$ | $0.000E + 00$ | $0.000E + 00$ | $0.000E + 00$  |
|                                                                                    | $0.000E + 00$ | $0.000E + 00$ | $0.000E + 00$ | $0.000E + 00$ | $0.000E + 00$ | $0.000E + 00$  |

Tabla 5.5 Elementos mecánicos en los extremos de los elementos finitos.

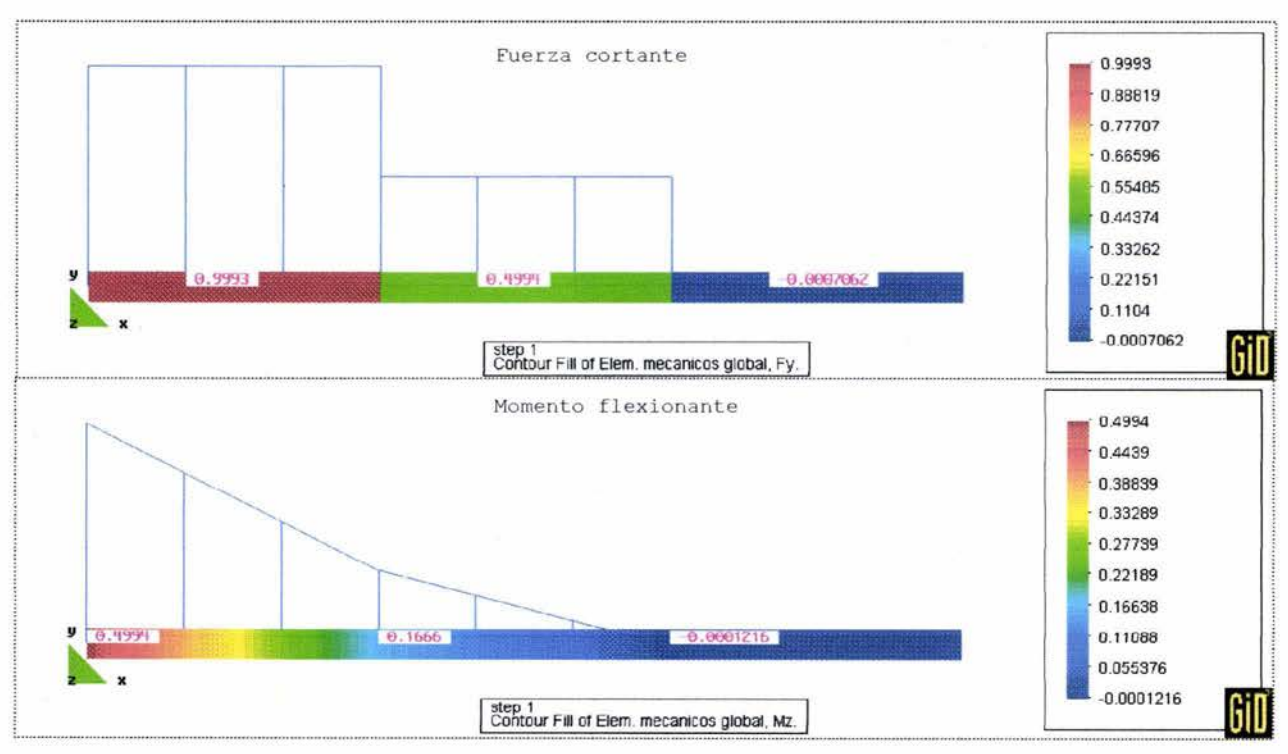

Figura 5.4 Elementos mecánicos.

Se observa en la Figura 5.4 que el cortante es constante en los intervalos  $(0 \le x \le \frac{1}{3})$ ,  $(\frac{1}{3} \le x \le \frac{21}{3})$  y  $(\frac{21}{3} \le x \le L)$  con magnitudes 0.9993, 0.4994 y -0.0007062 respectivamente. Además que el momento varía linealmente de 0.4994 a 0.1666 en el intervalo  $(0 \le x \le \frac{1}{3})$ , de 0.1666 a -0.0001216 en  $(\frac{1}{3} \le x \le \frac{21}{3})$  y es 0.0001216 en  $(\frac{21}{3} \le x \le L)$ .

### 5.1.3. Solución analitica

La solución analítica se obtiene por medio de la mecánica de materiales, las ecuaciones que definen los elementos mecánicos se presentan a continuación y más adelante las ecuaciones que definen las deformaciones.

### 5.1.3.1. Elementos mecánicos

La solución exacta de los elementos mecánicos es para el intervalo  $(0 \le x \le \frac{1}{3})$ :

$$
V = P \tag{5.1}
$$

$$
M = Px - \frac{PL}{2}
$$
 (5.2)

para el intervalo  $(\frac{1}{3} \le x \le \frac{21}{3})$  sea también:

$$
V = \frac{P}{2} \tag{5.3}
$$

$$
M = P\left(\frac{x}{2} - \frac{L}{3}\right) \tag{5.4}
$$

*y* para el intervalo  $(2\frac{1}{3} \le x \le L)$ :

$$
V = 0 \tag{5.5}
$$

$$
M = 0 \tag{5.6}
$$

De lo anterior se advierte que:

• En el intervalo  $(0 \le x \le 1/5)$ 

V es constante con un valor de *P* 

M varía linealmente de  $P\frac{1}{2}$  a  $P\frac{1}{6}$ 

En el intervalo  $(\frac{1}{3} \le x \le \frac{21}{3})$ 

V es constante con un valor de  $\frac{p}{\lambda}$ 

- M varía linealmente de *P%* a O
- En el intervalo  $(2\frac{1}{3} \le x \le L)$

V es nulo

M es nulo

### 5.1.3.2. Deformaciones

A partir de las ecuaciones de momento es posible definir la flecha  $(v)$  y el giro  $(\theta)$  a lo largo de la viga con el método de la doble integración  $\left(d^2v/dx = M/EI\right)$ .

La solución dada por la mecánica de materiales para el intervalo  $(0 \le x \le \frac{1}{3})$  es:

$$
\theta = \frac{P}{2}x^2 - \frac{PL}{2}x\tag{5.7}
$$

$$
v = \frac{P}{6}x^3 - \frac{PL}{4}x^2
$$
 (5.8)

para el intervalo  $(\frac{1}{3} \le x \le \frac{21}{3})$  sea también:

$$
\theta = \frac{P}{4}x^2 - \frac{PL}{3}x - \frac{PL^2}{36}
$$
\n(5.9)

$$
v = \frac{P}{12}x^3 - \frac{PL}{6}x^2 - \frac{PL^2}{36}x + \frac{PL^3}{324}
$$
 (5.10)

y para el intervalo  $(2\frac{1}{3} \le x \le L)$ :

$$
\theta = -\frac{5PL^2}{36} \tag{5.11}
$$

$$
v = -\frac{5PL^2}{36}x + \frac{PL^3}{36}
$$
 (5.12)

### **5.1.4. Comparación entre solución con el MEF y la solución analítica**

Los desplazamientos a lo largo de la viga obtenidos con ambas soluciones se presentan en la Tabla 5.6. Se puede apreciar que el error del programa TEST es despreciable al tener un orden de  $1 \times 10^{-5}$ .

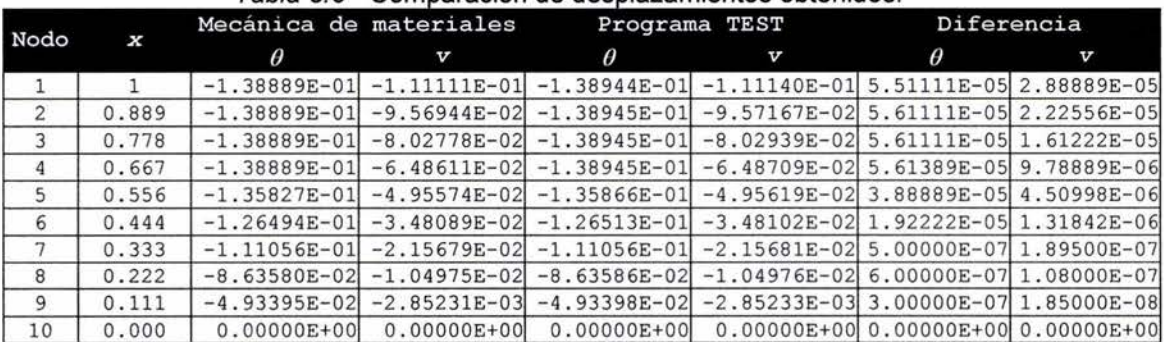

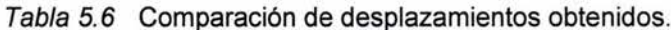

Comparando, de la misma manera, la Tabla 5.5 con las Ecuaciones 5.7 a 5.12 se aprecia que la variación de los elementos mecánicos obtenidos por el programa TEST corresponde con la solución de la mecánica de materiales, salvo algunas diferencias despreciables del orden de  $1 \times 10^{-4}$ .

# **5.2. Marco tridimensional**

Como segundo caso de aplicación se tiene un marco tridimensional con una geometría simple, los resultados del análisis se comparan con los obtenidos por un programa reconocido. Este ejemplo no contempla la cimentación, lo que se traduce en una relativa simpleza, por lo que el lector podrá seguir con facilidad cada paso a lo largo del análisis.

### **5.2.1. Planteamiento del problema**

Se tiene un marco construido con tres barras de acero de perfil tubular con un módulo de Young igual a 21.0×10<sup>12</sup>kg/m<sup>2</sup> y un módulo de Poisson de 0.25. Sobre el marco actúan dos cargas puntuales, el peso propio de marco se considera despreciable. El marco se ha colocado en un sistema coordenado *x-y-z.* En la Figura 5.5 se muestra el marco ubicado en el sistema coordenado global propuesto y el perfil de las barras.

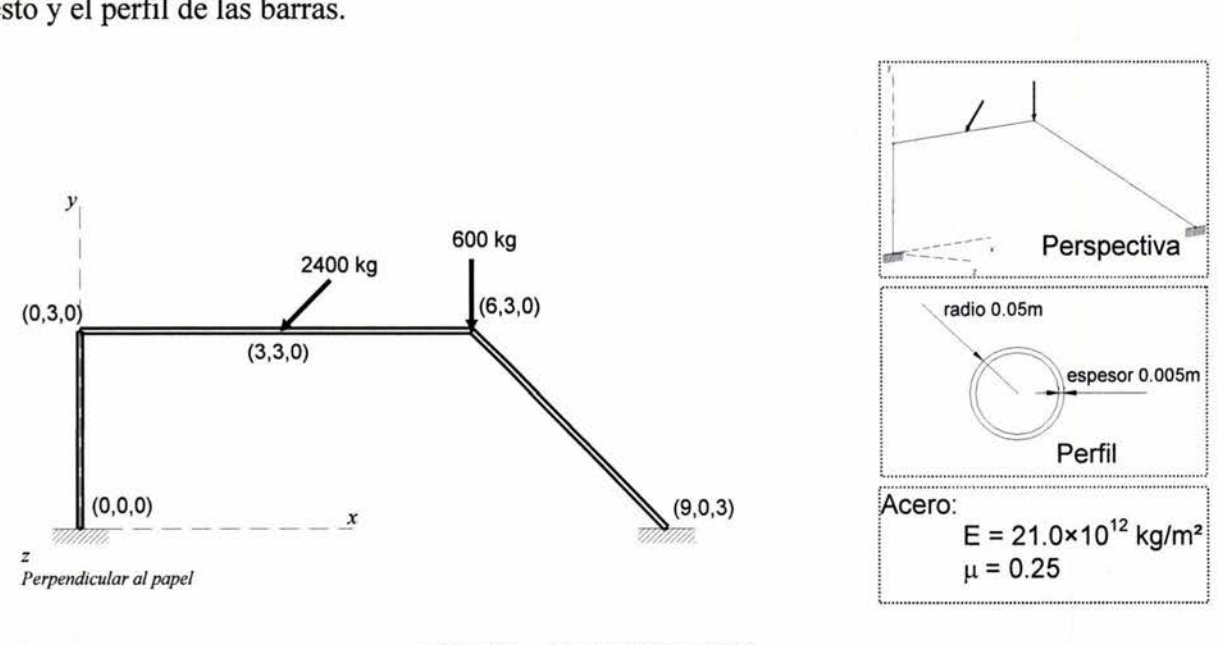

Figura 5.5 Marco rígido espacial

### **5.2.2. Preproceso**

Como se mencionó anteriormente el preproceso consiste en la discretización del dominio en elementos finitos, para esta discretización se deben considerar las características geométricas, mecánicas y las condiciones de frontera de cada uno de los elementos.

### **5.2.2.1. Condiciones de frontera**

Se deben considerar cuidadosamente las condiciones de frontera de la estructura, ya que estas condiciones definen su comportamiento. En este caso las condiciones de frontera a considerar son los apoyos en los puntos (0,0,0) y (9,0,3), en éstos los desplazamientos lineales y angulares serán nulos.

#### **5.2.2.2. Propiedades del material**

Del perfil mostrado en la Figura 5.5 se calculan las propiedades geométricas:

$$
A = \pi (0.05m)^{2} - \pi (0.05m - 0.005m)^{2} = 0.00149m^{2}
$$
 (5.13)

$$
I_x = I_y = \frac{\pi}{4} \left[ 0.05^4 - (0.05 - 0.005)^4 \right] = 0.00000169 m^4 \tag{5.14}
$$

$$
J = \frac{\pi}{2} \Big[ 0.05^4 - (0.05 - 0.005)^4 \Big] = 0.00000338 m^4 \tag{5.15}
$$

En la Tabla 5.7 se ordenan las propiedades mecánicas y geométricas.

Tabla 5.7 Propiedades mecánicas y geométricas

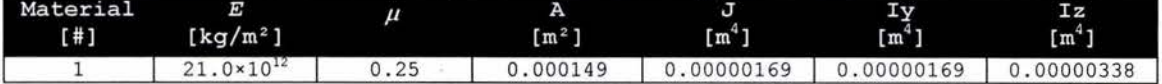

#### **5.2.2.3. Malla de elementos finitos**

Se mencionó anteriormente que se puede indicar, como regla general, que deben existir nodos en donde existen cambios de propiedades de material, cambios de dirección y donde se aplican cargas. Por lo anterior se aprecia que se requiere que existan al menos cinco nodos ubicados en las coordenadas (0,0,0), (0,3,0), (3,3,0), (6,3,0) y (9,3,0), éstos se numeran respectivamente como 5, 4, 3, 2 y l.

Se resuelve el problema con cuatro elementos, que es el mínimo de elementos con el que se puede resolver, note que se pueden emplear más elementos agregando nodos entre los cinco ya definidos y considere que entre más se empleen se tendrá una mayor precisión. En la Tabla 5.8 se muestran las coordenadas nodales con sus respectivos grados de libertad y las incidencias de los elementos se aprecian en la Figura 5.6.

| Nodo | x<br>[m] | [m] | z   |    | . .<br>Desplazamiento lineal res-<br>tringido |       | Desplazamiento angular res-<br>tringido |                |    |
|------|----------|-----|-----|----|-----------------------------------------------|-------|-----------------------------------------|----------------|----|
| [!]  |          |     | [m] | x  | v                                             | N     | $\boldsymbol{\mathsf{x}}$               |                | z  |
|      | 9.0      | 0.0 | 3.0 | sí | $S_1$                                         | $S_1$ | S <sub>1</sub>                          | S <sub>1</sub> | Si |
|      | 6.0      | 3.0 | 0.0 | no | no                                            | no    | no                                      | no             | no |
|      | 3.0      | 3.0 | 0.0 | no | no                                            | no    | no                                      | no             | no |
|      | 0.0      | 3.0 | 0.0 | no | no                                            | no    | no                                      | no             | no |
|      | 0.0      | 0.0 | 0.0 | sí | $S_1$                                         | 51    | si                                      | 51             | Sí |

Tabla 5.8 Coordenadas y grados de libertad de nodos.

55

Elemento viga tridimensional para el análisis de cimentaciones profundas en suelos blandos

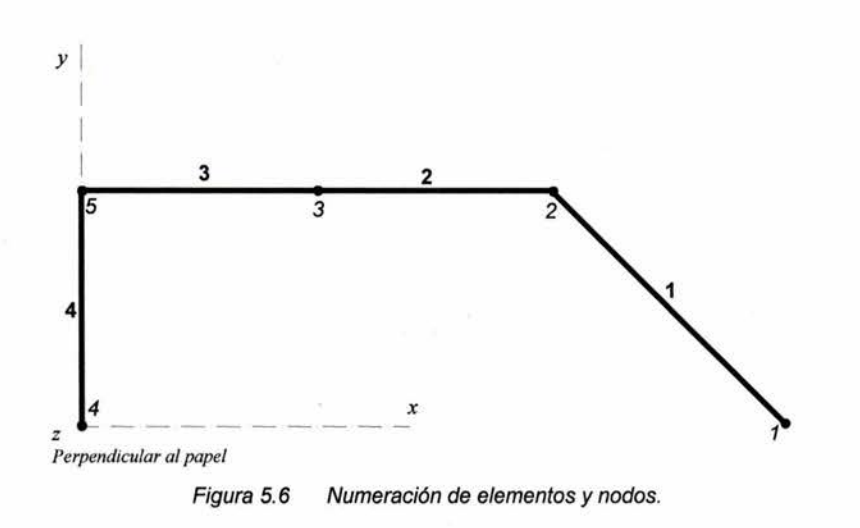

Aún falta definir los ejes locales de los elementos finitos, se mostró en el capítulo tres que éstos se definen por medio de un punto de referencia que no se encuentre en la línea que se forma entre los extremos del elementos. Debido a la simetría del perfil se puede establecer arbitrariamente el nodo de referencia *k* de los elementos, para el elemento 1 el nodo *k* será 2 y para los elementos 2, 3 y 4 el nodo *k* será el nodo 4. Las incidencias de los elementos son mostrados en la Tabla 5.9.

| Elemento<br>#1 | $\left( \bm{H} \right)$ | $\mathbf{k}$<br>[#] | Material<br>T#1 |
|----------------|-------------------------|---------------------|-----------------|
|                |                         |                     |                 |
|                |                         |                     |                 |
|                |                         |                     |                 |
|                |                         |                     |                 |

Tabla 5.9 Incidencias y número de material de elementos.

#### **5.2.2.4. Sistema de cargas**

Las cargas actuantes se deben descomponer en cargas paralelas a los ejes globales *x, y* y *z.* En este caso la carga que actúa en el nodo 3 sólo tiene componentes en x y en y con magnitudes de - 1697.10kg y la carga del nodo 4 sólo tiene componente en y con una magnitud de -600.00kg. El sistema de cargas se precisa en la Tabla 5.10.

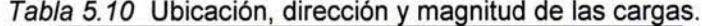

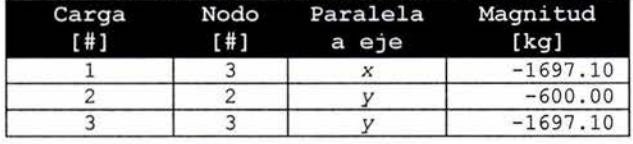

El preproceso concluye al acomodar los datos de las Tablas 5.7, 5.8, 5.9 y 5.10 en un archivo electrónico con el formato correcto para que el programa de cómputo se ejecute.

#### **5.2.3. Posproceso**

El posproceso de este ejemplo consiste en la graficación de los resultados, con lo que se apreciará su magnitud y distribución. En este caso solo se graficarán deformaciones y elementos mecánicos, con estos es posible hacer una revisión de los diseños estructurales.

En el caso de análisis geotécnicos es importante conocer el estado de esfuerzos en el suelo, y aunque en este ejemplo no se estudia, éste formará parte del posproceso del ejemplo siguiente.

### **5.2.3.1. Deformaciones**

En la Figura 5.8 se aprecia una deformada del marco junto con *vectores* de *desplazamiento* que representan la magnitud, dirección y sentido de los desplazamientos, la deformada tiene un factor de 2500 y los vectores de desplazamiento un factor de 5000 .

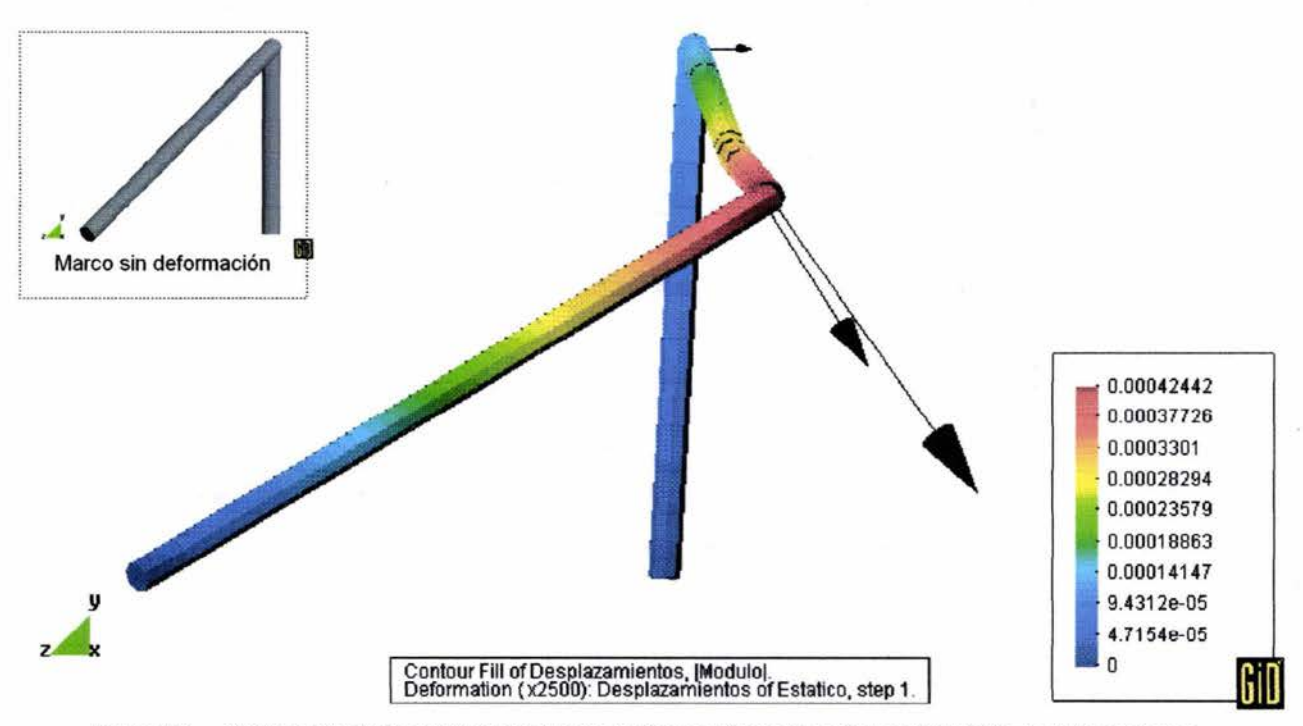

Figura 5.7 Vectores de desplazamiento sobre deformada con relleno de contornos del módulo de deformaciones.

#### **5.2.3.2. Elementos mecánicos**

Los elementos mecánicos en marcos rígidos son necesarios para conocer el estado de esfuerzo que es variable a lo largo de la sección transversal y son requeridos para el diseño estructural. Se explico en el cápitulo dos que los elementos mecánicos son obtenidos a partir de la ecuación  $f' = k'q'$  que define los elementos mecánicos en dirección de los ejes coordenados locales.

Los diagramas de elementos mecánicos del marco en estudio se muestran en la Figuras 5.8 y 5.9.

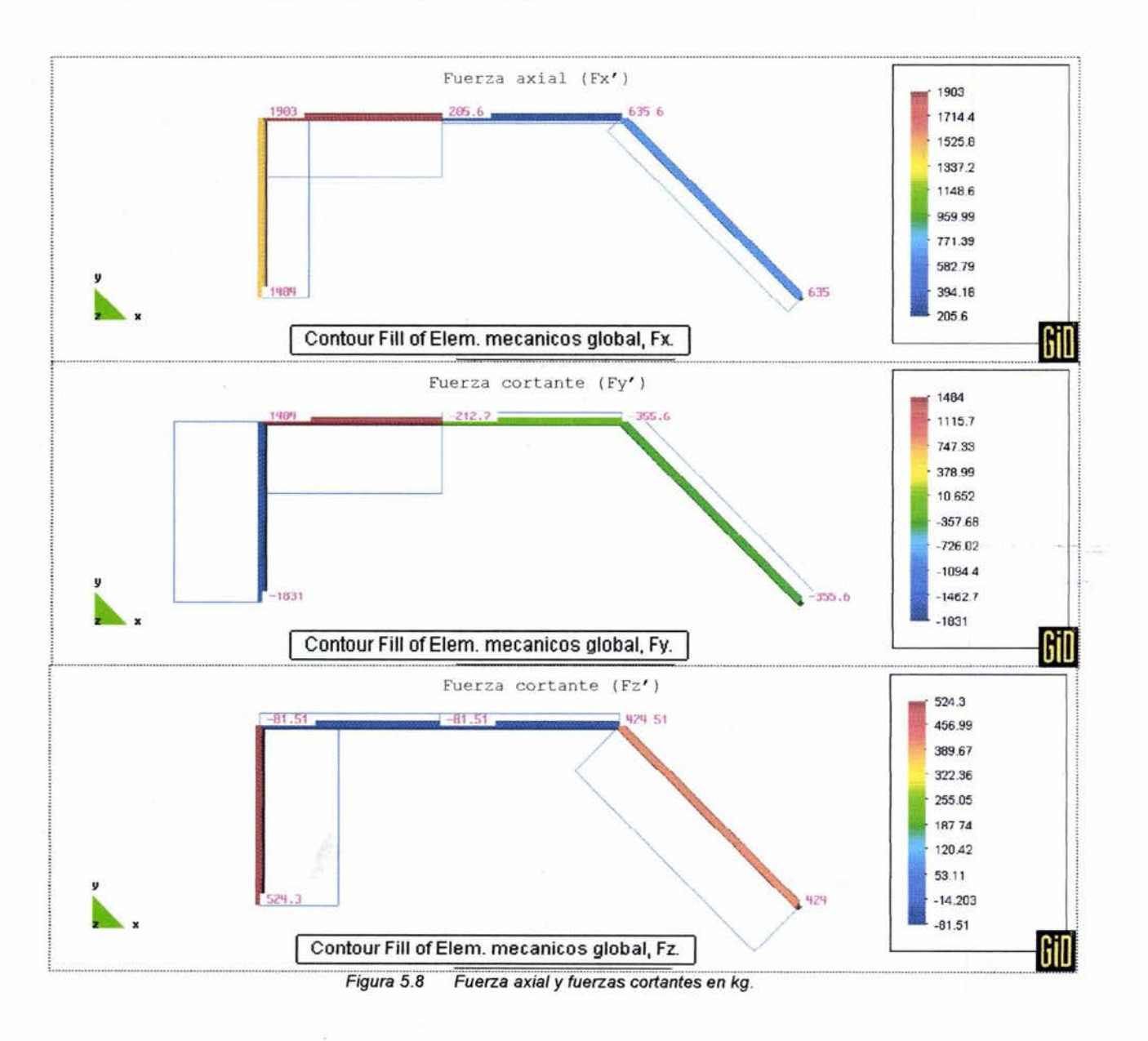

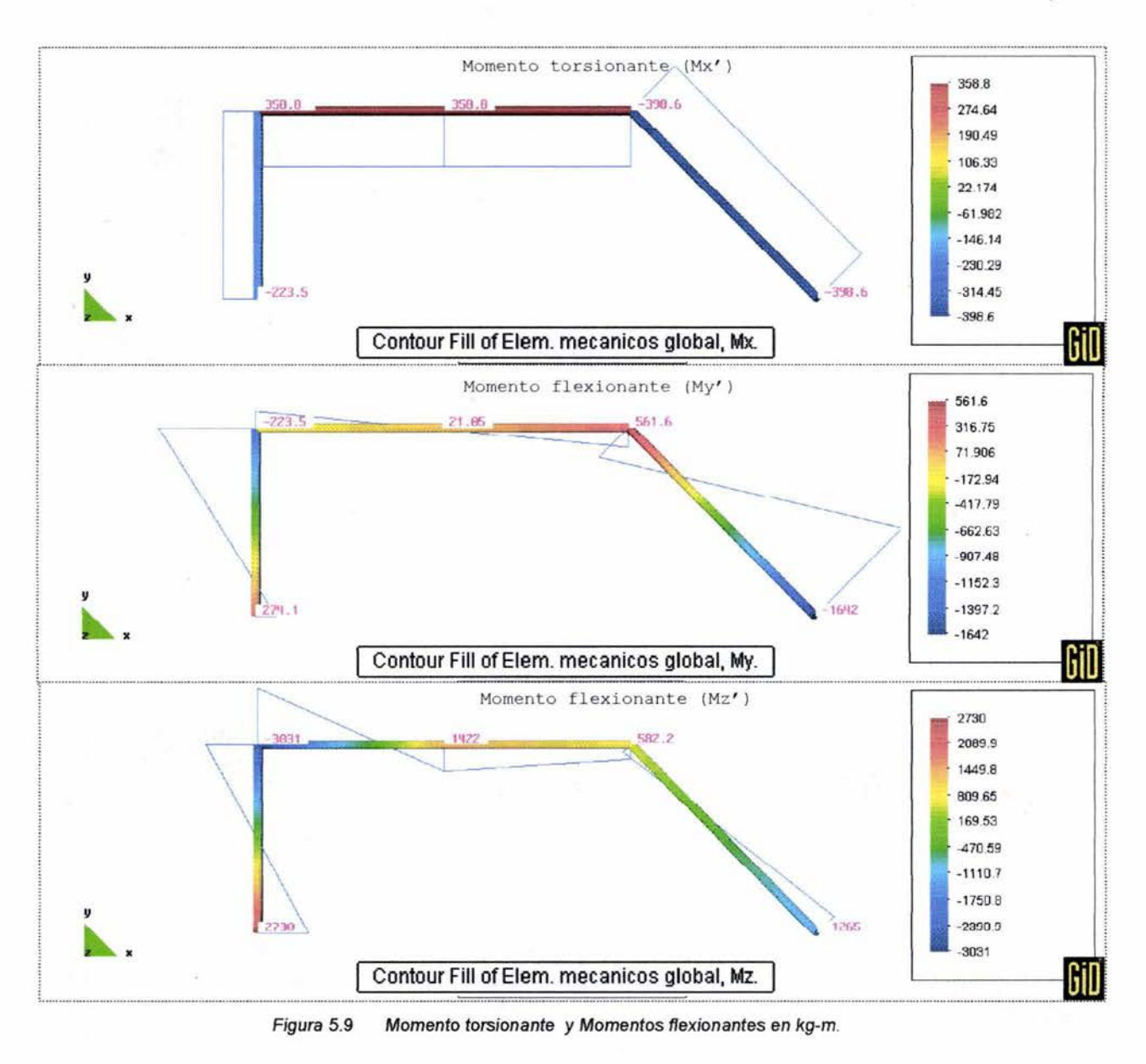

### **5.2.4. Verificación de los resultados obtenidos**

Con el elemento viga tridimensional acoplado al programa TEST se realiza el proceso del marco tridimensional.

Como se mencionó anteriormente para este ejemplo se verifica que los resultados obtenidos por TEST sean correctos por medio de una comparación con los obtenidos del programa FRAME3D desarrollado por Chandrupatla y Belegundu.

Los resultados obtenidos por TEST se muestran en las Tablas 5.11 a 5.14.

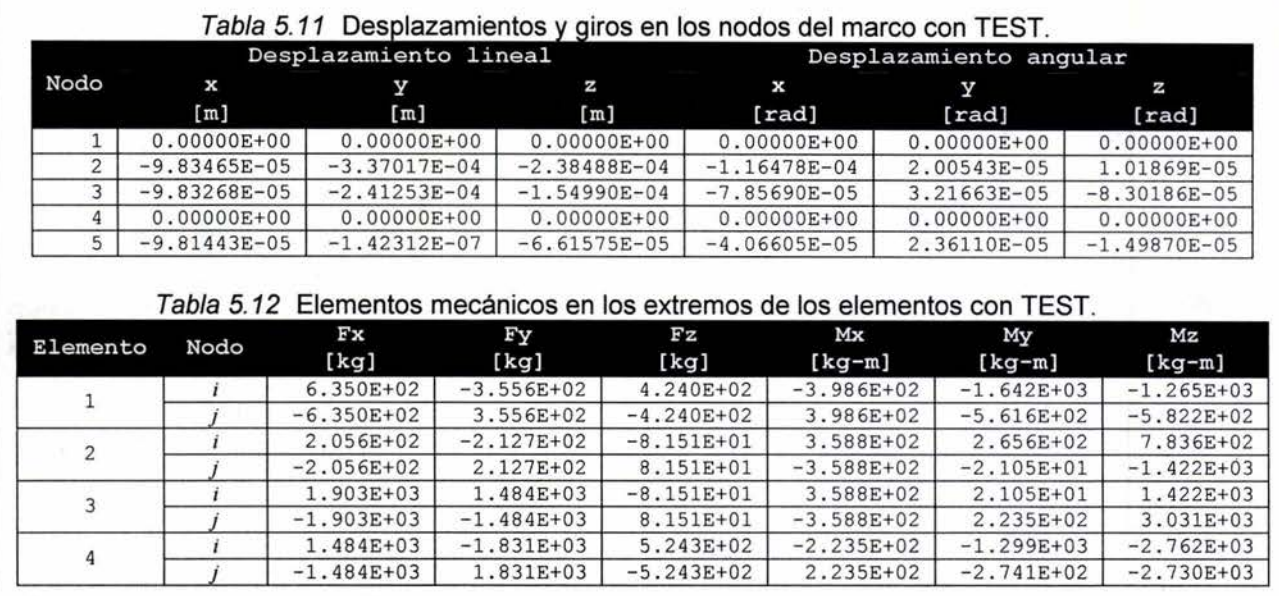

### **Los resultados obtenidos con FRAME3D a partir de los mismos datos son:**

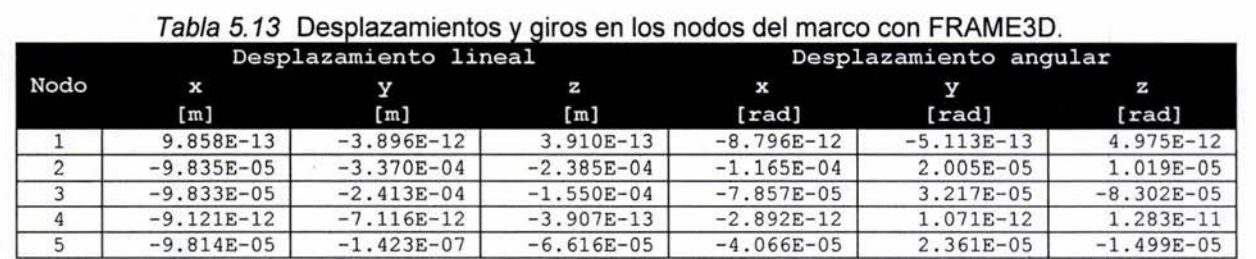

#### **Tabla 5.14 Elementos mecánicos en los extremos de los elementos con FRAME3D.**

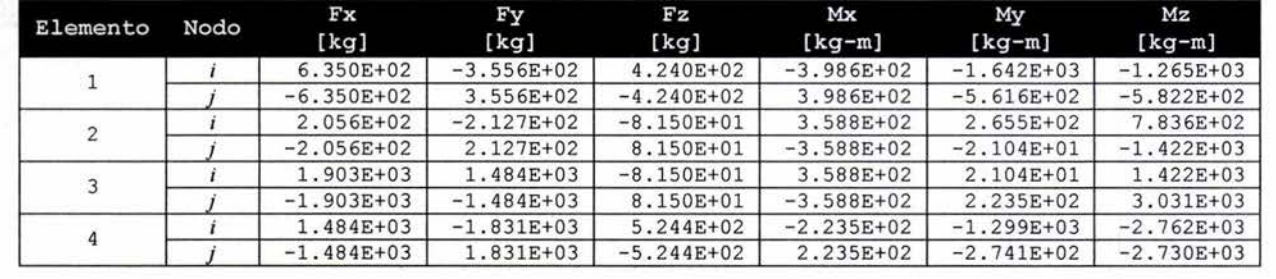

**Como se puede apreciar, los resultados obtenidos con TEST son prácticamente los mismos que se obtienen con FRAME3D, las diferencias entre los resultados de ambos son despreciables, estas diferencias se deben principalmente a la desigual precisión que manejan ambos programas.** 

# 5.3. Segundo nivel del Viaducto de la Ciudad de México

a third is a communicating a deal containment of the

En este tercer ejemplo se pretende mostrar la funcionalidad del programa TEST con la adaptación del elemento viga, para esto se presenta el análisis de la estructura y cimentación de una de las propuestas para el segundo nivel del Viaducto de la Ciudad de México en el tramo localizado próximo al cruce de la A venida Francisco del Paso y Troncoso.

En este ejemplo se emplean los elementos sólido, cascarón y viga; lo que hace posible apreciar la interacción suelo-estructura. La magnitud y complejidad de este análisis no permite exponer detalladamente el modelo.

En el Instituto de Ingeniería de la UNAM se han realizado análisis exhaustivos y detallados de ésta y otras propuestas de éste proyecto, el siguiente análisis considera algunas simplificaciones en cuanto a las propiedades geométricas y en el sistema de cargas, debido a estas simplificaciones las magnitudes de los resultados no son exactas pero su distribución no tiene variaciones importantes.

### 5.3.1 . Planteamiento del problema

Se proyecta construir un segundo nivel en una avenida de gran importancia en la Ciudad de México, esta avenida cuenta en cada uno de los sentidos con tres carriles centrales y dos laterales, los carriles centrales se encuentran a un nivel de seis metros bajo los carriles laterales y en el centro de la avenida se localiza un acueducto en el que corre un río.

La estructura propuesta consiste en un marco espacial formado por cuatro columnas de sección elipsoidal sobre las que se apoyan dos vigas en la que a su vez se apoyan cuatro vigas T de concreto preesforzado. La cimentación de este marco consiste en dos trabes y cada trabe es soportada por catorce pilotes apoyados en el estrato resistente ubicado a 14 m, ver las Figuras 5.10, 5.11 y 5.12.

En este análisis se consideran cuatro etapas, la primera es para el cálculo de las condiciones iniciales de esfuerzo, la segunda contempla la construcción de los elementos del marco espacial, la tercera los incrementos en las acciones debido a cargas vivas y en la cuarta se aplican fuerzas horizontales.

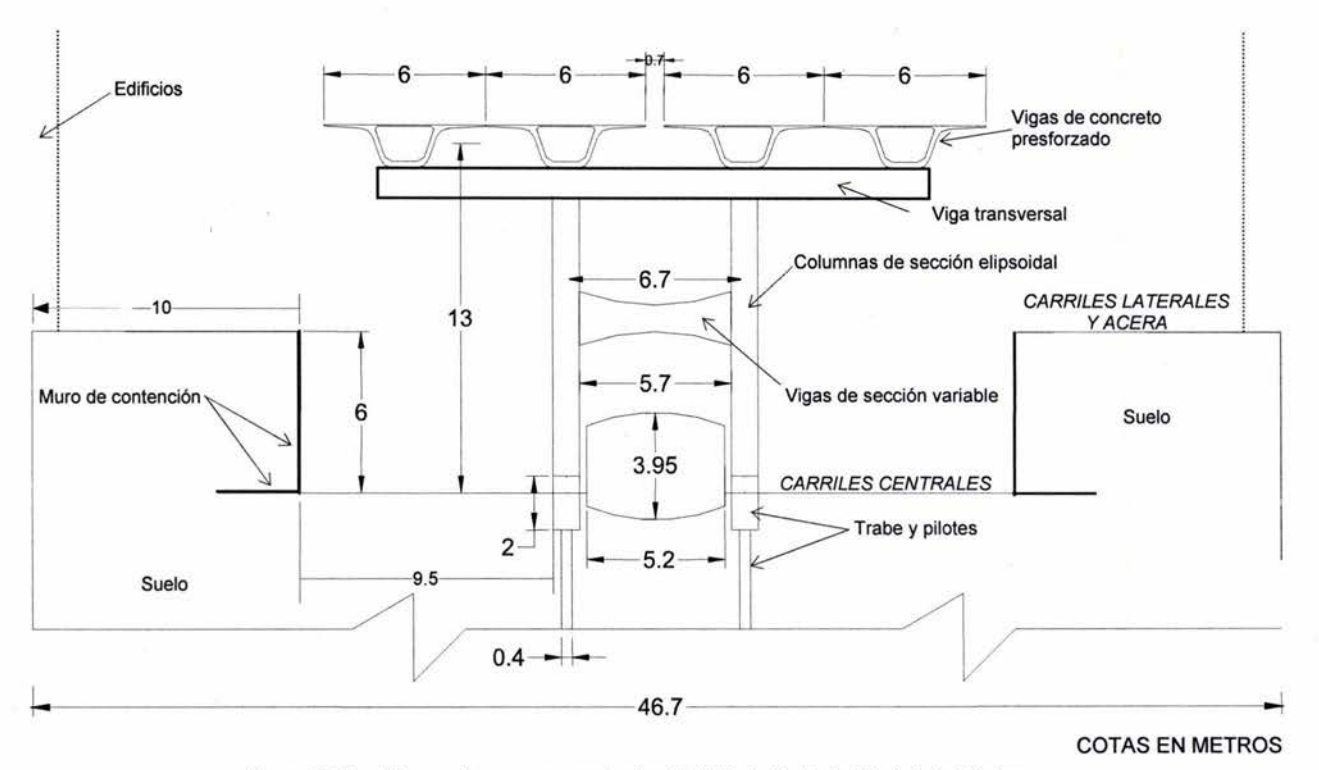

Figura 5.10 Propuesta para segundo nivel del Viaducto de la Ciudad de México.

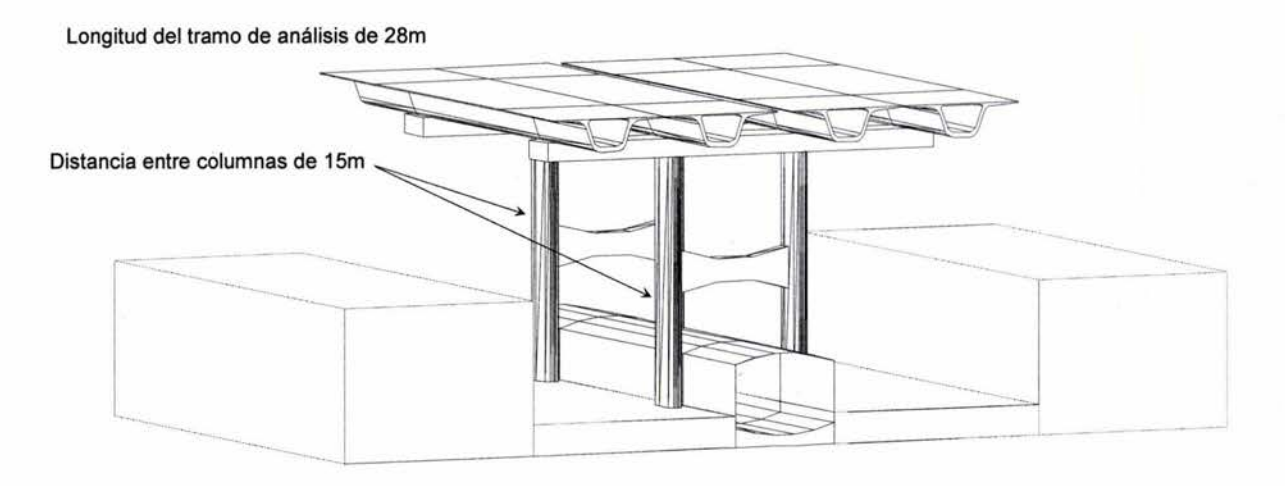

Figura 5. 11 lsométrico de la propuesta.

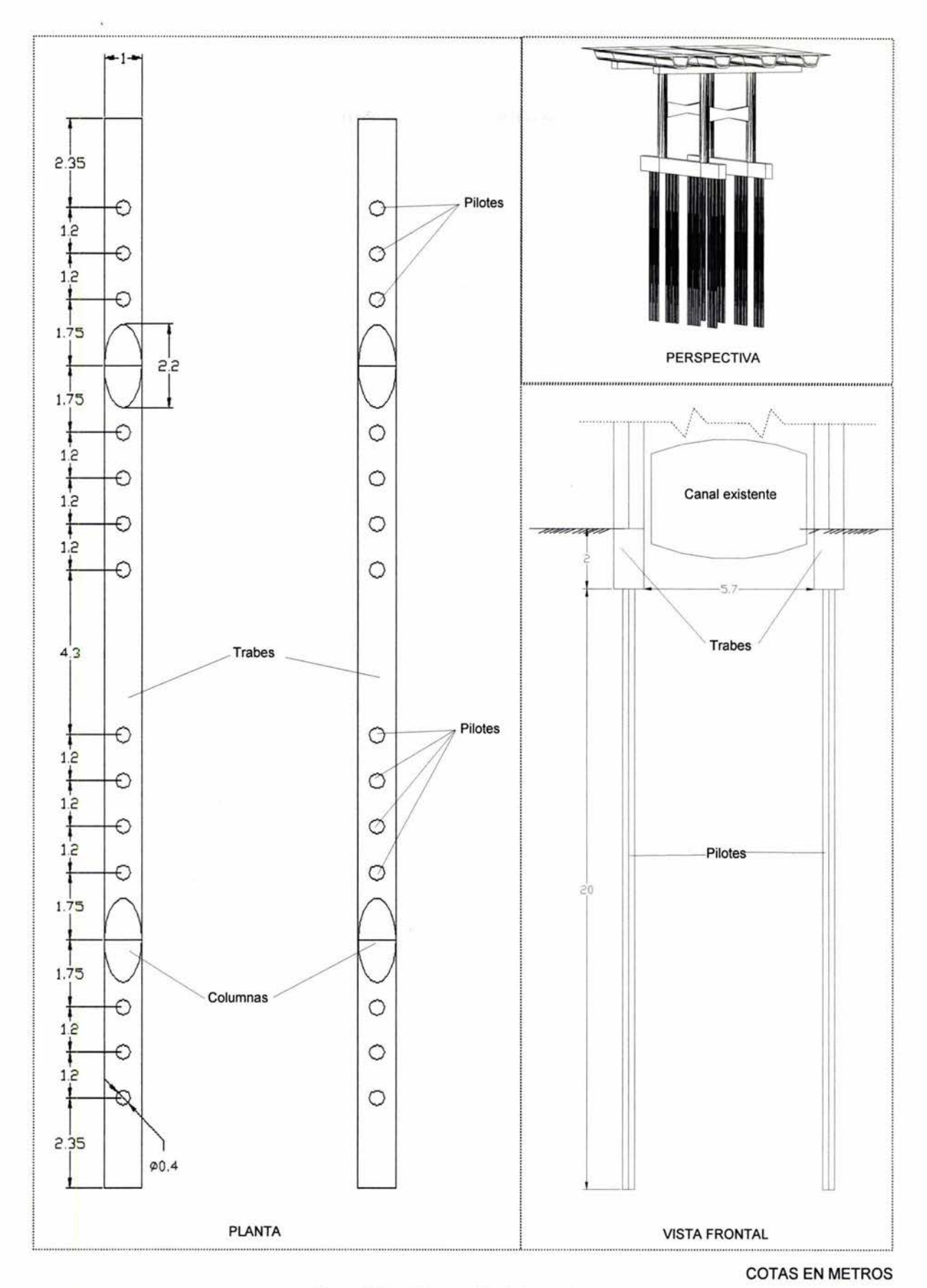

Figura 5.12 Cimentación del proyecto

El modelo que se emplerá considera algunas simplificaciones importantes, estas són: en el cálculo y distribución de las fuerzas seudo-estáticas, la carga debida al flujo vehicular actual en los carriles existentes y las fuerzas dinámicas ocasionadas por el flujo de agua en el acueducto central. Además se no se considera la consolidación regional debido a la imposibilidad de considerarse con el programa TEST. Las simplificacion de los fenómenos anteriores no interfieren en la demostración de cómo el elemento viga puede interactuar con los elementos que simulan el suelo.

#### 5.3.2. Preproceso

Para el análisis de este problema se requiere emplear diferentes tipos de elementos finitos, el programa TEST permite el uso de elementos sólidos, cascarones y el elemento viga tridimensional expuesto en esta tesis.

Se emplearán elementos sólidos para modelar el suelo. El elemento sólido empleado considera un comportamiento elastoplástico que se aproxima significativamente al comportamiento de la arc illa de la Ciudad de México.

El elemento cascarón se emplea para modelar losas y muros de concreto reforzado, por lo que en este caso se usará para modelar los muros de contención con su cimentación y el canal. El peso volumétrico de los elementos que forman la losa inferior del canal se considera el peso del agua que circula en él, lo que reduce el número de cargas externas.

Se ha demostrado en los dos ejemplos anteriores que el elemento viga tridimensional modela con gran exactitud elementos estructurales de marcos rígidos. En este análisis se empleará el elemento viga para simular el comportamiento de las vigas y columnas de la estructura y además las trabes y pilotes de la cimentación. Considerando que los pilotes son elementos estructurales que se diferencian de los elementos de los marcos porque éstas están inmersas en el suelo y están sujetas principalmente a fuerzas axiales.

El programa TEST no es capaz de modelar las fuerzas de fricción que existen entre el material arcilloso y los elementos estructurales, por lo que en este análisis no se incluyen sus efectos. De la misma forma, no es posible considerar efectos dinámicos, pero se incluye en la cuarta etapa fuerzas seudo-estáticas empleando un coeficiente sísmico de 0.30.

El modelo se debe situar en un sistema coordenado que sea congruente y que facilite la designación de las condiciones de frontera y otros aspectos. El origen del sistema coordenado puede situarse en cualquier parte, el usado en este caso se muestra en la Figura 5.13.

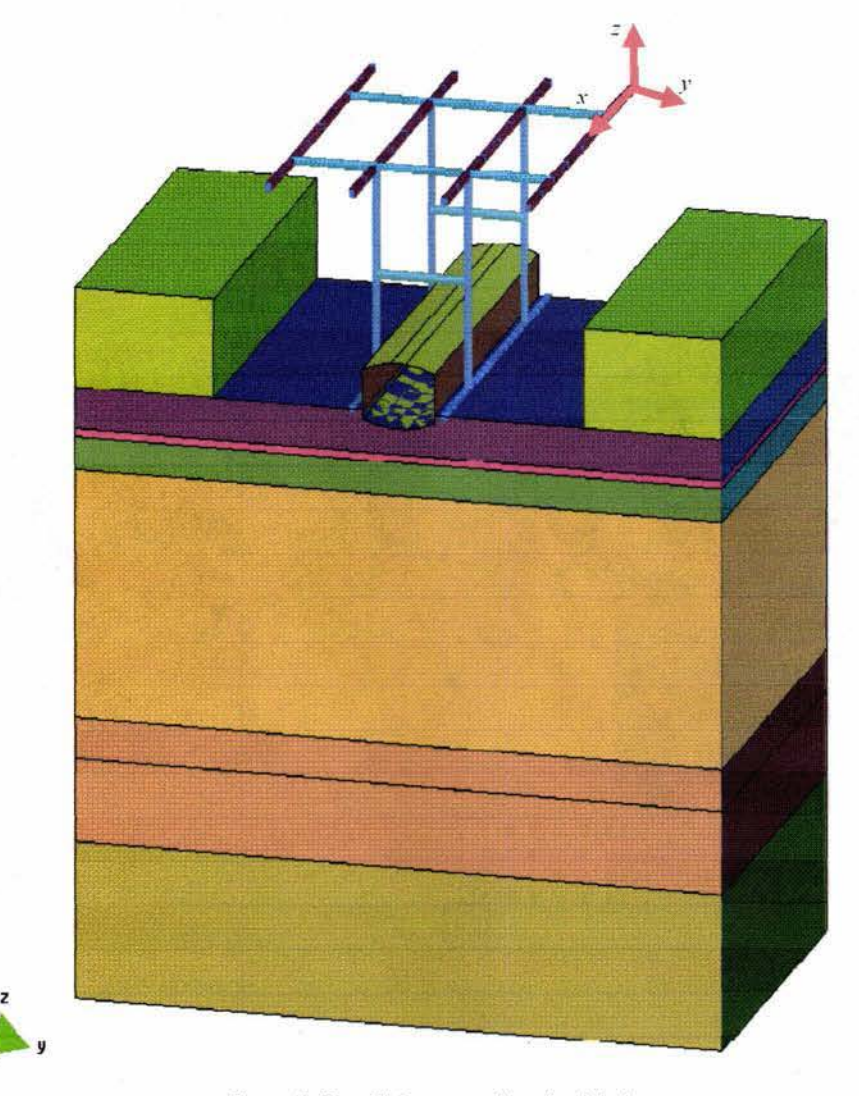

#### Figura 5. 13 Sistema coordenado global.

### 5.3.2.1. Condiciones de frontera

Los elementos cascarón y viga, con los que se modelan las losas, vigas, columnas, trabes y pilotes, consideran en su formulación seis grados de libertad - tres desplazamientos lineales y tres angulares- en cada uno de sus nodos; en cambio en los elementos sólidos, con los que se modela el suelo, sólo se consideran tres grados de libertad - tres desplazamientos lineales-. Por lo anterior en todos los nodos en los que incida algún elemento viga o cascarón se considerará que tanto los desplazamientos lineales y angulares no están restringidos y los nodos donde solo incidan elementos sólidos los desplazamientos angulares se consideran fijos, logrando así disminuir importantemente el número de incógnitas al resolver el sistema de ecuaciones.

Los elementos sólidos requieren consideraciones especiales en las fronteras del problema, estas condiciones se emplean para modelar el comportamiento del semiinfinito del continuo, estas consideraciones consisten en restringir desplazamientos laterales en los extremos y en la base del modelo.

Las restricciones en las fronteras del problema y en los elementos estructurales se muestran gráficamente en la Figura 5.14 . Los números en los recuadros inferiores de las gráficas de esta figura simbolizan las restricciones en cada uno de los grados de libertad, los números se refieren respecti-

Gill

vamente al *desplazamiento lineal en x, y y z y a desplazamiento angular en x, y y z; un número 1* significa que el grado de libertad correspondiente está restringido y un número **O** que es libre.

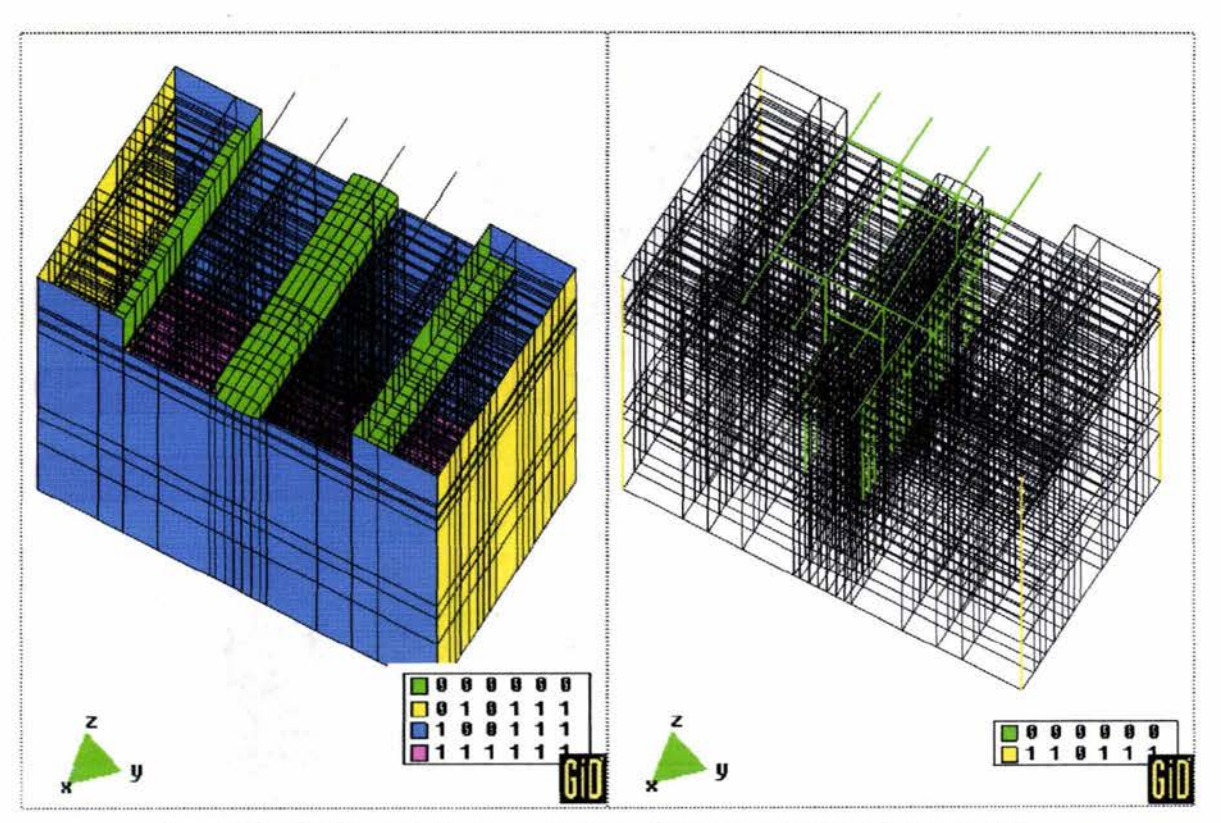

Figura 5.14 Condiciones de frontera en fronteras del modelo *y* en elementos estructurales

### **5.3.2.2. Propiedades de los materiales**

Las propiedades mecánicas y geométricas de los miembros estructurales del marco espacial son las siguientes:

|                | Elemento                             |                      |      |         |                     |                     |                     | Sección transversal                                                                                                   |
|----------------|--------------------------------------|----------------------|------|---------|---------------------|---------------------|---------------------|----------------------------------------------------------------------------------------------------|
|                | estructural                          | p                    | μ    | A       | Ţ                   | Iy                  | Iz                  | (plano y-z de la sec-                                                                                                 |
|                |                                      |                      |      | $[m^2]$ | $[m^4]$             | $[m^4]$             | $[m^4]$             | ción transversal)                                                                                                    |
|                |                                      | [t/m <sup>2</sup> ]  |      |         |                     |                     |                     | $-6.02 -$                                                                                                    |
| $\mathbf{1}$   | Vigas de<br>concreto<br>preesforzado | $2.5 \times 10^6$    | 0.18 | 1.405   | 1.1                 | 3.24                | 0.7334              | $-2.18 -$<br>$-0.13$<br>$1.98 -$<br>$0.05 -$<br>$0.\overline{15}$ 1.35 $-$<br>$0.08 -$<br>1.6<br>$-0.96$<br>$-1.46 -$ |
| $\overline{c}$ | Columnas de<br>sección<br>elipsoidal | $2.5 \times 10^6$    | 0.18 | 1.985   | 0.4852              | 0.1491              | 0.6758              | $2.2 -$                                                                                                    |
| 3              | Trabe de<br>cimentación              | $2.5 \times 10^6$    | 0.18 | 2.0     | 0.4578              | 0.1667              | 0.6667              | $-1$                                                                                                    |
| $\overline{4}$ | Pilotes                              | $2.5 \times 10^6$    | 0.18 | 0.1257  | $2.513 \times 10^3$ | $1.257 \times 10^3$ | $1.257 \times 10^3$ | R0.4                                                                                                    |
| 5              | Viga trans-<br>versal                | $2.50 \times 10^{6}$ | 0.18 | 2.2     | 0.004               | 0.002               | 0.002               | $-2.2 -$                                                                                                    |
| 6              | Vigas de<br>sección<br>variable      | $2.5 \times 10^6$    | 0.18 |         |                     | Variable            |                     | variable (1.00 a 2.00)<br>$+$                                                                                         |

Tabla 5.15 Propiedades de los miembros estructurales del marco espacial

La viga de sección variable se discretiza en cinco elementos de sección constante, estos elementos y sus propiedades geométricas se muestran en la Figura 5.15.

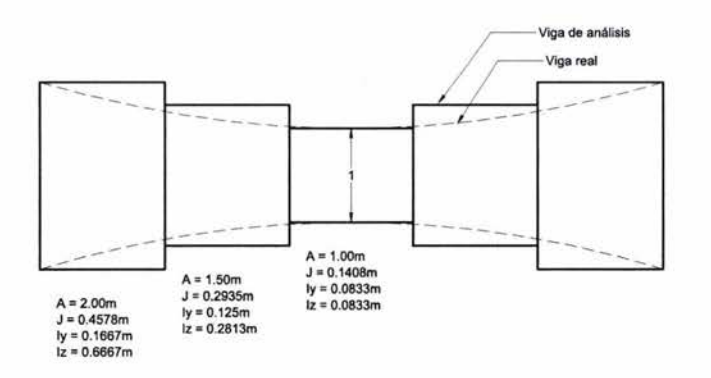

Figura 5. 15 Discretización de vigas de sección variable

Elemento viga tridimensional para el análisis de cimentaciones profundas en suelos blandos

Las propiedades de los elementos estructurales que forman los muros de contención y el canal son mostrados en la Tabla 5.16. En la losa del canal se considera 1.2 m<sup>3</sup> de agua más 0.4 m<sup>3</sup> de concreto por unidad de área con lo que el peso es de:

 $2.2t/m^3 \times 0.4 m^3 + 1.0t/m^3 \times 1.2 m^3 = 2.08t$ 

Las 2.08 t es el peso de la losa inferior que es de un espesor de 0.4 m con lo que el peso específico empleando es de:

 $2.08t / 0.4m / 1m^2 = 5.2t/m^3$ 

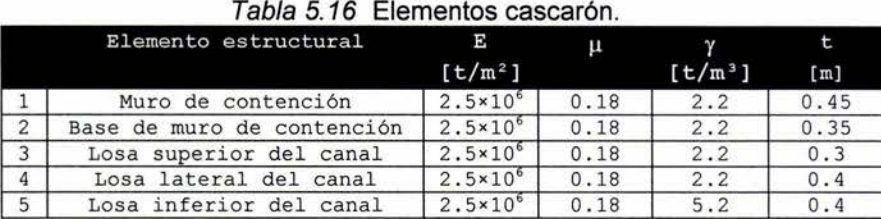

Las propiedades mecánicas de los estratos del suelo se han obtenido en el *Laboratorio de Geotecnia del Instituto de Ingeniería de la UNAM*. Las propiedades son mostradas en la Tabla 5.17, estos estratos son medidos a partir del sistema coordenado global mostrado en la Figura 5.14, considérese que con respecto a éste sistema el nivel de los carriles laterales existentes es -7. Om y el de los carriles centrales es -13.0m .

|                | Estrato                 | þ         | u    |           | C                   | rt                  | $m_{\nu}$ |
|----------------|-------------------------|-----------|------|-----------|---------------------|---------------------|-----------|
|                |                         | $[t/m^2]$ |      | $[t/m^3]$ | [t/m <sup>2</sup> ] | [t/m <sup>2</sup> ] | $[m^2/t]$ |
|                | $-13.0$<br>$-7.0$<br>a  | 550.0     | 0.30 | 1.4       | 5.0                 | 10.0                | 500.0     |
| $\overline{c}$ | $-15.5$<br>$-13.0$<br>a | 500.0     | 0.30 | 1.4       | 5.0                 | 10.0                | 500.0     |
| 3              | $-16.0$<br>$-15.5$<br>a | 330.0     | 0.45 | 1.2       | 3.3                 | 10.0                | 165.0     |
| 4              | $-18.0$<br>$-16.0$<br>a | 345.0     | 0.45 | 1.2       | 3.4                 | 10.0                | 175.0     |
| 5              | $-33.0$<br>$-18.0$<br>a | 400.0     | 0.45 | 1.2       | 4.0                 | 10.0                | 200.0     |
| 6              | $-33.0$<br>$-35.5$<br>a | 1000.0    | 0.30 | 1.4       | 10.0                | 10.0                | 1000.0    |
| 7              | $-35.5$<br>$-40.5$<br>a | 700.0     | 0.45 | 1.2       | 7.0                 | 10.0                | 350.0     |
| 8              | $-75.0$<br>$-40.5$<br>a | 7000.0    | 0.30 | 1.4       | 35.0                | 10.0                | 7000.0    |

Tabla 5.17 Propiedades de los estratos del suelo de cimentación.

Para la construcción del archivo de cómputo que representa la malla de elementos finitos se requiere que a cada elemento se le asigne un número de material, el número de material que se le asigna a cada elemento aparece en la columna izquierda de las Tablas 5.15, 5.16 y 5.18.

### **5.3.2.3. Malla de elementos finitos**

La malla de elementos finitos construida para este análisis consta de 4334 nodos y 4024 elementos, estos son 3298 elementos sólidos, 374 elementos cascarón y 352 elementos viga ver las Figuras 5.16, 5.17 y 5.18.

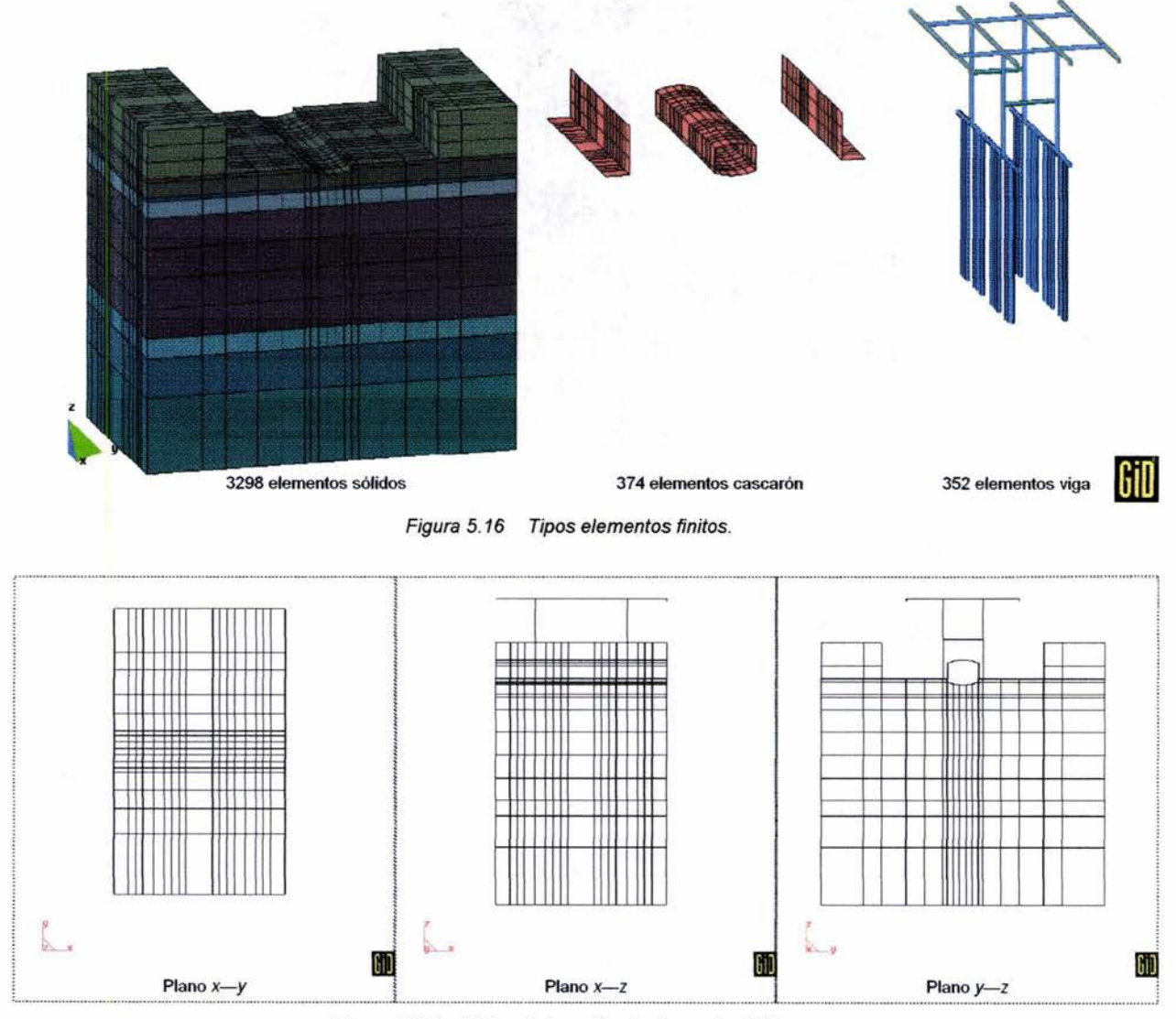

Figura 5.17 Vistas de la malla de elementos finitos.

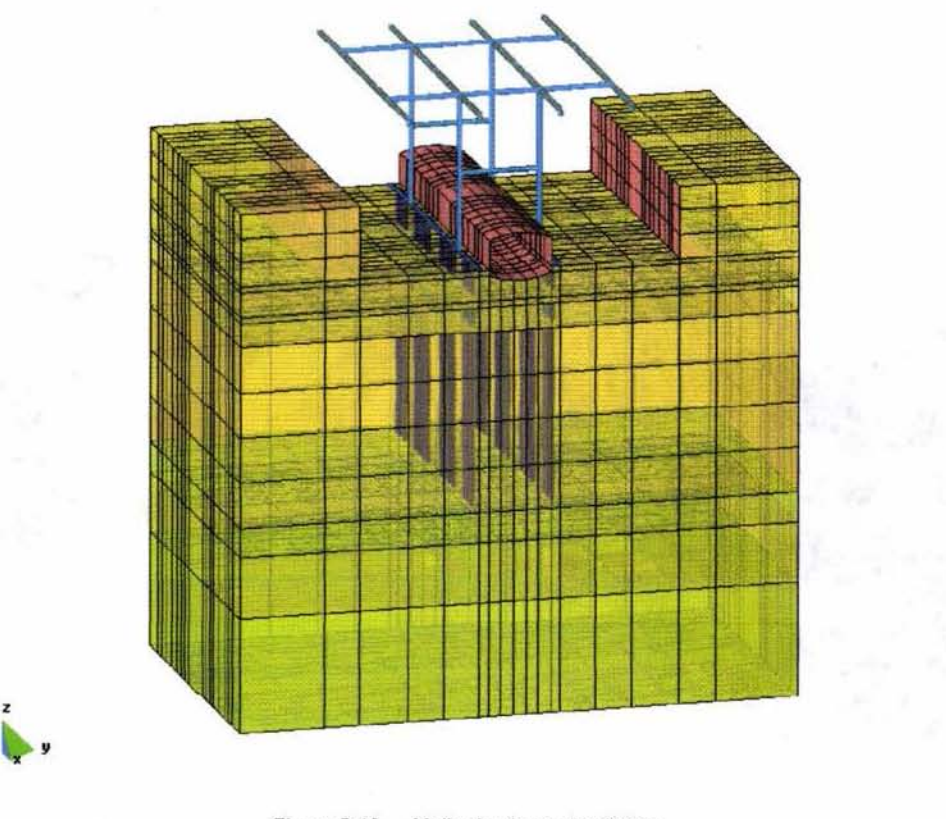

Figura 5.18 Malla de elementos finitos.

GiD

#### 5.3.2.4. Sistema de cargas

,

Las cargas actuantes en la segunda etapa se deben al peso propio de la estructura y se ubican en los nodos en que inciden los miembros del marco espacial, la carga viva de la tercera etapa se aplica también en los nodos correspondientes a la superficie de rodamiento del nuevo nivel, de la misma manera, las fuerzas seudo-estáticas calculadas con un coeficiente sísmico de 0.30 son aplicadas en cuatro nodos. AJgunas cargas actuantes de la segunda, tercera y cuarta etapa se esquematizan en la Figura 5.19.

En el caso de elementos sólido y cascarón el peso propio está incluido en la formulación del elemento por lo que no se debe de incluir el peso de éstos como cargas externas.

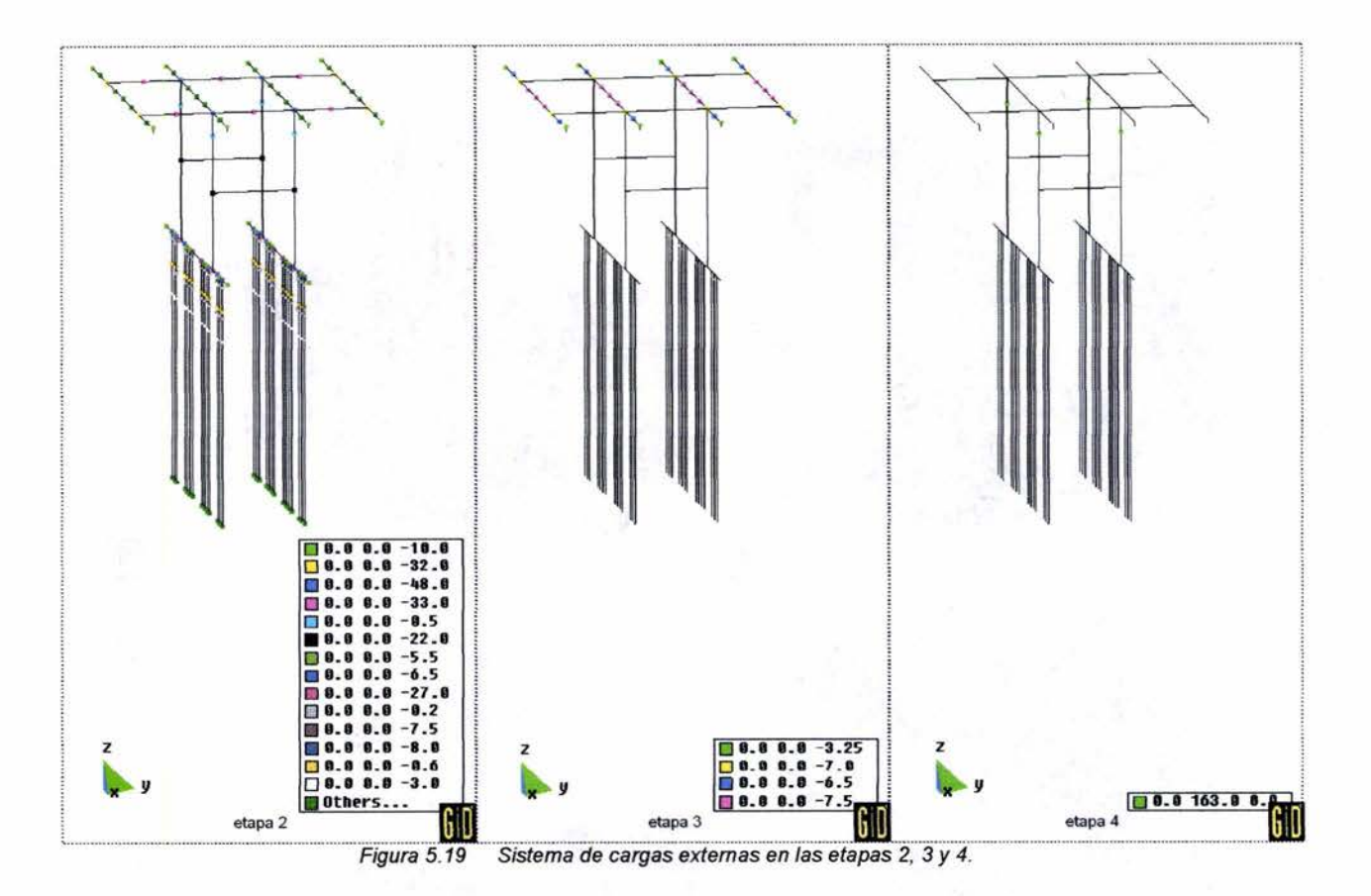

Una vez que se tiene definida la malla de elementos finitos con las condiciones de frontera, las propiedades geométricas y mecánicas del suelo, las propiedades geométricas y mecánicas de los miembros estructurales y las cargas actuantes se está listo para el proceso de solución.

#### **5.3.3. Posproceso**

El proceso de este análisis da como resultados las componentes de desplazamiento en cada uno de los 4334 nodos, las componentes de esfuerzo en 8 puntos de integración gaussiana de cada uno de los 3298 elementos sólidos, además de los elementos mecánicos en los 374 elementos cascarón y los 352 elementos viga, todos estos resultados se obtienen para cada una de las etapas. Debido al gran número de resultados obtenidos se requiere construir gráficas. A continuación se presentan gráficas con algunos de los resultados más significativos.

#### **5.3.3.1. Deformaciones**

Como se vió en el capítulo cuatro, el programa TEST para el cálculo de las deformaciones requiere un estado de esfuerzos inicial, por lo anterior sólo se presentan las deformaciones en la segunda, tercer y cuarta etapa, tanto en el suelo como en la estructura.

En la Figura 5.20 se grafica el módulo de desplazamientos en el modelo incluyendo la cimentación, en las gráficas de esta figura sólo es posible observar el módulo de deformaciones en las fronteras del modelo. Se presentan en la Figura 5.21 las deformaciones en los planos centrales.

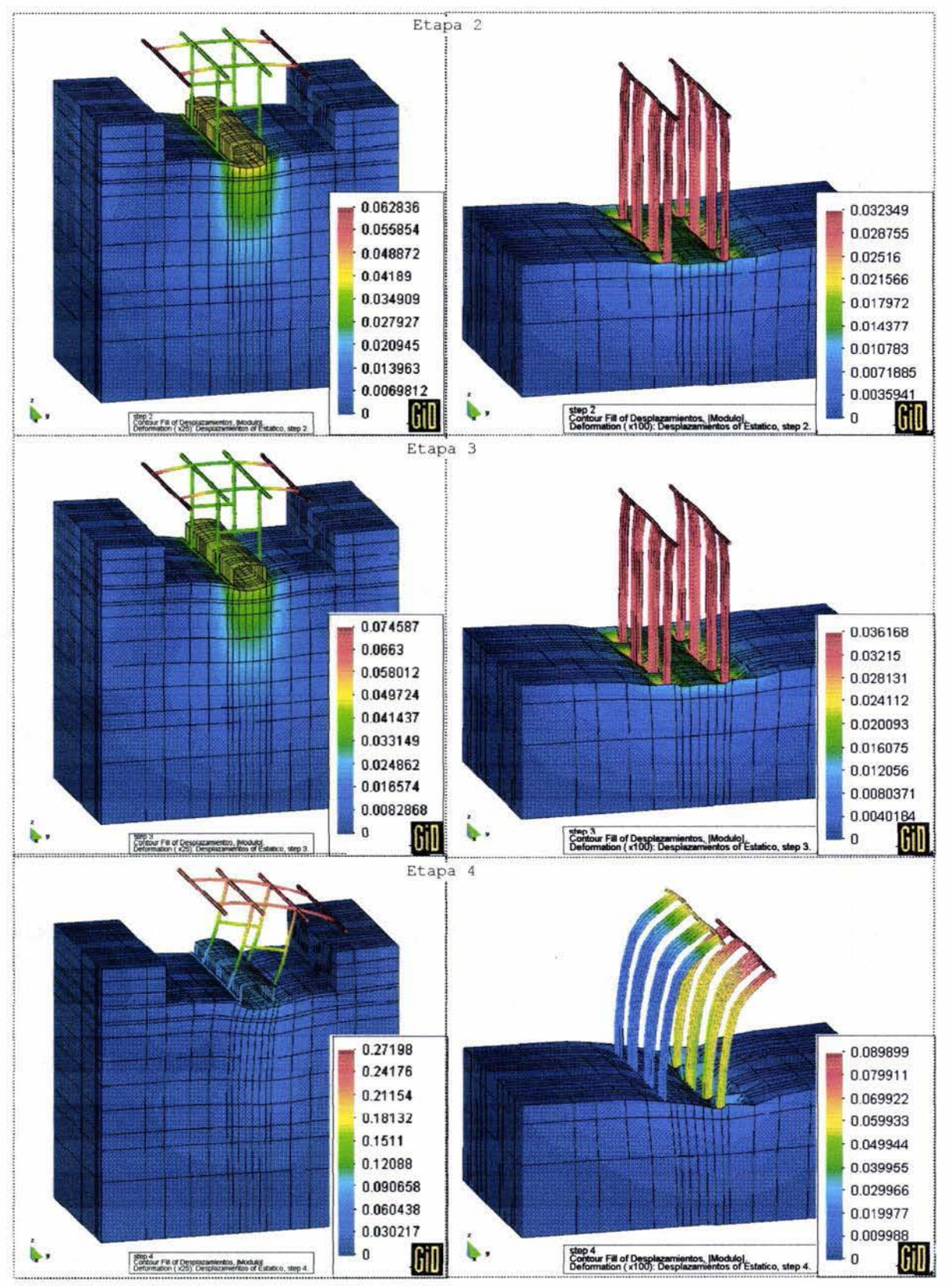

Módulos de deformación en m.

Figura 5.20 Deformadas y contornos rellenos del desplazamiento vertical en las etapas 2, 3 y 4
Aplicación

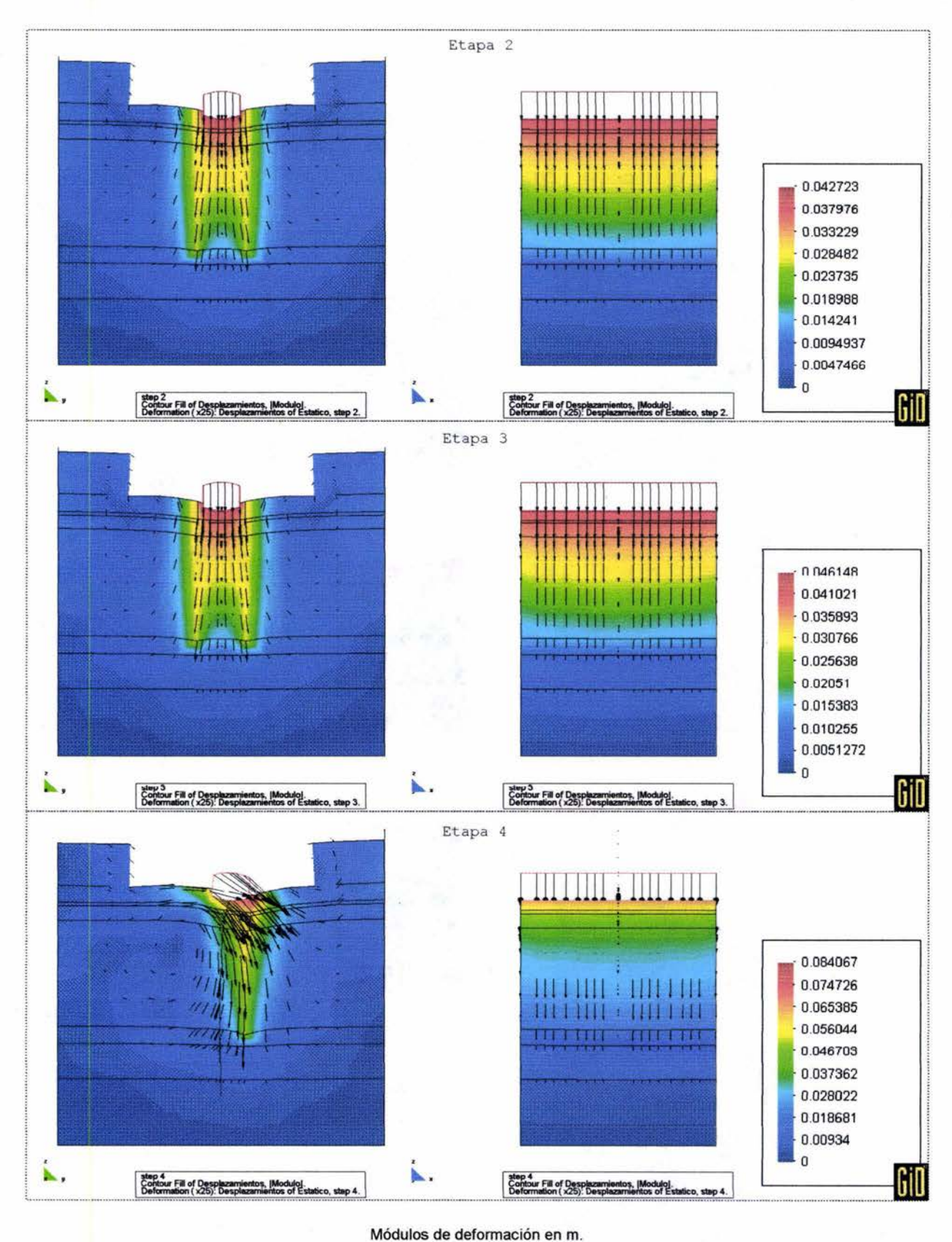

Figura 5.21 Desplazamientos verticales en los planos centrales del modelo.

#### **5.3.3.2. Esfuerzos**

El estado de esfuerzos inicial es calculado en la etapa 1 del proceso de análisis, como se mencionó en el capítulo 4 este estado de esfuerzo es requerido para los cálculos en las etapas posteriores. El programa TEST da como resultado el vector  $\boldsymbol{\sigma} = [\sigma_x, \sigma_y, \sigma_z, \tau_x, \tau_x, \tau_x, \tau_y]$ <sup>r</sup> en ocho puntos de integración gaussiana de cada elemento sólido. En la Figura 5.22 se grafica la variación del esfuerzo vertical a lo largo de las cuatro etapas de análisis.

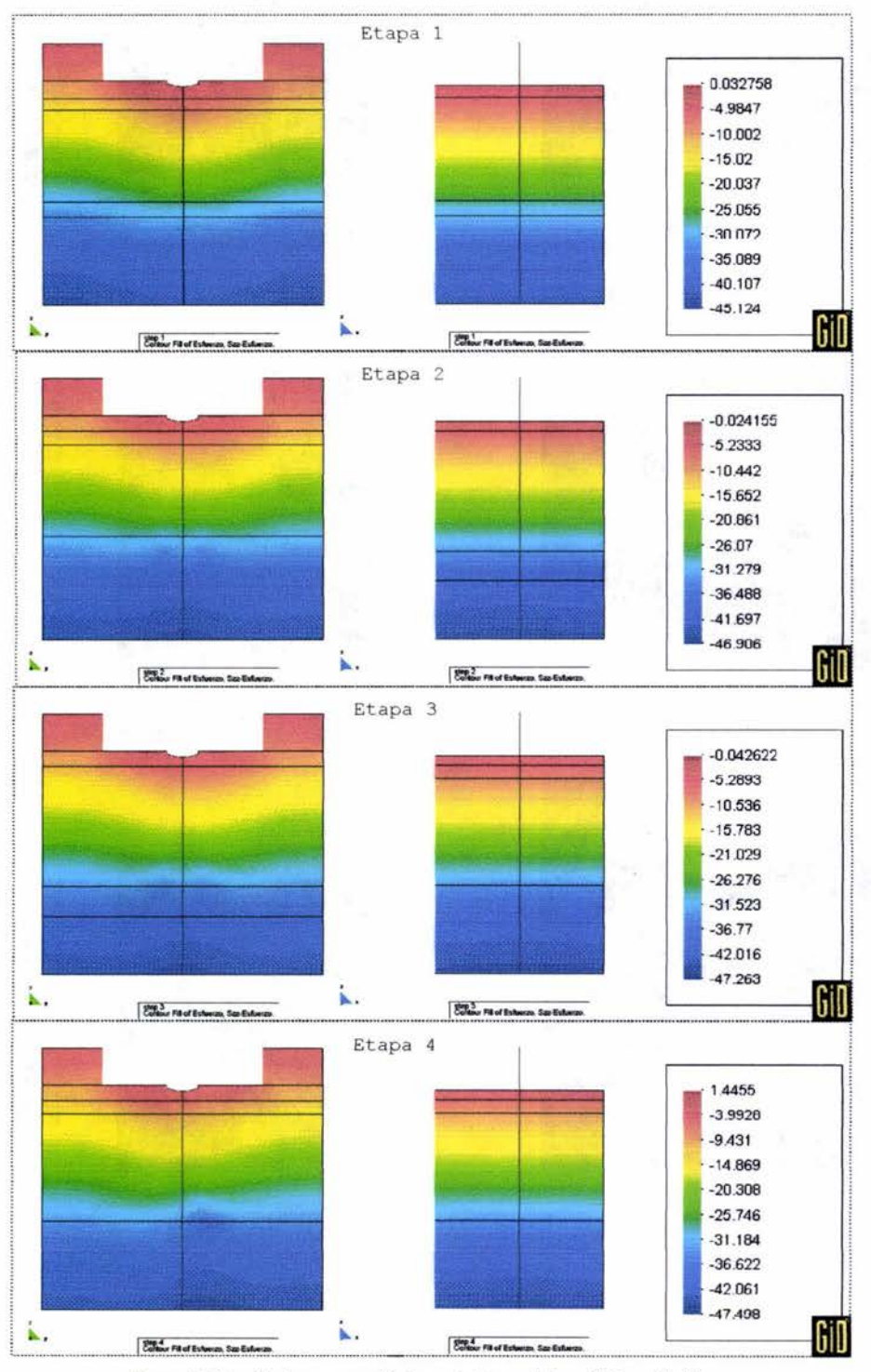

Figura 5.22 Esfuerzos verticales a lo largo del análisis en t/m<sup>2</sup>.

#### **5.3.3.3. Elementos mecánicos**

A continuación se presentan algunos de los elementos mecánicos obtenidos en los extremos de los elementos viga que simulan las pilotes y trabes de cimentación.

Los pilotes de cimentación están básicamente sometidos sólo a fuerzas axiales y las magnitudes de los demás elementos mecánicos son despreciables. En la Figura 5.23 se aprecia la fuerza axial debida al peso propio y a la carga viva en las dos hileras de pilotes.

En la Figura 5.24 se muestra la variación de la fuerza axial en los pilotes al aplicar las cargas horizontales.

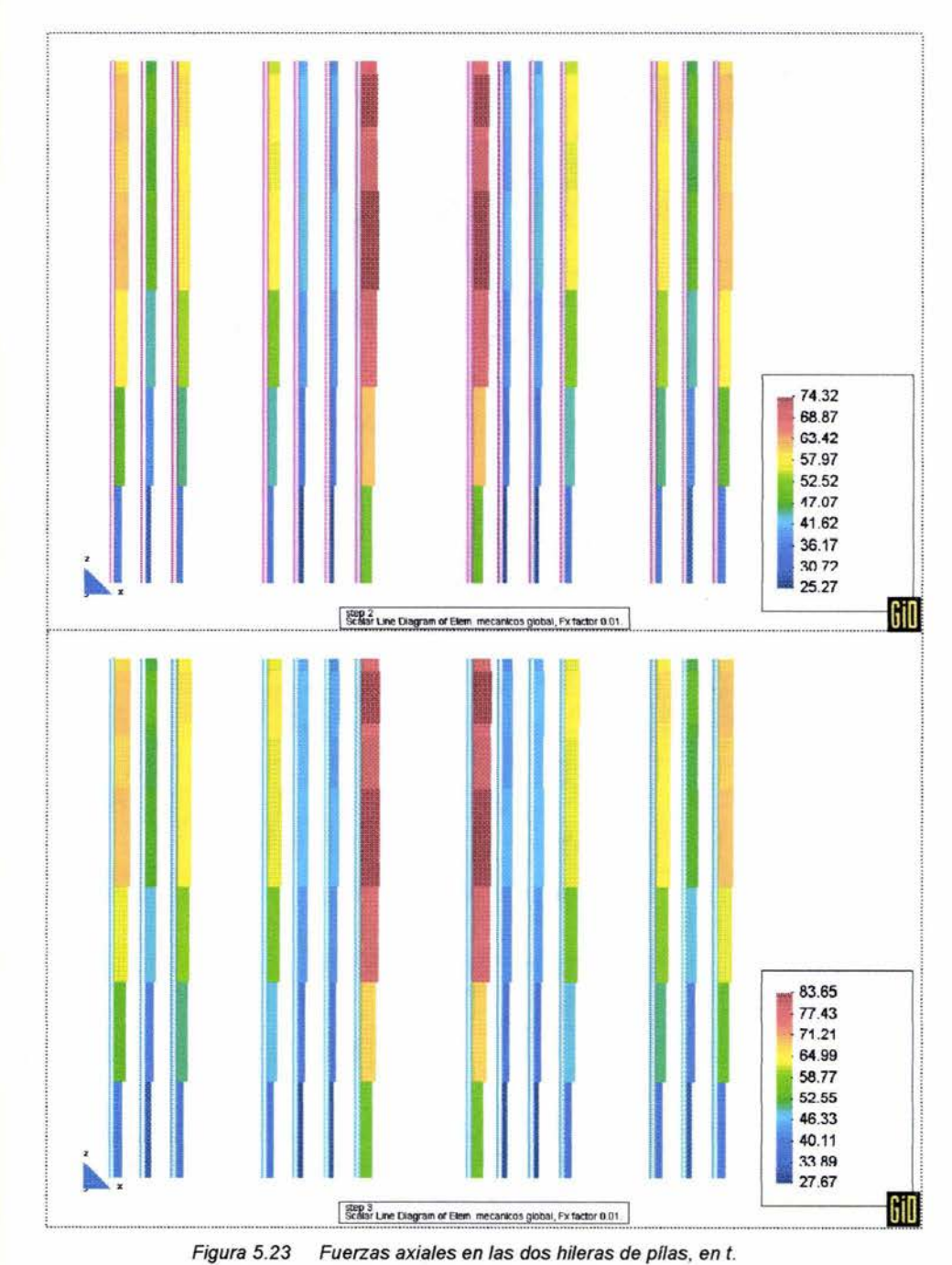

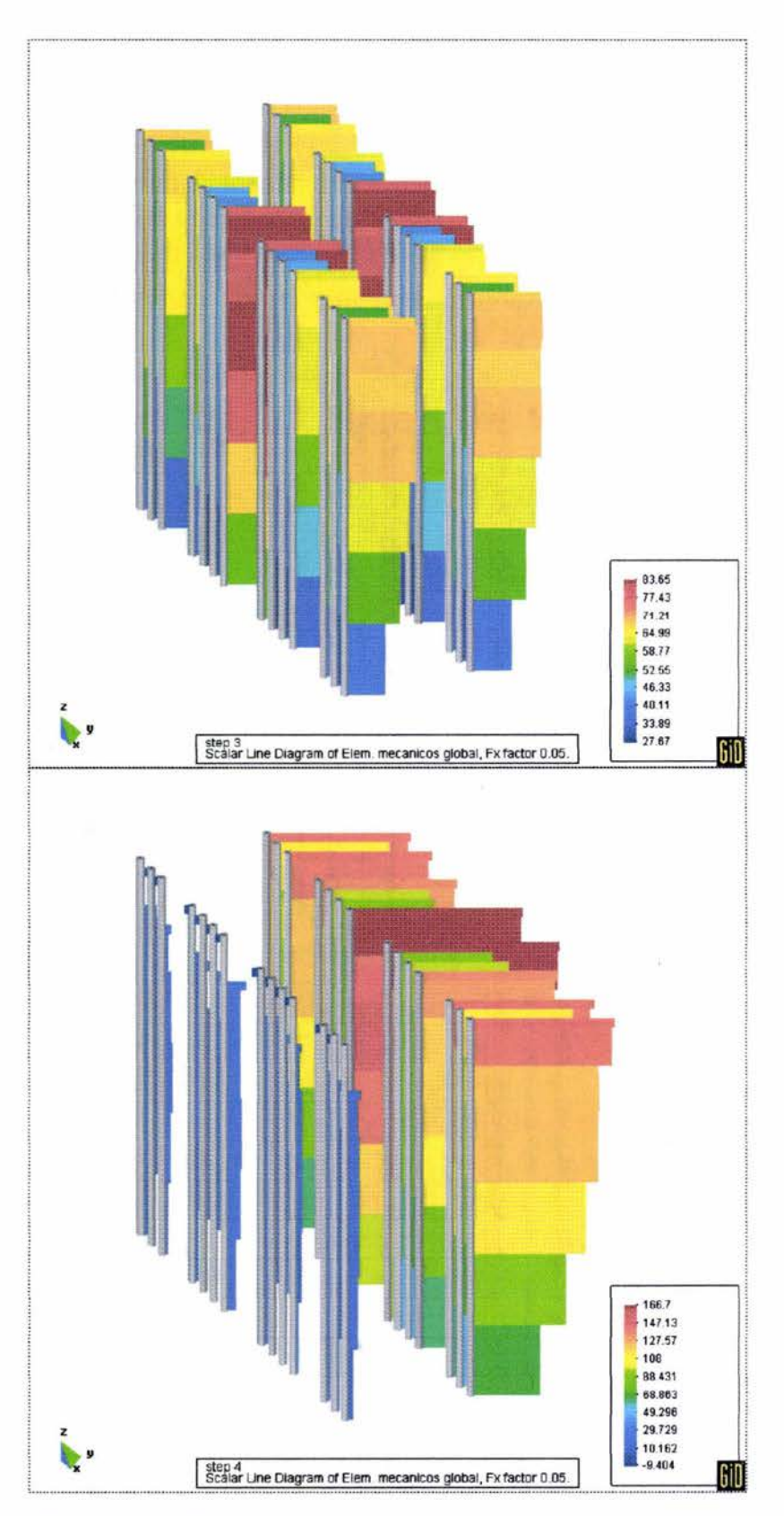

Figura 5.24 Variación de las fuerzas axiales al aplicar las fuerzas horizontales en t.

En el caso de las trabes de cimentación las fuerzas axiales y las fuerzas cortantes en dirección horizontal son despreciables. En la Figura 5.25 se aprecia la variación de las fuerzas cortantes en

**17Ci.O**  137.5 98.199 56.699 19.598 -19.702 -59.002 -98.303 -137.6 -176.9 GiD step 2<br>Scalar Line Diagram of Elem. mecanicos global, Fy factor 0.025 206.2 160.36 **114.SS**  66.732 22.909 -22.913 -&.736 -114.56 -160.36 -206.2 6ıN 19ep 3<br>Scalar Line Diagram of Elem. mecanicos global, Fy factor 0.025.

dirección vertical debidas al peso propio de la estructura y a la carga viva. La variación de la fuerza cortante al aplicar las fuerzas horizontales se aprecia en la Figura 5.26.

Figura 5.25 Fuerzas cortantes en dirección y' en etapas 2 y 3, en t.

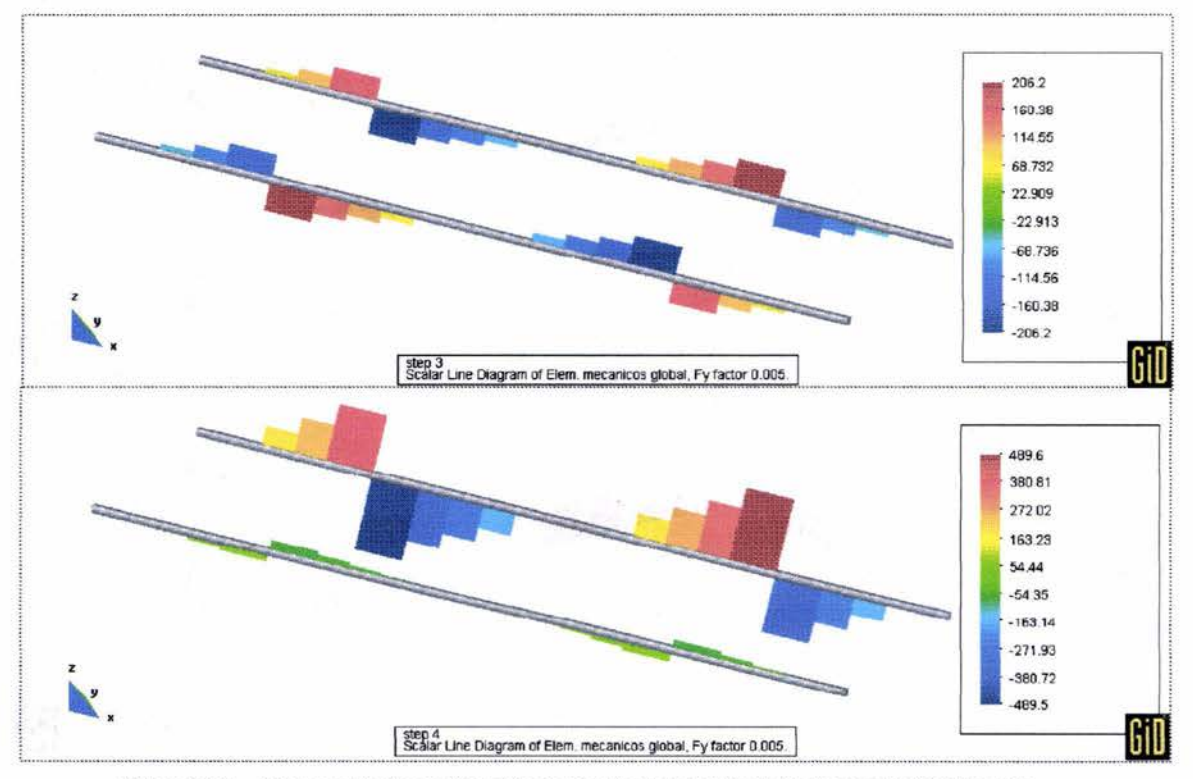

Figura 5.26 Fuerza cortante en dirección de y ' antes y después de las fuerzas verticales, en *t.* 

Así mismo, el momento torsionante es despreciable, así como el momento alrededor del eje local y'. Los valores del momento flexionante alrededor de z' en las etapas 2 y 3 se muestran en la Figura 5.27. La variación del momento flexionante alrededor de z' debida a la aparición de las cargas horizontales en la etapa 4 en las dos trabes se aprecia en la figura 5.28.

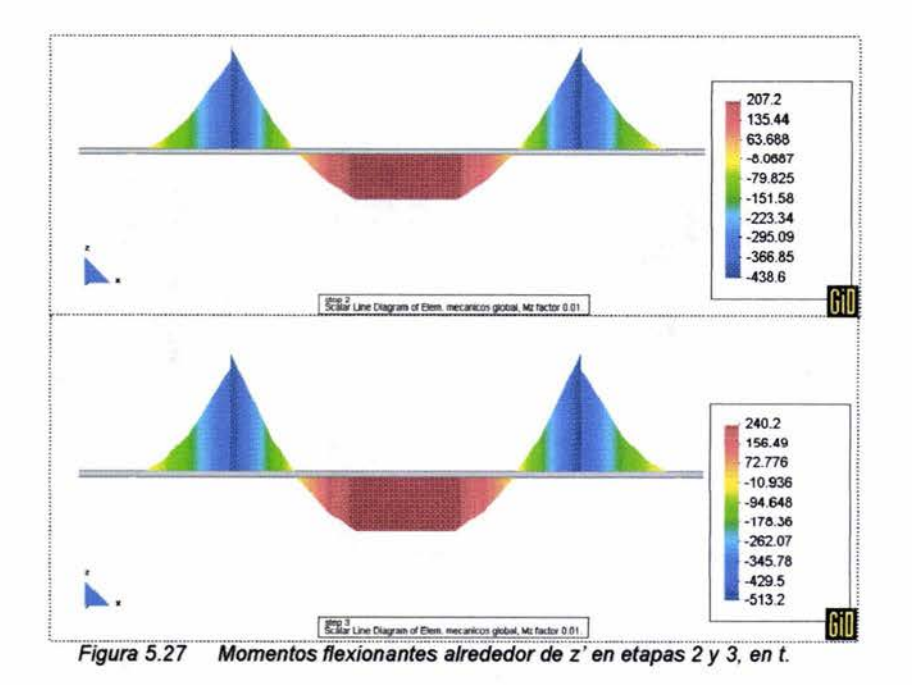

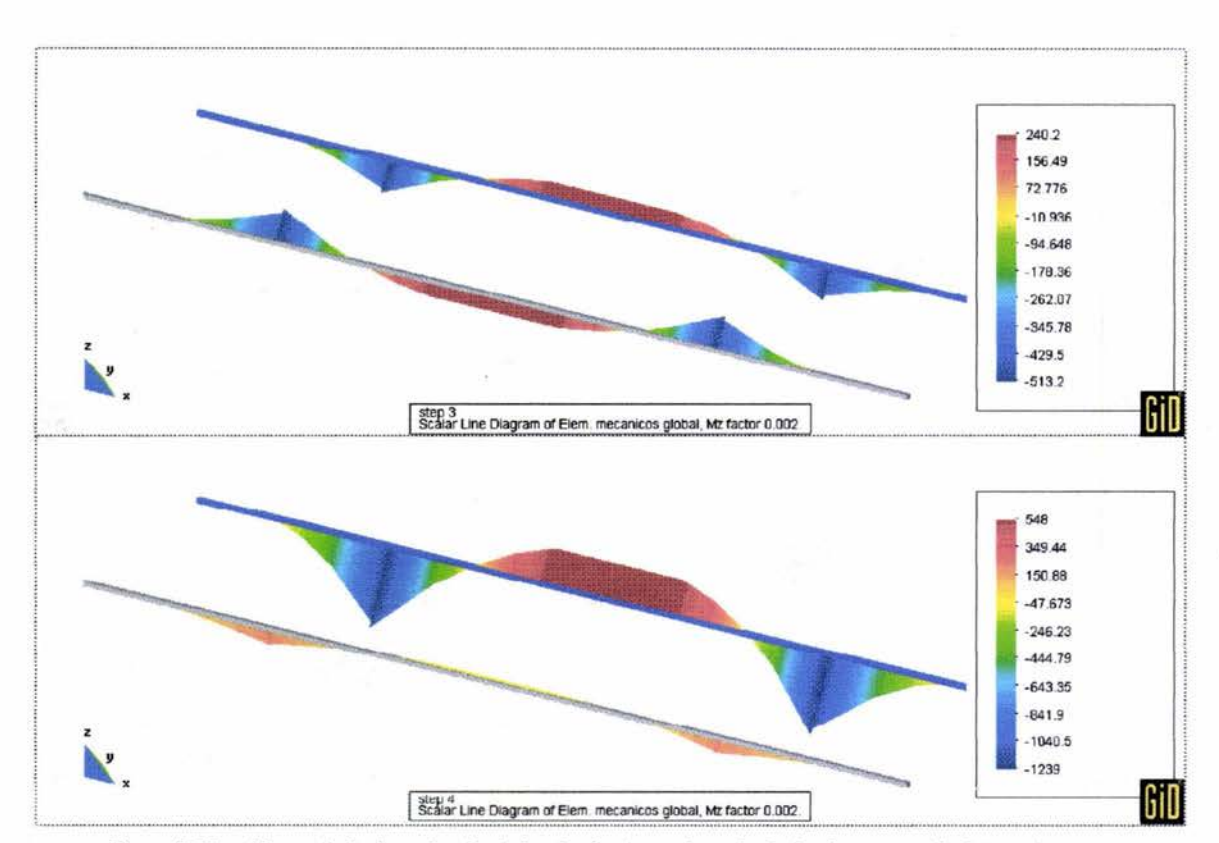

Figura 5.28 Momento flexionante alrededor de z' antes y después de las fuerzas verticales, en t-m.

## **Capítulo 6. Conclusiones**

René Descartes, en el siglo XV, al dictar las Reglas del Método dio como segunda regla lo que podría ser el fundamento general del método de elementos finitos: *"dividir cada una de las dificultades que examinaré en tantas partes como fuese posible y en cuantas requiriese su mejor solu-*  $\ddot{c}$ ión<sup>29</sup>".

La regla del análisis fue empleada por los antiguos matemáticos quienes demostraron que un problema de grandes dimensiones puede resolverse dividiendo el problema en pequeñas partes. En la era moderna los ingenieros han inventado el método de los elementos finitos en búsqueda de soluciones a problemas que serían muy difíciles de resolver con otros métodos.

La ingeniería, como una de sus metas, debe optimizar los recursos sin menospreciar la seguridad y otros aspectos en las obras civiles. El método empleado en este trabajo permite realizar experimentos numéricos de problemas con geometrías diversas a muy bajo costo y en tiempos relativamente cortos. En estos experimentos se puede variar el diseño estructural y el procedimiento constructivo hasta encontrar la solución más viable y económica.

Se ha mostrado en el interior de este trabajo cómo el elemento viga tridimensional puede emplearse como alternativa de solución en el análisis de cimentaciones profundas, al emplearse para modelar los miembros de las estructuras que se apoyan en el suelo y las pilas que forman parte de la cimentación

Para demostrar cómo el elemento viga tridimensional puede emplearse en el análisis de cimentaciones se requirió adaptar numéricamente el elemento a un programa de cómputo con la capacidad para simular procesos constructivos en suelos blandos por medio del método de elementos finitos.

Dado que no es posible explicar la formulación del elemento viga tridimensional sin entender los fundamentos del método empleado y el planteamiento numérico del programa de cómputo, se trataron estos temas en este trabajo. También se mostró el uso del elemento viga en dos ejemplos en los que se demostró la validez de los resultados. En un tercer ejemplo se analizó un problema de grandes dimensiones, los resultados obtenidos se distinguen de los que se obtendrían con métodos tradicionales debido a su enfoque tridimensional y a que los análisis consideran conjuntamente la estructura y el suelo de cimentación.

Es necesario concluir de manera separada acerca del método empleado para el análisis y del elemento que se planteó.

Respecto al método de elementos finitos se enlistan algunos aspectos importantes que deben considerarse rigurosamente al resolver un problema:

<sup>29</sup> René Descartes. Discurso del Método.

- Las propiedades geométricas y mecánicas del suelo y de los miembros estructurales deben estudiarse con detalle al plantearse el problema, debido a que una variación en éstas podría no detectarse y proporcionar resultados lejanos a la realidad.
- La construcción del modelo y la correcta disposición de las condiciones de frontera deben revisarse exhaustivamente ya que el comportamiento general de los fenómenos estudiados dependen principalmente de esto.
- La densidad de la malla de elementos finitos debe construirse con un número de elementos y una distribución adecuada, considerando que debe existir una mayor concentración de elementos en la cercanía de los sitios de mayor interés y donde existen acciones externas.
- Los resultados deben estudiarse por medio de gráficas, las que son requeridas debido a que el gran número de resultados hace inoperable su estudio e interpretación sin el uso de dichas gráficas.
- La formulación físico-matemática de los elementos empleados debe escogerse meticulosamente.

y con respecto al elemento viga, no obstante que se ha mostrado cómo proporciona resultados de gran precisión al analizar miembros estructurales, se debe exponer una incompatibilidad en cuanto al comportamiento considerado en el análisis y el comportamiento que ocurre en realidad:

- En el modelo de elementos finitos al analizar la interacción suelo-pilas se considera que tanto' el elemento sólido que simula el suelo como el elemento viga que simula la pila inciden en nodos comunes y, por consiguiente, al ensamblarse la matriz de rigidez los coeficientes que corresponden a los grados de libertad de las incidencias consideran la rigidez del suelo y de la pila simultáneamente. con lo que al resolverse el sistema de ecuaciones **KQ** = F se considera esta rigidez en conjunto por lo que se obtiene el mismo desplazamiento tanto en la pila como en el suelo.

- Lo anterior es una imprecisión numérica, debido a que en realidad el elemento sólido y el elemento viga tienen rigidez independiente, porque estos no están firmemente unidos, lo que implica que las deformaciones en el suelo y en la pila no son iguales. Este fenómeno se puede apreciar en la aparente emersión de estructuras cimentadas en estratos resistentes en zonas de suelos blandos.

- Lo anterior impide considerar los efectos de la fricción entre el elemento estructural y el suelo, factor que es de gran importancia en las cimentaciones a base de pilas y pilotes.

- Para resolver la imprecisión numéricaque existe entre la unión suelo-pila, para considerar los efectos de fricción, se requiere plantear un elemento *interfaz* que permita modelar la diferencia de desplazamiento entre el sólido y la viga.

Los resultados obtenidos en el análisis del tercer ejemplo de este trabajo pueden considerarse como conservadores al imaginar que se presenta un fenómeno de adherencia entre el suelo y la pila, lo que implica que parte del peso del suelo es soportado por la pila y que la rigidez proporcionada por el suelo es insignificante en comparación de la rigidez de la pila.

El planteamiento del elemento interfaz está fuera de los alcances de este trabajo, aunque el establecimiento realizado en él es necesario como punto de partida para el futuro establecimiento del elemento interfaz.

Esta tesis forma parte de un programa de investigación que tiene como objetivo desarrollar una alternativa de análisis para problemas de cimentaciones y obras de tierra. La investigación se realiza en la Sección de Geotecnia del Instituto de Ingeniería de la UNAM.

# Apéndices

ï

# **Apéndice A. Manual del usuario del programa TEST**

En esta sección se presenta el manual del programa TEST03, desarrollado en la Sección de *Geotecnia del Instituto de Ingeniería de la UNAM.* 

#### **PROGRAMA DE COMPUTADORA TEST03**

*(Tridimensional ESTático) MANUAL DEL USUARIO* 

## **A.1. Tarjeta de título (20A4)**

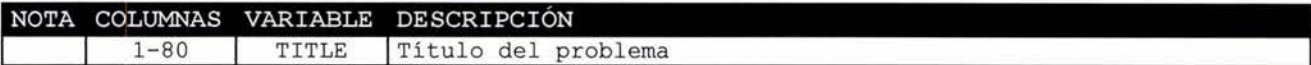

## **A.2. Tarjeta de control global (1115)**

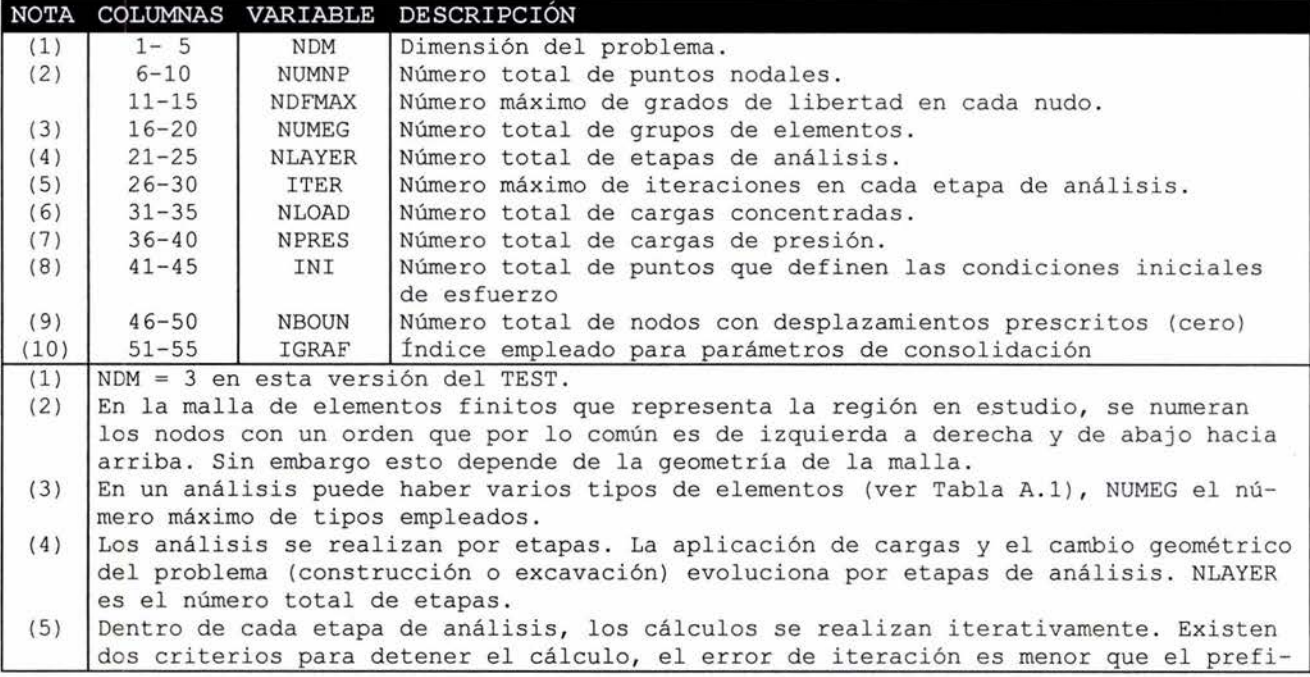

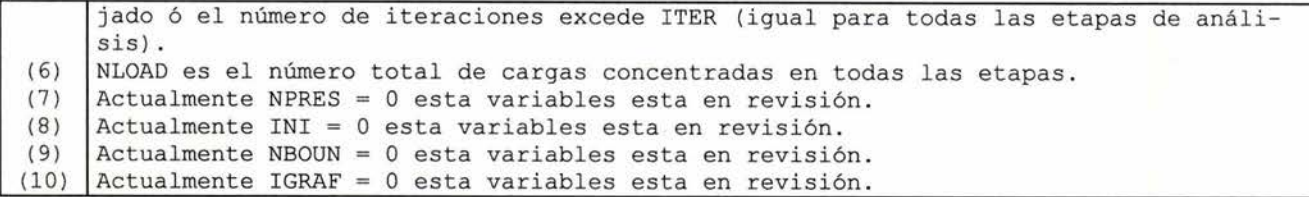

## **A.3. Tarjeta de control de arreglo común (15)**

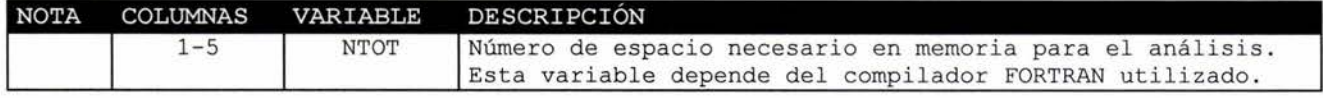

## **A.4. Tarjeta de error de iteración (Libre)**

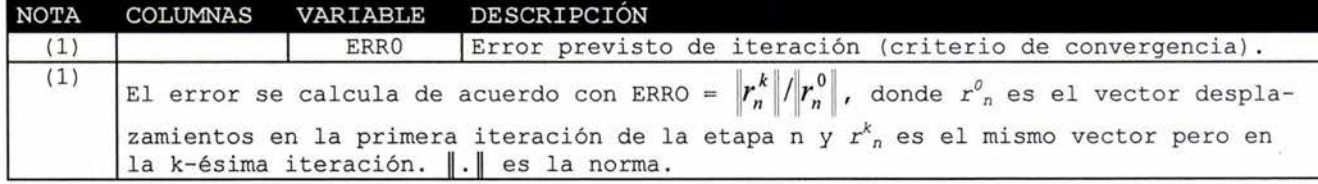

## **A.5. Tarjetas de puntos nodales (Libre)**

Una tarjeta por cada punto nodal. NUMNP tarjetas.

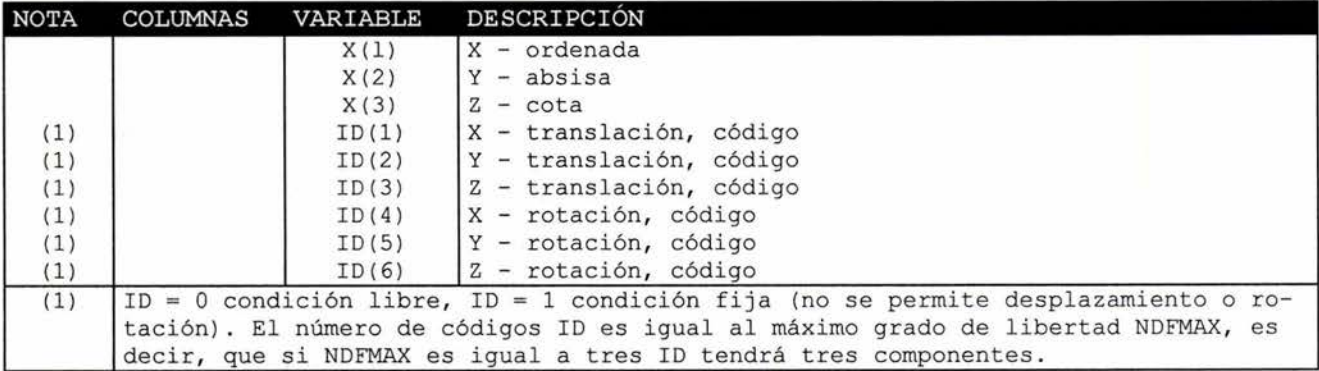

## **A. 6. Tarjetas de cargas concentradas (Libre)**

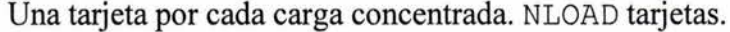

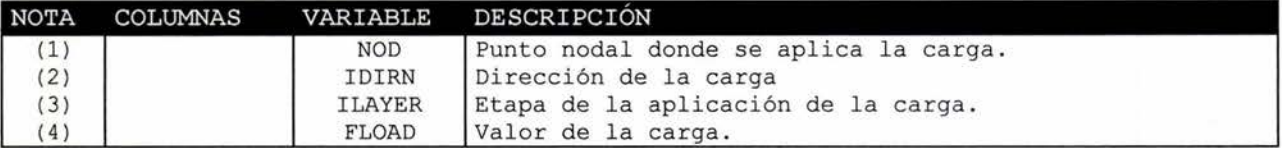

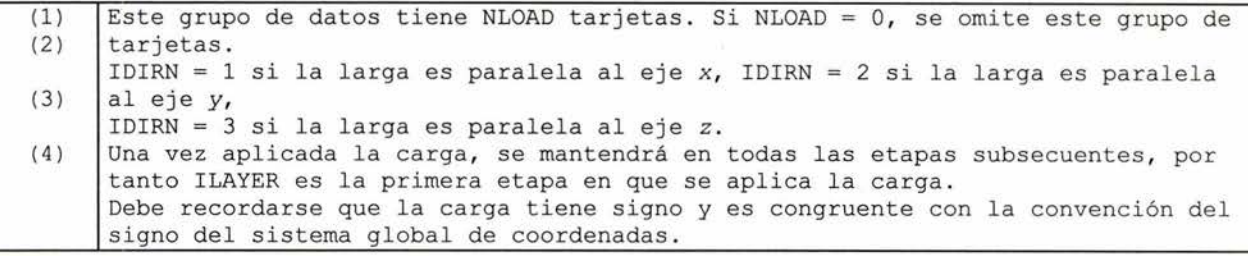

## **A. 7. Tarjetas de control global de elementos (Libre)**

Una tarjeta por cada tipo diferente de elementos empleado. NUMEG tarjetas.

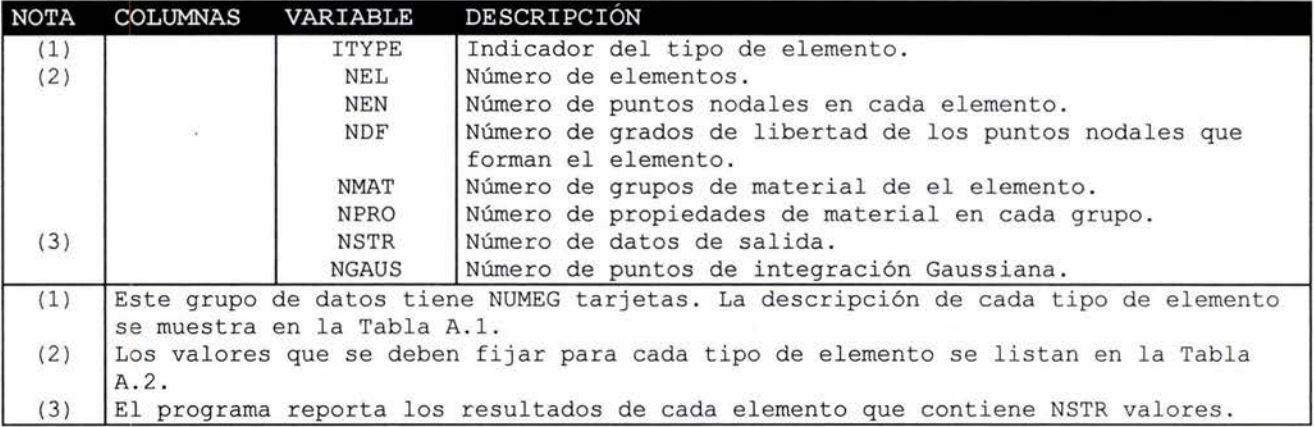

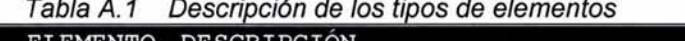

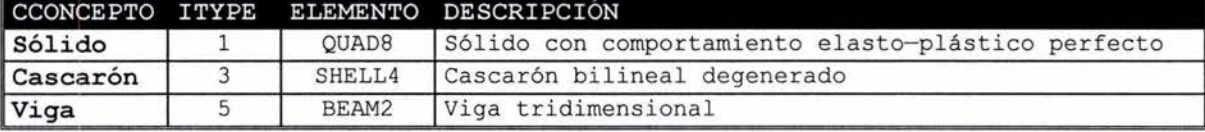

|          | awa n.c |          | valores del compo giobal de cada elemento. |     |             |             |      |               |
|----------|---------|----------|--------------------------------------------|-----|-------------|-------------|------|---------------|
| ELEMENTO | ITYPE   | NEL      | NEN                                        | NDF | <b>NMAT</b> | <b>NPRO</b> | NSTR | <b>NGAUSS</b> |
| QUAD8    |         | Variable |                                            |     | Variable    | 12          |      |               |
| SHELL4   |         | Variable |                                            |     | Variable    |             |      |               |
| BEAM2    |         | Variable |                                            |     | Variable    |             |      |               |

Tabla A 2 Valores del control global de cada elemento

## **A.8. Tarjetas características de los elementos**

Se requiere de dos conjuntos de tarjetas por cada grupo de elementos, el grupo de elementos está definido por NUMEG. Estos conjuntos son: *1) Tarjetas de las propiedades de cada tipo de elemento* y *2) Tarjetas de incidencias* y *características de los elementos.* 

#### **A.8.1. Tarjetas de las propiedades de cada tipo de elemento (Libre)**

Una tarjeta por cada tipo de material, cada grupo contiene NMAT tarjetas y cada tarjeta contiene NPRO valores.

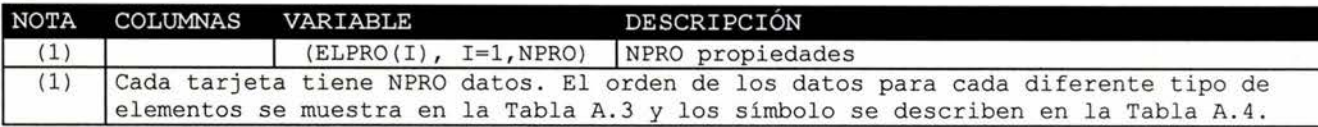

| <b>NOTA</b> | <b>ELEMENTO</b>                                                                                                    | ITYPE NPRO |    | <b>VARIABLE:</b> |              | $(ELPRO(I), I=1, NPRO)$ |                    |    |           |    |
|-------------|----------------------------------------------------------------------------------------------------|------------|----|------------------|--------------|-------------------------|--------------------|----|-----------|----|
| (1)         | OUAD8                                                                                                    |            | 12 | E                | μ            |                         | $S'$ <sub>11</sub> | RT | 1/mv      |    |
|             | SHELL4                                                                                                    |            | 12 | Е                | $\mathbf{u}$ |                         |                    | FT | <b>FP</b> |    |
|             | BEAM2                                                                                                    |            |    | Ε                |              |                         | $\mathcal{A}$      |    | Ιy        | Iz |
| (1)         | Las propiedades de los elementos sólidos son leídas en la primera y en<br>la segunda etapa por lo que se deben escribir dos veces. En caso que<br>se contemple un cambio de propiedades de la primera a la segunda etapa<br>se escriben diferentes propiedades. |            |    |                  |              |                         |                    |    |           |    |

Tabla A.3 Propiedades de los diferentes tipos de elementos.

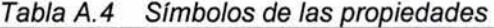

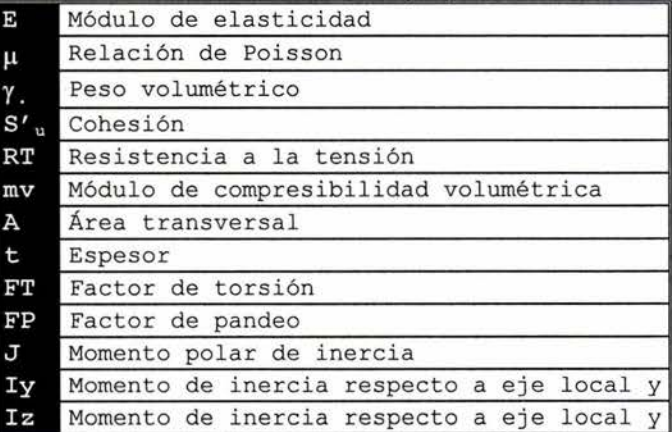

## **A.8.2. Tarjetas de incidencias y características de los elementos (Libre)**

Una tarjeta por cada elemento. Este conjunto contiene NEL tarjetas por cada grupo de elementos.

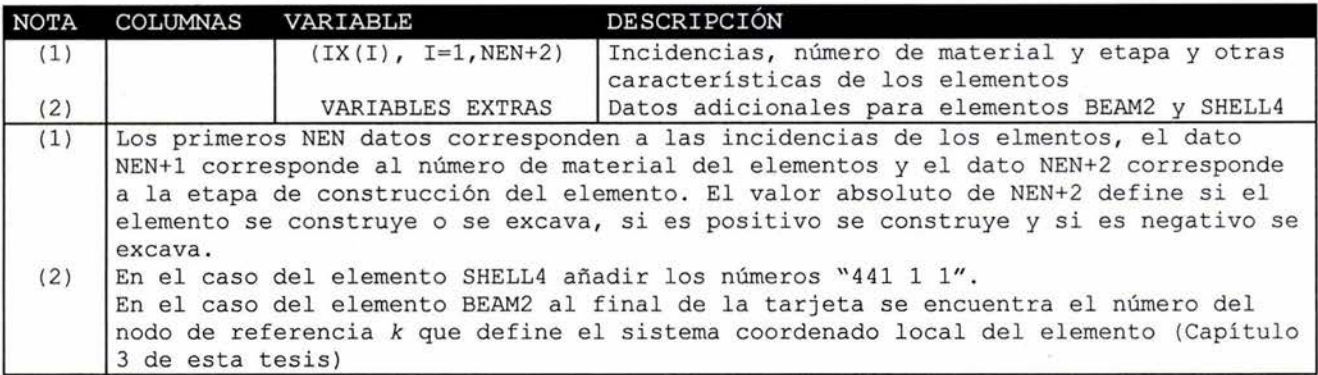

## Apéndice B. Manual de interfaz **TEST-GiD**

En esta sección se presenta el manual de la interfaz TEST03- GiD en la que se explica como se genera un análisis a partir de entidades geométricas creadas en GiD.

## INTERFAZ TEST03-GiD

#### MANUAL DEL USUARIO

La creación de entidades geométricas, la generación de mallas y el postproceso se realiza según se indica en el manual de usuario de GiD. Este manual sólo está dedicado a puntualizar lo referente al manejo de la interfaz, cuestiones no incluidas en el manual de usuario de OiD.

### B.1. Consideraciones generales

Las entidades geométricas requeridas para esta interfaz deben de tener las siguientes características particulares:

- Las entidades sólidas deben de tener seis lados y dos de las caras deben de ser paralelas al plano *x-y.*
- Las entidades de superficie deben tener cuatro lados y en la medida de lo posible sus normales deben tener la misma dirección.
- Las entidades de línea en la medida de lo posible deben tener normales en la misma dirección.

Los elementos con los que se creará la malla de electos finitos deben ser:

- Los elementos sólidos QUAD8 deben ser hexahedros de 8 nodos.
- Los elementos cascarón SHELL4 deben ser cuadriláteros de 4 nodos.
- Los elementos viga BEAM2 deben ser lineas.

## B.2. Asignación del Problem type

Una vez creadas las entidades geométricas que modelarán el problema se debe asignar el *Problem Iype* correspondiente a la interfaz TEST- GiD. La instalación del *Problem Iype* se detalla en el manual de usuario de OiD.

Para establecer el *Problem Iype* al modelo hay que dirigirse al menú Data > Problem type > Test  $3d$  (Fig. B.1).

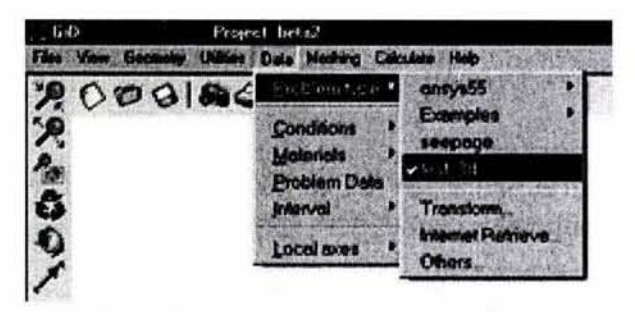

*Figura B.* 1 Asigneción *da! Problem type.* 

## B.3. Asignación de propiedades y condiciones

#### 8 .3.1. Datos generales del problema

Los datos generales del problema se asignan desde el cuadro de diálogo Problem Data al que se accede desde el menú Data > Problem Data.

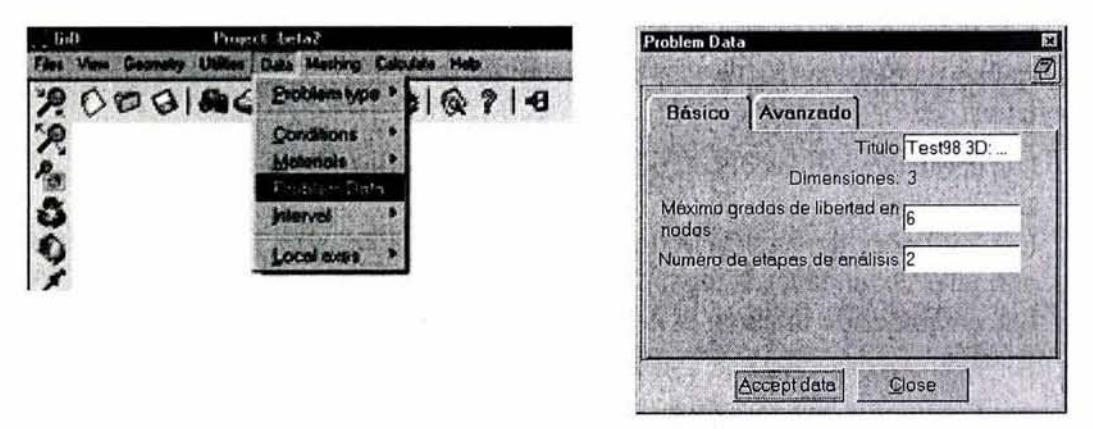

*Figura B.2* Asignación de datos del problema.

#### 8.3.2. Restricciones

Las restricciones de los nodos son asignadas desde el cuadro de diálogo Restricciones al que se accede desde el menú Data > Conditions > Restricciones (Fig. 5.2). En este cuadro de diálogo se asignan las restricciones sobre las entidades geométricas, si el indicador de la restricción tiene el símbolo √ el grado de libertad correspondiente se considerará fijo.

fr-r ., --.. , ...

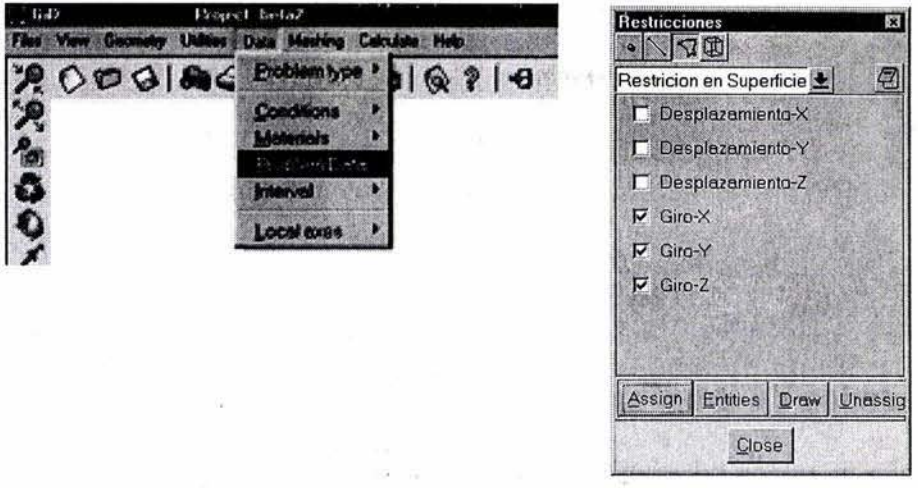

Figura B.3 Cuadro de diálogo para ingreso *de* restricciones.

#### B.3.3. Etapas de análisis

Las etapas de construcción o excavación de los elementos son asignadas desde el cuadro de diálogo Etapas al que se accede desde el menú Data > Conditions > Etapas (Fig. 5.3). En este cuadro de diálogo se asignan las etapas sobre las entidades geométricas.

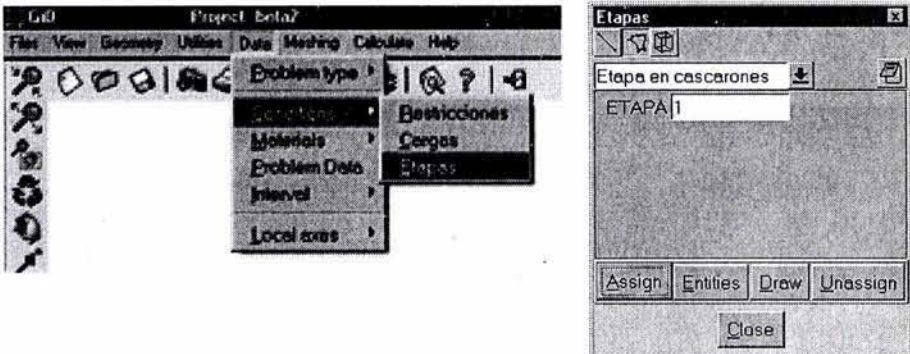

Figura B.4 Cuadro de diálogo para ingreso de restricciones.

Las etapas de análisis de los elementos viga se asignan después de generar la malla, debido a que junto a las etapas se asigna el nodo de referencia  $k$ , y los números de los nodos a asignar no se conocen hasta después de generada la malla.

#### B.3.4. Cargas

Las cargas son asignadas a partir del cuadro de diálogo Cargas al que se accede desde el menú Data > Conditions > Cargas (Fig B.5). Se pueden desde este cuadro asignar cargas a puntos antes de generar la malla y a nodos después de generar la malla.

Elemento viga tridimensional para el análisis de cimentaciones profundas en suelos blandos

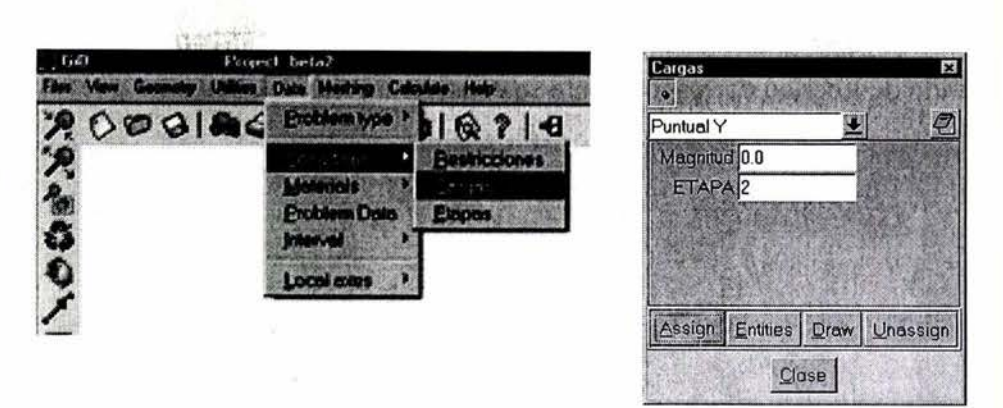

Figura B. 5 Asignación de las cargas.

#### **B.3.5. Propiedades de los materiales**

Los materiales se asignan dependiendo del tipo de la entidad geométrica. Al generarse la malla las *entidades geométricas sólido* serán *elementos finitos sólidos,* las *entidades geométricas superficie* serán *elementos finitos cascarón* y las *entidades geométricas línea* serán *elementos finitos viga.*  Considerando lo anterior se deben asignar congruentemente las propiedades de los elementos.

#### **B.3.5.1. Elementos sólido**

Las propiedades de los elementos finitos sólido se asignan desde el cuadro de diálogo **QUAD8**  al que se accede desde el menú **Data > Materials > QUAD8.** (Fig. B.6). Si la casilla correspondiente a **Cambiar propiedades** está activada con el símbolo √ los elementos sólidos cambiarán sus propiedades a partir de la segunda etapa.

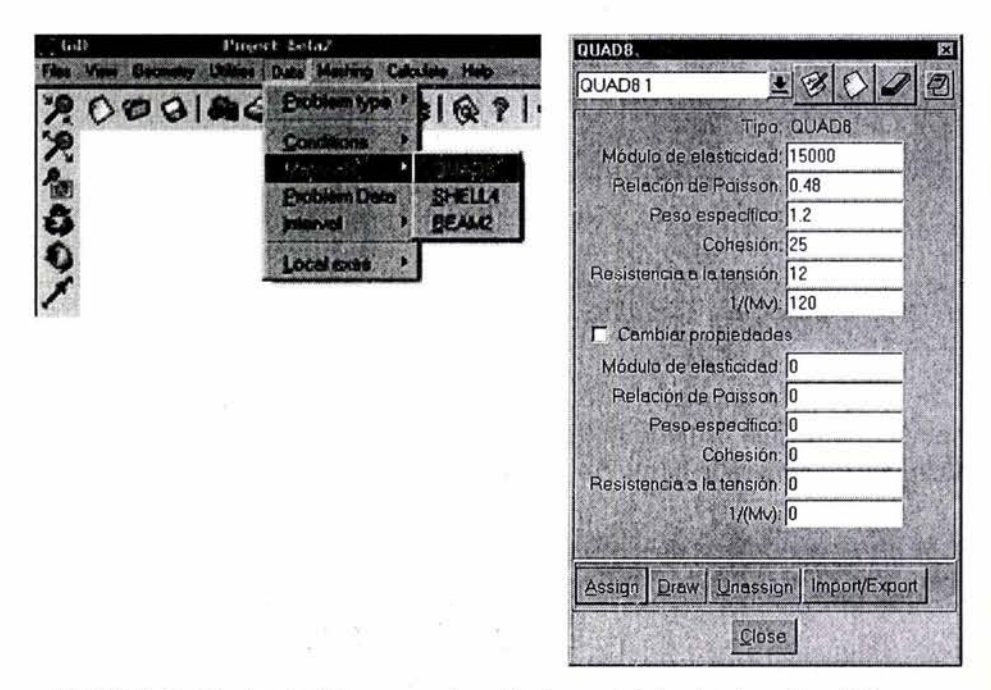

Figura B.6 Cuadro de diálogo para asignación de propiedades de elementos sólidos.

#### **B.3.5.2. Elementos cascarón**

Las propiedades de los elementos finitos cascarón se asignan desde el cuadro de diálogo **SHELL4** al que se accede desde el menú **Data> Materials > SHELL4** (Fig. B.7). Las propiedades sólo se asignan a las *entidades geométricas superficie* que se deseen convertir en *elementos finitos cascarón.* 

**THE WINDOW** 

 $\mathcal{V}$ 

**BUREAUSE** 

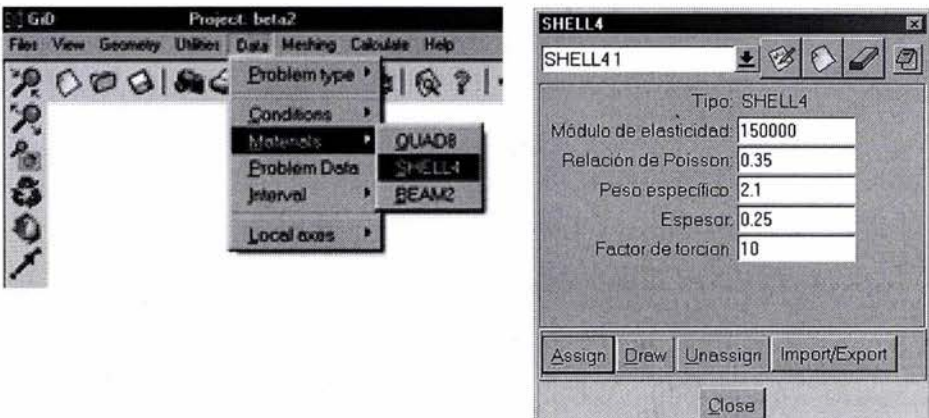

Figura B. 7 Cuadro de diálogo para asignación de propiedades de elementos cascarón.

#### **B.3.5.3. Elementos viga**

Las propiedades de los elementos finitos viga se asignan desde el cuadro de diálogo **BEAM2** al que se accede desde el menú **Data > Materials > BEAM2** (Fig. B.8). Las propiedades sólo se asignan a las *entidades geométricas línea* que se deseen convertir en *elementos finitos viga.* 

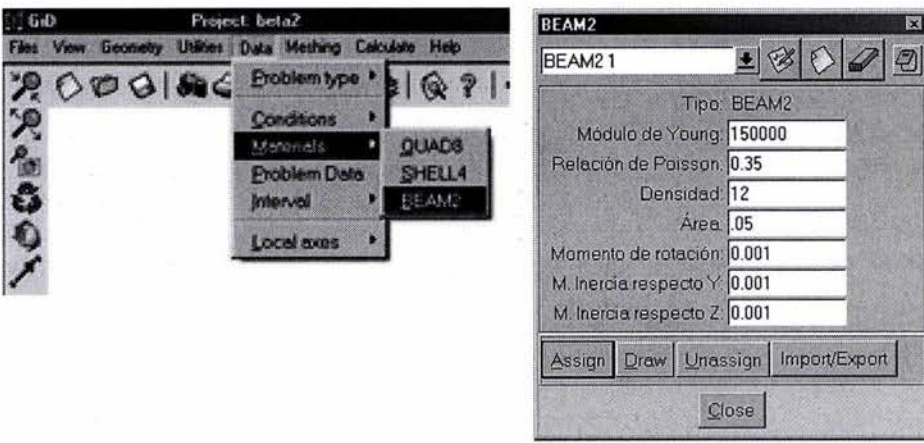

Figura B.8 Cuadro de diálogo para asignación de propiedades de elementos viga.

## **B.4. Análisis desde GiD**

Una vez generada la malla y asignadas todas las propiedades y condiciones se realiza el análisis desde el menú **Calculate** o desde la ventana **Process window** a la que se accede desde el menú **Calculate > Calculate window** (Fig. B.9).

Elemento viga tridimensional para el análisis de cimentaciones profundas en suelos blandos

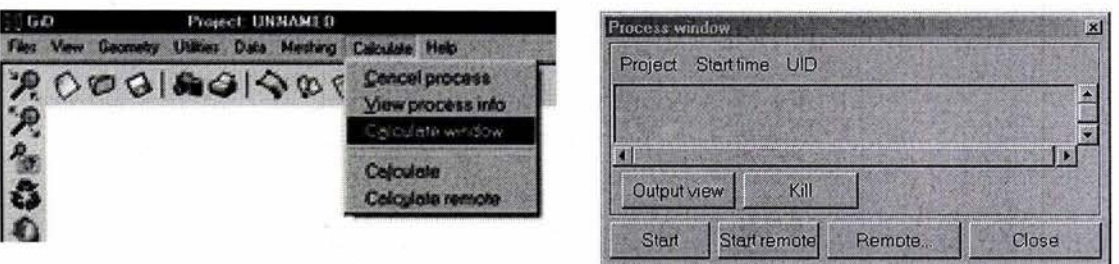

Figura B.9 Ventana para cálculo en GiD.

Es posible ver el proceso de análisis desde la ventana Output info que se abre desde la ventana Process window a partir del botón Output view o desde el menú Calculate > View process info (Fig. B.10).

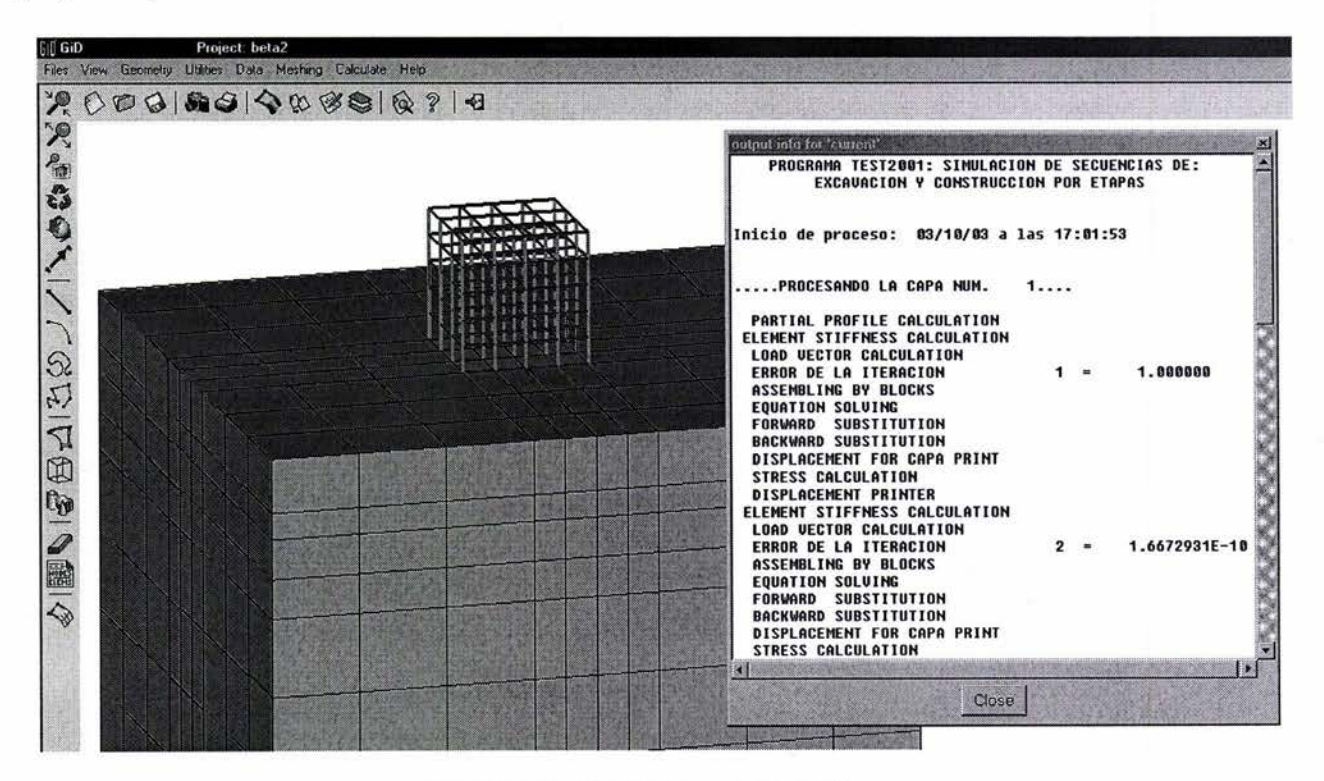

Figura B.10 Vista del proceso desde GiD.

## **B.5. Postproceso desde GiD**

Se puede acceder al postproceso desde GiD una vez terminado el proceso de análisis, no se requiere de la revisión ni acomodo de archivos de resultados ya que la interfaz GiD-TEST los acomoda automáticamente. El postproceso se realiza de manera ordinaria, como se explica en el manual de usuarios de GiD.

# **Apéndice C. Subrutina del elemento viga para programa TEST**

**Se presenta el listado de las subrutinas añadidas al programa TEST para la implementación del elemento viga tridimensional, debido a que el programa TEST fue diseñado originalmente para permitir la implementación de nuevos elementos las modificaciones hechas en la estructura del programa fueron mínimas. El programa TEST esta programado en FORTRAN77 (Fortran Fixed Format Source) y por consiguiente las subrutinas de esta sección también.** 

> 1 2 3 4 5 6 7 8 9 10 11 12 13 14 15 **16** 17 c <sup>1</sup> c <sup>1</sup> SUBROUTINE BEAM2(X, ID, IDD, NCNP, IX, ELPRO, SIGA, LM, NCEL, 1 ISNDE MAXA AK R DISA NUMNP NDM NDEMAX ITYPE 1 LISNDF,MAXA,AK,R,DISA,NUMNP,NDM,NDFMAX,ITYPE,<br>2 NEL.NEN.NEN2.NLM.NDF.NMAT.NPRO.NSTR.NGAUS.NPA 2 NEL,NEN,NEN2,NLM,NDF,NMAT,NPRO,NSTR,NGAUS,NPAR1,<br>3 NPAR2.knod.ISW) NPAR2, knod, ISW) COMMON /FILE/ IINP,IOUT,IERR,IDAT,IDET,ILM,NSTFP,NSTFT,NRED,NPVT, \*NBARRA,NVIGA,NSM,NPLAS,NLAT,NASE,NEXP,NPORO,NPORO2,NPORO3,NPORO4, \*NSHELL, NBSH, NVIGA2 COMMON /CAPAS/ NLAYER,ITER COMMON /ERROR/ ERRO,ERRl COMMON /MEMO/ NEQ,NWK DIMENSION X(NDM,1),ID(NDFMAX,1),IDD(NDFMAX,1),NCNP(1),<br>1 TY(NEN2 1) FLPRO(NPRO 1) LM(NLM) NCEL(1) MAXA(1), 1 IX( NEN2, 1), ELPRO ( NPRO, 1), LM ( NLM), NCEL( 1), MAXA( 1),<br>2 LISNDF( 1), AK( 1), R( 1), DISA ( NDFMAX, 1), knod(nel) LISNDF(1),AK(1),R(1),DISA(NDFMAX,1),knod(nel) dimension t(12,12),s(12,12),rkt(12,12),as(12,12),<br>fq(12),fe(12),ed(12),ed(12),ef(12),ef2 fg(12), fe(12), ed(12), edl(12), ef(12), ef2(12), reac(12) GOTO (1,2,3,4,5,6) ISW fase 1 18 19 20 21 22 23 24 c  $\frac{1}{2}$ 25 26 27 continue c >> propiedades de materiales write(iout,3009) (elpro(i ,mate), i=l,npro) write(iout,3015)mate, (elpro(i,mate), i=1,npro) do 10 mate=l,nmat read(iinp,\*l 28  $\begin{array}{ccc} 10 & \text{continue} \\ \text{29} & \text{c} \implies \text{incidenci} \end{array}$ 29  $\vert$ c >> incidencias, etapa y material<br>30  $\vert$  write(iout.3020) 30 write(iout,3020) 31 32 33 do 20  $i=1$ , nel<br>read (iinp, \*)  $(ix(ii, i), i = 1, nen2)$ , knod(i) write(iout,3040)i, (ix(ii, i), i i=l ,nen2) ,knod( i) 34  $20$  continue<br>35  $c \gg 2$ ?  $c \gg i$ ? 36 37 38 39 DO 25 1=1, NDF 25  $LISTDFC(I)=I$ DO 30 I=l, NEL 30  $NCELL(I)=I$  $|c \rangle$ 41 CALL PROFIL (NCEL,NCNP, IDD, IX, MAXA, LM, NLM, LISNDF, NEL, NDF, NEN, NEN2, 42 & NDFMAX)  $43$  c 44 continue<br>45 continue return 46 c

**Elemento viga tridimensional para el análisis de cimentaciones profundas en suelos blandos** 

47 3009 format(//<br>48 8'------DA 48 8'------DATOS DE LOS ELEMENTOS MATERIALES DE BEAM-----------------<br>49 8/' MATERIAL Young Poisson densidad area J 49 &/' MATERIAL Young Poisson densidad a<br>50 & Ix Iy Wy Wz') 50 & Ix Iy Wy Wz ' ) 51 3015 FORMAT(li5,5 x,lel0.3,6Fl0.3,4x,lfl0.2,2x,lfl0 .2l 51 3015 FORMAT(115<br>52 3020 FORMAT(//,<br>53 8'-------CO 53 &'-------CONECTIVIDADES DE LOS ELEMENTOS BEAM ----------<br>54 &/' #ELEM N1 N2 M L N3') 54 &/' #ELEM N1<br>55 3040 FORMAT(1i5.2i 55 3040 FORMAT(115,215,4x,217,5x,115) 57 c 1 fase 2 58 :: I~~~~~~~~~~~~~~~~~~~~~~~~~~~~ 59 2 60 61 62 63 64 65 66 67 68 69 70 71 72 73 74 75 76 77 continue DO 60 I=l,N EL  $NCELL(I)=0$ IF(IX(NEN2,Il.LT.0.AND.ABSCIX(NEN2,Ill.LE.NPAR2) GO TO 60 IF(IX(NEN2,Il.GT.0.AND.ABS(IX(NEN2,Ill.GT.NPAR2) GO TO 60  $NCELL(I)=I$ DO 50 J=l,NEN  $N=IX(J,I)$ NCNP(N)=N DO 40 K=l,NDF  $IDD(K, N)=ID(K, N)$ 40 CONTINUE IF(NDF .EQ. NDFMA X) GO TO 50 DO 145 K=NDF+1, NDFMAX  $IDD(K, N)=1$ 145 CONTINUE 50 CONTINUE 60 CONTINUE return 78 c<br>79 c 79 c 1 fase 3 80 c ~~~~~~~ ~~~~~~~~~~~~~~~~~~' 81 3 CALL PROFIL(NCEL,NCNP,IDD,I X,MA XA ,LM,NLM,LISNDF,NE L,NDF , NEN,NEN2, 82 1 NDFMAX) 83 RETURN  $\begin{array}{c|c}\n 84 & c \\
 85 & c\n \end{array}$ 85 c | fase 4<br>86 c | 86 c ~~~~~~~~~~~~~~~~~~~~~~~ ~~~~ 87 88 89 90 91 92 93 c 94 c >> [TJ y [k) 95 96 97 98 99 100 101  $102 \quad c > \quad [k] \times [T]$ 103 104 105 106 107  $\begin{array}{cc} 108 & 41 \\ 109 & c \end{array}$ 109 c » [ K]=[Tt)x(k)x(T] 110 111 112 113 114 continue DO 5000 LNUM=l,NEL NELEM=NCEL (LNUM) READ(ILM,\*) NELEM,(LM(I),I=l,NLM) IF(NELEM.EQ .0) GO TO 400  $NM = IX(NEN+1, LNUM)$ call ts( ELPRO(1,NM),ELPRO(2,NM),ELPRO(3,NM),ELPRO(4,NM), & ELPR0(5,NMl, ELPR0(6,NM) , ELPR0(7,NM) , & & & & x(1, ix(1, nelem)), x(2, ix(1, nelem)), x(3, ix(1, nelem)),  $x(1, ix(2, \text{nelem})), x(2, ix(2, \text{nelem})), x(3, ix(2, \text{nelem})),$  $x(1,$ knod(nelem)), $x(2,$ knod(nelem)), $x(3,$ knod(nelem)),  $T, s, e1)$ call zeror2(rkt,12,12) do 41 i=l,12 do 41  $j=1,12$  $rkt(i,j) = 0$ <br>do 41 k=1,12  $rkt(i, j) = ( s(i, k) * t(k, j) ) + rkt(i, j)$ call zeror2(as,12,12) do 42  $i=1, 12$ do 42 j=l,12  $as(i,j)=0$ do 42 k=l,12 115 116 117 118 119 42 as(i,j) = (  $t(k,i)$  \* rkt( $k,j$ ) ) + as(i,j) c ->->-+-+-+-al proceso de convergencia-+-+-+-+-+-+-+-+-+-+-+-+-+-+-+-+ c » {q} (global)  $\begin{array}{cc} 120 & 43 \\ 121 & c \end{array}$ 121  $|c \rangle$   $\{q\} = \{q\} \times [T]$  (transforma a local) 122 123 124 do 43  $i = 1$ , NDFMAX  $ed(i) = DISA(i, ix(1, nelem))$  $ed(i+6) = DISA(i, ix(2, \text{nelem}))$ call zerorl(edl ,12) do 44 i =  $1,12$ do 44 k =  $1,12$ 

```
125 44<br>126 c
 126 c >> 
{f}=[k]x{q} ({f} en sistema l ocal) 
127 
128 
129 
130<br>131
\begin{array}{cc} 131 & 45 \\ 132 & c \end{array}132 c >> 
{f} (transforma a global J 
133 
134 
135 
\begin{array}{|c|c|}\n 136 & 46 \\
 137 & c\n\end{array}c 111138 
139 
140 
141 
142 
143 
144 
\begin{array}{c|c}\n 145 & 47 \\
 \hline\n 146 & c\n \end{array}146 c \overline{111}edl(i) = edl(i) + T(i, k) * ed(k)call zerorl(fg,12) 
               do 45 i = 1, 12
               do 45 k = 1, 12
               fg(i) = fg(i) + s(i, k) * edl(k)continue 
              call zerorl(reac,12) 
               do 46 i = 1,12do 46 k = 1,12reac(i) = reac(i) + T(k, i) * fg(k)
               DO 47 I=l,NEN 
                       II=IX(I, Inum)DO 47 J=l,NDF 
                               JJ=NDF*(I-1)+JN=IDD(J, 11) 
                               IF (N.LE.OJ GO TO 47 
                               R(N)=R(N)-\text{reac}(\text{JJ})continue 
147 
148 
       c <-<-+- +-+-+-+-+-+-+-+- +-+-+-+-+ -+-+-+-+-+-+-+-+-+-+-+-+-+-+-+-+-+-+-+ 
       400 CONTINUE 
149 
150 
151 
152<br>153
      c >> impresion de [as] 
              WRITE(NSTFP,*) NELEM, ((as(i,j), i=1, NLM), j=1, NLM)5000 CONTINUE
      \begin{array}{c|cc}\n401 \\
c & 1 \\
c & 1\n\end{array}return 
153 401 format(i5/12(f20.5))<br>154 c I
155 c 1 fase 5<br>156 c 1
 156 c I~~~~~~~~~~~~~~~~~~~~~~~~~~~~ 
157 
158 
159 
160 
161 
162 
            5 DO 600 NNN=l,NEL 
               NELEM=NCEL( NNN) 
               READ(NSTFP,*) NELEM,((AS(I,J),I=1,NLM),J=1,NLM)<br>READ(ILM,*) NELEM,(LM(I),I=1,NLM)
                                   NELEM, (LM(I), I=1, NLM)!F( NELEM .EQ.OJ GO TO 600 
163 
164 
          600 CONTINUE
               CALL ADDSTF(AS,AK,MAXA,LM,NLM) 
165 c<br>166 c<br>167 c<br>168 6
166
167 c 1
168
169 
170 
171 
172 
173 c 
174 
175 
176 
177 
178<br>179
 179 c \gg [T] y [k]
180 
181 
182 
183 
184 
185 
 186 c >> {q} en sistema global
187 
188 
189 
190 
191 61 
 192 \vert c \rangle (q}={q}\times[T] (transforma a local)
193 
194 
195 
\begin{array}{c|c} 196 & 62 \\ 197 & c \end{array}197 c \gg \{f\}=[k]\times \{q\}198 
199 
200 
201 63 
202 
               RETURN 
                fase 6 
               continue 
               !F(ERRl .LE.ERRO.OR.NPARl.EQ.ITERJ 
THEN 
               write(nviga,603) NPAR2,npar2
               write(nviga2,606) NPAR2,npar2 
               do 6000 lnum = 1, nel 
               NELEM=NCEL(lnum)
               READ(ILM,*) NELEM,(LM(I), I=1,NLM)
               IF(NELEM.EQ.OJ GO TO 410 
               NM=IX(NEN+1, 1num)call ts( ELPRO(1,NM),ELPRO(2,NM),ELPRO(3,NM),ELPRO(4,NM),<br>& ELPRO(5.NM),ELPRO(6.NM),ELPRO(7.NM),
             & ELPRO(5, NM), ELPRO(6, NM), ELPRO(7, NM),<br>
x(1, ix(1, nelen)), x(2, ix(1, nelen)), x(1, x(1, nen)x(1, ix(1, \text{nelem})), x(2, ix(1, \text{nelem})), x(3, ix(1, \text{nelem})),x(1,ix(2,nelem)),x(2,ix(2,nelem)),x(3,ix(2,nelem)),<br>
x(1,knod(nelem)),x(2,knod(nelem)),x(3,knod(nelem)).x(1, k \cdot \text{mod}(\text{nelem})), x(2, k \cdot \text{mod}(\text{nelem})), x(3, k \cdot \text{mod}(\text{nelem})),T, s, e1)i1 = i \times (1, \text{nelem})i2 = i \times (2, \text{nelem})do 61 i =1, NDFMAX
               ed(i) = DISA(i, i1)ed(i+6) = DISA(i, i2)call zerorl(edl ,12) 
               do 62 i = 1,12do 62 k = 1,12edl(i) = edl(i) + T(i, k) * ed(k)
              call zerorl(ef,12)
               do 63 i = 1, 12
               do 63 k = 1, 12 
               ef(i) = ef(i) + s(i, k) * edl(k)do 64 i=1,6
```
**Elemento viga tridimensional para el análisis de cimentaciones profundas en suelos blandos** 

```
203 64 
204 
205 65
206 c >> imprimo resultados
207 
208 
209 410<br>210 6000
210 6000 
continue 
211 
212 
213<br>214
     |603|215 
216 
217 
218 
219 
220 604 
221 605 
222 606 
223 
224 
225 
226 
227 
228 
229 
230 
231 
232 
233 
234 
235
236 
237 
238<br>239
239 c \gg longitud
240 
241 
242 
243 
             ef2(i) = ef(i)do 65 i=7.12ef2(i) = ef(i) * -1write(nviga,604)nelem,(ef(ii ),ii=l,12) 
             write(nviga2,604)nelem,(ef2(ii),ii=1,12)continue 
             write(nviga,605) 
             write(nviga2,605) 
            format(//.'Result "Elem._mecanicos_local" "Estatico"'
            & li3 ' matrix OnGaussPoints "viga"',/,<br>&'ComponentNames "Fx","Fy","Fz","Mx","My","Mz"',/,
            &'# FUERZAS DE EXTREMO DE ELEMENTOS BEAM2 EN ETAPA ',112,/,<br>&'#FIEM axial-X cortante-X cortante-Z torsion-X
                        axial-X cortante-Y cortante-Z torsion-X
            & flexion-Y flexion-Z'/ 'values') 
             format(li5,lx,6e12 . 4, / ,6x,6el2.4l 
             format('end values')
            format(//, 'Result "Elem._mecanicos_glo bal" "Estatico"' li3 
            &' matrix OnGaussPoints "viga2"' ,/, 
            &'Comp onentNames "Fx","Fy","Fz","Mx","My","Mz"' ,/ , 
            &'# FUERZAS DE EXTREMO DE ELEMENTOS BEAM2 EN ETAPA ',112,/,<br>&'#ELEM axial-X cortante-Y cortante-Z torsion-X
                        axial-X cortante-Y cortante-Z torsion-X
            & flexion-Y flexion-Z'/ 'values') 
             ENDIF 
             return 
             END 
             subroutine ts(E,rm,ro,rA,rJ , rly,rlz,cxi ,cyi ,czi ,cxj ,cyj ,czj, 
            & cxk,cyk,czk,T,s,e l) 
             dimension T(12,12), s(12,12)
              rG = E / (2 * (1 + rm))el = sqrt( ( cxi - cxj ) ** 2 +
            & 
           & 
             d1 = 1/e1cyi 
cyj 
** 2 + 
                             czi 
czj 
** 2 ) 
244 c \le<br>245 c \gec \gg inicializan matrices
             call zeror2( T, 12, 12)
             call zeror2( S,12, 12) 
246 
247 
248 c <<<br>249 c >249 c \gg matriz de transformacion [T]<br>250 c \gt distancia entre nodos i-i, i-
      c > distancia entre nodos i-j, i-k
251 
252 
253 
254 
255 
256 
257 
258 
            dii = e1\text{div} = \text{sqrt} ( (\text{cxi} - \text{cxk}) ** 2 +& 
           & 
      c > vector unitario a lo largo del eje X [ rll rml rnl ]
             r11 = (cxj - cxi) / dijrml = ( cyj 
cyi ) / dij 
                              cyi - cyk) ** 2 +czi – czk ) <mark>**</mark> 2 )<br>a lo largo del eje
             rn1 = (czj - czi) / dij259 c > vector unitario a lo largo del eje Z [ rl3 rm3 rn3 ]
260<br>261
             ux = r11uy = rm1262 uz = rn1263 vx = ( cxk - cxi ) / dik<br>264 vv = ( cvk - cvi ) / dikvy = ( cyk - cyi ) / dik265 yz = (czk - czi) / dik<br>266 ux = (uv * vz) - (vv)266 uvx = ( uy * vz ) - ( vy * uz )<br>267 uvy = ( vx * uz ) - ( ux * vz )267 uvy = (vx * uz) - (ux * vz)<br>
268 uvz = (ux * vy) - (vx * uv)uvz = ( ux * vy ) - ( vx * uy )269 uv = sqrt( uvx ** 2 + uvy ** 2 + uvz ** 2 )
270 
271 
272 
273 c > 
vector unitario a lo largo del eje Y [ rl2 rm2 rn2 J 
274 
275 
276 
277 
278 
279 
280 
            r13 = uvx / uvrm3 = uvy / uvrn3 = uvz / uvux = r13uy = rm3uz = rn3vx = r11vy = rmlvz = rn1uvx = (uy * vz) - (vy * uz)
```

```
281
282 
283 
284 
285 
286 
287 
288 
289 
290 
291 
292 
293 
294 
295 
     c > 
acomodo de vectores en [TJ 
299 |c <<<br>300 |c >> matriz elemental de rigidez en sistema coordenado local [s]
           uvy = ( vx * uz ) - ( ux * vz )
           uvz = ( ux * vy ) - ( vx * uy )uv = sqrt( uvx ** 2 + uvy ** 2 + uvz ** 2 )r12 = uvxrm2 = uvyrn2 = uvzdo 42 m=l, 12,3 
           T(m+0, m+0) = r11T(m+0, m+1) = rm1T(m+0, m+2) = rn1T(m+1,m+0) = r12
           T(m+1, m+1) = rm2T(m+1, m+2) = rn2T(m+2, m+0) = r13T(m+2,m+1) = rm3T(m+2,m+2) = rn3continue 
296 
297 
298 42 
     c > terminos de rigidez axial (en x) 
301 
302 
303 
304 
305 
306 
307 
308 
309 
310 
311 
312 
313 
314 
315 
316 
317 
318 
319 
320 
321 
322 
323 
324 
325 
326 
327 
328 
329 
330 
331 
332 
333 
334 
335 
336 
337 
338 
339 
340 
341 
342 
343 
344 
345 
346 
347 
348 
349 
350 
351 
352 
353 
354 
355 
356 
357 
358 
                eAS = E * rA * d1s( 1, 1) = eASs(7, 7) = eASs( 7, 1) = -eASs( 1, 7) = -eASc > terminos de rigidez torsion 
                eTS = rG * rJ * d1s( 4, 4) = eTSs(10, 10) = eTSs(10, 4) = -eTSs( 4, 10) = -eTSc > terminos de rigidez flexion en z
     c > 
termi nos de rigidez flexion en 
y 
     c \lleay = 12 \times E \times rIy \times d1 \times 3eby = 6 * E * rly * d1 ** 2ecy = 4 * E * rIy * d1edy = 2 * E * rIy * d1s(3, 3) = eays(9, 9) = eays(3, 9) = -eays(9, 3) = -eays( 5, 9) = eby<br>s( 9, 5) = ebys( 9, 5) = eby<br>s( 9, 11) = ebys(11, 9) = ebys(3, 5) = -ebys(5, 3) = -ebys(3, 11) = -ebys(11, 3) = -ebys( 5, 5) = ecys(11,11) = ecys( 5, 11) = edys(11, 5) = edyeaz = 12 \times E \times rIz \times d1 \times 3ebz = 6 * E * rIz * d1 ** 2eccz = 4 * E * rIz * d1edz = 2 * E * rIz * d1s(2, 2) = eazs(8, 8) = eazs(2, 8) = -eazs(8, 2) = -eas(2, 6) = ebzs(6, 2) =s(2,12) = ebzs(12, 2) = ebzs(6, 8) = -ebzs(8, 6) = -ebzs(8,12) = -ebzs(12, 8) = -ebzs(6, 6) = eczs(12, 12) = eczs( 6, 12) = edzs(12, 6) = edzreturn
           end 
                        ebz
```
# **Apéndice D. Archivos de datos y resultados de los análisis del capítulo 5**

En esta sección se presentan los archivos de los análisis realizados en el capítulo 5.

En el caso de la viga en cantiliver y el marco espacial es posible mostrar los archivos íntegros, ya que el número de nodos y de elementos es reducido.

En el caso del análisis correspondiente al segundo nivel del Viaducto de la Ciudad de México los archivos se presentan recortados, esto debido principalmente a su gran tamaño, tan sólo el archivo de datos requeriría más de 90 páginas y el de resultados más de 1500 páginas.

## **D. 1. Viga en cantiliver**

#### **D.1.1. Archivo de datos generado por GiD para TEST**

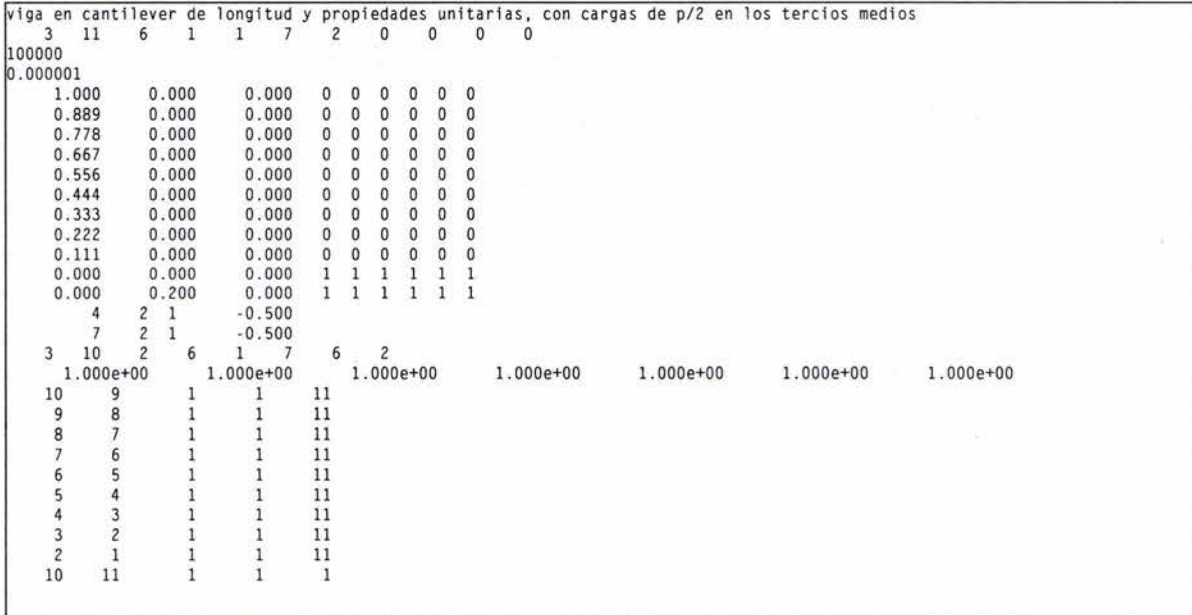

#### **D.1.2. Archivo de resultados para GiD creado por TEST**

```
GiD Post Results File 1.0
!#viga en cantilever de l ongitud y propiedades unitarias, con cargas de p/2 en los 
GaussPoints "suelo" ElemType Hexahedra
Number of Gauss Points: 8 
Natural Coordinates: Given
- O. 5 77350269189626 -O. 5 77350269 189626 - O. 5 77350269189626 
 O. 5 77350269189626 - D. 5 77350269189626 -O. 5 77350269 189626 
 O. 577350269189626 O. 577350269189626 - O. 577350269189626 
 -O. 577350269189626 O. 577350269189626 - O. 577350269189626 
 - D. 5 77350269189626 - D. 5 77350269189626 o. 5 77350269189626 
 D. 577350269189626 -O. 577350269189626 O. 577350269189626 
 0.577350269189626    0.577350269189626    0.577350269189626
 -O. 5 77350269189626 O. 5 77350269189626 O. 577350269189626 
End gausspoints
Result "Desplazamientos" "Estatico"  1 vector OnNodes<br>ComponentNames "X","Y","Z","|Modulo|"
values 
     1 
                   O.OOOOOE+OO 
- . l l 114E+OO 
O.OOOOOE+OO 
     \overline{2}O. OOOOOE +00 
                   O. OOOOOE+OO 
-.95716E-Ol 
     3 
                   O. DODOOE+OO 
- .80293E-01 
O. OOOOOE +00 
                                                      0 . 00000E+OO 
     4 
                   O. ODDOOE +00 
- .64870E-01 
                                                      O. OOOOOE +00 
     5 
                   D. DODOOE+OD 
- .49562E-Ol 
     6 
                                                       O. OOOOOE +00 
                   O. OOOOOE+OO 
- .34810E-Ol 
                                                       O. OOOOOE+OO 
      7 
8 
                   O. OOOOOE+OO 
- .2 1568E - Ol 
                                                       O. OOOOOE+OO 
                   O. OOOOOE+OO 
- .10498E-Ol 
     \overline{9}O. OOOOOE +00 
                                   -. 28523E-02 
                                                       O. OOOOOE +00 
    10 
                                                      O. OOOOOE +00 
                   O. OOOOOE +00 
O.OOOOOE+OO 
    11 
                   O. OOOOOE +00 
O. OOOOOE+OO 
O. OOOOOE +00 
end values 
# EM en coordenadas LOCALES
GaussPoints "vi ga2" ElemType linear 
Number of Gauss Points: 2
nades incl uded 
Natural Coordinates: internal 
End gausspoi nts 
Result "Elem._mecanicos_global" "Estatico"  1 matrix OnGaussPoints "viga2"<br>ComponentNames "Fx","Fy","Fz","Mx","My","Mz"<br># FUERZAS DE EXTREMO DE ELEMENTOS BEAM2 EN ETAPA  1
#ELEM axial-X cortante-Y cortante-Z torsion-X flexion-Y flexion-Z
values 
     1 O. OOOOE+OO O. 9993E+OO O. OOOOE+OO O. OOODE+DO O. OODOE+OO O. 4994E+OO 
           O.OOOOE+OO O. 9993E+OO O. OOOOE+OO O. OOOOE+DD O. OODDE+DO 0 . 3885E+OO 
     \overline{2}\begin{array}{cccccccc} 0.0000E+00 & 0.9993E+00 & 0.0000E+00 & 0.0000E+00 & 0.0000E+00 & 0.3885E+00 \\ 0.0000E+00 & 0.9993E+00 & 0.0000E+00 & 0.0000E+00 & 0.0000E+00 & 0.2775E+00 \end{array}0.0000E+00 \quad 0.9993E+00 \quad 0.0000E+00 \quad 0.0000E+00 \quad 0.0000E+00 \quad 0.0000E+00 \quad 0.2775E+00 \quad 0.0000E+00 \quad 0.2775E+00\overline{3}0.0000E+00 0.9993E+00 0.0000E+00 0.0000E+00 0.0000F+00<br>0.0000F+00 0.9993F+00 0.0000F+00 0.0000F+00O. OOODE+OO O. 9993E+OO O. OOOOE+DO O. OOOOE+OO O. OOOOE+DO O . 1666E+OO 
     \overline{4}0.0000E+00 \t0.4994E+00 \t0.0000E+00 \t0.0000E+00 \t0.0000E+00 \t0.116E+00 \t0.0000E+00 \t0.1112E+00\begin{array}{cccccccc} 0.0000E+00 & 0.4994E+00 & 0.0000E+00 & 0.0000E+00 & 0.0000E+00 & 0.1112E+00 \\ 0.0000E+00 & 0.4993E+00 & 0.0000E+00 & 0.0000E+00 & 0.0000E+00 & 0.1112E+00 \end{array}5
          0.0000E+00 \quad 0.4993E+00 \quad 0.0000E+00 \quad 0.0000E+00 \quad 0.0000E+00 \quad 0.1112E+00 \nonumber \\ 0.0000E+00 \quad 0.4993E+00 \quad 0.0000E+00 \quad 0.0000E+00 \quad 0.0000E+00 \quad 0.5528E-01O.OOOOE+OO O. 4993E+OO O.OOOOE+OO O. OOOOE+OO O.OOOOE+OO 0.5528E-Ol 
     6
          0.0000E+00 0.4991E+00 0.0000E+00O.OOOOE+OO 0 .4991E+OO O.OOOOE+OO O. OOOOE+OO O.OOOOE+OO -0 . 1216E-03 
O.OOOOE+OO -0.7062E-03 O. OOOOE+OO O. OOOOE+OO O. OOOOE+OO -0.1185E-03 
     \overline{7}O.OOOOE+OO -0.7062E-03 O.OOOOE+OO O. OOOOE+OO 0 . 0000E+OO -0.4190E-04 
           \begin{array}{cccc} 0.0000E+00 & -0.3558E-03 & 0.0000E+00 & 0.0000E+00 \\ 0.0000E+00 & -0.3558E-03 & 0.0000E+00 & 0.0000E+00 \end{array}8
                                             O. OOOOE+OO -0.3558E -03 O. OOOOE+OO O. OOOOE+OO O. OOOOE +DO -0 . 8012E-06 
           0.0000E+00 - 0.2156E-04 0.0000E+00 0.0000E+00 0.0000E+00 0.0000E+00 0.1519E-059
           0.0000E+00 - 0.2156E-04 0.0000E+00 0.0000E+00 0.0000E+00<br>0.0000E+00 0.0000E+00 0.0000E+00 0.0000E+0010 O. OOOOE+OO O. OOOOE+OO O.OOOOE+OO O. OOOOE+OO D. DDODE+DO O. OOOOE+OO 
           O. OOOOE+OO O.OOOOE+OO D. OOOOE+OO O. DOODE+OO O. OOOOE +00 O. OOOOE+OO 
end values
```
### **D.2. Marco tridimensional**

#### **D.2.1. Archivo de datos generado por GiD para TEST**

```
Marco rígido espacial (tesis)<br>3 5 6 1 1 10
      3 5 6 1 1 10 3 0 0 0 0
100000
0.01\begin{array}{ccccccccc} 9.000 & & 0.000 & & 3.000 & 1 & 1 & 1 & 1 & 1 \\ 6.000 & & 3.000 & & 0.000 & 0 & 0 & 0 & 0 & 0 \end{array}\begin{array}{ccccccccc} 6.000 & 3.000 & 0.000 & 0 & 0 & 0 & 0 & 0 & 0 \ 3.000 & 3.000 & 0.000 & 0 & 0 & 0 & 0 & 0 \ \end{array}3.000 3.000 0.000 0 0 0 0<br>0.000 0.000 0.000 1 1 1 1
       0.000 0.000 0.000 1 1 1 1 1 1
       0.000 3. 000 o. 000 o o 
            \begin{array}{cccc} 3 & 1 & 1 & -1697.100 \\ 2 & 2 & 1 & -600.000 \end{array}\begin{array}{cccc} 2 & 2 & 1 & -600.000 \\ 3 & 2 & 1 & -1697.000 \end{array}\begin{array}{cccc} 3 & 2 & 1 & -1697.000 \\ 4 & 2 & 6 & 1 & 7 \end{array}\overline{3}4 2 6 1 7 6 2
         2 .100e+06 2.500e -Ol 1. 200e+OO l. 490e -03 3 .380e-06 l.690e-06 
                                                                                                                                       l. 690e -06 
       1 2 1 
                                              \lambda2 3 1 
                                              \overline{4}3 5 1 
                                              \mathbf{1}5 4 1
```
#### **0.2.1.1 . Archivo de resultados para GiD creado por TEST**

```
GiD Post Results File 1.0<br>#Marco rigido espacial (tesis)
GaussPoints "suelo" ElemType Hexahedra
Number of Gauss Points: 8 
Natural Coordinates: Given 
-O . 5 77350269189626 -O. 5 77350269189626 -O. 5 77350269189626 
 O. 5 77350269189626 -O. 5 77350269189626 -O. 5 77350269189626 
 O. 577350269189626 O. 577350269189626 -O. 577350269189626 
 -O. 5 77350269189626 O. 5 77350269189626 -O. 5 77350269189626 
 -O . 5 77350269189626 -O. 5 77350269189626 O. 577350269189626 
 O. 5 77350269189626 -O. 5 77350269189626 O. 5 77350269189626 
 o. 577350269189626 o. 577350269189626 o. 577350269189626 
 -O. 5 77350269189626 O. 5 77350269189626 O. 5 77350269189626 
End gausspoints
Result "Desplazamientos" "Estatico" 1 vector OnNodes
ComponentNames "X", "Y", "Z", "|Modulo|"
val ues 
    1 
                D. ODDDDE +00 
O. OOOOOE+OO 
O.OOOOOE+OO 
    2 
                 - . 98346E+D3 
- . 98327E+D3 
-.33702E+04 
-.24125E+04 
-.23849E+04 
-.15499E+04 
    3 
    4 
                D. ODODOE +00 
O. OOOOOE+OO 
O. OOOOOE+OO 
    5 
                 - . 98144E+03 
- .14231E+Ol 
-.66158E+03 
end val ues 
1# EM en coordenadas LOCALES 
GaussPoints "viga2" ElemType linear
Number of Gauss Points: 2 
nodes included
Natural Coordinates: internal
End gausspoints
Result "Elem._mecanicos_global" "Estatico"  1 matrix OnGaussPoints<br>ComponentNames "Fx","Fy","Fz","Mx","My","Mz"<br># FUERZAS DE EXTREMO DE ELEMENTOS BEAM2 EN ETAPA  1
                                                                                    "viga2 " 
#ELEM axial-X cortante-Y cortante-Z torsion-X flexion-Y flexion-Z
val ues 
     1 o. 6348E+03 -0.3556E+03 o. 4240E+03 -0.3985 E+0 3 -O .1641E+04 
O. 6348E+03 -0 . 3556E+03 0 .4240E+03 -0.3985E+03 O. 5615E+03 
-O .1265E+04 
0.5822E+03 
        O. 2055E+03 -0.2127E+03 -0 .8148E+02 0.3587E+03 O. 2655E+03 
                                                                                    O. 7836E+03 
    \overline{\phantom{a}}O. 2055E+03 -0.2127E+03 -0.8148E+02 0.3587E+03 0.2102E+02 
                                                                                     O .1422E+04 
    \overline{\mathcal{R}}0.1902E+04 0.1484E+04 -0.8148E+02O .1422E+04 
          0.1902E+04   0.1484E+04   -0.8148E+02   0.3587E+03   -0.2234E+03   -0.3031E+04
    \ddot{4}O . 1484E+04 -0 .1831E+04 O. 5244E+03 -O . 2234E+03 -O .1299E+04 
-0 . 2762E+04 
          O .1484E+04 -0. 1831E+04 O. 5244E+03 -O . 2234E+03 O. 2742E+03 
o. 2730E+04 
end values
```
## **D.3. Segundo nivel del Viaducto de la Ciudad de México**

## **D.3.1. Archivo de datos generado por GiD para TEST**

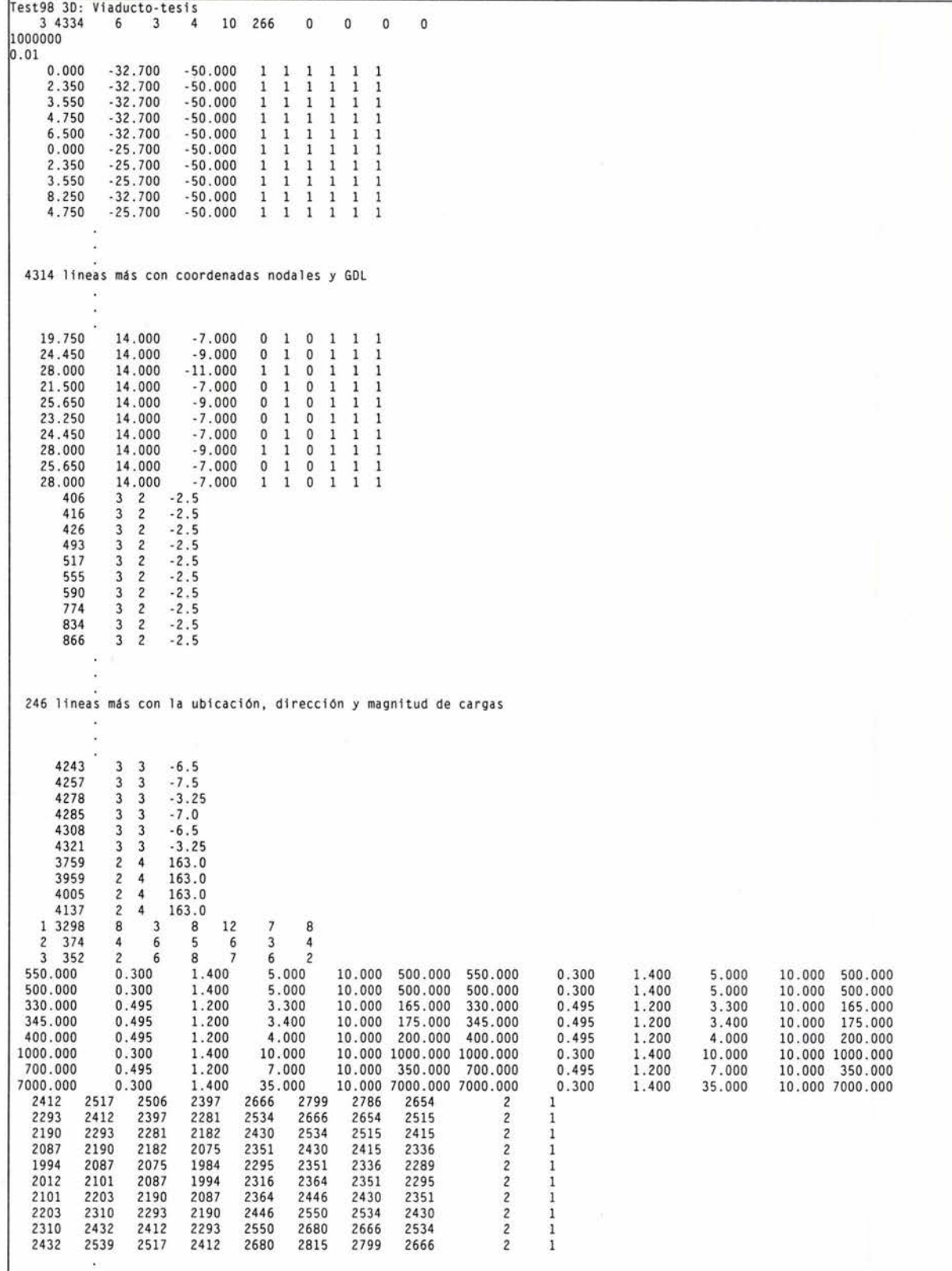

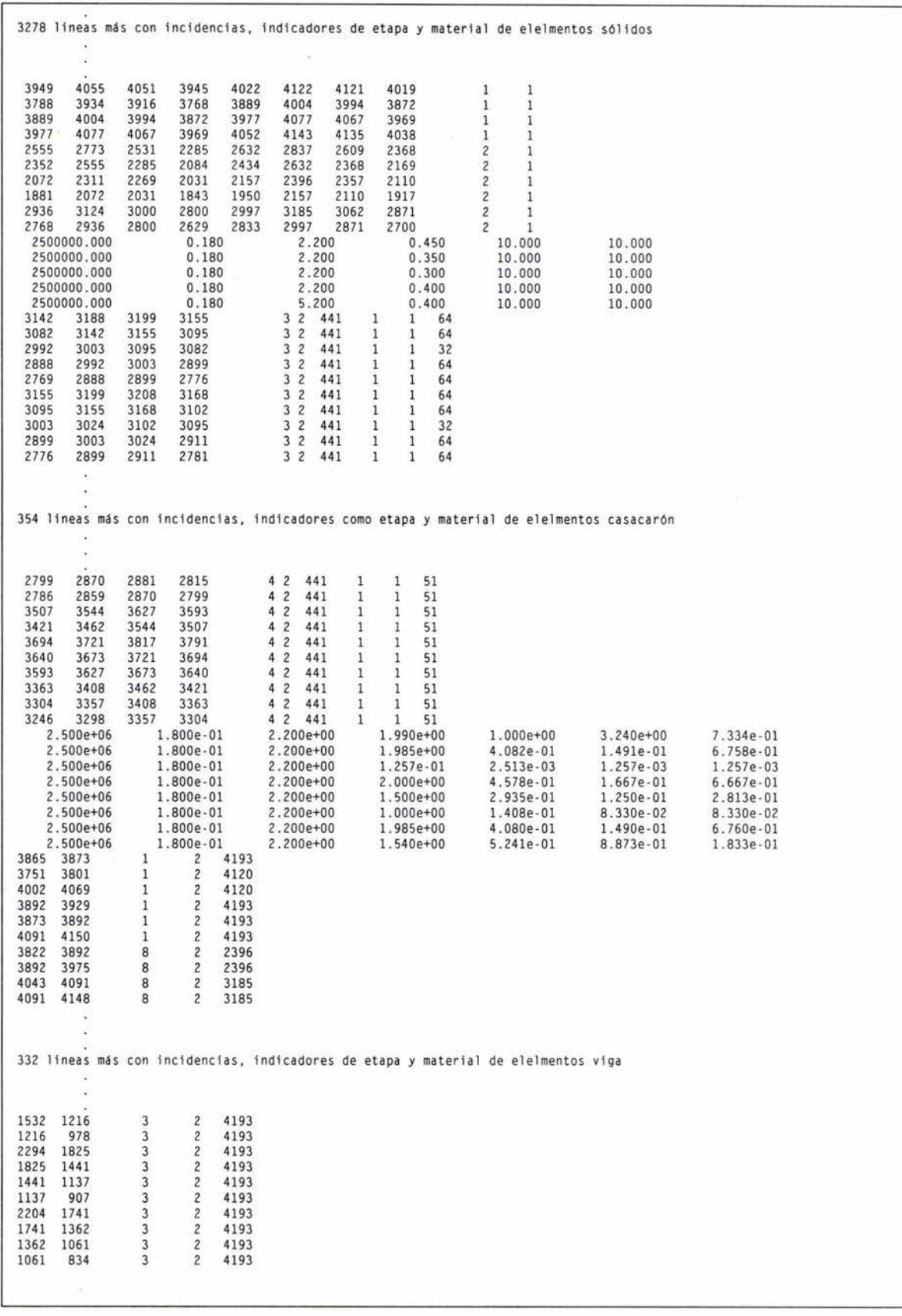

**Elemento viga tridimensional para el análisis de cimentaciones profundas en suelos blandos** 

GiD Post Results File l.D

#### **0.3.2. Archivo de resultados para GiD creado por TEST**

```
l#Test98 3D: Viaducto-tesis 
GaussPoints "suelo" ElemType Hexahedra
Number of Gauss Points: 8 
Natural Coordinates: Given
- O. 577350269189626 -O. 577350269189626 -O. 577350269189626 
0.577350269189626 -0.577350269189626 -0.577350269189626 
0.577350269189626 0.577350269189626 -0.577350269189626 
-0 . 577350269189626 0.577350269189626 -0.577350269189626 
- 0.577350269189626 -0.577350269189626 0.577350269189626 
0.577350269189626 -0.577350269189626 0.577350269189626 
0.577350269189626 0.577350269189626 0.577350269189626 
-0.577350269189626 0.577350269189626 0 . 577350269189626 
End gausspoints
Result "Desplazamientos" "Estatico" 1 
ComponentNames "X", "Y", "Z"," IModulol" 
vector DnNodes 
values 
    1 
    2 
    3 
    4 
    5 
    6 
    7 
    8 
    \circ10 
                O.OOOOOE+OO 
O. OOOOOE+OO 
O. OOOOOE+OO 
                O. OOOOOE+OO 
0.00000E+OO 
                O. OOOOOE+OO 
O. OOOOOE +00 
                O. OOOOOE+OO 
O. OOOOOE+OO 
                O. OOOOOE+OO 
O. OOOOOE +00 
                O. OOOOOE +00 
O.OOOOOE+OO 
                O. OOOOOE +00 
0.00000E+OO 
                O. OOOOOE +00 
O. OOOOOE +00 
                O. OOOOOE +00 
O. OOOOOE +00 
                O.OOOOOE+OO 
O.OOOOOE+OO 
O. OOOOOE+OO 
                                              O. OOOOOE+OO 
                                              O. OOOOOE+OO 
                                              O. OOOOOE +00 
                                              O. OOOOOE+OO 
                                              O.OOOOOE+OO 
                                              O. OOOOOE +00 
                                              O. OOOOOE+OO 
                                              O. OOOOOE +00 
  4314 lineas resultados de desplazamiento de la etapa 1 
 4325 0 . 61900E-08 O.OOOOOE+OO - . 28470E+OO 
 4326 0.41407E-08 O.OOOOOE+OO - . 28187E+OO 
 4327 0.00000E+OO O.OOOOOE+OO - .27119E+OO 
 4328 0.11255E-07 0.00000E+00 -.28470E+00<br>4329 0.25070E-08 0.00000E+00 -.28187E+00
 4329 0.25070E-08 0 . 00000E+OO -.28187E+OO 
 4330 0 . 87371E-08 O. OOOOOE+OO -.28470E+OO 
               0.39959E-08 0.00000E+00
4332 O.OOOOOE+OO O.OOOOOE+OO -.28187E+OO 
4333    0.15406E-08    0.00000E+00<br>4334    0.00000E+00    0.00000E+00
               4334 O.OOOOOE+OO O.OOOOOE+OO -.28470E+OO 
end values 
Result "Desplazamientos" "Estatico"  2 vector OnNodes<br>ComponentNames "X","Y","Z","|Modulo|"
values 
     1 
    2 
    3 
    4 
    5 
    6 
    7 
    R
    9 
   10 
                O. OOOOOE+OO 
O. OOOOOE+OO 
O. OOOOOE+OO 
                O.OOOOOE+OO 
O.OOOOOE+OO 
               O. OOOOOE+OO 
               O.OOOOOE+OO 
                O. OOOOOE+OO 
O. OOOOOE +00 
               O.OOOOOE+OO 
               O.OOOOOE+OO 
                O. OOOOOE+OO 
O.OOOOOE+OO 
               O.OOOOOE+OO 
                O. OOOOOE+OO 
O.OOOOOE+OO 
O.OOOOOE+OO 
                              O.OOOOOE+OO 
                              O. OOOOOE +00 
                              O.OOOOOE+OO 
                              O. OOOOOE +00 
                              O.OOOOOE+OO 
                                              O.OOOOOE+OO 
                                              O.OOOOOE+OO 
                                              O. OOOOOE+OO 
                                              O.OOOOOE+OO 
                                              O.OOOOOE+OO 
                                              O.OOOOOE+OO 
                                              O. OOOOOE+OO 
                                              O.OOOOOE+OO 
  4314 lineas resultados de desplazamiento de la etapa 2
 4325 O. 75392E -04 O. OOOOOE+OO 0 . 60920E -02 
 4326 - .15265E - 03 O.OOOOOE+OO 0.59039E -02 
 4327 0 .00000E+OO 0 . 00000E+OO 0 . 66000E-02 
               0.83625E-04 0.00000E+004329 - . 11437E-03 O. OOOOOE+OO O. 57490E-02 
4330 0.80224E-04 0.00000E+00 0.54808E-02<br>4331 0.69762E-04 0.00000E+00 0.52858E-02
4331 0.69762E-04 0.00000E+00 0.52858E-02<br>4332 0.00000E+00 0.00000E+00 0.56388E-02
4332 O. OOOOOE +00 O. OOOOOE +00 O. 56388E- 02 
4333 0.49117E-04 0.00000E+00<br>4334 0.00000E+00 0.00000E+00
               0.00000E+00  0.00000E+00  0.50066E-02
end val ues 
Result "Desplazamientos" "Estatico"  3 vector OnNodes<br>ComponentNames "X","Y","Z","|Modulo|"
val ues 
    1 
    2 
    3 
    4 
    5 
    6 
                O. OOOOOE +00 
O. OOOOOE+OO 
                O. OOOOOE +00 
0.00000E+OO 
                O. OOOOOE +00 
O.OOOOOE+OO 
               O. OOOOOE+OO 
               O. OOOOOE+OO 
                O. OOOOOE +00 
O. OOOOOE+OO 
                              O.OOOOOE+OO 
                              O.OOOOOE+OO 
                                              O. OOOOOE +00 
                                              O. OOOOOE+OO 
                                              O. OOOOOE +00 
                                              O. OOOOOE +00 
                                              O. OOOOOE +00 
                                              O. OOOOOE +00
```
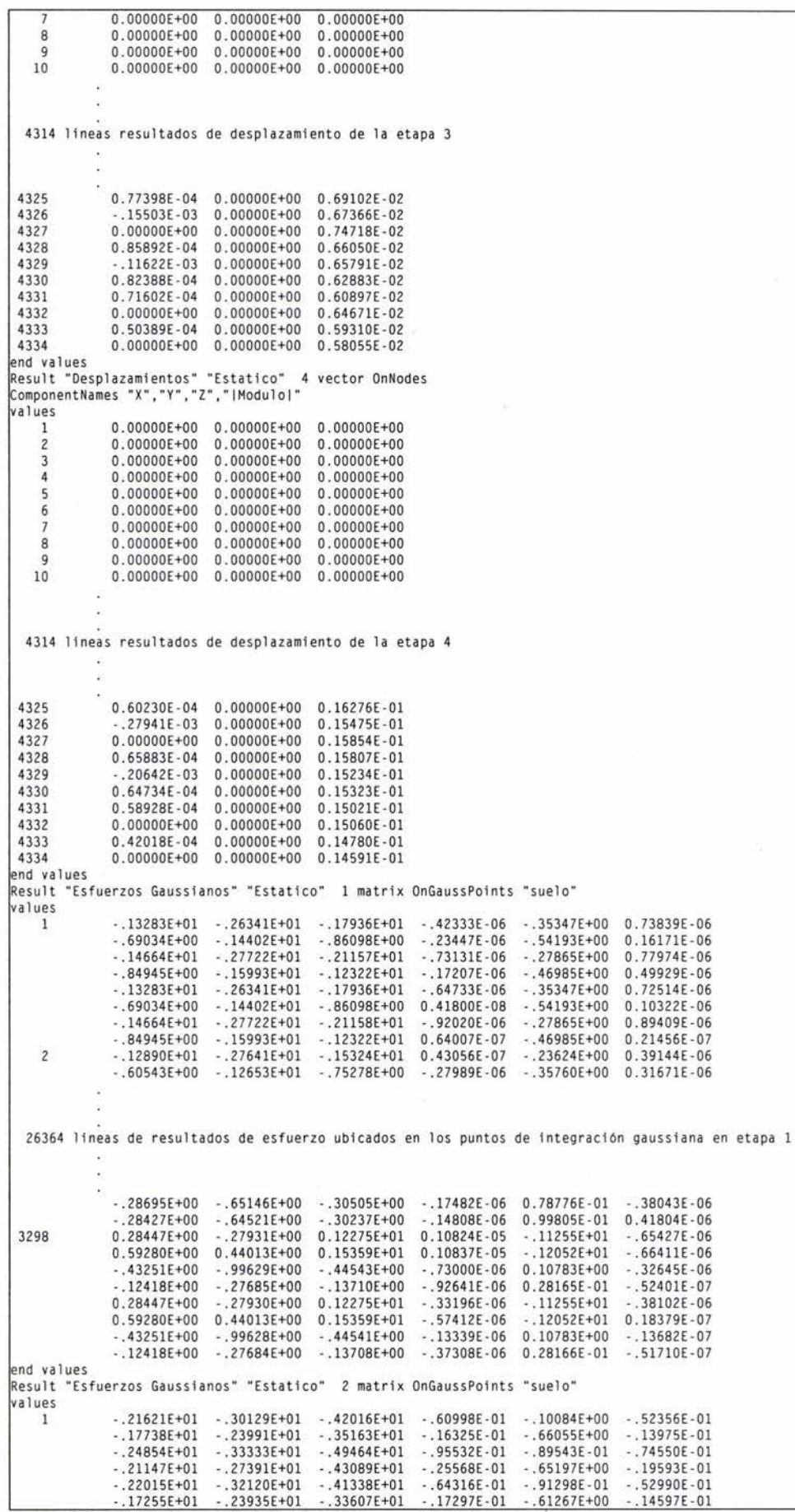

- .2 5022E+Ol -.35099E+Ol - .48259E+Ol -.98850E -Ol -.55157E-01 -. 73890E-Ol -. 20438E+Ol - .27110E+Ol - .41006E+Ol - .26540E -Ol -.57925E+OO -. 189 24E -O l  $\overline{2}$ - . 19859E+Ol - . 30950E+Ol - .35575E+Ol - .21592E -01 - .17195E+OO -. 38969E -Ol  $- 15164F+01 - 20780F+01 - 29863F+01$ 26364 lineas de resultados de esfuerzo ubicados en los puntos de integración gaussiana en etapa 2 - . 45643E+OO - .13359E+Ol - .27037E+OO O. 77731E -02 - . 84000E+OO -. <sup>560</sup> 24E -01 - .6388 7E+OO - . 17182E+Ol -. <sup>439</sup> 79E+OO 0.58997E -02 - .80446E+OO - . 29285E -Ol 3298 0. 42924E+OO - .36794E -01 0.14627E+Ol - . 12974E -02 -.13996E+Ol 0.5332 7E-02 0.86502E+00 0.97521E+00 0.18971E+01 -.19139E-02 -.14806E+01 0.45022E-02<br>-.29444E+00 -.76371E+00 -.23667E+00 -.68132E-02 0.33340E+00 0.22701E-01 - . 29444 E +00 - . 76371E+OO - .2366 7E+OO -. 681 32E -02 O. 33340E+OO 0.22701E -O l O .14325E+OO O. 24911E+OO 0.19848E+OO 0 . 21699E -02 0.25236E+OO O . 13 777 E-Ol  $0.42006E+00 - .52406E-01$   $0.14477E+01 - .35344E-03 - .13915E+01$   $0.78712E-02$ <br> $0.86424E+00$   $0.97919E+00$   $0.18904E+01 - .65217E-03 - .14772E+01$   $0.70410E-02$ 0.86424E+OO 0 .97919E+OO 0.18904E+Ol -.65217E -03 - . 14772E+Ol 0.7 0410E-02 - . 34611E+OO - .82181E+OO - . 35080E+OO - .58679E -02 O. 37510E+OO 0. 27147E -Ol 0 .99987E -Ol O. 21061E+OO 0. 92757E-01 0 . 34 332E -02 0.28934E+OO 0. 182 23E-Ol end values ena raises<br>Result "Esfuerzos Gaussianos" "Estatico" 3 matrix OnGaussPoints "suelo" values 1 - . 21771E+O l - .30219E+Ol - .42543E+Ol - .62169E-Ol - .99101E-Ol - .61945E-Ol 4.17969E+01 -.24204E+01 -.35749E+01 -.16622E-01 -.66339E+00 -.16942E-01<br>-.25728E+01 -.33440E+01 -.50022E+01 -.97830E-01 -.89604E-01 -.32440E-01<br>-.22392E+01 -.27617E+01 -.43703E+01 -.26160E-01 -.66606E-00 -.23920E-01<br>-.2206  $\overline{c}$ - . 15403E+Ol -. 21012E+Ol - . 30464 E+Ol -.58287E -02 -.42226E+OO - .1 2966E -Ol 26364 lineas de resultados de esfuerzo ubicados en los puntos de integración gaussiana en etapa 3 - .55631E+OO -. 14974E+Ol -. 45510E+OO O .14468E -01 - . 96464E+OO - .4792 9E-Ol - .7 661 7E+OO -. 19365E+Ol - . 649 77 E+OO 0.72905E -02 - .93716E+OO - .294 94 E-O l 3298 0.42350E+OO - . 35535E-01 0.14432E+Ol - .16911E -02 -.14032E+Ol 0 .5484 3E-02 O. 86600E+OO O. 99216E+OO 0. 18842E+Ol - .24140E -02 -. 14814E+Ol 0. 47988E -02 - . 27469E+OO -.7 3683E+OO -.19631E+OO - .10453E -01 0.3566 7E+OO 0. 20996E -01 0. 17068E+OO O. 29210E+OO 0. 24598E+OO - . 30161E-03 0. 27849E+OO 0.13944E -Ol  $\begin{array}{cccccccc} -.57014E-01 & 0.14271E+01 & -.78685E-03 & -.13954E+01 & 0.80060E-02 \\ 0.99288E+00 & 0.18777E+01 & -.10305E-02 & -.14773E+01 & 0.73209E-02 \end{array}$  $0.86425E+00$   $0.99288E+00$   $0.18777E+01$ - .31938E+OO -. 79174E+OO - .29036E+OO - .95478E -02 0 .40252E+OO 0.26395E-01 0. 13552E+OO 0. 25939E+OO 0.16145E+OO 0. 10835E -02 O. 32062E+OO 0. 19342E -01 end va 1 ues Result "Esfuerzos Gaussianos" "Estatico" 4 matrix OnGaussPoints "suelo" va 1 ues  $16616+01 - 146376+01 - 156376+01 - 156896+01 - 140946+00 - 140946+00 - 140996+01 - 150376+01 - 183696+01 0.137286-02 0.664526+00 - 0.823516-01 - 0.114616+01 - 0.354676+01 - 0.346676+01 - 0.30526-01 0.921836+00 - 0.225456+00 - 0.225456+$  $-.20604E+01-.35576E+01-.33743E+01-.57726E-03 0.12021E+01-.68900E-01$ <br> $-.12944E+01-.18681E+01-.24486E+01 0.48904E-02 0.11652E+01-.33939E-01$  $\overline{c}$ 26364 lineas de resultados de esfuerzo ubicados en los puntos de integración gaussiana en etapa 4 0.2 3113E+Ol 0.40939E+Ol 0.36180E+Ol - . 50115E+OO 0.38059E+Ol - .19636E+OO 0.32224E+01 0.61986E+01 0.45227E+01 -.99698E-01 0.40152E+01 -.28872E-01<br>0.11383E+01 0.22351E+01 0.15674E+01 -.39597E-03 -.12099E+01 0.23471E-02 3298 O .11383E+Ol O. 22351E+Ol 0.15674E+Ol -.39597E -03 - . 12099E+Ol O .234 71E- 02 0. 14297E+Ol 0.29021E+Ol O . 18549E+Ol - . 72920E -02 - . 134 74E+Ol - . 10454E -02 - .43274E -Ol 0. 10214E+Ol -.12968E+Ol 0 .6111 3E-Ol - . 71304E -Ol 0.87709E -Ol O. 23491E+OO 0.16828E+Ol - .10149E+Ol - .17853E-Ol - . 20884E+OO 0.55627E -Ol 0. 11 743E+Ol O. 23429E+Ol 0.15797E+Ol 0.89759E -02 -. 12058E+Ol 0.90567E -02 O .14026E+Ol O. 28628E+Ol 0. 18041E+Ol - . 11434E -03 - .1 3601E+Ol O. 56646E -02 -. 15788E+OO 0. 97855E+OO -.16359E+Ol 0.70487E-Ol - . 31948E+OO 0.81256E -01 0. 57246E -Ol 0. 14928E+Ol - .14171E+Ol -. 10673E -Ol - .47376E+OO 0.49173E-Ol end va 1 ues Result "Esfuerzo" "Estatico" 1 matrix OnNodes<br>values 1 -0 . 19009748E+02 -0. 18245558E+02 -0.45119873E+02 -0 .35917182E-06 0. 52457291E+OO 0. 242 79052E -06 *2* -O . 19009863E+02 -0 . 18245653E+02 -0 .45120159E+02 -O . 39605155E -06 0. 52444327E+OO 0. 13895462E-05 3 -0. 19010015E+02 -O .18245777E+02 -0.45120537E+02 -O . 54343360E -06 0. 52427262E+OO O. 27 565993E-05 40.19010128E+02 -0.18245871E+02 -0.45120819E+02 -0.67410878E-06<br>-0.19010279E+02 -0.18245995E+02 -0.45121197E+02 -0.76861397E-06 5 -O . 19010279E+02 -0 . 18245995E+02 -0.45121197E+02 -0. 76861397E-06 O. 5239 7496E+OO 0.35 780081E -05 6 -0. 18945812E+02 -O . 18347471E+02 -0 .44805290E+02 -0 . 39452823E-06 0.69190413E+OO O. 687767 62E -06 -0.44805496E+02

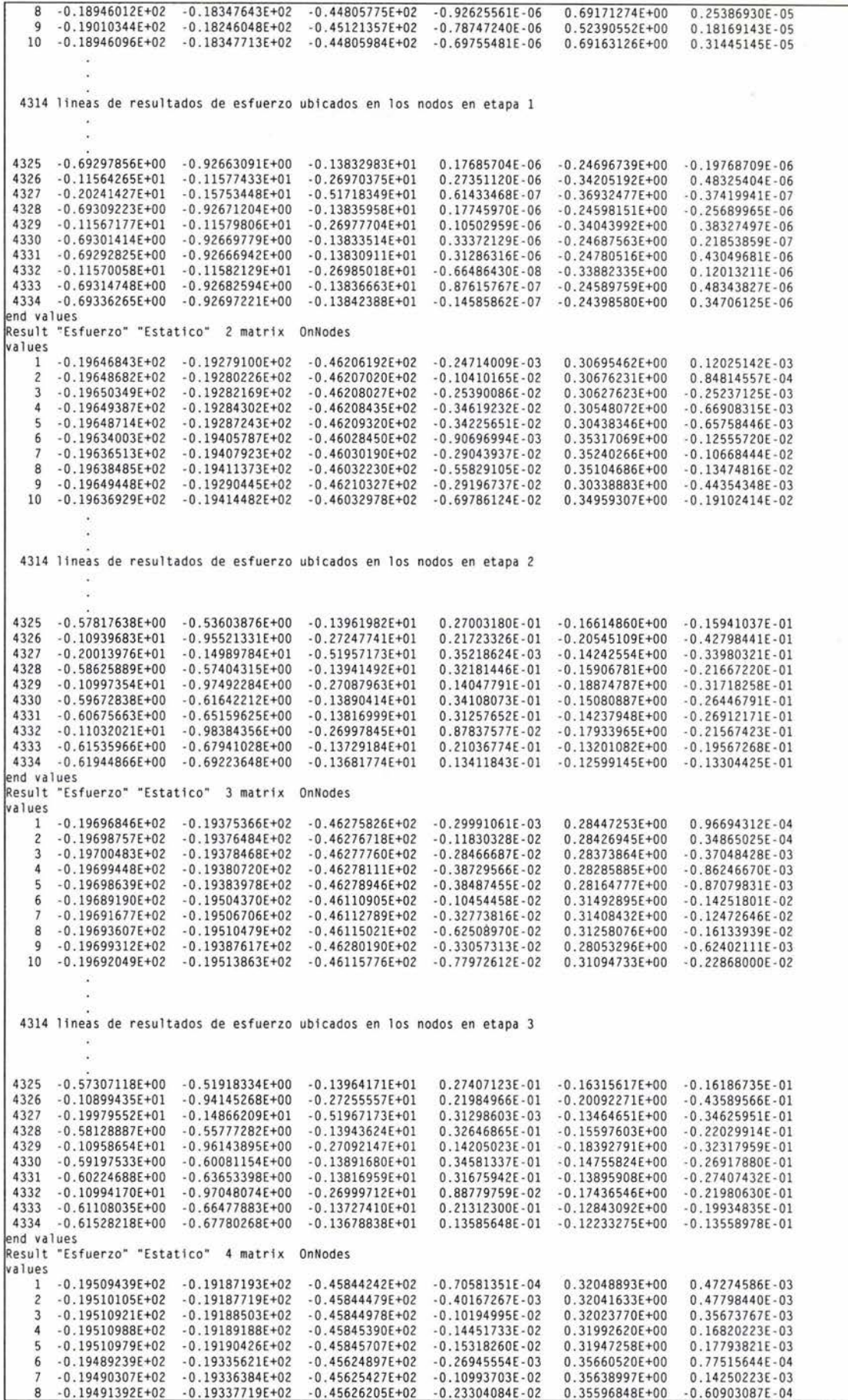

0 . 25393191E-03 9 -0.19511290E+02 -0.19191864E+02 -0.45845917E+02 -O . 13836966E -02 0 . 31907260E+OO 10 -0.19491116E+02 -O .19339022E+02 -0.45626640E+02 -0.31179993E-02 0.35538307E+OO  $-0.44104509E - 03$ 4314 lineas de resultados de esfuerzo ubicados en los nodos en etapa 4 4325 -0 . 61338103E+OO -0.63432747E+OO -0 . 14019451E+Ol O. 463 74246E- 01 -0. 14606249E+OO 0.46374246E-01 -0.14606249E+00 -0.26546841E-01 4326 -O .11568066E+Ol -0.11873624E+Ol -0.27341359E+Ol O .40085666E-Ol -O .16188021E+OO -0.66360317E -Ol 4327 -0.20988617E+Ol -O . 18543277E+Ol -0.52036157E+Ol 0.22499312E-02 - O. 89224018E-Ol -O . 51002771E-Ol 4328 -0.62560070E+00 -0.69906521E+00 -0.13982745E+01 0.56041263E-01<br>4329 -0.11626871E+01 -0.12218133E+01 -0.27108083E+01 0.26410820E-01  $-0.35062976F - 01$ 4329 -O .1162687 1E+Ol -O . 122 18133E+Ol -0.27108083E+Ol 0.26410820E-01 - 0.13670126E+OO -0.48537470E-Ol 4330 -0.6402 1188E+OO - O. 77120769E+OO -0.13901167E+Ol O. 60329858E-01 -0 . 12060816E+OO -0 .4 1761782E -Ol 4331 -0.65288162E+OO - 0.83102059E+OO -O . 13787180E+Ol 0.55995725E-Ol -0 . 10647694E+OO -0.41882187E-Ol 4332 -O .11662703E+Ol -0 . 12374310E+Ol -O. 26974969E+Ol 0.16666224E-Ol -0.12306427E+OO -0.32690465E-Ol 4333 -0. 6623274 7E+OO -0.878 11327 E+OO -0.13645868E+Ol 0.37953775E-Ol -O. 91215052E -Ol -0.30 110188E -Ol  $-0.66647840E+00 -0.89974636E+00$  $-0.20241233F - 01$ end values Result "M y Q" "Estatico" 4 matrix OnNodes<br>ComponentNames "M-X","M-Y","M-XY","Q-X","Q-Y","O" val ues O. OOOOOOOOE +00 O. OOOOOOOOE +00 O. OOOOOOOOE +00 O. OOOOOOOOE+OO O. OOOOOOOOE+OOO O O O 1 O. OOOOOOOOE +00 O. OOOOOOOOE+OO O. OOOOOOOOE +00 O. OOOOOOOOE+OO O.OOOOOOOOE+OOO O O O 2 3 O. OOOOOOOOE +00 0.00000000E+OO O.OOOOOOOOE+OO O. OOOOOOOOE+OO O.OOOOOOOOE+OOO O O O O. OOOOOOOOE +00 O.OOOOOOOOE+OO O.OOOOOOOOE+OO O. OOOOOOOOE+OO O. OOOOOOOOE+OOO O O O 4 5 O. OOOOOOOOE +00 0.00000000E+OO O.OOOOOOOOE+OO O. OOOOOOOOE +00 O.OOOOOOOOE+O OO O O O 6 O. OOOOOOOOE +00 O.OOOOOOOOE+OO O.OOOOOOOOE+OO O. OOOOOOOOE +00 O.OOOOOOOOE+OOO O O O 7 O. OOOOOOOOE +00 O.OOOOOOOOE+OO O. OOOOOOOOE+OO O. OOOOOOOOE +00 O.O OOOOOOOE+OOO O O O O. OOOOOOOOE +00 O. OOOOOOOOE +00 8 O. OOOOOOOOE+OO O. OOOOOOOOE+OO O.OOOOOOOOE+OOO O O O O. OOOOOOOOE +00 O. OOOOOOOOE+OO O. OOOOOOOOE+OO O. OOOOOOOOE+OO O. OOOOOOOOE+OOO O O O 9 10 O. OOOOOOOOE+OO O.OOOOOOOOE+OO O. OOOOOOOOE+OO O.OOOOOOOOE+OO O. OOOOOOOOE+OOO O O O 4314 lineas de resultados de elementos mecanicos ubicadosen los nodos en etapa 4 (casacarones) 4325 O. OOOOOOOOE +00 O.OOOOOOOOE+OO O. OOOOOOOOE+OO O. OOOOOOOOE+OO O. OOOOOOOOE+OOO O O O 4326 O. OOOOOOOOE +00 O.OOOOOOOOE+OO O.OOOOOOOOE+OO O. OOOOOOOOE+OO O. OOOOOOOOE +000 O O O 4327 O. OOOOOOOOE+OO O.OOOOOOOOE+OO 0.00000000E+OO O. OOOOOOOOE+OO O.OOOOOOOOE+OOO O O O 4328 O. OOOOOOOOE+OO O. OOOOOOOOE+OO O.OOOOOOOOE+OO O. OOOOOOOOE+OO O. OOOOOOOOE+OOO O O O O. OOOOOOOOE+OO O.OOOOOOOOE+OO O. OOOOOOOOE+OO 4329 O. OOOOOOOOE+OO O. OOOOOOOOE+OOO O O O 4330 O. OOOOOOOOE+OO O.OOOOOOOOE+OO O. OOOOOOOOE+OO O. OOOOOOOOE +00 O. OOOOOOOOE+OOO O O O 4331 O. OOOOOOOOE+OO O. OOOOOOOOE +00 O. OOOOOOOOE +00 O. OOOOOOOOE+OO O. OOOOOOOOE+OOO O O O O. OOOOOOOOE +00 O.OOOOOOOOE+OO O. OOOOOOOOE+OO O. OOOOOOOOE+OO O.OOOOOOOOE+OOO O O O 4332 O. OOOOOOOOE+OO O.OOOOOOOOE+OO O. OOOOOOOOE+OO O. OOOOOOOOE +00 4333 O. OOOOOOOOE+OOO O O O 4334 O. OOOOOOOOE +00 O. OOOOOOOOE+OO O. OOOOOOOOE+OO O. OOOOOOOOE+OO O.OOOOOOOOE+OOO O O O End val ues # EM en coordenadas LOCALES GaussPoints "viga2" ElemType linear Number of Gauss Points: 2 nodes i ncl uded Natural Coordinates: internal End gausspoints Result "Elem.\_mecanicos\_global" "Estatico" 2 matrix OnGaussPoints<br>ComponentNames "Fx","Fy","Fz","Mx","My","Mz"<br># FUERZAS DE EXTREMO DE ELEMENTOS BEAM2 EN ETAPA 2 2 matrix OnGaussPoints "viga2" #ELEM axial-X cortante-Y cortante-Z torsion-X flexion-Y flexion-Z val ues 1 O . 1050E - 05 O. 9996E+Ol - 0 . 2818E-05 0 . 3889E-05 0 . 3352E-05 0.1991E-02 0.1050E-05 O. 9996E+Ol - 0 . 2818E -05 0 . 3889E-05 -0 . 6704E-05 -O . 3249E+02  $\overline{2}$ -O .4316E+OO -0.3602E+02 O .4098E -02 -0.7126E-Ol -O .1120E+Ol -0.4316E+OO -0.3602E+02 0.4098E-02 - 0.7126E -O l -0. 1105E+Ol -0 .1250E+03 O .1013E+02  $\overline{3}$ 0 .4306E-04 -0 .3002E+02 - 0.3073E - 04 -O .2022E-02 -0.1288E-04 -O .1301E+03 0.4306E-04 -0.3002E+02 -0.3073E-04 -0.2022E -02 -0.9249E-04 -0.3256E+02  $\overline{a}$ -O . 5663E+Ol - 0.3611E+02 0.4065E-Ol -0.2619E+OO -0.7931E+OO  $-0.1115E+03$ - O. 5663E+Ol - 0.3611E+02 0 . 4065E-Ol -0 . 2619E+OO -0.6406E+OO 0 .2394E+02 5 0.1050E-05 O. 3003E+02 - 0.1176E-04 - 0 . 3406E -04 -0 .2924E-04 -0.3249E+02 O .1050E-05 O. 3003E+02 -0.1 176E-04 -0.3406E-04 -O . 5214E-04 - O .1301E+03 676 lineas de resultados de elementos mecanices ubicadosen los extremos de los elementos viga de etapa 2 3765 0.2622E+02 -0.3955E-01 0.5872E-01 -0.2407E-08 -0.2202E+00 -0.1483E+00 0.2622E+02 -0.3955E-01 0.5872E-01 -0.2407E-08 -0.3273E-06 0.4280E-05 0 . 2622E+02 -0.3955E-Ol 0 . 5872E - Ol -0.2407E-08 -0.32 73E-06 0.4280E-05 3766 O. 4154E+02 0.1787E-Ol 0.9624E - Ol O. 2463E-09 -0.2744E+OO 0.7342E-Ol 0 . 4154E+02 0 . 1787E-Ol 0.9624E-01 0.2463E-09 0.8649E -01 0.6429E-02 3767 O. 3846E+02 -0.6676E-03 - O .4539E -02 0.2463E-09 0.8650E -Ol 0.6426E-02  $0.3846E+02 - 0.6676E-03 - 0.4539E-02$ 3768 O. 3286E+02 0.2789E-Ol -0 .8037E - 01 0.2463E - 09 0 . 6948E -Ol 0.8927E-02 O. 3286E+02 0 .2789E-O l -0 .8037E-Ol 0.2463E-09 -0 . 2319E+OO -0.9566E-Ol 3769 0 . 2526E+02 -0.2551E-Ol 0.6184E -Ol 0 . 2463E -09 -0.2319E+OO -O . 9566E-01 0.2526E+02 - 0.2551E-01 0.6184E-01 0.2463E-09 0.1245E-05 0.3733E-07

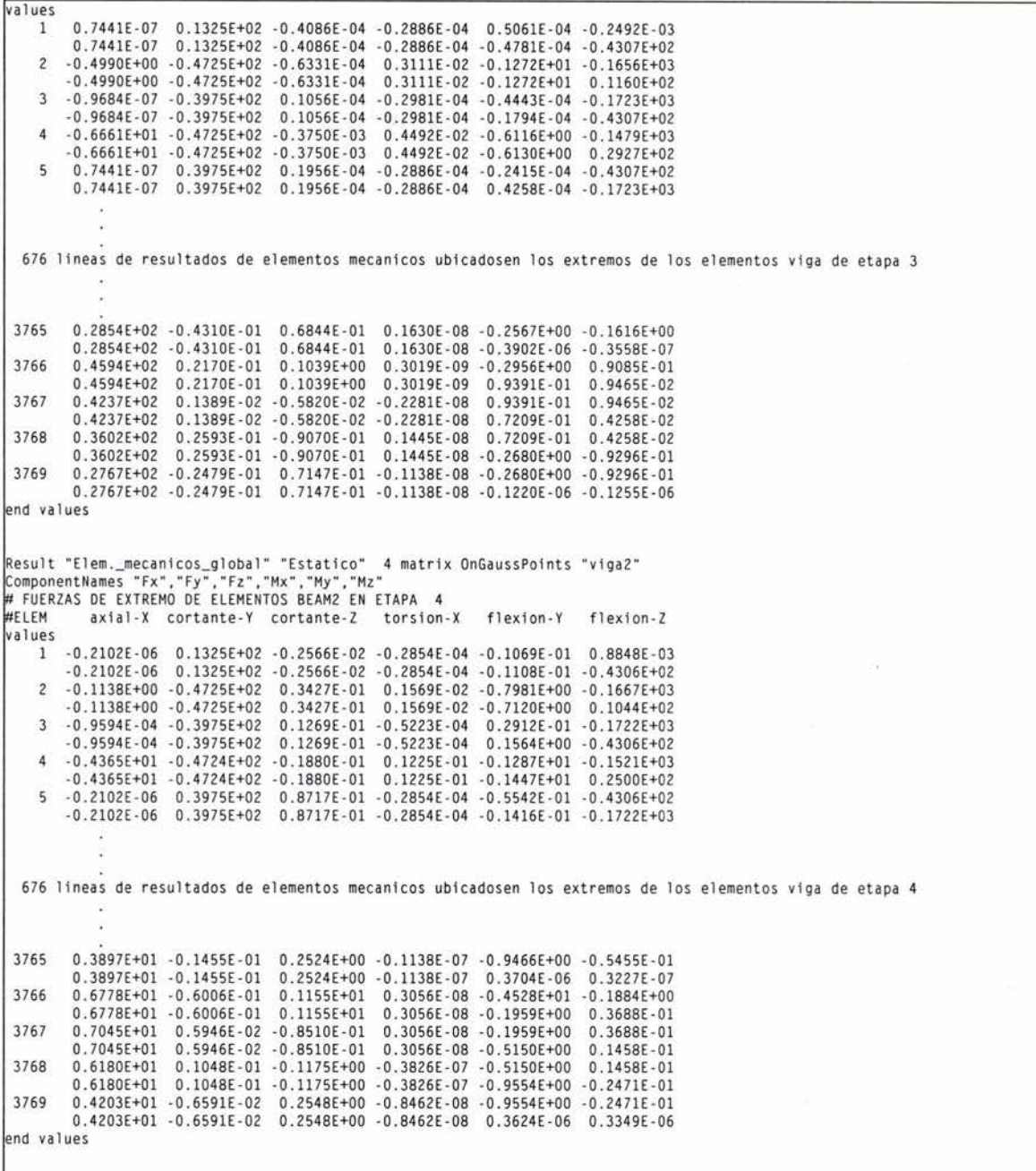

# **Apéndice E. Programa para análisis de marcos espaciales**

**Debido a la dificultad de exponer el listado del programa TEST, se incluye en esta sección un programa PUMA realizado en FORTRAN77 que se basa en el elemento viga tridimensional del que trata esta tesis. El manual del programa se presenta dentro del listado.** 

**Adicionalmente se presentan los archivos de la interface PUMA-GiD.** 

## **E.1. Listado de programa PUMA**

```
1 
 2 
 3 
 4 
 5 
 6 
 7 
 8 
 9 
10 
11 
12 
13 
14 
15 
16 
17 
18 
19 
20 
21 
22 
23 
24 
25 
26 
27 
28 
29 
30 
31 
32 
33 
34 
35 
36 
37 
38 
39 
40 
41 
42 
43 
44 
45 
46 
47 
48 
         coooooooooooooooooooooooooooooooooooooooooooooooooooooooooooooooooooooo 
        e o 
        e 
        e 
        e 
        e 
        c 
        c 
                         UNIVERSIDAD NACIONAL AUTÓNOMA DE MÉXICO
                                       CAMPUS ACATLÁN 
                                      INGENIERÍA CIVIL 
                                       PROGRAMA PUMA 
                                                                                         o 
                                                                                         o 
                                                                                         o 
                                                                                         o 
                                                                                         o 
                                                                                         o 
           Análisis de marcos espaciales por el Método de Elementos Finitos o
        c 
        c 
        c 
        c 
        c 
                                                                                         o 
                                             Programado por: Alejo Jiménez Chong o
                                                                                         o 
                                                               Septiembre de 2003. o
        o coooooooooooooooooooooooooooooooooooooooooooooooooooooooooooooooooooooo 
        c 
        c 
               program puma 
                 character*80 title
                 open(1,file='input.dat')
               open(2,file='ouput.dat ' l 
               open(3,file='resul.dat')
               read(1,1) title
               write(2,2l 
               write(*, 2)write(2,1) title<br>write(3,3) title
           lectura de control global
                 read(l,*l nnodes,nelems,nmats,nloads,nfalses 
                 write(2,10)nnodes,nelems,nmats,nloads,nfalses
                  npoints = nnodes + nfalses 
                  igdl = nnodes * 6
                 call inicio(nnodes,nelems,nmats,nloads,nfalses,npoints,igdl)
        1 format(A)<br>2 format(4x
                  2 format(4 x, ' Universidad Nacional Autonoma de Mexico' /16x, 'Campus Ac 
              &atlan'/15x, 'Ingenieria Civil'//1x'PROGRAMA PUMA: ANALISIS DE MARCO
             &S ESPACIALES'/) 
        \begin{array}{lll} 3 & \text{format('GiD Post Results File 1.0',/.'} \#', a) \\ 10 & \text{format}(2) \end{array}format(//
              &'------- -- --- --- -- ----- -- -CONTROL GLOBAL-- ---- --------- ----- -----' 
              &/'numero de nodos ................. ' li5 / 
              &'numero de elementos ... .. ........ ' li5 I
              &'numero de tipos de materia l ..... ' l i 5I
              &'numero de cargas concentradas...' li5 /<br>&'numero de nodos auxiliares......' li5 )
                  end 
        c 
        e -~---------------- ----------------------------~-------~--- -----
```
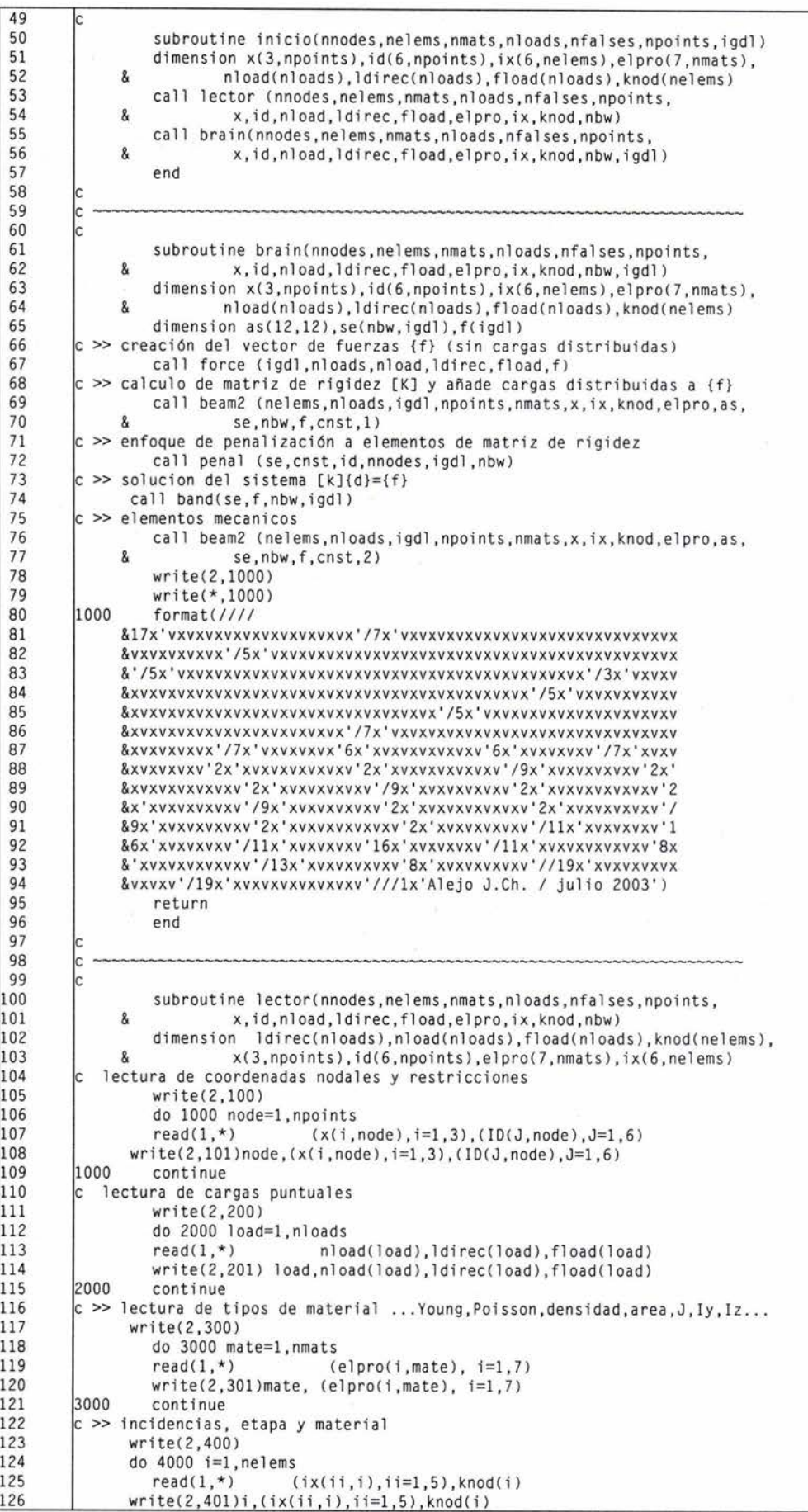

```
\overline{127}4000
                 continue
128
        c >> evaluacion de ancho de banda
129
              nbw = 0do 5000 n = 1, nelems
130
                 nabs = 6 * (abs(ix(1, n) - ix(2, n)) + 1)131
132
                if (nbw . 1t. nabs) nbw = nabs|1335000 continue
134
                 write(*.99) nbw
135
               return
136
        le
137
                 return
        99
                 format(' Ancho de banda.......:',',i4)
138
139
        100format///8' - - - - - - - - - - - - - - - - - NODOS Y GRADOS DE LIBERTAD - - - - - - - - - - - - - - - - - -
140
              &/' NODO +----------coordenadas---+ restricciones')
141
142
        101
                 format(1i5,4x,3f8.2,5x,6i2)
143200
                 format(//
              144
145
              &/' CARGA nodo direc . magnitud')
146
        201
                format(1i5,2x,2i7,2x,1f12.3)
|147148
        300
                format(//
              8' . . . . . . . . . . . . . .
149
                              .............MATERIALES.................
150
              &/'MATERIAL Young Poisson densidad area J
                                 Iy'151
              \mathbf{g}Ix
                 FORMAT(1i5.5x.1e10.3,6F10.3)
152
        301
                 FORMAT(//,
153
        400
154
              &'----------------------------ELEMENTOS -------------------
                                                                            . . . . . . . . . 7
              &/' #ELEM i j #mat Wy Wz
                                                                       k'155
156
        401
                FORMAT(1i5,2i5,4x,1i7,5x,2i7,4x,1i5)
157
                 end
158
        k
159
        \vert_{\rm c}160
161
                 subroutine force (igdl, nloads, nload, ldirec, fload, f)
                 dimension nload (nloads).ldirec(nloads).fload(nloads).f(igdl)
162
163
                 call zeror1(f.igdl)
164
                 do 1000 mf=1, nloads
165
                           nod = nload(mf)dir = Idirec(mf)166
167
                           rmag = fload(mf)if (dir.eq.1) f(nod*6-5) = rmag168
169
                          if (dir.eq.2) f(nod*6-4) = rmsif (dir.eq.3) f(nod*6-3) = rmag170
\begin{array}{c} 171 \\ 172 \end{array}if (dir.eq.4) f(nod*6-2) = rmagif (dir.eq.5) f(nod*6-1) = rmag173
                          if (dir.eq.6) f(nod*6-0) = rmag174
        1000
                 continue
175
                 return
176
                 end
177
178
179
180
                 subroutine beam2(nelems, nloads, igdl, npoints, nmats, x, ix, knod, elpro
                          , as, se, nbw, f, cnst, isw)
181\mathbf{R}dimension t(12,12), tt(12,12), s(12,12), rkt(12,12), as(12,12),
182
183
                          fe(12), fg(12), ed(12), edp(12), ef(12), ef2(12)
              &
184
                 dimension x(3, npoints), ix(6, nelems), ELPRO(7, nmats), knod(nelems),
185
              &
                          se(igdl,igdl),f(igdl)
186
               GOTO (1,2) ISW
187
        \frac{1}{2}188
           \mathbf{I}189
           \mathbf{I}[K ] y {f} en sistema coordenado global
190
191
                 continue
        ł1
        |c \rangle inicializa matriz de rigidez estructural y vector (f)
192
193
                 call zeror2 (se, igdl, nbw)
194
                 DO 500 nelem=1, nelems
195
                 NM = IX(3, \text{nelem})196
                 call ts(nm,elpro,x,ix,npoints,nelems,nmats,knod,nelem,T,S,el)
197
                 call zeror2(rkt, 12, 12)
198
                 call zeror2( as, 12, 12)
199
                 call zeror1( fg,12
                                       \rightarrow200
                 call mmult(s,t,rkt,12,12,12)
201
                 do 43 i=1,12202
                 do 43 j=1,12203
        43
                 tt(i,j)=t(j,i)
```

```
204
                   call mmult(tt.rkt.as.12.12.12)
\frac{205}{206}call kest(as.ix(1,nelem),ix(2,nelem),igdl,nbw,se,cnst)
                   wy = jx(4, nelem)207
                   wz = ix(5, \text{nelem})208
                   call unif(wy,wz,el,fe)
209
         c >> vector de fuerzas tranferidas a componentes globales
210
         \mathbf{c}que se añaden al vector {f} global
211
                do 45 i = 1, 12212do 45 k = 1, 12
213
                     fg(i) = fg(i) + t(k, i) * fe(k)214
         45
                   continue
215
                   i1 = i \times (1 \text{ median})216
                i2 = ix(2, \text{nelem})217
                do 46 i = 1, 6218
                  f(6 * i1 - 6 + i) = f(6 * i1 - 6 + i) + fq(i + 0)219
                  f(6 * i2 - 6 + i) = f(6 * i2 - 6 + i) + fq(i + 6)220
                   continue
         46
         c \ll221
222
         500
                CONTINUE
223
                   return
224
         <sub>c</sub>
225
                 F.M.
         |c|226
         \begin{bmatrix} c & l \\ 2 & c \end{bmatrix}227
                continue
228
                write(3.603)229
           >>> fuerzas de extremo
230
           ***** inicia loop sobre elementos FUERZAS DE EXTREMO **************
         lc
231
232
                do 6000 nelem = 1, nelems
233
                   NM = IX(3, \text{nelem})234
                   call ts(nm,elpro,x,ix,npoints,nelems,nmats,knod,nelem,T,S,el)
235
                   call zeror1(edp, 12)
236
                   i1 = ix(1, \text{nelem})237
                   i2 = i \times (2, \text{nelem})238
                   do 64 i = 1, 6239
                     ed(i + 0) = f(6 * i1 - 6 + i)240
241
242
                                 desplazamiento
24364continue
244
                   do 65 i = 1, 12245
                   do 65 k = 1, 12246
                     edp(i) = edp(i) + T(i, k) * ed(k)24765
                   continue
248
         c >> fuerzas de extremo debidas a cargas distribuidas
249
                   wy = ix(4, \text{nelem})250
                   wz = ix(5, \text{nelem})251call unif(wy,wz,el,ed)
         |c| <<252
253
                   do 66 i = 1, 12254
                   ef(i) = ed(i)do 66 k = 1, 12
255
256
                   ef(i) = ef(i) + s(i, k) * edp(k)257
         66
                   continue
258
                   do 67 i=1.6259
         67
                   ef2(i) = ef(i)260
                   do 68 i=7,12261
         68
                   ef2(i) = ef(i) * -1262
            Impresion en extremos de los elementos finitos
         ccc
263
                   write(3,604)nelem, (ef(ii), ii=1,12)
264
            Impresion multiplicando por -1 en nodos j
265
                   write(3,604)nelem, (ef2(ii), ii=1,12)
266
         6000
                   continue
267
                   write (3,605)
268
         269
               format(//,'GaussPoints "viga2" ElemType linear',/,<br>&'Number of Gauss Points: 2',/,'nodes included',/,<br>&'Natural Coordinates: internal',/,'End gausspoints',/,<br>&'Result "Elem._mecanicos_global" "Estatico" 1 matrix
270
         603
271272
273&'OnGaussPoints "viga2"',/,<br>$'ComponentNames "Fx","Fy","Fz","Mx","My","Mz"',/,'values',/,
274
275
276
               &'#--------------------ELEMENTOS MECANICOS------
277
               &, /, '#ELEM
                               axial-X cortante-Y cortante-Z
                                                                     torsion-X
278
                   flexion-Y flexion-Z')
               &
         604
                   format(1i5, 1x, 6e12.4, /, 6x, 6e12.4)
279
280
         605
                   format('end values')
281
                   return
```
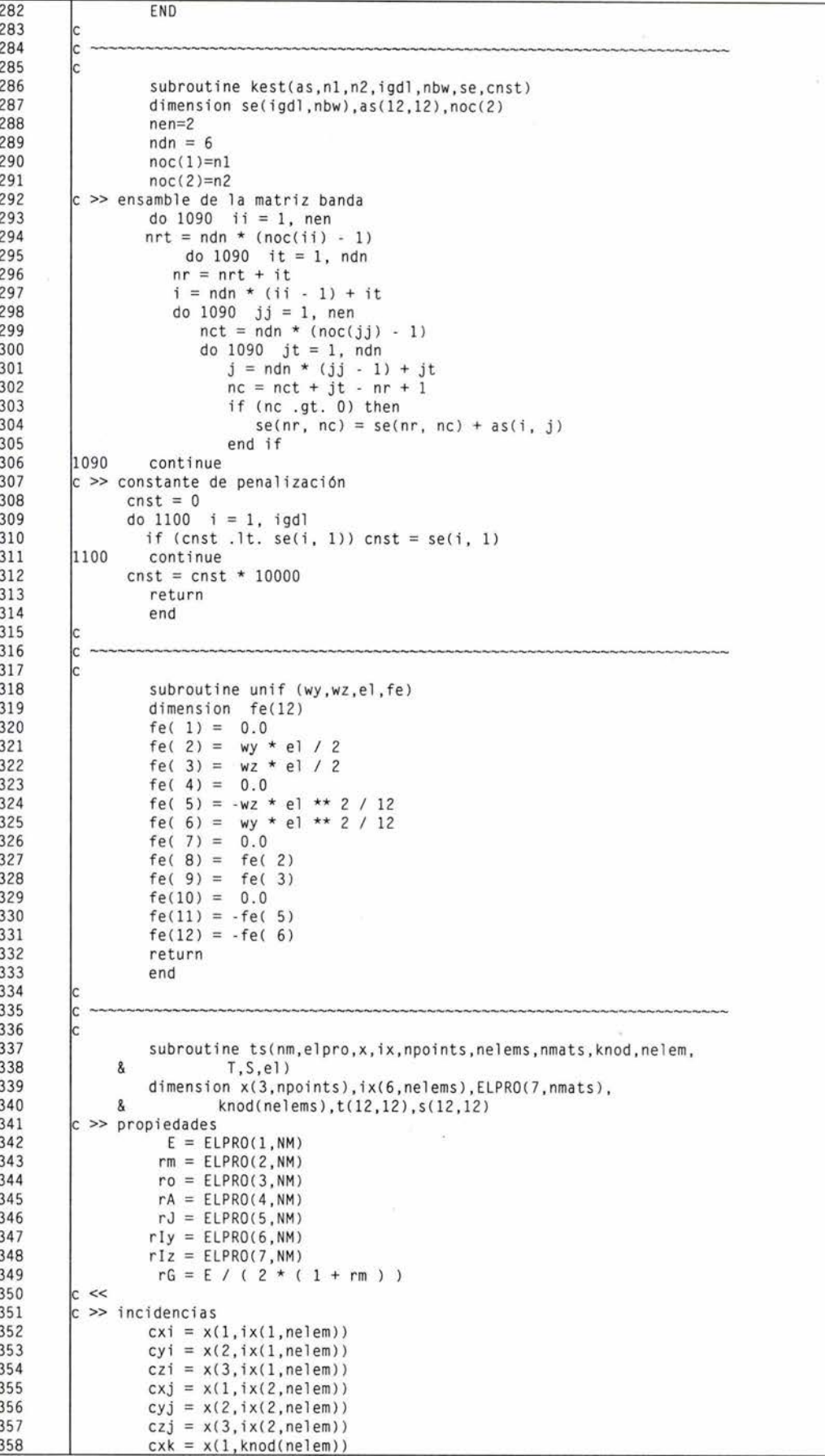

 $\bar{\alpha}$ 

```
359 
360 
361
362
363
364
365
366
367
368
369 
370
371
372
373 
374
375 
376
377
378 
379
380
381 
382 
383 
384 
385 
386 
387
388 
389
390
391
392
393 
394
395
396
397 
398
399 
400 
401 
402
403
404
405
406
407
408
409
410 
411 
412 
413 
414
415
416 
417
418 
419
420
421 
422 
423
424 
425
426
427 
428 
429
430
431
432
433 
434
435
436 
        c \llcvk = x(2, knod(nelem))czk = x(3, knod(nelem))c \gg longitud
                 el = sqrt( ( cx1 - cxj ) ** 2 +
              & (cyi - cyj) ** 2 +& ( czi czj ) ** 2 ) 
        dl = 1/elc \gg inicializan matrices
         c \llcall zeror2( T,12,12) 
                 call zeror2( S,12,12) 
         c >> matriz de transformacion [T]<br>c > distancia entre nodos i-j, i-k
                 di j = eldik = sqrt( (xi - cx) * * 2 + ...& (cyi - cyk) ** 2 +<br>& (czi - czk) ** 2)(czi - czk) ** 2)
        c > vector unitario a lo largo del eje X [ rll rml rnl ]
                 r11 = (cxj - cxi) / dijrm1 = (cyj - cyi) / dijrn1 = ( czi - czi ) / dijc > vector unitario a lo largo del eje Z [ rl3 rm3 rn3 ]
                 ux = r11uy = rm1<br>uz = rn1vx = ( cxk - cxi ) / distvy = ( cyk - cyi ) / dikvz = ( czk - czi ) / dikuvx = (uy * vz) - (vy * uz)uyy = ( vx * uz ) - ( ux * vz )uvz = ( ux * vy ) - ( vx * uy )uv = sqrt( uvx ** 2 + uvy ** 2 + uvz ** 2 )r13 = uvx / uvrm3 = uvy / uvrn3 = uvz / uve > vector unitario a lo largo del eje Y [ rl2 rm2 rn2 J 
                  ux = r13uy = rm3uz = rn3vx = r11vy = rmlvz = rn1uvx = (uy * vz ) - (vy * uz )uvy = ( vx * uz ) - ( ux * vz )<br>uvz = ( ux * vy ) - ( vx * uy )
                  uv = sqrt( uvx ** 2 + uvy ** 2 + uvz ** 2 )r12 = uvxrm2 = uvvrn2 = uvze > acomodo de vectores en [TJ 
                 do 42 m=l,12,3 
                 T(m+0,m+0) = r11T(m+0, m+1) = rm1T(m+0, m+2) = rn1T(m+1, m+0) = r12T(m+1, m+1) = rm2T(m+1, m+2) = rn2T(m+2, m+0) = r13T(m+2,m+1) = rm3T(m+2,m+2) = rn342 continue<br>c <<
        c >> matriz elemental de rigidez en sistema coordenado local [s]
        c > terminos de rigidez axial (en x)
                     eAS = E * rA * d1s( 1, 1) = eASs( 7, 7) = eASs( 7, 1) = -eASs( 1, 7) = -eASc > terminos de rigidez torsion
                       eTS = rG * rJ * d1s( 4, 4) = eTSs(10,10) = eTSs(10, 4) = -eTSs( 4, 10) = -eTSc > terminos de rigidez flexion en z
```
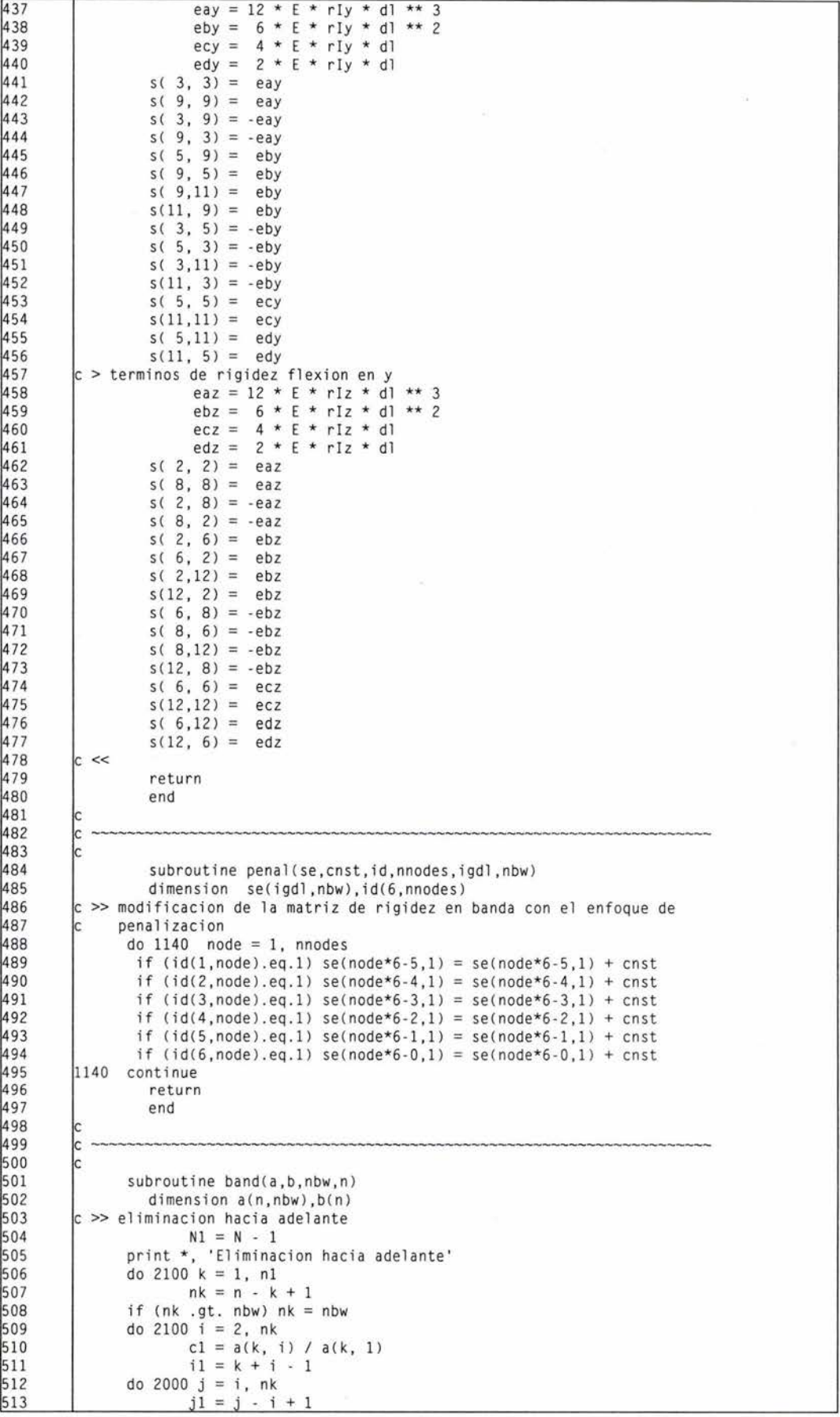

```
514
        2000 a(i1, j1) = a(i1, j1) - c1 * a(k, j)515
        2100
                   b(i1) = b(i1) - c1 * b(k)\frac{516}{517}c >> substitucion hacia atras
              print *, 'Substitucion hacia atras'
518
                   b(n) = b(n) / a(n, 1)519<br>520
              do 2300 kk = 1, n1
                      k = n - kk521
                      c1 = 1 / a(k, 1)522<br>523
                   b(k) = c1 * b(k)<br>
nk = n - k + 1524
              if (nk .gt. nbw) nk = nbw525
              do 2200 j = 2, nk
                   b(k) = b(k) - c1 * a(k, j) * b(k + j - 1)2200 continue
527
528
        2300
              continue
        c >> impresion de deplazamientos
530
                 nn = n/6531
                 write (3,100)
              do 1160 i = 1, nn
               11 = 6 * 1 - 5533
534
                i2 = i1 + 1i3 = i1 + 2536
                14 = 11 + 3537
                i5 = i1 + 4538
               i6 = i1 + 5539
              write (3,101) i,b(i1),b(i2),b(i3),b(i4),b(i5),b(i6)
540
        1160 continue
541write(3, 102)542<br>543
              return
                 format(//'Result "Desplazamientos" "Estatico" 1 vector OnNodes'
        100
544
             &,/,'ComponentNames "X","Y","Z","|Modulo|"',/,'values',/,
545
             &'#-----------------------DESPLAZAMIENTOS------
546
              &/'#NODO
                          despl.-x
                                      despl.-y
                                                   despl.-z
                                                                  rot.-x547
                   rot.-vrot.-z')\mathbf{g}format (114,2x,6e12.4)
        101
548
549
        102
                 format('end values')
550
              end
551
        \frac{c}{c}552
553
554
              subroutine mmult(A, B, AB, m, 1, n)555
              multiplicación de matrices
556
              dimension A(m, 1), B(1, n), AB(m, n)
557
              do 1000 i=1,m
558
               do 1000 j=1,n
559
                AB(i, j)=0.560
                do 1000 k=1.1
561
        1000
                 AB(i,j)=A(i,k)*B(k,j)+AB(i,j)562
                return
563
              end
564
565
566
567
                 SUBROUTINE ZEROR1(A, N)
568
                 inicializador de vectores
569
              DIMENSION A(N)
              DO 1 I=1, N570
571
            1 A(I)=0.E0572
              RETURN
              FND
574
575
        Iс
577
              SUBROUTINE ZEROR2(A, M, N)
578
                 inicializador de matrices
              DIMENSION A(M, N)
580
              D0 1 I=1,M581
              D0 1 J=1 N1 A(I,J)=0.E0582
583
              RETURN
584
              END
585
586
        587
                                                                                  \circ588
        rac{c}{c}\circ589
                                        PROGRAMA PUMA
                                                                                  \circ590
                               Análisis de marcos espaciales
           -1
                                                                                  \circ591
                                                                                  \circ
```
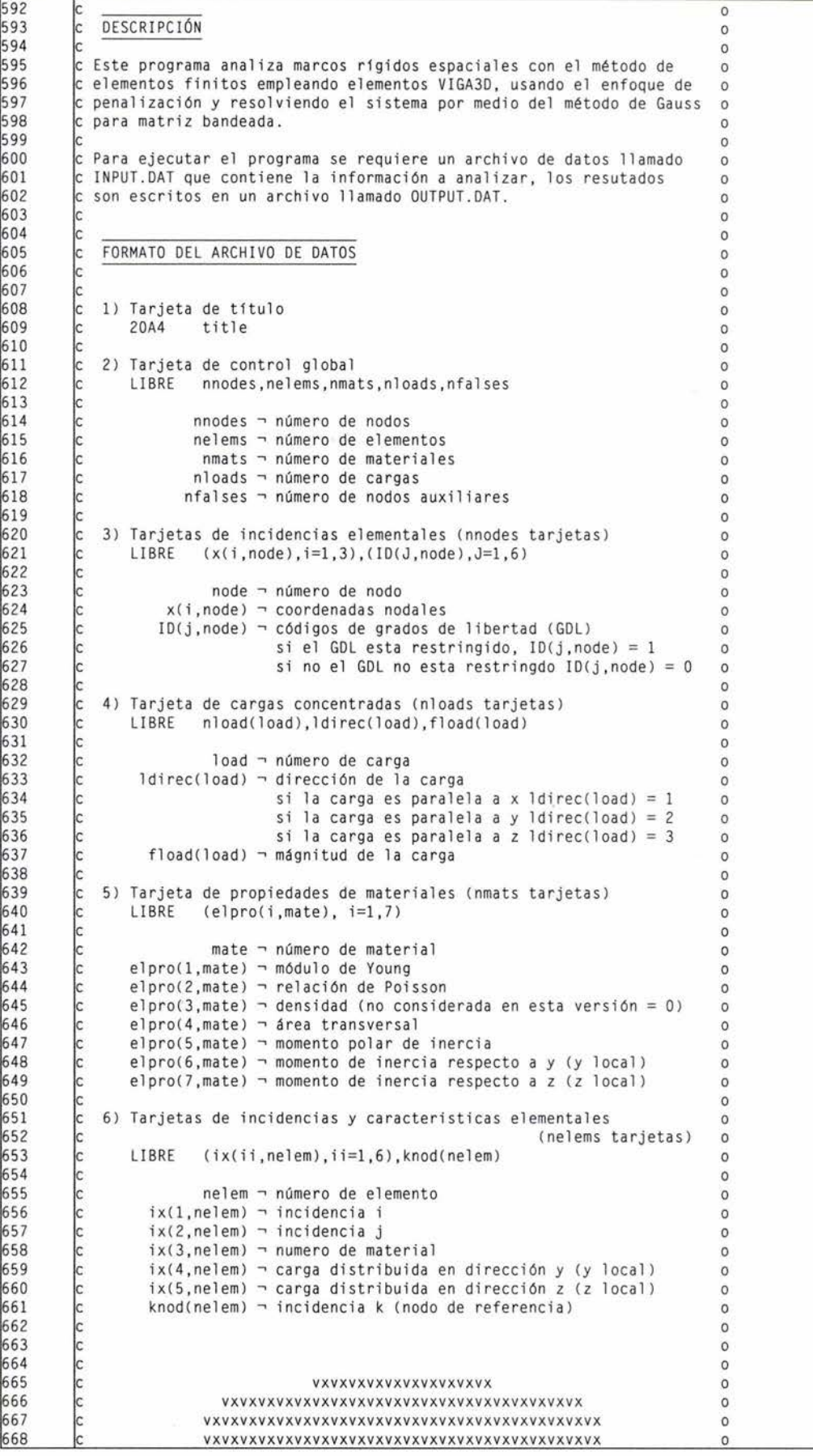

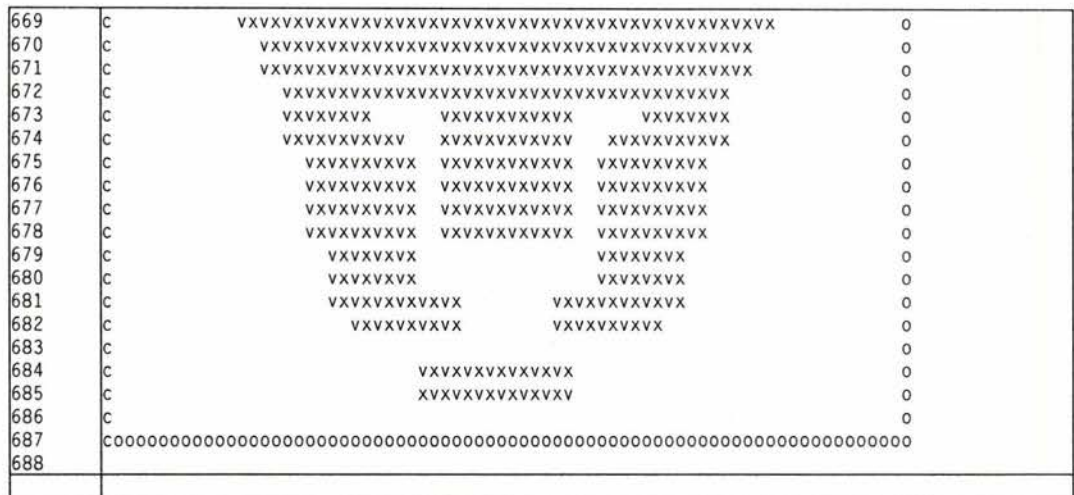

# **E.2. Archivos de interface PUMA-GiD**

## **Archivo** *puma.prb*

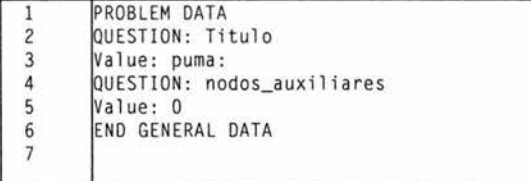

## **Archivo** *puma. cnd*

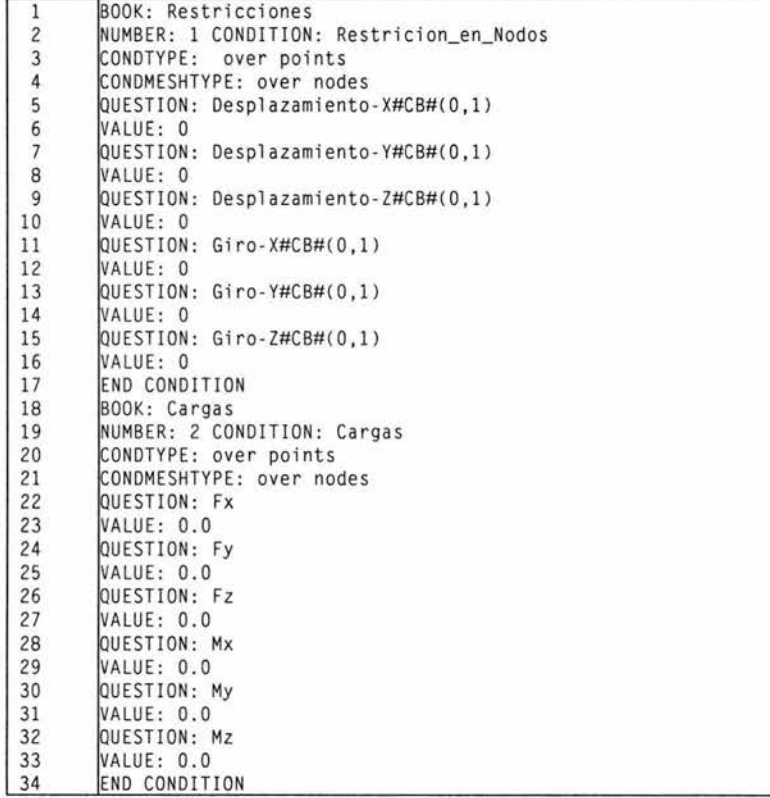

Ň.

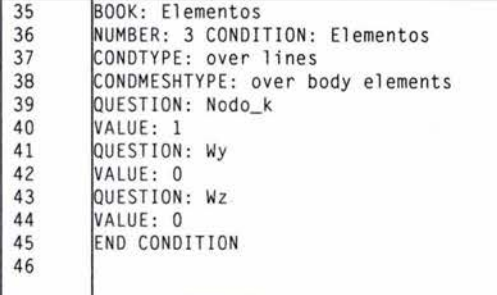

#### **Archivo** *puma .mat*

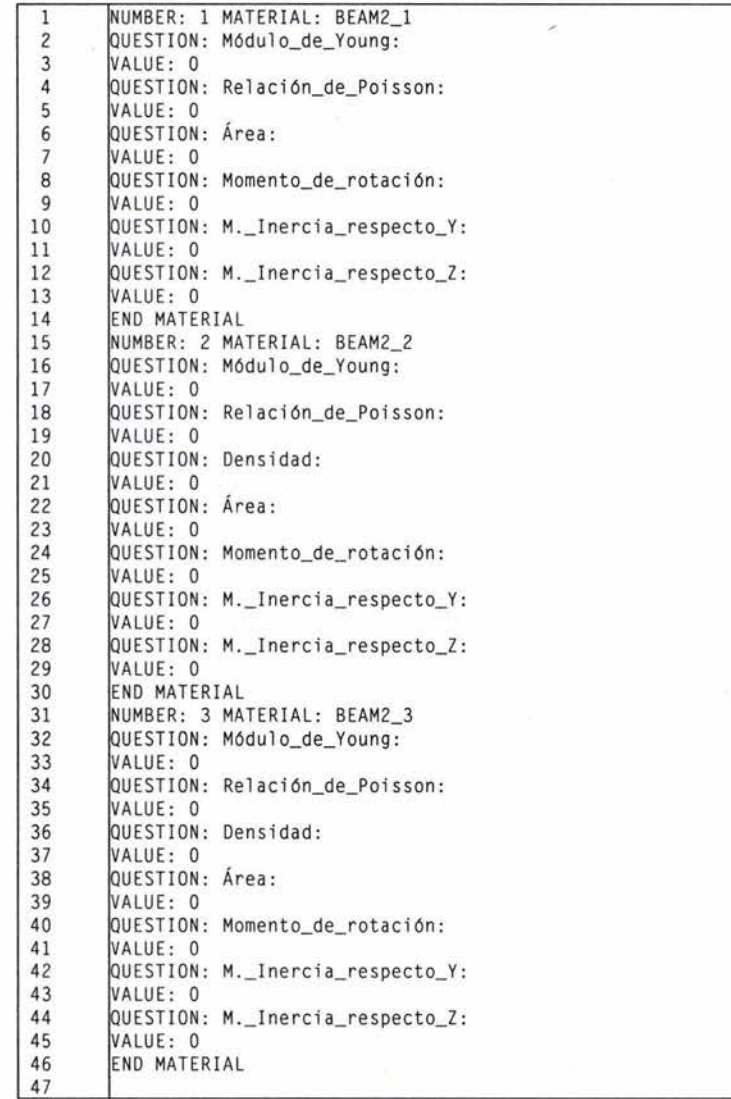

#### **Archi vo**  *p uma. bas*

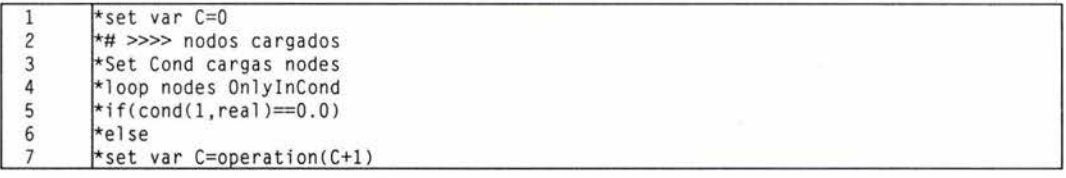

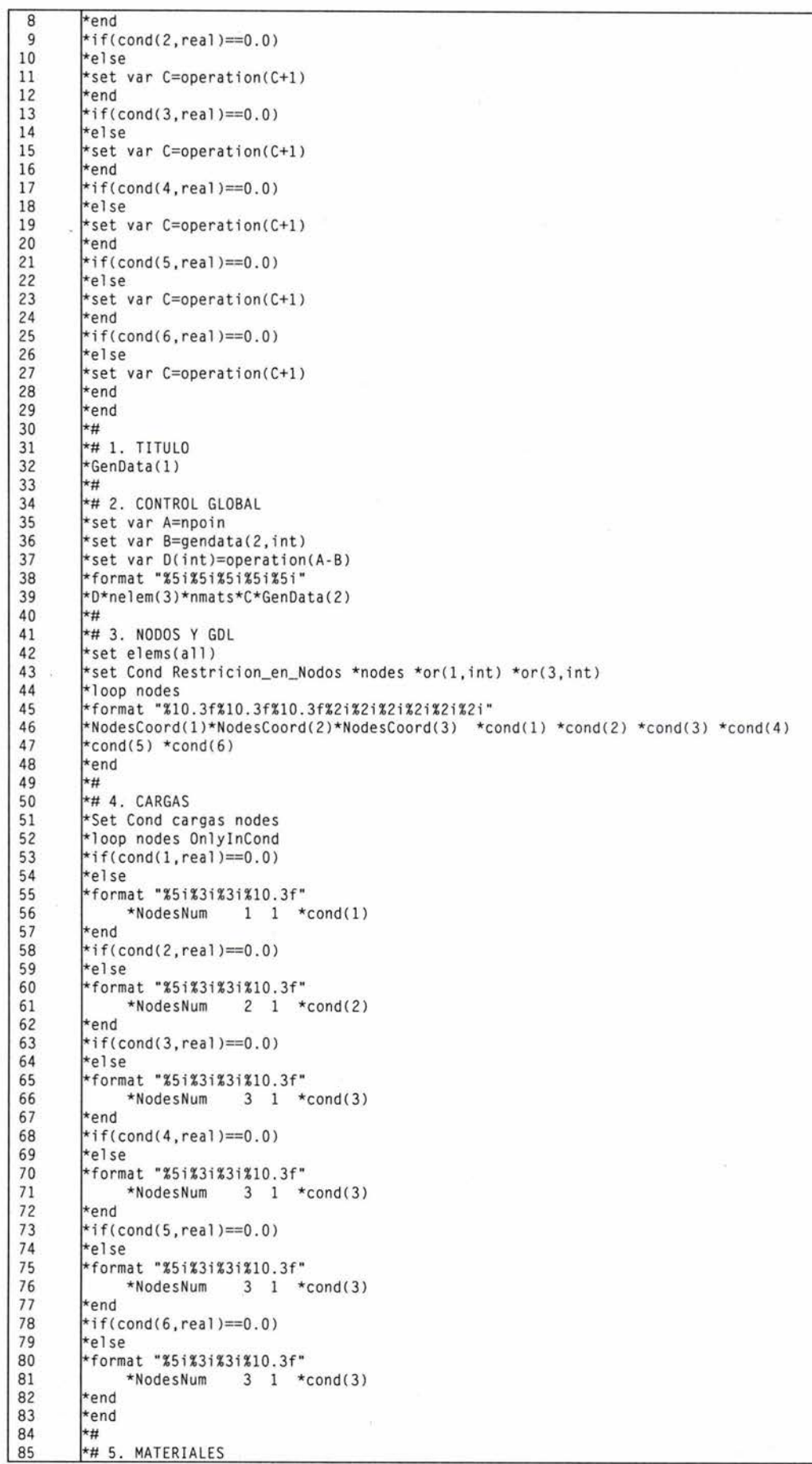

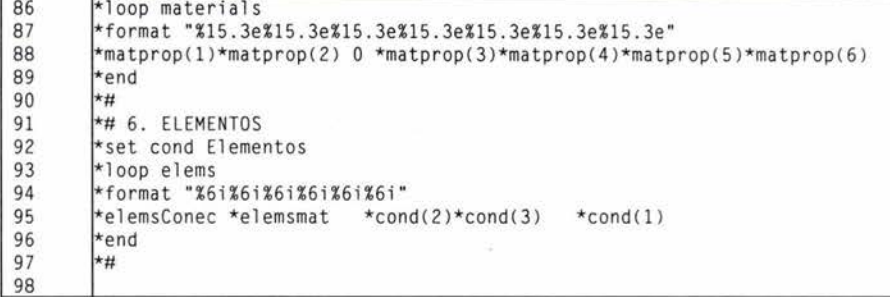

## Archivo puma.win.bat

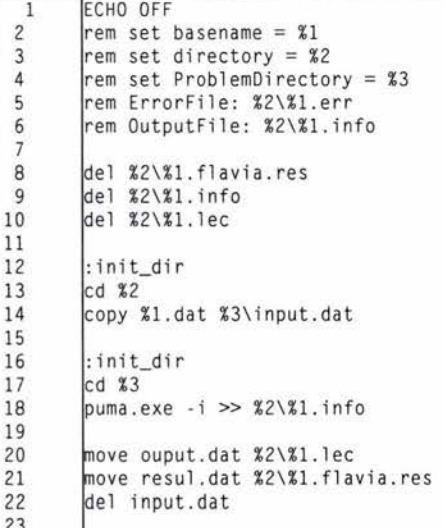

# **Bibliografía y Referencias**

- 1. Argyris, J. H., "Energy theorems and structural analysis", *Aircraji Engineering,* 26: *OCI.- Nov.* 1954; 2 7: *Feb.-May. 1955.*
- 2. Borja R. I., Lee S. R. y Seed R. B., "Numerical simulation of excavation in elasto-plastic soils", *International Journal of Numerical and Analytical Methods in Geomechanics, Vol. /3, No* 3, pp. 23/-249, 1989.
- 3. Borja R. I. y Lee S. R., "Cam-Clay plasticity, Part I: Implicit integration of elasto-plastic relations", *Computer Methods Applied to the Mechanical Engineering Vol. 74, pp 49-72,* 1990.
- 4. Chandrupatla T. R. Y Belegundu A. D., *Introducción al estudio del método del elemento finito en ingeniería,* segunda edición, México, Pretince Hall, 1999.
- 5. Clough R. W. y Woodward R. J., "Analysis of embankment stresses and defonnations", *Journal of the Soil Mechanics and Foundations Division, ASCE 93 No. SM4, pp 529-549,* 1967.
- 6. Clough R. W., "The fin ite elernent method in plane stress analysis", *Proceedings American Society ofCivil Engineers, 2d Conference on Electronic Compurarion, Pillsburgh, Pennsyl· vania* 23, *pp* 345·348, 1960.
- 7. Courant R., "Variational methods for the solution of problems of equilibrium and vibrations", *Bulletin of the American Mathematical Society 49 pp 1-23, 1943.*
- 8. Deméneghi C. A., Magaña T. R. y Sanginés; *Apuntes de mecánica del medio continuo*, México, Facultad de Ingeniería de la Universidad Nacional Autónoma de México, 2000.
- 9. Deméneghi C. A., *Método del elemento finito. Análisis lineal,* México, Facultad de lnge· niería de la Universidad Nacional Autónoma de México, 2000.
- 10. Desai C. S. y Sargand S., "Hibrid FE procedure for soil·structure intcraction", *Journal o} Geotechnical Engineering, ASCE Vol. 1* JO *No.* 4 *pp* 473-486, 1984.
- 11. Ghaboussi J. et al, "Finite element simulation of tunneling over subways", *Journal of Geotechnical Engineering, ASCE Vol. 109 No.* 3, *pp* 318-334, 1983.
- 12. Ghaboussi J. y Pecknold D. A., "Incremental finite element analysis of geometrically altered structures", *International Journal of Numerical Methods Engineering, Vol. 20 pp 2051-2064, 1984.*
- 13. Giraldo S. M., *Evaluación de un modelo elasto-plástico para predecir el comportamiento de la arcilla de la Ciudad de México,* Tesis de Maestria, México, Facultad de Ingeniería de la Universidad Nacional Autónoma de México, 1996.
- 14. Hrenikoff. A., "Solution of problems in elasticity by the frame work method", *Journal* o} *Applied Mechanics, Transactions of Ihe ASME* 8: *169-/75, 1941.*
- 15. Jiménez C. J., *Efectos hidrodinámicos de la Presa Trigomil*, Tesis de licenciatura, Facultad de Ingeniería de la Universidad Nacional Autónoma de México, 2003.
- 16. Kenneth H. Huebner, et al, *The Finite element method for engineers*, cuarta edición, New York : J. Wiley, 2001.
- 17. Krishnamoorthy C. S., *Finite Element Analysis,* primera edición, New Delhi, Tata McGraw-Hill, 1987.
- 18. Martinez G. S., *Modelos constitutivos aplicados al análisis de esfuerzos* y *deformaciones*  en problemas geotécnicos, Tesis de licenciatura, Campus Acatlán de la Universidad Nacional Autónoma de México, 1997.
- 19. Monterroso B. M., *Analisis tridimensional de excavaciones profundas,* Tesis de maestria, México, Facultad de Ingeniería de la Universidad Nacional Autónoma de México, 2000.
- 20. Oden 1. T., *Finite elements ofnonlinear continua,* New York, McGraw-Hill, 1972.
- 21. Oñate 1. E., "GiD Presentation", *GiD Times Vol. 1:* 2, 200 1.
- 22. Oñate 1. E.; *Cálculo de estructuras por el método de elementos finitos. Análisis elástico lineal*, primera edición, Barcelona, Centro Internacional de Métodos Numéricos en Ingeniería, 1992.
- 23. Reddy J. N., *An introduction to the finite element method*, segunda edición, New York, McGraw-Hill, 1993.
- 24. Sarmiento S. N., et al, *Adaptación de un elemento cascarón en un programa de elementos finitos para el análisis de cimentaciones en suelos blandos,* México, Sociedad Mexicana de Ingenieria Estructural A.C., 2002.
- 25. Turner M. J. y et al, "Stiffnes and deflection analysis of complex estructures", Journal of *Aeronautical Science* 23(9), *pp 805-824, 1956.*
- 26. Valliapan S., *Finite elemen! method theory and application,* México, DEPFI UNAM, 1979.
- 27. Wilson E. L., *SOLID SAP. A static analysis program for three dimensional solid structures*, Report to Denver Mining Researh Center U.S. Departament of the interior Bureau of mines, 1971.
- 28. Worsak Kanok-Nunkulchai, "A simple and efficient finite element for general shell analysis", *Internacional Journal of Numerical Methods Engineering, Vol. 14 pp 179-200, 1979.*
- 29. Xiangyue Li L., Romo O. P. y Magaña T. R., TEST92: *Un programa de computadora para simular excavaciones en suelos elasto-plásticos,* México, Instituto de Ingeniería de la Universidad Nacional Autónoma de México, 1992.
- 30. Xiangyue Li L. Y Romo O. P., TEST: *Programa de elementos finitos tridimensionales para el análisis de la interacción suelo-estructura,* México, Instituto de Ingeniería de la Universidad Nacional Autónoma de México, 1990.
- 31. Zienkiewicz O. C. y Cheung Y. K., *The finite element method in structural and continuum* mechanics, primera edición, London, McGraw-Hill, 1972.
- 32. Zienkiewicz O. c., *El método de los elementos finitos,* traducción de la tercera edición de: The finite element method, Barcelona, Reverte, 1982.